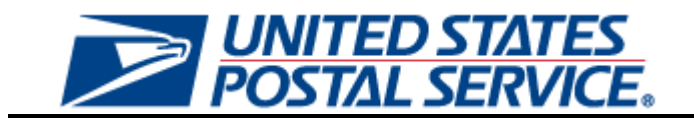

# **Electronic Mailing Information and Reports Guide**

**Version 9.0 October 9, 2012**

## **Change History**

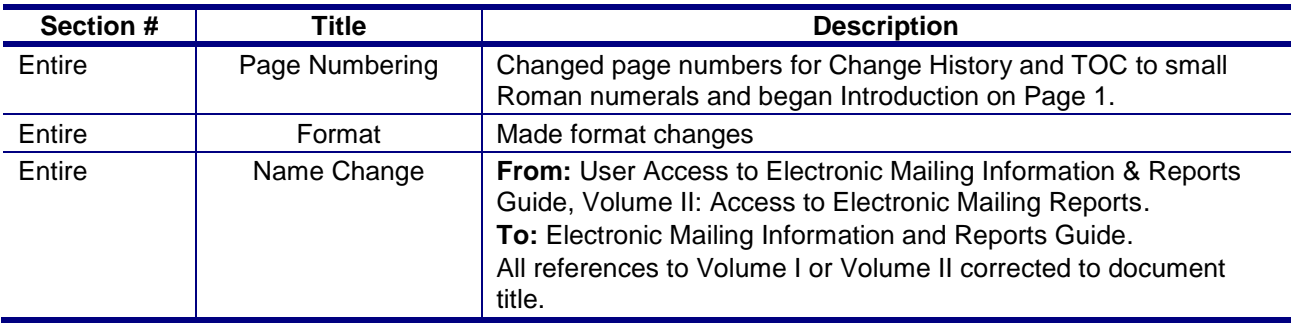

These are the changes from Version 8.0 (7/6/2012) to Version 9.0 (11/9/2012).

These are the changes from Version 7.0 (1/6/2012) to Version 8.0 (7/6/2012).

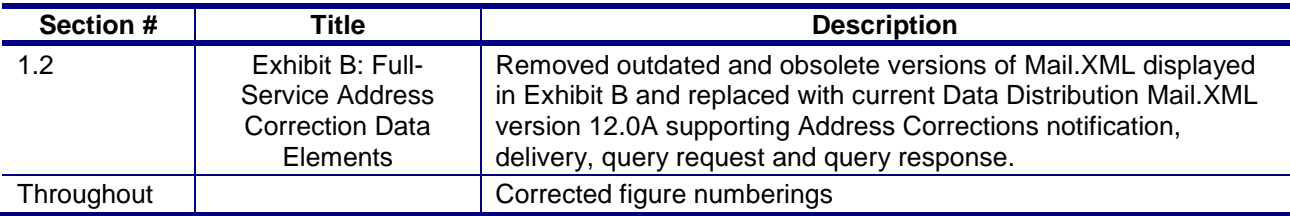

These are the changes from Version 6.7.2 (11/16/2011) to Version 6.8 (12/21/2011).

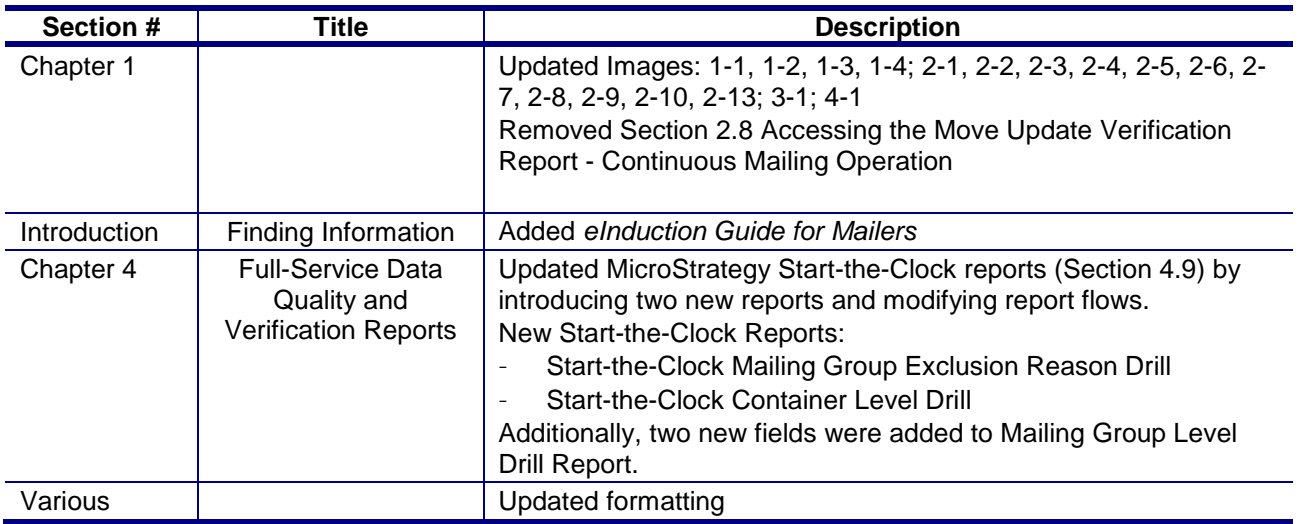

These are the changes from Version 6.5.8 (9/20/2011) to Version 6.7.2 (11/16/2011).

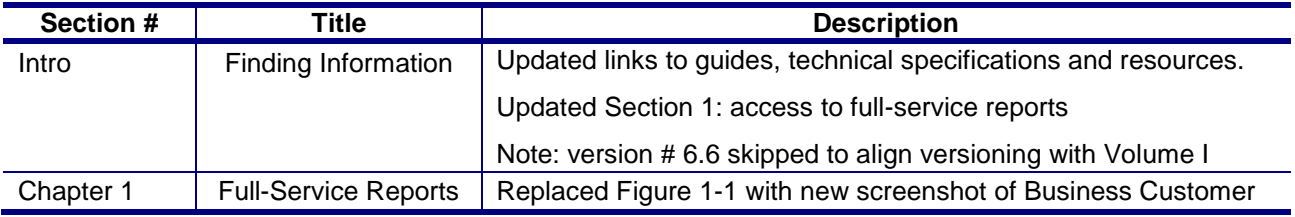

*USPS® – Postal Service - Electronic Mailing Information and Reports Guide – v 9.0 –11/09/2012– Page i*

Copyright © 2012 USPS. All Rights Reserved.

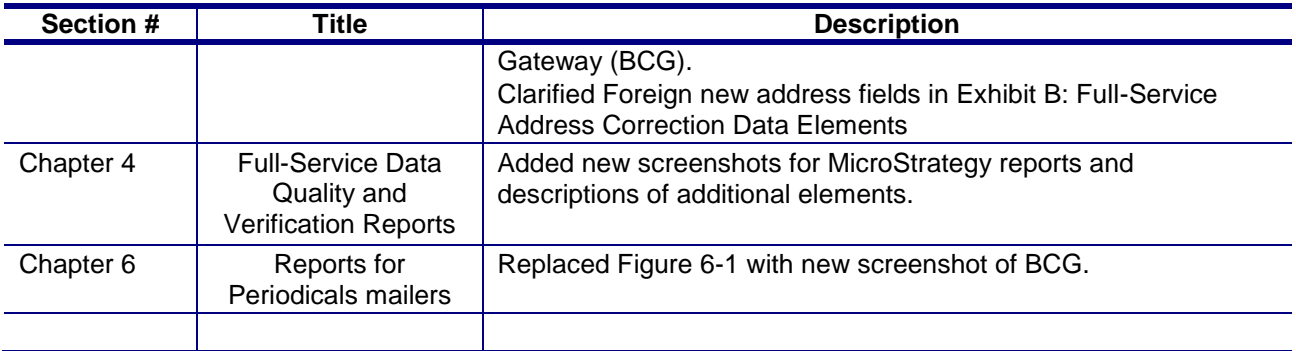

These are the changes from Version 6.5 (6/13/2011) to Version 6.5.8 (9/20/2011).

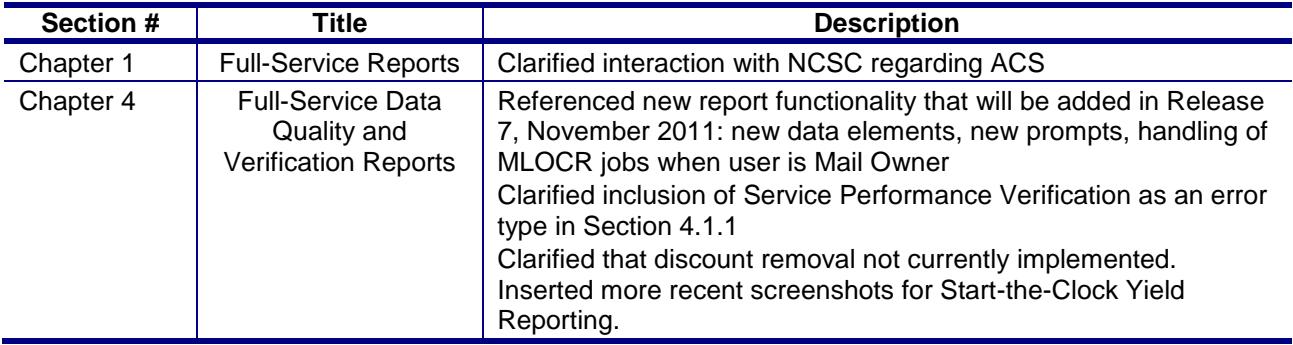

These are the changes from Version 6.2 (4/14/2011) to Version 6.5.5 (6/13/2011).

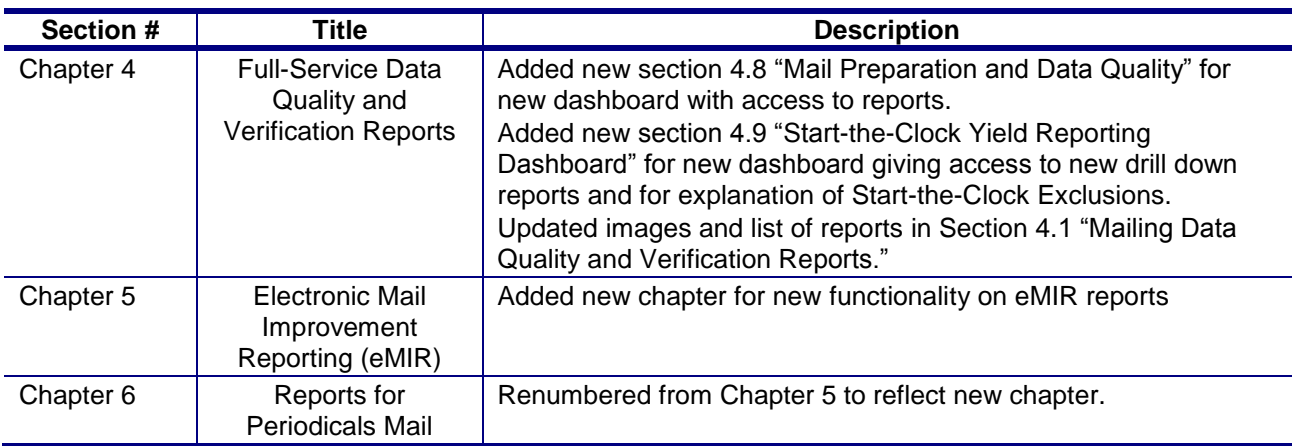

These are the changes from Version 6.0 (6/18/2010) to Version 6.2 (4/14/2011).

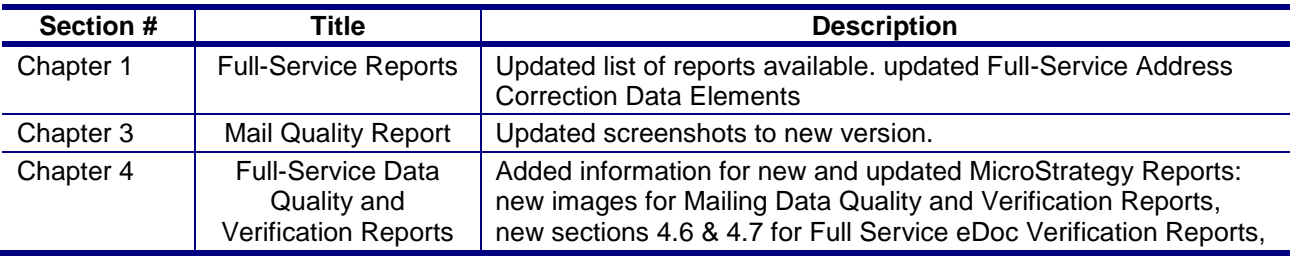

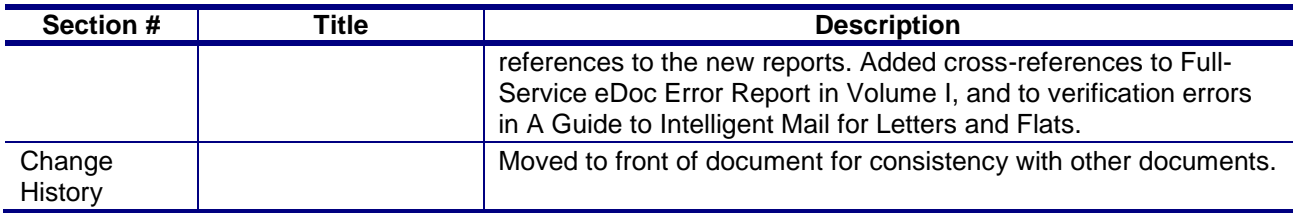

These are the changes from Version 5.9 (5/4/2010) to Version 6.0 (6/18/2010)

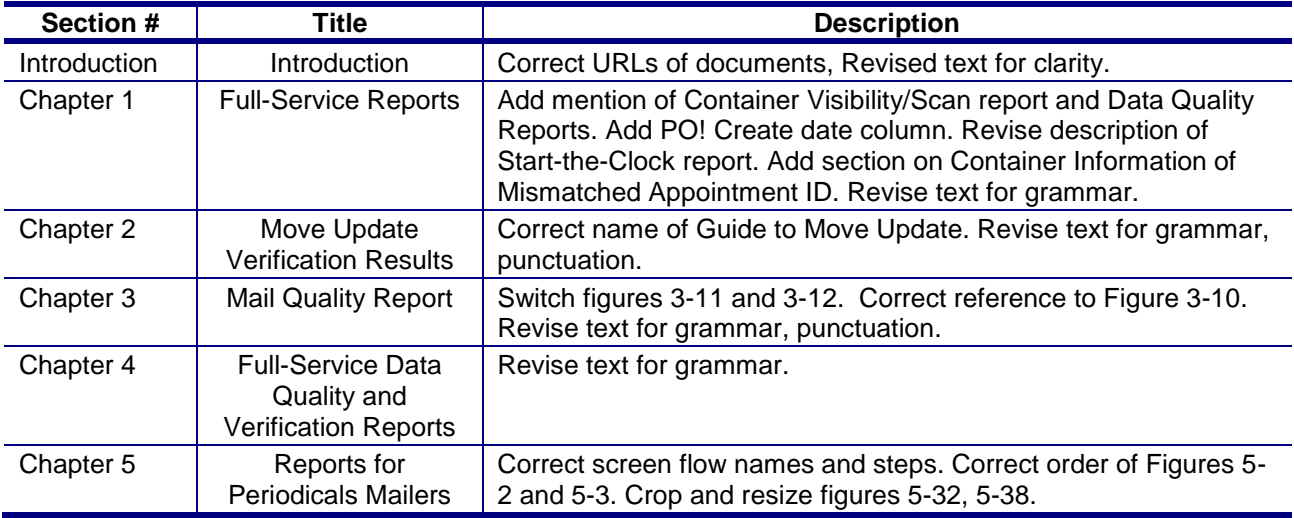

These are the changes from Version 5.5 (3/3/2010) to Version 5.9 (5/4/2010).

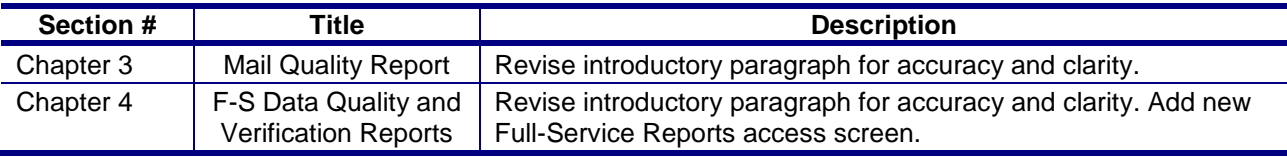

These are the changes from Version 5.4 (1/15/2010) to Version 5.5 (3/3/2010).

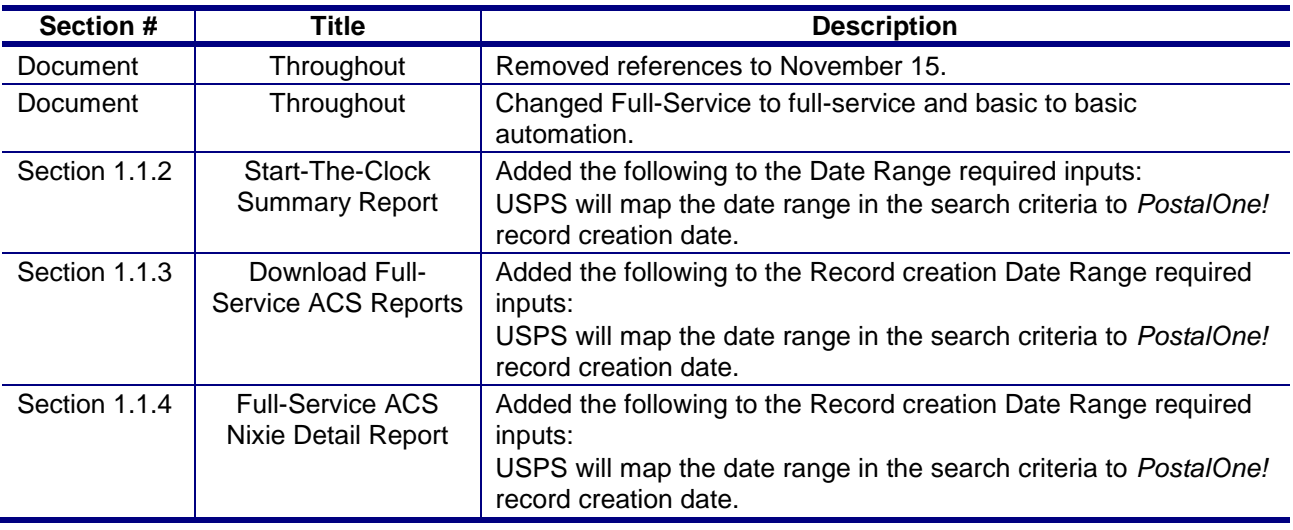

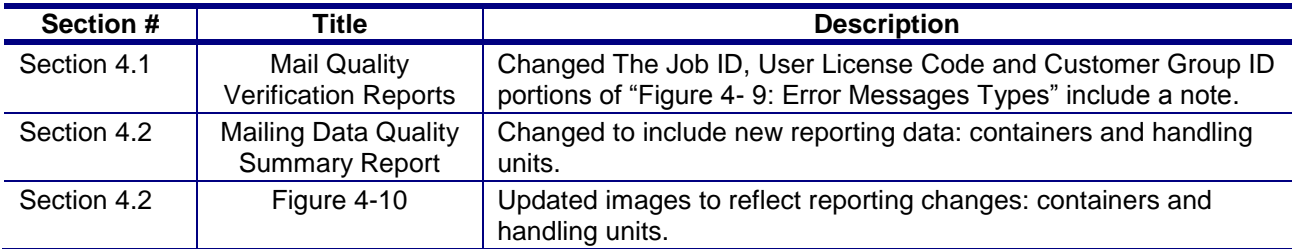

These are the changes from Version 5.5 (3/3/2010) to Version 5.6 (3/5/2010).

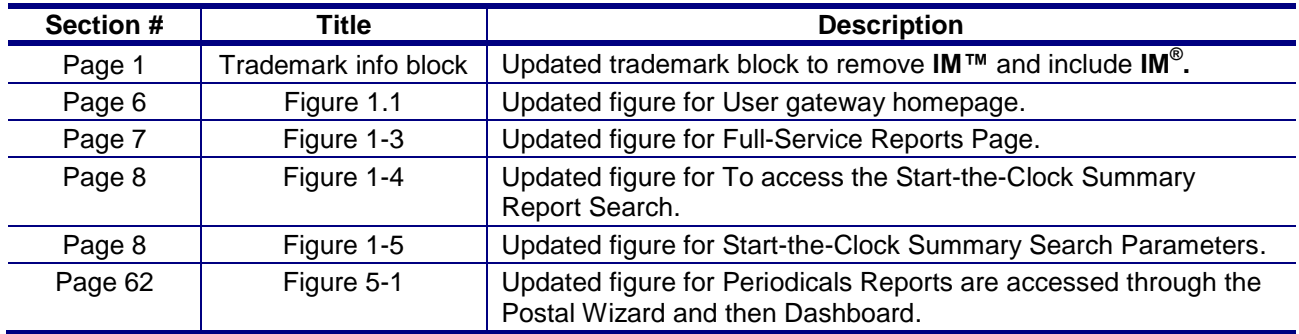

Mail.dat**® , Mail.XML® and IDEAlliance® are trademarks owned by the International Digital Enterprise Alliance.**

**The following trademarks are among the many trademarks owned by the United States Postal Service: ACS® , CASS™, CASS Certified™, IMb Tracing™, DMM® , FAST® , First-Class™, First-Class Mail® , Full-Service ACS™, IM® , IMb™, IMbc™, IMcb™, IMcl™, IMtb™, IMtl™, Intelligent Mail® , OneCode ACS® , OneCode Confirm® , OneCode Solution® , PLANET Code® ,** *PostalOne!***® ,**   $\blacksquare$  Postal Service™, Priority Mail<sup>®</sup>, RIBBS™, Standard Mail®, The Postal Service®,  $\blacksquare$ United States Postal Service®, USPS®, USPS.COM®, ZIP®, ZIP Code™, ZIP + 4® and ZIP+4™.

## **Table of Contents**

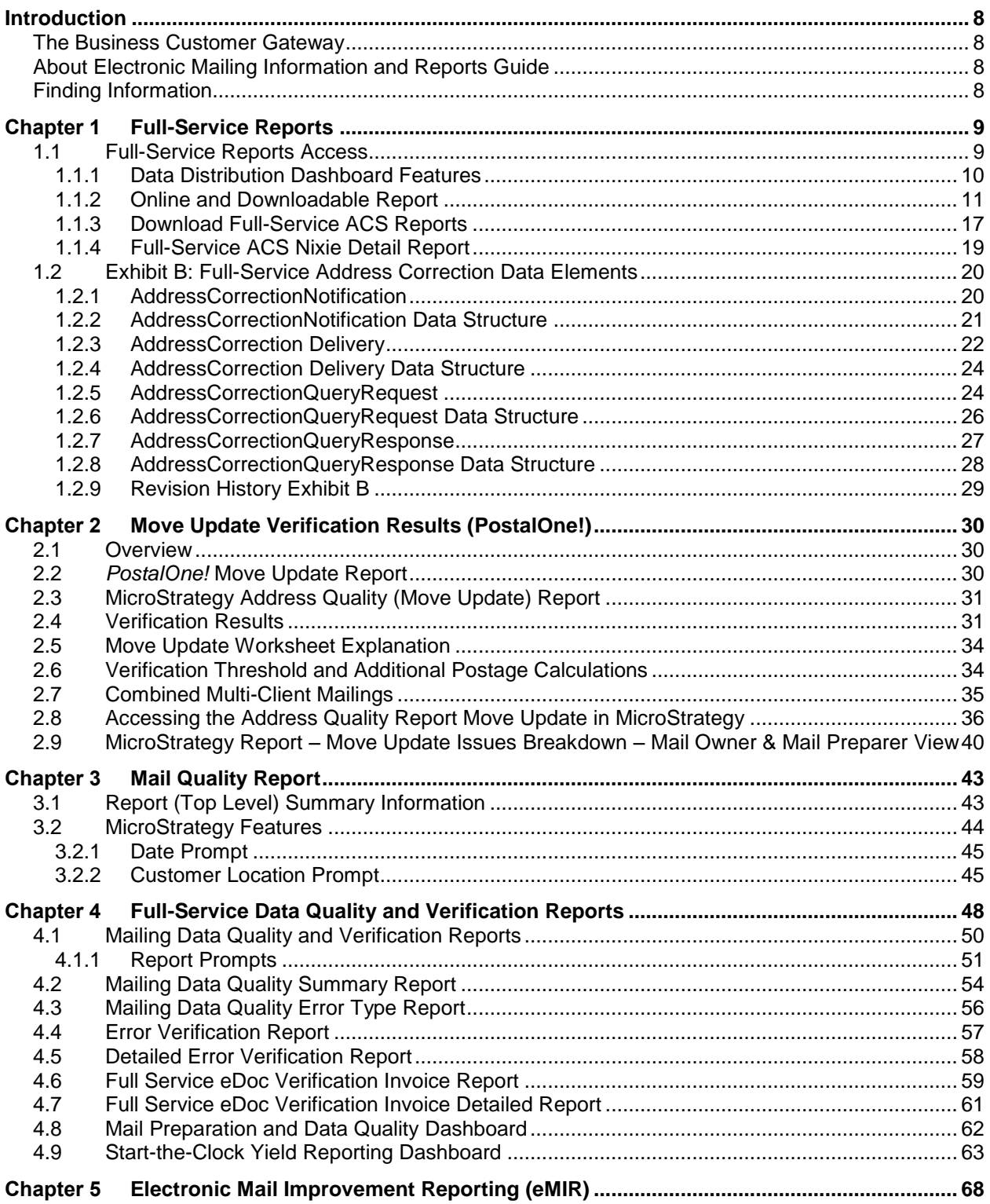

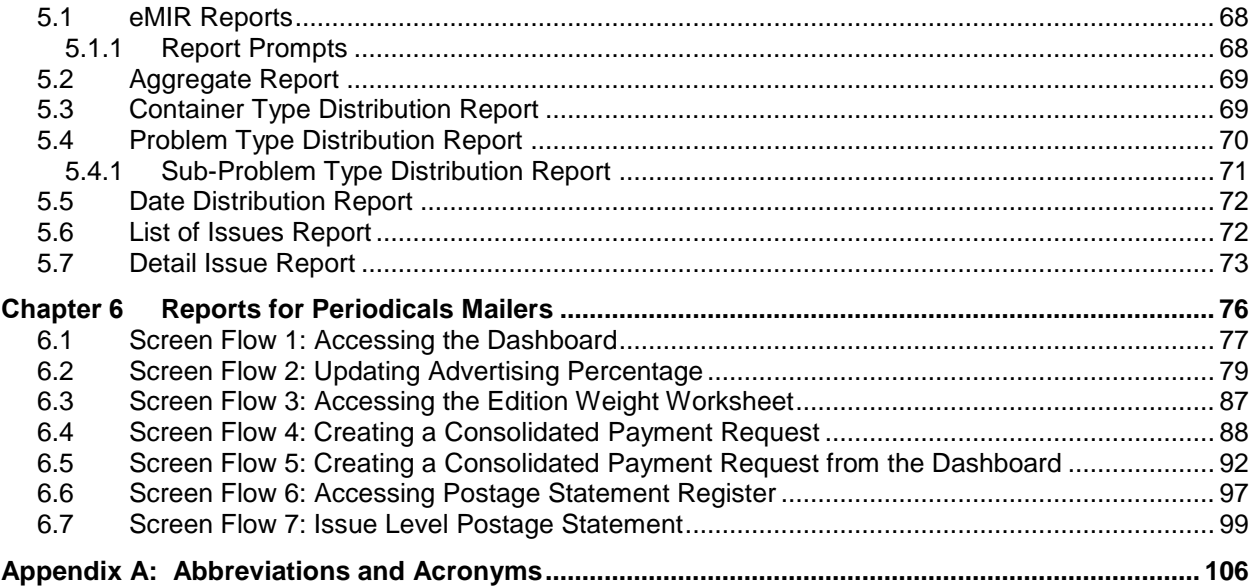

## <span id="page-8-1"></span><span id="page-8-0"></span>**The Business Customer Gateway**

The Business Customer Gateway is the Web interface to United States Postal Service® (USPS) online offerings from the small business owner to service providers within the postal supply chain. The Gateway unifies applications used by *PostalOne!* customers and is regularly enhanced with new functionality to support new mail entry and payment technologies including Intelligent Mail® Services. The Gateway is accessible directly from<https://gateway.usps.com/bcg/login.htm> or by clicking the link on the lower right corner of [USPS.com.](http://www.usps.com/business/postal-one.htm)

## <span id="page-8-2"></span>**About Electronic Mailing Information and Reports Guide**

The purpose of the Electronic Mailing Information and Reports Guide is to provide information on how to access and use electronic mailing reports. This guide will also keep the user apprised of the continuous improvements to the reports as the Intelligent Mail Program matures. This guide describes what is currently available. In Guide to the Business Customer Gateway On-line Services and Full Service Tools, Chapter 4 you will find information on how to access (*PostalOne!* reporting centered on postage statements transactions).

- A summary of key features in this guide include:
- Full-Service Reports Access
- Push Data Subscription
- Pull Method using Mail.XML
- Electronic Mail Improvement Reporting (eMIR)
- Move Update Report
- Full-Service Mail Quality Issues Report
- Full-Service Electronic Documentation Feedback Quality Reporting
- Reports Access for Periodicals Mailers and the Consolidated Payment Feature
- In Guide to the Business Customer Gateway On-line Services and Full Service Tools Chapter 4**,** you will find information on how to access *PostalOne!* Reporting, centered on postage statements transactions.

## <span id="page-8-3"></span>**Finding Information**

Detailed documentation and guides related to Intelligent Mail solutions are available on the RIBBS Web site at

<http://ribbs.usps.gov/index.cfm?page=intellmailguides>.

Test Environment for Mailers (TEM) Guides:

eDoc and Full-Service Authorization Guide for Mail.dat

eDoc and Full-Service Authorization Guide for Mail.XML

FAST Authorization Guide for Mail.XML

Full-Service Data Feedback Authorization Guide for Mail.XML

Comprehensive information on full-service and basic automation

*[Guide to Intelligent Mail for Letters and Flats](https://ribbs.usps.gov/intelligentmail_guides/documents/tech_guides/GuidetoIntelligentMailLettersandFlats.pdf)*:

A quick reference to Intelligent Mail documentation

*[Resource Map to Intelligent Mail](https://ribbs.usps.gov/intelligentmail_guides/documents/tech_guides/ResourceMapToIntelligentMail.pdf) Documents*:

Electronic documentation (eDoc) and Mail.dat development

*[Postal Service Mail.dat Technical Specification](https://ribbs.usps.gov/intelligentmail_guides/documents/tech_guides/datspec/datspec.htm)*:

Postal Service Mail.XML Technical Specifications – separated based on subject matter into the following volumes:

[Postal Service Mail.XML Technical Specification for Postage Payment & Reporting](http://ribbs.usps.gov/intelligentmail_guides/documents/tech_guides/xmlspec/SpecDocs/specdocs.htm)

[Postal Service Mail.XML Technical Specification for Appointment Scheduling \(FAST](http://ribbs.usps.gov/intelligentmail_guides/documents/tech_guides/xmlspec/SpecDocs/MailXMLTechnicalSpecFAST.pdf)

[Postal Service Mail.XML Technical Specification for Profiles & Full-Service Feedback](http://ribbs.usps.gov/intelligentmail_guides/documents/tech_guides/xmlspec/SpecDocs/MailXMLTechnicalSpecProfilesFSDataFeedback.pdf)

A Guide to Customer/Supplier Agreements: purpose and scope.

USPS IMb Getting Started Guide To understand the high-level steps for creating the IMb:

*[https://ribbs.usps.gov/onecode\\_solution/documents/getstrtd/USPSIMB\\_Getting\\_Started.pdf](https://ribbs.usps.gov/onecode_solution/documents/getstrtd/USPSIMB_Getting_Started.pdf)*

Reference for mailers participating in eInduction

*eInduction [Guide for Mailers](https://ribbs.usps.gov/intelligentmail_guides/documents/tech_guides/eInduction_Guide_for_Mailers.pdf)*:

## <span id="page-9-0"></span>**Chapter 1 Full-Service Reports**

Under the full-service option, mailers receive Start-the-clock, Container Visibility, address correction data, nixie data, and full-service Data Quality reports. The Full-Service ACS data comprises both change-ofaddress (COA) and nixie information, and are available online via download in comma-separated values (CSV), Excel formats, or via Mail.XML push/pull methods. Mail owners or their delegates receive COA and nixie information. Full-Service Start-the-clock and Container Visibility feedback is available via online reports or via a Web Service and Mail.XML to mail owners, mail preparers, or to a business entity they delegate. Online reports are provided through the Manage Mailing Activity service, then Mailing Reports selection. Refer to Figure 1-1.

The Mailer ID tool provides a feature to manage Mailer ID data distribution; mail owners and preparers can create data distribution profiles that allow third parties to receive their data. For example, if a mail owner employs a list management company (third-party delegate) to manage their addresses and address change updates, a Mailer ID profile once set-up in conjunction with the eDoc identification, allows COA data to be routed to the designated third party. Refer to the section on Mailer ID set-up and profiles in Guide to the Business Customer Gateway On-line Services, and Full-Service Tools.

For Full-Service ACS, the electronic record format is different from those of both OneCode ACS and Traditional ACS. The information comes to the customer by a selection of different electronic channels and is a no-cost service. Refer to *[A Guide to Intelligent Mail for Letters and Flats](https://ribbs.usps.gov/intelligentmail_guides/documents/tech_guides/GuidetoIntelligentMailLettersandFlats.pdf)*, section 4 for full details on the fulfillment methods.

## <span id="page-9-1"></span>**1.1 Full-Service Reports Access**

Reports for the Intelligent Mail full-service option include Full-Service Start-the-Clock, Full-Service Container Visibility/Scan, Full-Service ACS, and Full-Service Data Quality Reports. Full-Service ACS reports are downloadable, compressed COA and nixie files.

The Full-Service Reports are accessed from the new Business Customer Gateway landing page: the user selects **Mailing Reports** then chooses Data Distribution Dashboard under Full-Service. There are four primary reports: the Start-the-Clock, Container Visibility/Scan, ACS, and Data Quality Reports. Refer to Figure 1-2 and Figure 1-3.

|        | <b>POSTAL SERVICE</b>                                                                                                    |                                                    |                   |                                                |                                                  | USPS.COM   GATEWAY   HELF   SIGN OUT                                 |
|--------|----------------------------------------------------------------------------------------------------|----------------------------------------------------|-------------------|------------------------------------------------|--------------------------------------------------|----------------------------------------------------------------------|
|        |                                                                                                    | Profile >>                                         | Request Access >> |                                                | Request Status >>                                |                                                                      |
|        | <b>Business Customer Gateway</b><br>From your homepage you can request access<br>to services. Online services help you manage<br>day-to-day activities of your mailing and |                                                    |                   |                                                |                                                  | <b>Your Account Settings</b><br>Welcome Jane                         |
|        | shipments, from design and prepare to<br>transport and tracking.                                                                                                    | When you select a service and you do not have      |                   |                                                |                                                  | Profile<br>Profile<br><b>Request Access</b><br><b>Request Status</b> |
|        | access, the system will give you the option to<br>add a service.                                                                                                    |                                                    |                   | <b>da/One/® Dasi</b>                           |                                                  |                                                                      |
|        | <b>Account Services</b>                                                                                                    |                                                    |                   |                                                |                                                  |                                                                      |
|        | <sup>O</sup> Balance & Fees (PostalOnel)                                                                                                    |                                                    |                   |                                                |                                                  | <sup>O</sup> Centralized Account Processing System (CAPS)            |
|        | <sup>O</sup> Manage Permits (PostalOne!)                                                                                                    |                                                    |                   |                                                |                                                  | <sup>O</sup> Verification Assessment Evaluator (PostalOne!)          |
|        | <b>Design &amp; Prepare</b>                                                                                                    |                                                    |                   |                                                |                                                  |                                                                      |
|        | <sup>O</sup> Electronic Data Exchange (PostalOnel)                                                                                                    |                                                    |                   |                                                |                                                  | <sup>O</sup> Intelligent Mail for Small Business Mailing (IMSB)      |
|        | <sup>O</sup> Intelligent Mail Services                                                                                                    |                                                    |                   | <sup>O</sup> Mailer ID                         |                                                  |                                                                      |
|        | <b>Mail &amp; Transport</b>                                                                                                    |                                                    |                   |                                                |                                                  |                                                                      |
|        | Customer Label Distribution System (CLDS)                                                                                                    |                                                    |                   |                                                | <sup>O</sup> Customer/Supplier Agreements (CSAs) |                                                                      |
|        | <sup>O</sup> Schedule a Mailing Appointment (FAST)                                                                                                    |                                                    |                   |                                                |                                                  |                                                                      |
|        | <b>Mailing Services</b>                                                                                                    |                                                    |                   |                                                |                                                  |                                                                      |
|        | <sup>O</sup> Audit Mailing Activity (PostalOne!)                                                                                                    |                                                    |                   |                                                | <sup>O</sup> Every Door Direct Mail Retail       |                                                                      |
|        | <b>Shipping Services</b>                                                                                                    |                                                    |                   |                                                |                                                  |                                                                      |
|        | <sup>O</sup> Manage Electronic Return Activity (PRS)                                                                                                    |                                                    |                   |                                                |                                                  | <sup>O</sup> Manage Electronic Verification Activity (eVS)           |
|        | <sup>O</sup> Manage Scan Based Payment Activity (SBP)                                                                                                    |                                                    |                   |                                                | <sup>O</sup> Online Enrollment                   |                                                                      |
|        | <b>Track &amp; Report</b>                                                                                                    |                                                    |                   |                                                |                                                  |                                                                      |
|        | @ ADVANCE                                                                                                    |                                                    |                   |                                                | <b>O</b> Delivery Confirmation                   |                                                                      |
|        | <sup>O</sup> Manage Mailing Activity                                                                                                    |                                                    |                   |                                                | <sup>O</sup> Product Performance Reports         |                                                                      |
|        | O Track & Confirm                                                                                                    |                                                    |                   |                                                |                                                  |                                                                      |
|        | <b>Tools and Wizards</b>                                                                                                    |                                                    |                   |                                                |                                                  |                                                                      |
|        | <sup>O</sup> Dashboard (PostalOnel)                                                                                                    |                                                    |                   |                                                | <sup>O</sup> Mailing Reports (PostalOne          |                                                                      |
|        | <sup>O</sup> Postal Wizard (PostalOnel)                                                                                                    |                                                    |                   |                                                |                                                  |                                                                      |
|        | <b>Customer Support @</b>                                                                                                    |                                                    |                   |                                                |                                                  |                                                                      |
| LEGAL  | Privacy Policy                                                                                                    | ON USPS.COM<br>Government Services                 |                   | ON ABOUT.USPS.COM<br>About USPS Home >         |                                                  | <b>OTHER USPS SITES</b><br>Business Customer Gateway >               |
|        | Terms of Use >                                                                                                    | Buy Stamps & Shop v                                |                   | Newsroom »                                     |                                                  | Postal Inspectors i                                                  |
| FOIA » | No FEAR Act EEO Data :                                                                                                    | Print a Label with Postage ><br>Customer Service : |                   | Mail Service Updates<br>Forms & Publications > |                                                  | Inspector General<br>Postal Explorer                                 |
|        |                                                                                                    | Site index                                         |                   | Careers a                                      |                                                  |                                                                      |
|        |                                                                                                    |                                                    |                   |                                                |                                                  |                                                                      |
|        | Copyright® 2011 USPS. At Rights Reserved.                                                                                                    |                                                    |                   |                                                |                                                  |                                                                      |

**Figure 1-1: Mailing Reports Link**

#### <span id="page-10-0"></span>**1.1.1 Data Distribution Dashboard Features**

The Data Distribution Dashboard features are:

- Online & Downloadable Reports
	- o Full-Service Start-the-Clock report shows container scans, appointment, dispatch information and, whether the mail is *origin* entered or *destination* entered.

- o Full-Service Container Visibility/Scan report displays Container Visibility induction information: container-level, tray level, and piece level (initially through existing CONFIRM service, new name IMb Tracing™) information indicating when their mail is inducted, processed, or is en route.
- o Full-Service ACS reports allow users to query ACS records, display sample data, and enables the ability to download COA and Nixie data in Excel and CSV formats.
- o Full-Service Data Quality reports allow users to view mail quality (verification) results in another window
- o Full-Service By/For Conflict Report
- Data Distribution Summary
- Container Scan Summary
- Full-Service COA/Nixie Summary
- User Download History

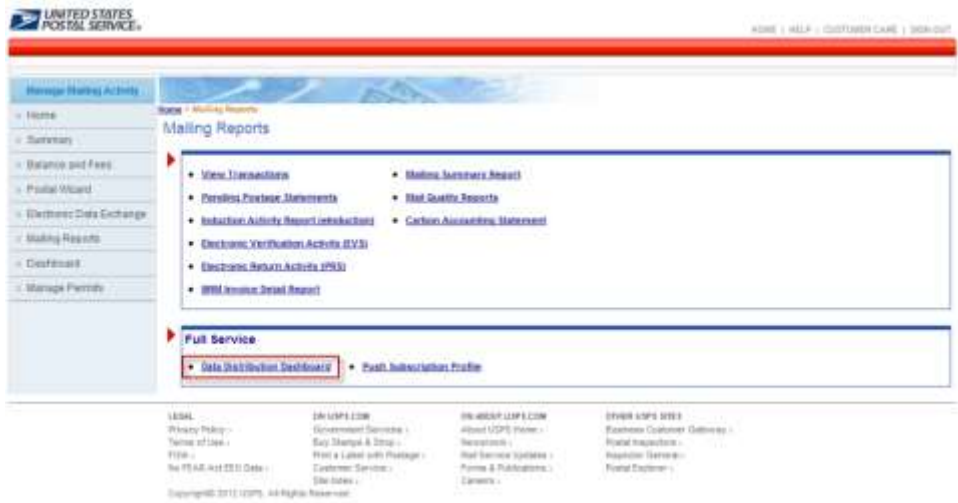

**Figure 1-2: Mailing Reports Page** 

#### <span id="page-11-0"></span>**1.1.2 Online and Downloadable Report**

Once the *Reports* link is selected from the Mailing Reports screen (Figure 1-2), the system will navigate the user to a new, Online and Downloadable Reports page (Figure 1-3). The Online and Downloadable Reports page displays four hyperlinks for accessing the reports. To access Full-Service Start-the-Clock Report information, select the Full-Service Start-the-Clock Report link (Figure 1-3). The system will navigate the user to the Full-Service Start-the-Clock search parameters (Figure 1-4). The same navigation applies to when accessing Full-Service Container Visibility/Scan information.

|                                 | Baltas . Mailing Reports . Life formers there & bookkambers departs.                                                                                                    |                                              |                                                                                                    |                                                                                                    |                                   | Today Jan 5, 2012 08:03:03 PM                                                                                                    |          |                |  |  |
|---------------------------------|----------------------------------------------------------------------------------------------------|----------------------------------------------|----------------------------------------------------------------------------------------------------|----------------------------------------------------------------------------------------------------|-----------------------------------|----------------------------------------------------------------------------------------------------|----------|----------------|--|--|
| <b>Manager Mode to Authoriz</b> | <b>A</b>                                                                                                    |                                              |                                                                                                    |                                                                                                    |                                   |                                                                                                    |          |                |  |  |
| Herrie                          | <b>Classical &amp; Illi</b><br>Househ's                                                                                                    | <b>Total Unstitution</b><br><b>Banktiary</b> | Container Scan<br><b>Bustamany</b>                                                                                            | Full-Service EGAMusic<br><b>Summary</b>                                                                                      | <b>Harr Strakklaud</b><br>History | <b>Urbarmed</b><br>Washing                                                                                                    |          |                |  |  |
| <b>Bureman</b>                  |                                                                                                    |                                              |                                                                                                    |                                                                                                    |                                   |                                                                                                    |          |                |  |  |
| <b>Halans art Yass</b>          | <b>And Designation Com</b>                                                                                                    |                                              |                                                                                                    |                                                                                                    |                                   |                                                                                                    |          |                |  |  |
| Pinta Woord                     |                                                                                                    |                                              |                                                                                                    |                                                                                                    |                                   |                                                                                                    |          |                |  |  |
| Electronic Data Elichtenge      |                                                                                                    |                                              | m                                                                                                    |                                                                                                    | <b>Page</b>                       | . .                                                                                                    |          | <b>GALLING</b> |  |  |
| <b>Maling Reports</b>           | <b>March 1980</b>                                                                                                    |                                              |                                                                                                    |                                                                                                    |                                   |                                                                                                    |          |                |  |  |
| Dateboard                       | 1. Full Service Electric Clind Region                                                                                                    |                                              | <b>Bowmad (Draw)</b>                                                                                                    | ×                                                                                                    | $\mathbf{m}$                      | 438                                                                                                    | 128      |                |  |  |
| <b><i>BENTADA PINYAWAY</i></b>  |                                                                                                    |                                              |                                                                                                    |                                                                                                    |                                   |                                                                                                    |          |                |  |  |
|                                 | 3. Full-Service Contenew Violation State Papers 1                                                                                                    |                                              | <b>Download Gritos!</b>                                                                                                    | ×                                                                                                    | 196                               | into:                                                                                                    | 3%       |                |  |  |
|                                 | 3 Publishim ADS Charge of Advises (CDA) Report 7                                                                                                    |                                              | <b>Download</b>                                                                                                    | ٠                                                                                                    | $\mathbf{r}$                      | ×.                                                                                                    | $\pm$    |                |  |  |
|                                 | 4. Full-Section AUS Vitche Report T.                                                                                                    |                                              | <b>Downtowall</b>                                                                                                    | ×                                                                                                    | ×                                 | ×                                                                                                    | $\alpha$ |                |  |  |
|                                 | 5. Full-Service Date (Eustin Record)                                                                                                    |                                              | <b>Mars (Calvier)</b>                                                                                                    |                                                                                                    |                                   |                                                                                                    |          |                |  |  |
|                                 | 9. Pull-Belleville Ry For Dontow Report T                                                                                                    |                                              |                                                                                                    |                                                                                                    |                                   |                                                                                                    |          |                |  |  |
|                                 | Electric law at the context at texas.<br><sup>2</sup> Equito are at the place label.<br><sup>7</sup> Record Anadigities and Virtuagh Educationisco and Algoriths Published<br><sup>7</sup> Report problems to a future release. |                                              |                                                                                                    |                                                                                                    |                                   |                                                                                                    |          |                |  |  |
|                                 | 1804.<br><b>Brings Welley C</b><br>Turning of Disease<br>POINT L<br>this F& July and Kitch Grans -                                                                                                    |                                              | <b>IDE LAPK COM</b><br>Garrettermolt Sartchale -<br>By Dargo & Ving c<br>third a Labor with Finelege c<br>Combiner Detailed C | ON HAVAN UNITS LIGHT<br>Advised LCDTG Hoover's<br>Rendered technical<br>High Service Upmeed +<br>Facility & Publicable to c. |                                   | <b>STAND USES WITH</b><br>Business Customer Collectory -<br>Provingl dealership a 14<br>Insurator General (1)<br>Posted Couldres - |          |                |  |  |

**Figure 1-3: Online & Downloadable Reports Page**

The Full-Service Start-the-Clock Summary Report allows a user to track shipment and start the clock with scheduling or dispatch information. The report has drill down functionality derived from the Start-the-Clock record (search results) to Job ID to Appointment Number and finally to the Container Visibility/Scan data. Depending on the user-selected search criteria, the report will display information based on the search parameters. Refer to Figure 1-5.

| <b>Manage Maling Activity</b> |                                                      |                                                                            |               |                                                                             |                                                                                   |                                |  |  |  |
|-------------------------------|------------------------------------------------------|----------------------------------------------------------------------------|---------------|-----------------------------------------------------------------------------|-----------------------------------------------------------------------------------|--------------------------------|--|--|--|
| Home                          | <b>Ordered &amp; Day</b><br>iaibMáe                  | Date Distribution                                                          | Cardwran Scan | Full-Service ACS/Base                                                       | tiaar Download                                                                    | <b><i><u>kitformed</u></i></b> |  |  |  |
| Summary                       | <b>Haportal</b>                                      | <b>Burnston's</b>                                                          | Summary       | <b>TALMATION'S</b>                                                          | History                                                                           | Visibility                     |  |  |  |
| Balánce and Fees              | Download Full-Service Start-The-Clock Search         |                                                                            |               |                                                                             |                                                                                   |                                |  |  |  |
| Postal Woold                  |                                                      |                                                                            |               |                                                                             |                                                                                   |                                |  |  |  |
| Electronic Data Exchange      | <b>Search Buy</b>                                    | 圖                                                                          | O Mumber:     |                                                                             | Search With:                                                                      | Ξ<br>exact value               |  |  |  |
| <b>Mailling Reports</b>       | Full Service Availability                            | From: 01/03/2012                                                           | <b>DP</b>     | <b>Heport Type:</b>                                                         | <b>BAIEU</b><br>因                                                                 |                                |  |  |  |
| Dashbaard                     | Date Range:                                          | Ta: 01/08/2012                                                             | DX            |                                                                             |                                                                                   |                                |  |  |  |
| Manage Fermits                |                                                      | Please limit the Date Range to 7 days:                                     | Search.       |                                                                             |                                                                                   |                                |  |  |  |
|                               |                                                      |                                                                            |               |                                                                             |                                                                                   |                                |  |  |  |
|                               | LESH.                                                | 08/03/12/09                                                                |               | ON ABOUT LISPS COM                                                          | OTHER LISTS SITES                                                                 |                                |  |  |  |
|                               | Privaty Powy /<br>Tarms of the 1<br>FIRST COLLECTION | Government Services -<br>Buy Slamm & Shep<br>Print's Label with Paintage - |               | About USPS Waite -<br>Relationship and continued<br>After Service Updates / | Business Customer Dalesway -<br>Peala/ inspectors ><br><b>Interector General:</b> |                                |  |  |  |

**Figure 1-4: Full-Service Start-the-Clock Summary Search Parameters**

The system allows the user to build the report with search criteria and filters for Start-the-Clock. The fields marked by an asterisk require user inputs and/or selections.

#### *1.1.2.1 Required Input Fields (refer to Figure 1-5).*

- Search By. The user selects an option from the dropdown menu, either Mailing Group ID or Job ID.
	- o The Mailing Group ID is a unique USPS tracking sequence number. The USPS creates this tracking ID for a Mail.dat job, for a Mail.XML mailing group, and for a Postage Statement Wizard postage statement.
	- $\circ$  The Job ID is a unique, 8-character maximum, alpha-numeric field in the Mail.dat file that is userdefined and managed.
- ID Number. The user must enter a number (i.e., a Mailing Group ID or a Job ID number defined by the *Search By* field).
	- o All Facility Types
	- o BMEU Origin
	- o Mailer Facility
	- o USPS Induction Facility
- Search With. The user selects one option from the dropdown menu. The option is a value attribute within the job ID number.
	- o exact value
	- o starting value
	- o ending value
	- o containing value
- Date Range. The user can select the Start and End dates or enter a date using the Calendar functional icon for both the start and end dates. USPS will map the date range in the search criteria to *PostalOne!* record creation date.
- Display per Page. The options from the dropdown menu define the number of search results (data rows) to be displayed per screen page. The result set is paginated in fixed increments. The default is a maximum of 10 rows.
	- o 10
	- $\circ$  15
	- o 20

When the user clicks the *Search* button, the system returns Start-the-Clock data based on the report parameters defined by the user. The presentation of the data will display below the search input fields.

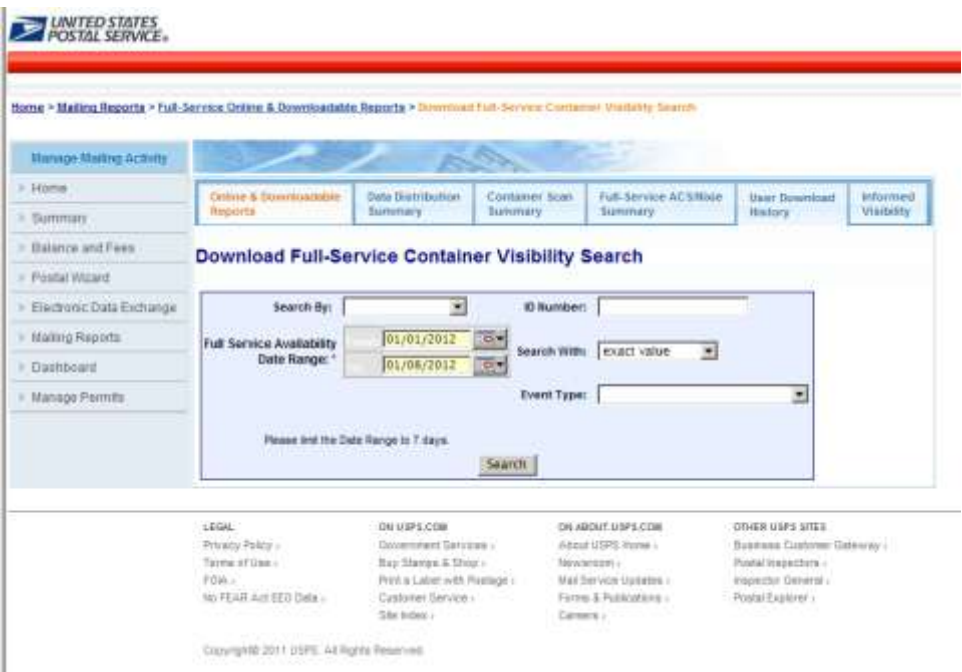

**Figure 1-5: Full-Service Container Visibility Report Search** 

The system displays the Full-Service Start-the-Clock Summary/Job ID report on a new separate page when the user selects the Job ID hyperlink from Start-the-Clock Summary Report (Figure 1-6)

The system displays the Start-the-Clock information per the associated Job ID. This view by Job ID, displays the Job ID Summary information and eight data columns (Figure 1-7).

The Job Summary Information section includes the following elements.

- Job ID/ Mailing Group ID
- Appt/CSA Trip ID
- Entry Point Type. There are two possible values Origin or Destination
- Facility
- Facility Locale Key
- IM Container Barcode
- Container Scan Date
- Full-Service Availability

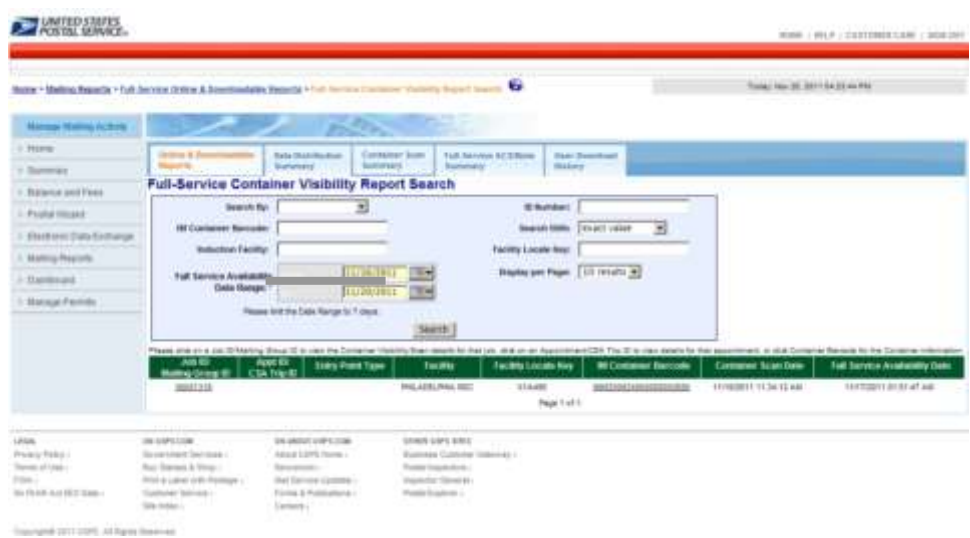

**Figure 1-6: Full-Service Start-the-Clock/Container Visibility Report** 

The system displays the Start-the-Clock Appointment Summary by Appt Num Report on a new, separate page (Figure 1-8) when the user selects a single the Job ID Report hyperlink. This view displays the job summary information and ten data columns, including the following elements:

- Job ID/ Mailing Group ID
- Total Container Count
- The Container Visibility Scan information section includes:
- Job ID/ Mailing Group ID
- USPS Induction Facility
- USPS Induction Facility Locale Key
- IM Container Barcode
- Container Scan Date Time
- Induction Status
- Induction Issue Date
- Induction Issue Resolution
- Compliance Indicator
- Full-Service Availability Date

The IM Container Barcode hyperlink enables access to detailed information on Container Visibility/Scan Information (Figure 1-9).

|                                  | v.                                        |                                          | Romer * Malikob Begords * Fully Service Online & Domenicalistic Reports * Fully Service Container Violette Report Search * Fully Service |                                         |                                  |                                      |                                                  | Toras Hai 32 2011 De 3225 PM        |                                               |
|----------------------------------|-------------------------------------------|------------------------------------------|----------------------------------------------------------------------------------------------------|-----------------------------------------|----------------------------------|--------------------------------------|--------------------------------------------------|-------------------------------------|-----------------------------------------------|
|                                  | d: Summary fortestration<br>100001319     |                                          |                                                                                                    | Mailing Group Et                        |                                  |                                      | Total Container Count:                           | $\mathbb{R}^n$                      |                                               |
|                                  | petisieser Vrumming/Scientinificmisations |                                          |                                                                                                    |                                         |                                  |                                      |                                                  |                                     |                                               |
| <b>Aug Et</b><br><b>CSA TING</b> | USPS Induction<br><b>Faction</b>          | USP3 Bobschon<br>Facility Locald<br>Now. | <b>All Container Sactade</b>                                                                                                    | <b>Corporer Star</b><br><b>Benching</b> | <b>Brauchun</b><br><b>Themas</b> | <b>Industry News</b><br><b>Three</b> | <b>Bicketburn listered</b><br><b>Basic Autom</b> | <b>Conglete</b><br><b>BigBoards</b> | <b>Full Service</b><br><b>Academinis Eate</b> |
|                                  | WASHIGTEN NDC                             | V24EB4                                   | <b>REMUNICA PRODUCTS THENORTH TERRITORIAL</b>                                                                                            |                                         | $\alpha$                         |                                      |                                                  | tu.                                 | FU100811 (2:15 DA<br>diff                     |
|                                  | <b>BALTIMER</b>                           | VIDERI                                   | <b>BRAZZADILAJNOMNOSZTAJ</b> TRIBUZETI BU EUGLINE                                                                                        |                                         | ×                                |                                      |                                                  | <b>Hill</b>                         | VANDREY 12 YEAR<br>AG6                        |
|                                  | <b>HEAT JERSIEY NOC</b>                   | tanant                                   | 2012/2010 04:00 00:00 29:28 11:10:00 1:10:10:20:00                                                                                       |                                         | $\mathbf{r}$                     |                                      |                                                  | <b>THE</b>                          | 1011201112-0239<br>n                          |
|                                  | IN LADIO PAUL MOC                         | <b>STAGES</b>                            | WASHINGTON PRODUCTS TO A RESIDENCE AND INTERNATIONAL                                                                                     |                                         | $\mathbf{r}$                     |                                      |                                                  | Yes.                                | 10102011312539<br>sat.                        |
|                                  | IN4 ADRITING MDC                          | 114485                                   | <b>ENTAREDAMMENTATION</b> FRENCHTETER (2.4M)                                                                                             |                                         | $\mathbf{r}$                     |                                      |                                                  | Yes.                                | TEN HOMES OF THESE<br>A4A                     |
|                                  | INS ADD PER RIDE                          | <b>NIGHTS</b>                            | TRAINING ADVISORING A RECEIVED AND CONSUMER                                                                                              |                                         | ٠                                |                                      |                                                  | THE                                 | TITHERT 12 1015<br>44                         |
|                                  | HEIN JERSEY NDC                           | VISHET                                   | <b>INSURGANIMING IS THIRD FROM THE</b>                                                                                                   |                                         | $\sim$                           |                                      |                                                  | THE                                 | 11042011121915<br>pain.                       |
|                                  | <b>INSURANCES MES</b>                     | VISION                                   | <b>BELINDEN CONSULTS TO AN ABOVE CARDS</b>                                                                                               |                                         | $\sim$                           |                                      |                                                  | <b>No</b>                           | VIVENISTI 12 VERA<br>did:                     |
|                                  | <b><i>BALTMORE</i></b>                    | VOORDT                                   | <b>BRAZZEZANOMICKZZM, TORNOVY SE 11.01 PM</b>                                                                                            |                                         | $\mathbf{R}$                     |                                      |                                                  | his.                                | 11/10/2011 12:10:04<br>ast:                   |
|                                  | <b>INSPIRATION NOC</b>                    | <b>VOARIN</b>                            | MAJORITY FROM ECONOMIC MANAGEMENT                                                                                                    |                                         | ٠                                |                                      |                                                  | $^{16}$                             | <b>FORESTY 12 19 84</b><br>ALL 1              |
|                                  | INSHADTON NDC                             | VDAIN                                    | MAX 24 RELEVE FOR REPORT 12 TERMINDENT WAS ARRESTED FOR                                                                                  |                                         | $\ddot{}$                        |                                      |                                                  | Fax:                                | <b>HINGHH 12 YEAR</b><br>Ail.                 |
|                                  | BACTMORE                                  | <b>WEDNER</b>                            | BRAZINEZ-HORNHOODTEZ 11/08/2011 12 14:08 PM                                                                                              |                                         | ×                                |                                      |                                                  | <b>Isk</b>                          | T010081112.95.04<br>dilk:                     |
|                                  | <b>BALTIMORE</b>                          | VIDNEY                                   | <b>INVESTIGATION/SECOND 1100/2011 03:35:22 PM</b>                                                                                        |                                         | $\rightarrow$                    |                                      |                                                  | the                                 | 10102011121534<br>ais                         |
|                                  | <b>BACTERINE</b>                          | VENIT                                    | <b><i>REALTHECARDINGSCALE TERRITORY BY FL27 WA</i></b>                                                                                   |                                         | $\mathbf{r}$                     |                                      |                                                  | . be-                               | <b>TUTSDAY 12 19:34</b><br>44                 |
|                                  | BACTERINE                                 | VOIET                                    | <b>HIRADHEDAMMINNG2162 FERRITETE BS 42-81-PM</b>                                                                                         |                                         |                                  |                                      |                                                  | <b>bac</b>                          | 1910/0811 12:16:04<br>AM                      |
|                                  | Page 1373 Bootto                          |                                          |                                                                                                    |                                         |                                  |                                      |                                                  |                                     |                                               |

**Figure 1-7: Full-Service Start-the-Clock/Container Visibility Report by Job ID**

The system displays the Container Visibility/Scan information on a new separate page (Figure 1-9) when the user selects the IM Container Barcode hyperlink.

| Entherer Installs Groundeaux                                                            | Biene + Stelling System + Gill-Service Dollars & Downbackette, Trausdy + Exil. Service Camberer, Modelity, Deput, Search + Gill-Henoice |                             | Terms for 20 2011 04:00 05 PM |
|-----------------------------------------------------------------------------------------|----------------------------------------------------------------------------------------------------|-----------------------------|-------------------------------|
| <b>Appointment Sarenary Internation</b>                                                 |                                                                                                    |                             |                               |
| Appointment (B)                                                                         | CSA Trip Kt.                                                                                                    | Appoistment Container Count |                               |
| let turneary tohicrostice.<br>JERS 15-<br>00001319                                      | <b>Marking Group #3:</b>                                                                                                    | Total Container Count:      | 54                            |
| ordener: Visibility Stars Information                                                   |                                                                                                    |                             |                               |
|                                                                                         | IM Contamer Benode: IM/20012400000002893                                                                                                |                             |                               |
| Customer Group Rt.                                                                      |                                                                                                    |                             |                               |
| <b>Basil Lisense Code: ART1</b><br><b>Mater 12 to</b>                                   |                                                                                                    |                             |                               |
| <b>Mader (D.S.)</b>                                                                     |                                                                                                    |                             |                               |
| <b>ESPEINBATOK FAURE PHLICELPHILIDEC-</b>                                               |                                                                                                    |                             |                               |
| 98PS Induction Facility Locale Key: X14495                                              |                                                                                                    |                             |                               |
| Contained Sain Bala Times: 11/15/2011 11:34:12 AM                                       |                                                                                                    |                             |                               |
| <b>Inductive Statute II</b>                                                             |                                                                                                    |                             |                               |
| Induction lease Dusc.                                                                   |                                                                                                    |                             |                               |
| Sixtuation la sue Weastubano<br>Full Service Availability Date: 11/11/2011 01:25:58.439 |                                                                                                    |                             |                               |
| Completes Indicator: Van                                                                |                                                                                                    |                             |                               |
| <b>Ron Compliance Resson Code:</b>                                                      |                                                                                                    |                             |                               |
| ant Sunney Workskoe                                                                     |                                                                                                    |                             |                               |
| anneer (b)                                                                              | <b>CSA Tria RX</b>                                                                                                    | Appointment Container Count |                               |
| many teheragine.                                                                        |                                                                                                    |                             |                               |
| 0001218<br>JDB IG:                                                                      | <b>Haling Group ID:</b>                                                                                                    | Total Container Count       | 34                            |
| tyl Scient Information                                                                  |                                                                                                    |                             |                               |
|                                                                                         | IN Container Beroade: 99420902400000000000                                                                                              |                             |                               |
| Customer Smap III.                                                                      |                                                                                                    |                             |                               |
| <b>Basil License Code: ARTI</b>                                                         |                                                                                                    |                             |                               |
| <b>Historick</b><br><b>Mader (R.B.</b>                                                  |                                                                                                    |                             |                               |
| USPS Industrie Package, THILADELPHIA 10C                                                |                                                                                                    |                             |                               |
| USPS induction Facility Locale Key: X1445E                                              |                                                                                                    |                             |                               |
| Contener from Bale Times, 11/162011 11:3412-AM                                          |                                                                                                    |                             |                               |
| Inclusion Statute: II                                                                   |                                                                                                    |                             |                               |
| Induction Issue Deac:                                                                   |                                                                                                    |                             |                               |
| Industrial Gaue Resolution                                                              |                                                                                                    |                             |                               |
| Full Service Availability Delet 11/12/2011 00:24:08 PM                                  |                                                                                                    |                             |                               |
| Complance indicator: Yes                                                                |                                                                                                    |                             |                               |
| <b>Ban Compliance Reason Code:</b>                                                      |                                                                                                    |                             |                               |
| ment Sammary Education                                                                  |                                                                                                    | Appointment Container Count |                               |
| Magazineer (B)<br>any totonwaters:                                                      | CSA Tite 61                                                                                                    |                             |                               |
| 0001215<br><b>ICID 10:</b>                                                              | <b>Illating Group ID:</b>                                                                                                    | Total Container Count:      | 34                            |
| y Scentritovenitor                                                                      |                                                                                                    |                             |                               |
|                                                                                         | IN Container Sercede: \$9A2\$192408080808289E                                                                                           |                             |                               |
| Customer Broup III:                                                                     |                                                                                                    |                             |                               |
| <b>Basil License Code: ART1</b>                                                         |                                                                                                    |                             |                               |
| <b>Hater Id It</b>                                                                      |                                                                                                    |                             |                               |
| <b>States III W.</b>                                                                    |                                                                                                    |                             |                               |
| USPS Induction Focility: PHLADELPHA TEC                                                 |                                                                                                    |                             |                               |
| 89PS trainction Facility Locate Kept X14460                                             |                                                                                                    |                             |                               |
| Container foarchitectures. 11/10/2011 11:36:12:330<br>Induction Status: FL              |                                                                                                    |                             |                               |
| induction issue Deain                                                                   |                                                                                                    |                             |                               |
| <b>Industrian house Beautichain</b>                                                     |                                                                                                    |                             |                               |
| Full Service Availability Date: 11/17/2011 01:51:47 AM                                  |                                                                                                    |                             |                               |
|                                                                                         |                                                                                                    |                             |                               |
| Compliance Indicator: Yes                                                               |                                                                                                    |                             |                               |
| <b>Bort Compliance Reason Code:</b>                                                     |                                                                                                    |                             |                               |

**Figure 1-8: Start-the-Clock Container Visibility Report by IM Container Barcode**

#### <span id="page-17-0"></span>**1.1.3 Download Full-Service ACS Reports**

The system navigates the user to the new Full-Service ACS COA and Nixie Reports page when the "Full-Service ACS" hyperlink is selected from the Full-Service Reports page (Refer to Figure 1-3).

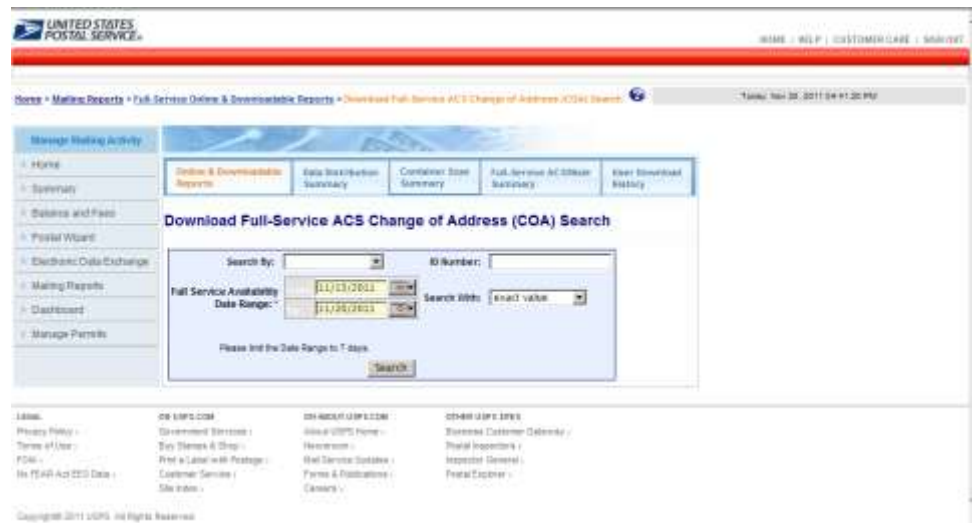

**Figure 1-9: Full-Service ACS Reports**

The Full-Service ACS report links enable two download options in a CSV or Excel format (Refer to Section [1.2](#page-20-0) for the Full-Service ACS header column information and delimited file layout).

Download Full-Service ACS Change of Address (COA)

Download Full-Service ACS Nixie

The system displays the Download ACS Report and search criteria selections screen on a new separate page when the user selects the Download ACS Report link (Figure 1-11). The report can be queried by four required input parameters.

#### **Note: Fields 1 - 4 below are Required Inputs.**

- i) Mailing Group ID or Job ID (dropdown menu)
- ii) ID Number (user must enter a whole number)
- iii) Search With. The user selects one option from the dropdown menu. The option is a value attribute within the job ID number.
- iv) Exact value
- v) Starting value
- vi) Ending value
- vii) Containing value
- viii) Record creation Date Rang. The user can enter a date or select a date using the Calendar functional icon for both the start and end dates. USPS will map the date range in the search criteria to PostalOne! record creation date.

When the user clicks the Search button, the system displays the data online. The user has the option to download the data in CSV or Excel formats using the dropdown menu.

The system displays a system download message that will allow users the option to save the search results to their local (computer) drive.

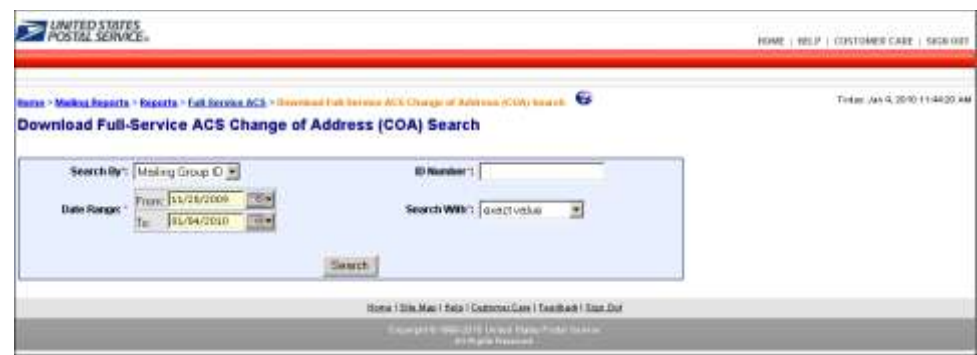

**Figure 1-10: Full-Service ACS COA Report**

#### <span id="page-19-0"></span>**1.1.4 Full-Service ACS Nixie Detail Report**

The system displays the Full-Service ACS Nixie Detail Report and search criteria selections screen on a new separate page when the user selects the Full-Service ACS Nixie Detail Report link. Refer to Figure 1-11. The report can be searched by four user-required input and/or selections. (Refer to [1.2](#page-20-0) for the header record information for the Full-Service ACS Nixie delimited file layout).

**NOTE: FIELDS 1 - 4 BELOW ARE REQUIRED INPUTS.**

1. Mailing Group ID or Job ID (dropdown menu).

Mailing Group ID is a unique USPS tracking sequence number. The USPS creates this tracking ID for a Mail.dat job, for a Mail.XML mailing group, and for a Postage Statement Wizard postage statement. The Job ID is a unique, 8-character maximum, alpha-numeric field in the Mail.dat file that is user-defined and managed.

- a) ID Number. The user must enter a whole number (i.e., a Mailing Group ID or a Job ID number).
- b) Search With. The user selects one option from the dropdown menu. The option is a value attribute within the job ID number.
- c) exact value
- d) starting value
- e) ending value
- f) containing value
- g) Record creation Date Range. The user can enter a date or select a date using the Calendar functional icon for both the start and end dates. USPS will map the date range in the search criteria to *PostalOne!* record creation date.

When the user selects the Search button, the system displays the data online. The user has the option to download the data in CSV or Excel formats using the dropdown menu.

The system displays a system download dialog box that will allow users the option to save the search results to their local (computer) drive.

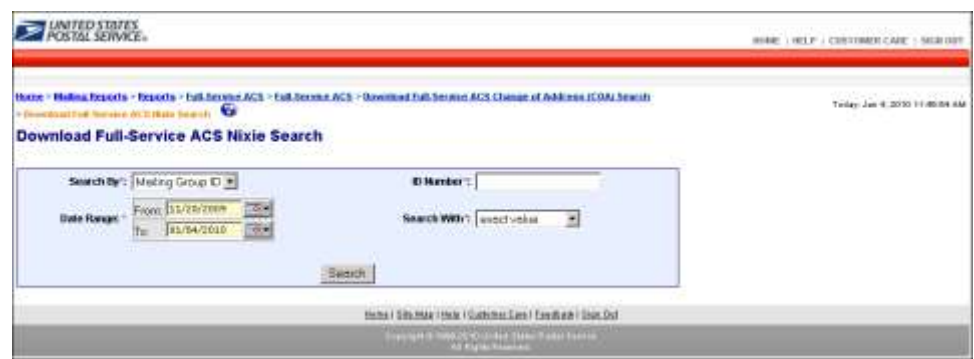

**Figure 1-11: Full-Service ACS Nixie Report**

## <span id="page-20-0"></span>**1.2 Exhibit B: Full-Service Address Correction Data Elements**

This section displays the current Data Structure and Layout of Full-Service ACS Nixie - Address Correction Data Elements based upon the Data Distribution Mail.XML version 12.0A.

#### <span id="page-20-1"></span>**1.2.1 AddressCorrectionNotification**

This is the Notification message to customer for availability of address correction information.

**Note:** This message was formerly known as Address Correction Notification.

#### *1.2.1.1 Prerequisites*

Mailer has subscribed to receive AddressCorrection Notification messages

#### *1.2.1.2 ACS Data Recipient Determination Process*

Mailer submits eDOC for a Job, Postage Statement is Finalized

- USPS performs By/For Verification
- USPS validate whether Mail Owner MID provided in CPT/MPA/IMR record in eDOC.
- USPS identifies Mail Owner by MID based on Order of Preference
- USPS looks up Data Distribution Profile by Mailer Owner's MID
- USPS verifies whether Data Distribution Profile Exists
- USPS determines Data Recipient CRID based on Profile
- USPS attaches the Data Recipient CRID to the Piece/Piece Range Record

#### *1.2.1.3 ACS Association and Feedback Process*

- USPS receives ACS COA records
- USPS associates ACS COA records with Piece/Piece Range records
- USPS provides ACS Feedback to Data Recipient CRID attached to the Piece/Piece Range record
- USPS pushes the AddressCorrection Notification message to the Mailer's web service end point

#### *1.2.1.4 Business Rules*

With each AddressCorrection Notification message, if the customer has registered with the PostalOne! system to receive the message, the PostalOne! system will provide the

1. SubmittingParty – The PostalOne! system for all Notification and Delivery messages will always put a value of 'USPS' in the MaildatUserLicense field.

- i) SubmittingSoftware The PostalOne! system for all Notification and Delivery messages will always put:
- ii) The value of 'PostalOne' in the SoftwareName element
- iii) The value of 'USPS' in the vendor element
- iv) The most current version number available, such as 19.0 or 20.0 in the Version element
- v) The PostalOne! system will not fill any values in the ApprovalDate and ApprovalKey elements
- vi) The CRID element is for industry usage and is optional. For the Delivery messages, the PostalOne! system will not populate this element.
- vii) The PostalOne! system will provide the job information, either the Mail.dat Job ID and User License Code, OR the Customer Group ID and MailingGroupID for Mail.XML/Postal Wizard to the customer.
- viii) The PostalOne! system will provide the NotificationDate, which is the date when the message is transmitted.

### <span id="page-21-0"></span>**1.2.2 AddressCorrectionNotification Data Structure**

#### **Field Description**

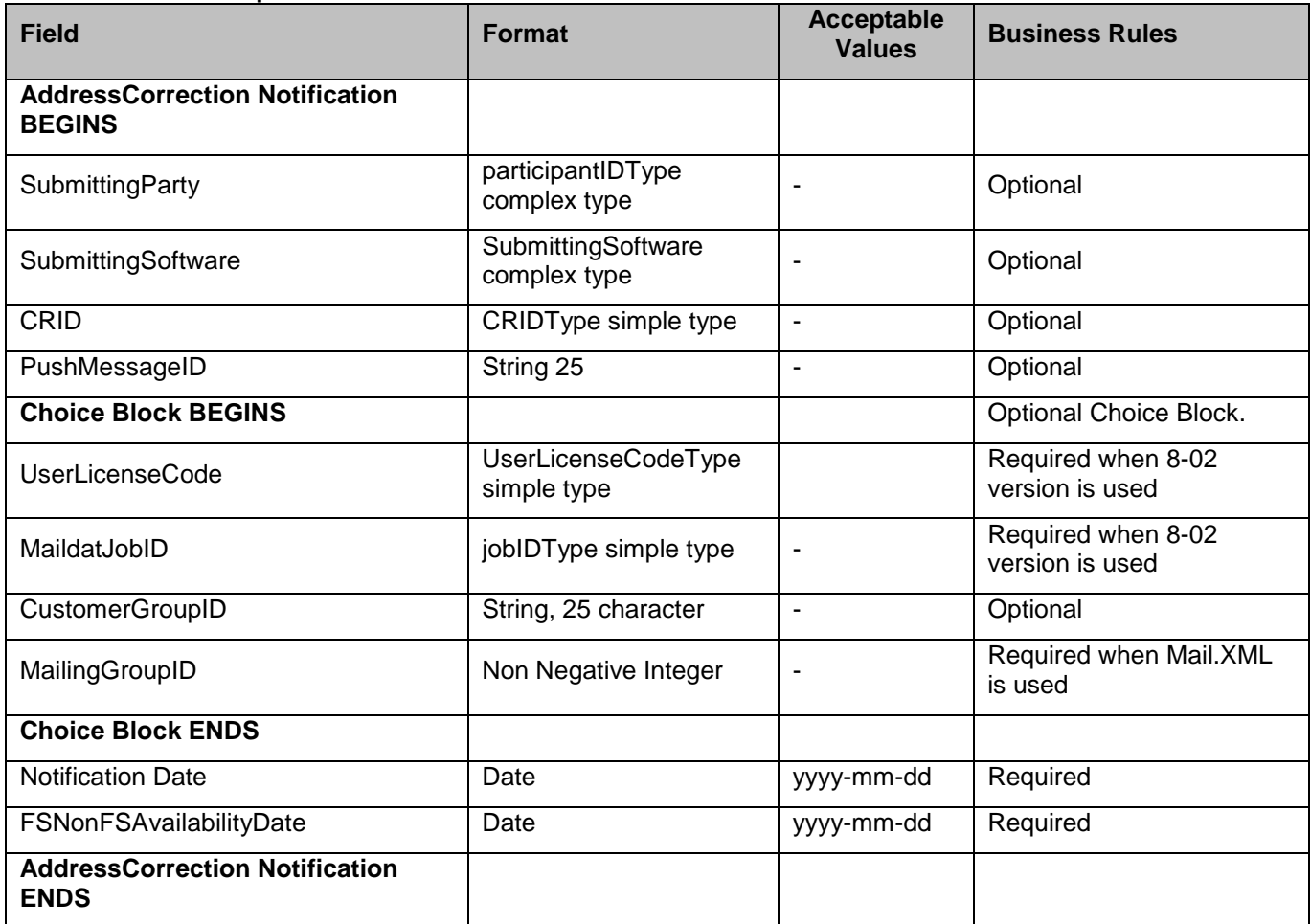

### <span id="page-22-0"></span>**1.2.3 AddressCorrection Delivery**

This is a push message to provide address correction

#### *1.2.3.1 Prerequisites*

Mailer has subscribed to receive AddressCorrection Delivery messages

#### *1.2.3.2 ACS Data Recipient Determination Process*

- Mailer submits eDOC for a Job, Postage Statement is Finalized
- USPS performs By/For Verification
- USPS validate whether Mail Owner MID provided in CPT/MPA/IMR record in eDOC.
- USPS identifies Mail Owner by MID based on Order of Preference
- USPS looks up Data Distribution Profile by Mailer Owner's MID
- USPS verifies whether Data Distribution Profile Exists
- USPS determines Data Recipient CRID based on Profile
- USPS attaches the Data Recipient CRID to the Piece/Piece Range Record

#### *1.2.3.3 ACS Association and Feedback Process*

- USPS receives ACS COA records
- USPS associates ACS COA records with Piece/Piece Range records
- USPS provides ACS Feedback to Data Recipient CRID attached to the Piece/Piece Range record
- USPS pushes the AddressCorrection Delivery message to the Mailer's web service end point

#### *1.2.3.4 Business Rules*

With each AddressCorrection Delivery message, if the customer has registered with the *PostalOne!* system to receive the message, the *PostalOne!* system will provide the

- 1. OPTIONAL LargeTransactionDivideroptionalGroupType. This type is created to allow breaking up of any large data into multiple transactions, with Feet Ahead concept, where the sender of the large data is providing information about how many total transactions and records to expect and what is the current transaction number among the total expected transactions etc. as part of this one business transaction.
	- a. MessageGroupID It is a Sequence Number and will remain the same until all the transactions are completed, e.g., MessageGroupID is 10, indicating all the transactions with MessageGroupID 10 are one business transaction.
	- b. TotalMessageCount This element tells the receiver that for MessageGroupID of 10 expect a total of X transactions, the X is a positive integer.
	- c. MessageSerialNumber Is a serial number that will always start with 1 for every MessageGroupID, so the receiver always know if this is the first, second, or third transaction from the TotalMessageCount and for the same MessageGroupID.
	- d. TransmittedRecordCount is count of records in the current message transaction.
	- e. TotalRecordsAccrossMessages This is the total expected record count when the receiver of the MessageGroupID has received all messages.
	- f. LastMessage is a Yes or No indicator confirming for the receiver that this transaction is the last transaction of the MessageGroupID e.g., MessageGroupID 10.

- ix) SubmittingParty The *PostalOne!* system for all Notification and Delivery messages will always put a value of 'USPS' in the MaildatUserLicense field.
- x) SubmittingSoftware The *PostalOne!* system for all Notification and Delivery messages will always put:
- g. The value of 'PostalOne' in the SoftwareName element
- h. The value of 'USPS' in the vendor element
- i. The most current version number available, such as 19.0 or 20.0 in the Version element
- j. The *PostalOne!* system will not fill any values in the ApprovalDate and ApprovalKey elements
	- The CRID element is for industry usage and is optional. For the Delivery messages, the *PostalOne!* system will not populate this element.
	- ii) The *PostalOne!* system will provide the job information, either the Mail.dat Job ID and User License Code, OR the Customer Group ID and MailingGroupID for Mail.XML/Postal Wizard to the customer.
	- iii) The *PostalOne!* system will send one or more AddressCorrection blocks.
- k. The *PostalOne!* system will provide Move Type to identify the type of move for Individual, Family or Business (indicated by values 'I', 'F', or 'B' respectively).
- l. The COAName element will be used to identify the following:

Individual/Family Move Type = Last Name, First Name, Prefix and Suffix

Business Move Type = BusinessName will be utilize to provide business name information

- m. The ClassNotificationType element will be used to identify the mail class of the mail piece that generated the ACS COA notification for the following values:
- 'A' = Package Services (Bound Printed Matter)
- 'B' = First-Class
- 'C' = Periodicals Initial
- 'D' = Standard Mail
- 'F' = Periodicals Follow-up
	- n. The DeliverabilityCodeType element will be used to identify the deliverability status of the mailpiece that generated the ACS COA notification for the following values:
- <blank> = COA Match with new address
- 'K' = COA Match, no forwarding address
- 'G' = COA Match, PO Box Closed, no forwarding address
- 'W' = COA Match with a temporary COA
	- o. The Address Type element will be used to identify the type of address from which the customer is moving for the following values:
- 'G' = General Delivery
- 'H' = Highway Contract Route
- 'P' = Post Office Box
- 'R' = Rural Route
- 'S' = Street Address

#### <span id="page-24-0"></span>**1.2.4 AddressCorrection Delivery Data Structure**

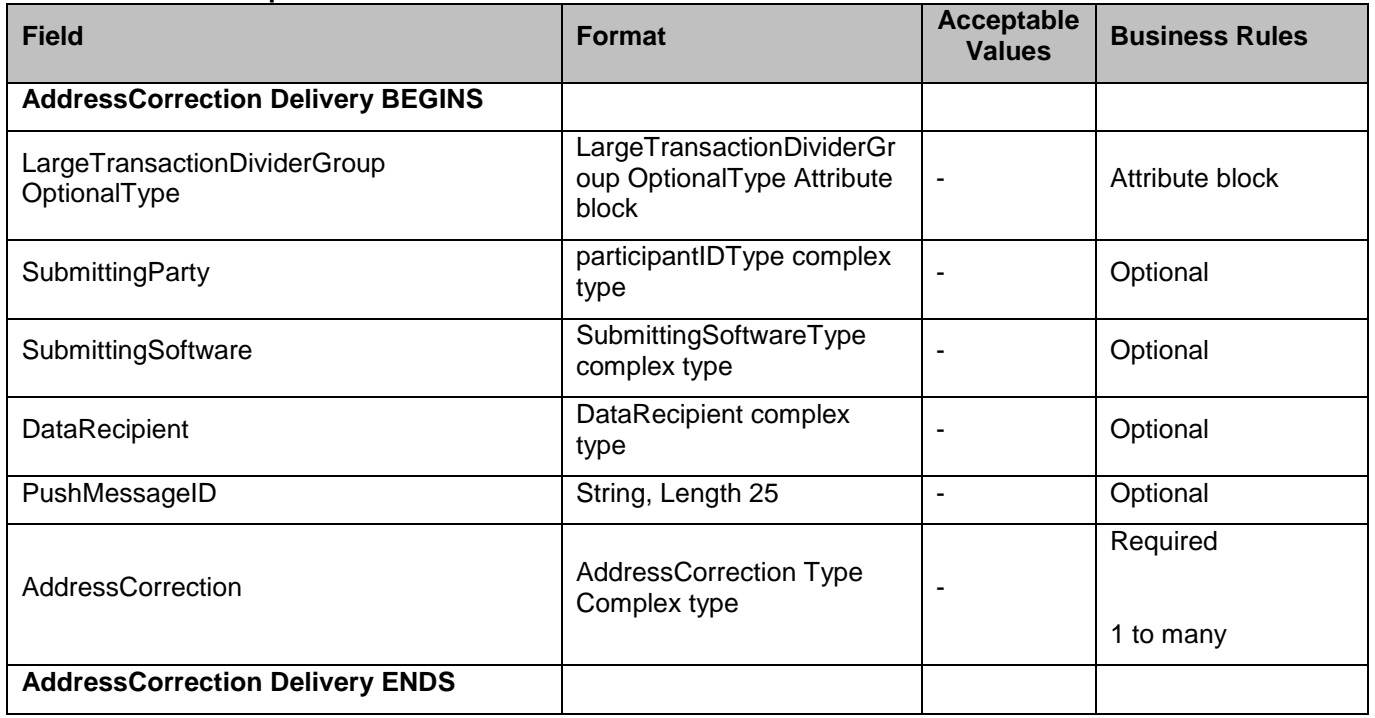

#### **Field Description**

#### <span id="page-24-1"></span>**1.2.5 AddressCorrectionQueryRequest**

This is request message to pull COA data.

#### *1.2.5.1 Prerequisites*

- Customer uses Mail.XML 10.0 spec
- USPS validates the request messages
- USPS retrieves the data based on the search criteria provided in the request
- USPS returns response to the Customer

#### *1.2.5.2 Business Rules*

With each AddressCorrection QueryRequest message, the customer needs to provide information for all required blocks. The business rules defined below are not necessarily for required elements.

- 1. SubmittingParty The PostalOne! system for all data distribution for full-service messages, i.e., non-FAST, non-eDoc messages, will only accept a MID or a CRID as a valid id.
	- a) SubmittingSoftware The PostalOne! system for messages that it receives for the Mail.XML will always require
	- b) A valid software name in the SoftwareName element
	- c) A valid software vendor company name in the vendor element
	- d) The most current version number of the software in the Version element
	- e) A valid Approval Date and a valid Approval Key in the ApprovalDate and ApprovalKey elements. The approval date is the date when the USPS approved the software usage in the USPS production

environment and a valid Approval Key is what the USPS provided to the Software Vendor or Mailer (who may have developed their own software) as authorization to use in all messages.

- f) The OwningParty information can also be provided optionally, if the data is requested by third parties based upon existing profiles or cast of characters messages.
- g) The customer shall also provide piece information such as optional piece ranges and job info, as well as date ranges by providing one or more Piece Request blocks.

## <span id="page-26-0"></span>**1.2.6 AddressCorrectionQueryRequest Data Structure**

#### **Field Description**

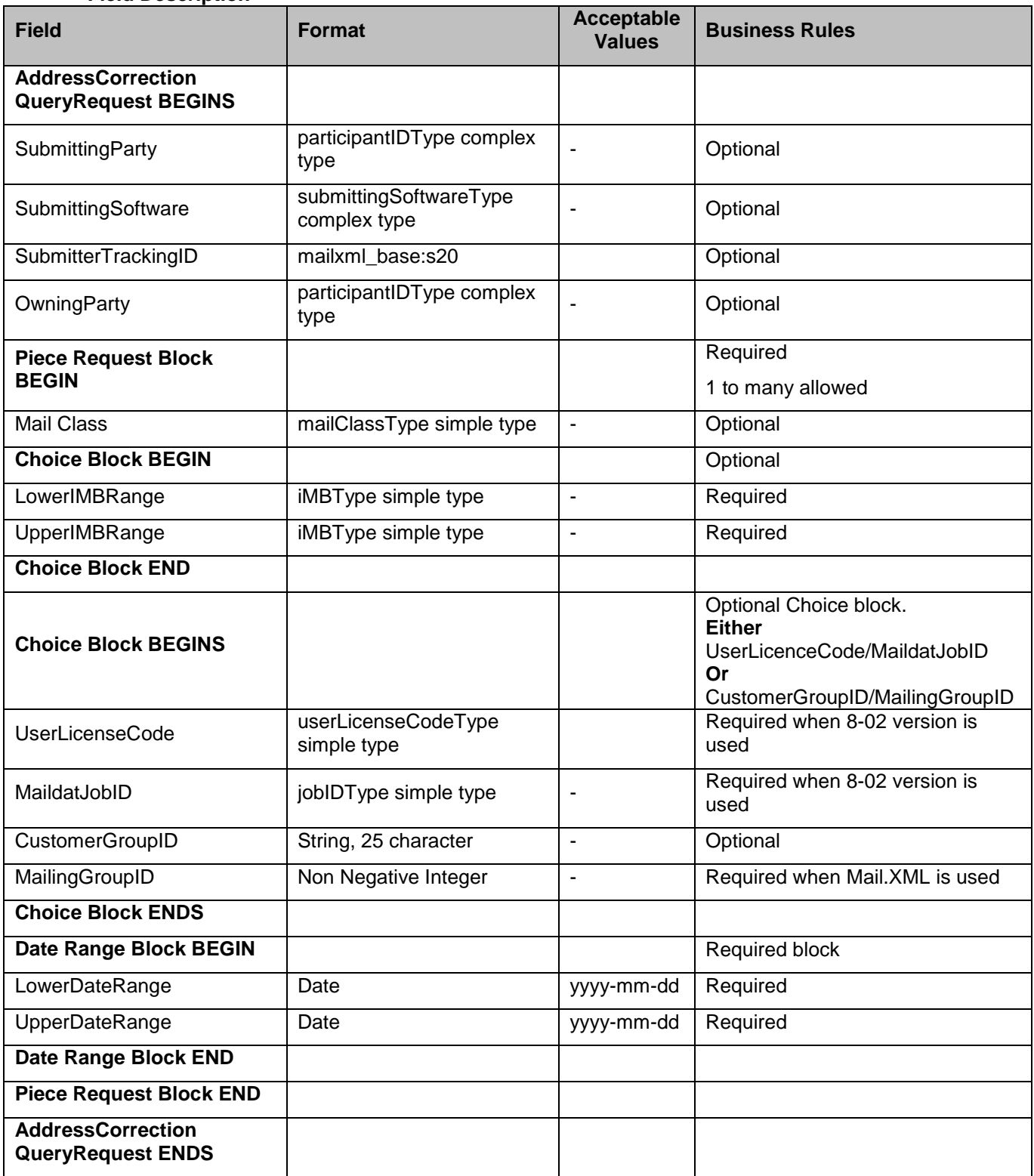

#### <span id="page-27-0"></span>**1.2.7 AddressCorrectionQueryResponse**

This message sends the actual COA data back to the requestor.

#### *1.2.7.1 Prerequisites*

- Customer uses Mail.XML 10.0 spec
- USPS validates the request messages
- USPS retrieves the data based on the search criteria provided in the request
- USPS returns response to the Customer

#### *1.2.7.2 Business Rule*

With each AddressCorrection QueryResponse message, the *PostalOne!* system will provide the

- 1. Mandatory LargeTransactionDividerGroupType. This type is created to allow breaking up of any large data into multiple transactions, with Feet Ahead concept, where the sender of the large data is providing information about how many total transactions and records to expect, and what is the current transaction number among the total expected transactions etc. as part of this one business transaction.
	- a) MessageGroupID It is a Sequence Number and will remain the same until all the transactions are completed, e.g., MessageGroupID is 10 and until the last transaction is received on this business transaction, the MessageGroupID will remain 10 for all transactions, so the receiver knows that all the transactions with MessageGroupID 10 are one business transaction.
	- b) TotalMessageCount This element tells the receiver that for MessageGroupID of 10 expect a total of X transactions, the X is a positive integer.
	- c) MessageSerialNumber Is a serial number that will always start with 1 for every MessageGroupID, so the receiver always know if this is the 1st, 2nd, 3rd transaction from the TotalMessageCount and for the same MessageGroupID.
	- d) TransmittedRecordCount is count of records in the current message transaction.
	- e) TotalRecordsAccrossMessages This is the total expected record count when all transactions have been received by the receiver for the MessageGroupID.
	- f) LastMessage is an optional Yes or No indicator confirming for the receiver that this transaction is the last transaction of the MessageGroupID e.g., MessageGroupID 10.
	- g) The AddressCorrection QueryResponse has two major choice blocks one is QueryResults and the other is QueryErrors.
	- h) In QueryResults,
	- i) The customer will receive zero or more AddressCorrection blocks with job information and address correction information.
	- j) The customer may also optionally receive Return Codes and Descriptions as part of the Query Results.
	- k) The QueryError Block provides zero or more return codes and descriptions to communicate any issues with the response of the query.

## <span id="page-28-0"></span>**1.2.8 AddressCorrectionQueryResponse Data Structure**

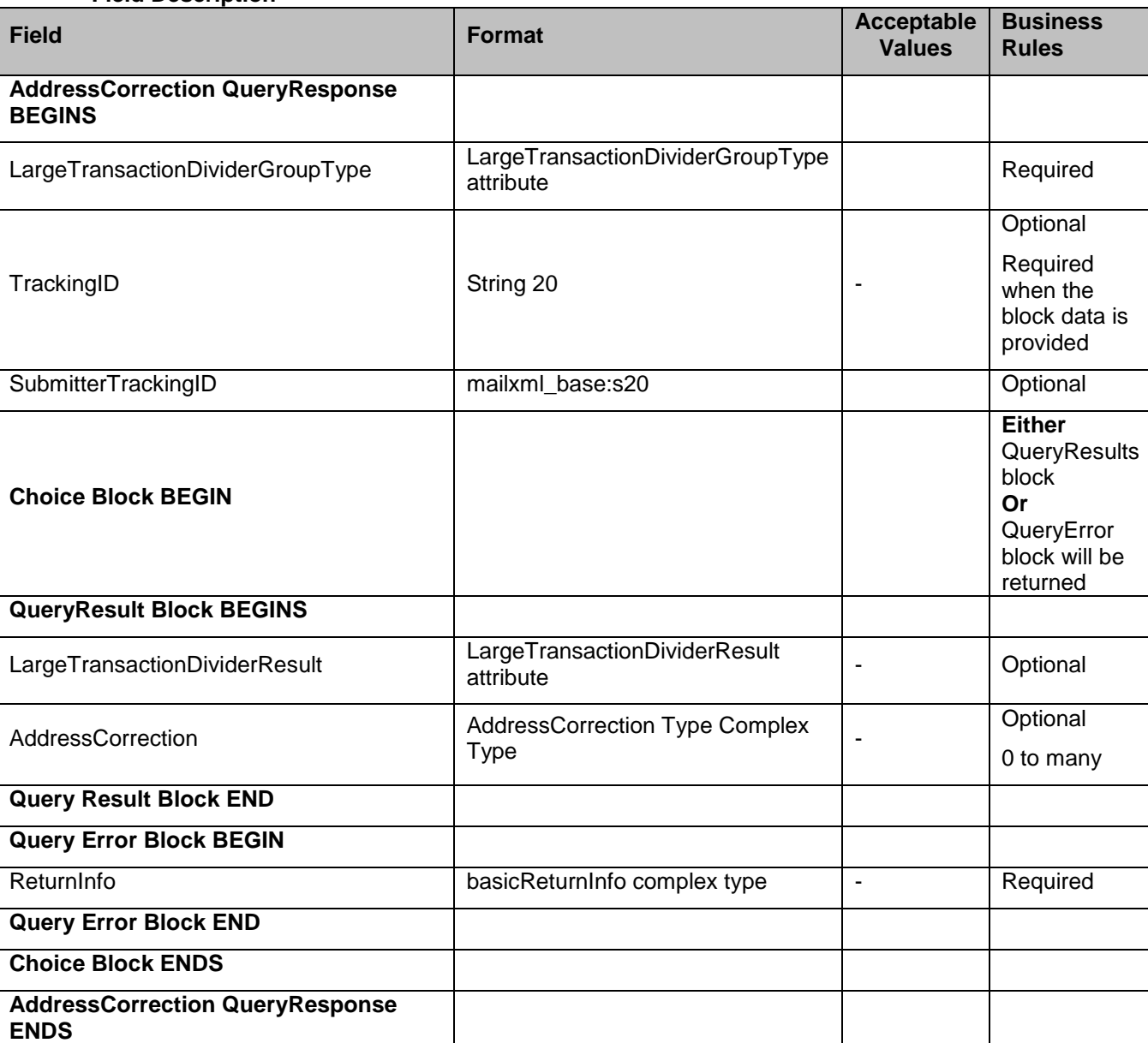

#### **Field Description**

## <span id="page-29-0"></span>**1.2.9 Revision History Exhibit B**

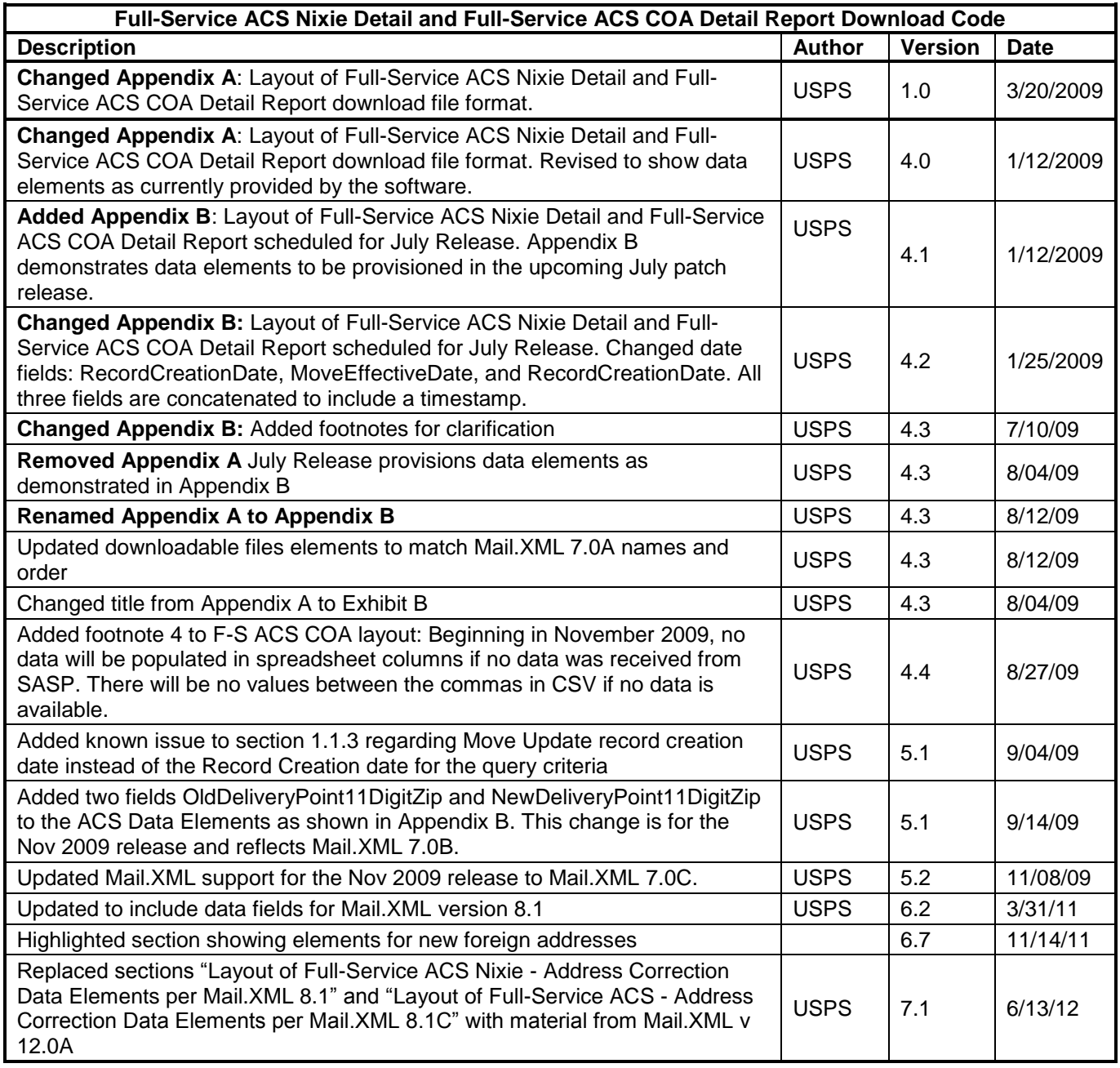

## <span id="page-30-0"></span>**Chapter 2 Move Update Verification Results (PostalOne!)**

### <span id="page-30-1"></span>**2.1 Overview**

This chapter replaced the Move Update Verifications section in the User Access Guide (version 4.2), and has been updated to incorporate the *Guide to Accessing Move Update Reports* contents.

The Postal Service has implemented standards for First-Class Mail® Discount Price mailings and all Standard Mail mailings to require that addresses used on pieces within a mailing must be updated through an approved Move Update method within 95 days prior to the date of mailing. Approved Move Update methods are outlined in the Guide to Move Update, available on the RIBBS™ Move Update Web page at: http://ribbs.usps.gov/index.cfm?page=moveupdate.

The Postal Service has developed a Move Update verification process that will use live samples from the mailing. Initially, the Postal Service will share the results of the verifications and work with mail owners to improve mail addressing quality. We will use this information to assess additional postage on noncompliant First-Class Mail and Standard Mail mailings.

The verification process is used to evaluate the use of Move Update change-of-address information for discounted First-Class Mail and Standard Mail letter and flat mailings using the *PostalOne!* system. During business mail acceptance, a sample is selected from the mailing for processing on the Mail Evaluation Readability and Lookup Instrument (MERLIN). In addition to the current verifications performed, the MERLIN machine captures barcode, name and address information into a data file that is electronically transmitted to the National Customer Support Center (NCSC). The NCSC processes the data file using NCOA® and returns results to the *PostalOne!* system where the results are presented in a Move Update report. This process is completed before the postage statement is finalized in the *PostalOne!* system so that the results of the report can be discussed with the mailer. Move Update verification results are also processed nightly for display in Address Quality reports available in MicroStrategy the following day.

Pieces with addresses for which a change-of-address order is found are identified by a MERLIN mail piece ID and can be pulled from the MERLIN sample and provided to mailers. A sample of this report is shown in Figure 2.3. Additional information on the Move Update verification process can be found in the Mailer Advisement Policy and the FAQs posted on the RIBBS – Move Update page.

Move Update verification reports/worksheets are a part of the *PostalOne!* Performance Based Verification (PBV) process recently deployed to field acceptance sites. The reports are available to a mailer whose mailings are processed on MERLIN. Move Update verification results are displayed in three places:

## <span id="page-30-2"></span>**2.2** *PostalOne!* **Move Update Report**

- 1. Associated with a postage statement
	- a) Move Update verification results are available by postage statement via a PostalOne! worksheet.
	- b) Results are displayed within minutes of performing a MERLIN verification.
	- c) Worksheet is viewable on the transaction page in PostalOne! for an individual postage statement for which the verification was performed.
- 2. Associated with continuous mail operation

Move Update verification reports are also available for mailers that have been identified as continuous mailing operations.

3. Associated with sampling of mailing

Reports are available through the Dashboard "View Verification Results" button.

## <span id="page-31-0"></span>**2.3 MicroStrategy Address Quality (Move Update) Report**

Move Update verification results are aggregated and displayed across mailings via the MicroStrategy tool.

Results are compiled and updated overnight.

Move Update Verification Results are reported on either an individual postage statement basis as presented on the transaction page or the results are aggregated and displayed across mailings in a MicroStrategy reporting structure in the *PostalOne!* system. Results are compiled and updated overnight. To view Move Update reports, mailers are required to have access to the Business Customer Gateway.

Mailers whose detached mail unit operations are defined by the Postal Service as continuous mailing operations have access to the Move Update verification results through a "View verifications" button on their Dashboard. Continuous mailers are defined as mailers who continuously produce mail (over a varying timeframe) and release it for transport at different intervals; verification is performed by sampling portions of the mail prior to completion of the entire mail job. All continuous and non-continuous mailers have access to these types of verification data via the Dashboard in the *PostalOne!* Mailer view (refer to section 2.7 below).

## <span id="page-31-1"></span>**2.4 Verification Results**

To access the Verification Results, a user must first request the *Manage Mailing Activity* service using the Business Customer Gateway Request Access feature. Once the request for the Manage Mailing Activity access is approved by the Business System Administrator (user will receive a notification by email), the user can log in to the Business Customer Gateway and follow the instructions below to access the Move Update and other verification reports.

The following screens show how mailers can review verification results generated during sampling of their mail. Note that in this section the use of the term "user" also refers to "mailer". When logged on to the Gateway, the user selects Mailing Reports from his/her homepage, then *View Transactions* (Figure 2-1).

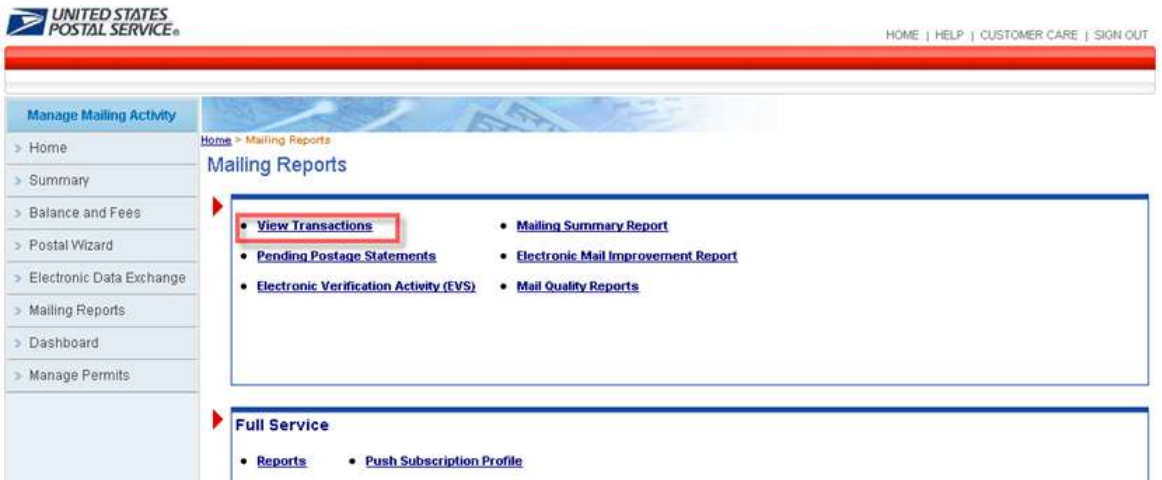

**Figure 2-1 : Accessing Move Update Report from** *View Transactions* **from the Mailing Reports**

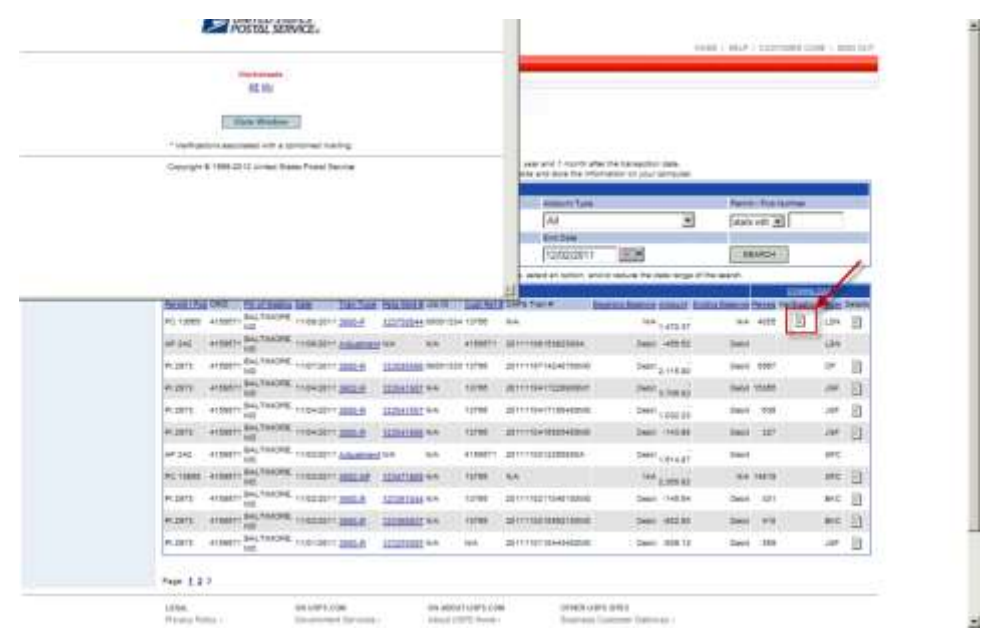

**Figure 2-2: Transactions page**

The Transaction page displays when the View Transaction link is selected. On the transactions page, figure 2.2, the user can search for postage statements using the filters in the upper section of the page. In the "Verifications" column there is an icon, click it to get the pop-up window and links to reports whenever a worksheet has been completed for the verification. In figure 2-2, the pop-up the links to two verification reports for the postage statement: ME (MERLIN) and MU (Move Update). The user can click on any of the links in the "Verifications" column to access the underlying results. The following types of verifications are available:

- $\bullet$  ME = MERLIN
- $\bullet$  MU = Move Update
- $\bullet$  PS = Presort
- BP = Bundle Preparation
- SP = Short Paid (for First-Class Metered mailings)
- TT = Tap Test (for mailings with windowed envelopes)

Clicking on one of the 'MU' verification report link in the column will open the report. In figure 2.3, we show the Move Update verification report. Other verification reports are provided as shown in the verification column (i.e., the MERLIN report).

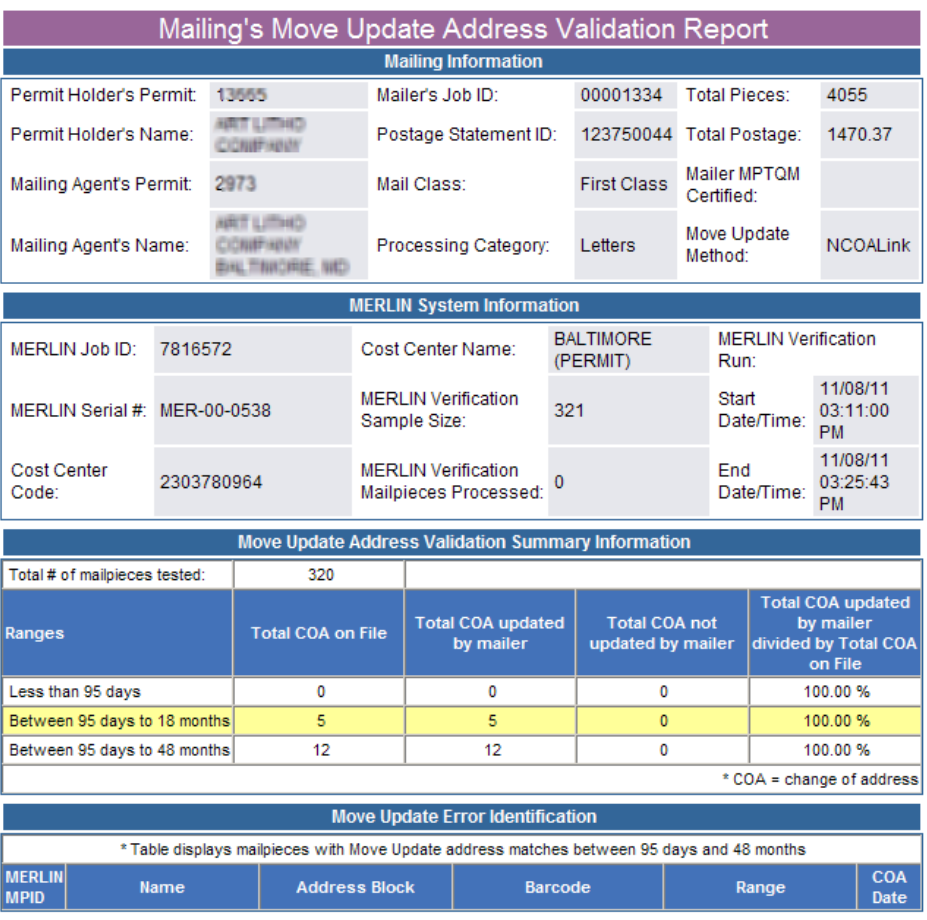

Print Form

**Figure 2-3: Move Update Report**

## <span id="page-34-0"></span>**2.5 Move Update Worksheet Explanation**

The following describes the information sections that are shown in the rows and columns of the Move Update report.

- The "Mailing Information" section of the Move Update report displays mailer profile and account information as recorded on the postage statement.
- The "MERLIN System Information" section displays information about the MERLIN run.
- The "Move Update Address Validation Summary Information" section displays the results of the verification and includes:
	- $\circ$  Total # of mailpieces tested Number of mailpieces that were processed for Move Update out of the MERLIN sample.
	- $\circ$  Ranges The first column displays the date ranges for the change of address (COA) information: Less than 95 days, 95 days to 13 months, 95 days to 18 months and 95 days to 48 months.
	- $\circ$  Total COA on File The second column provides the number of mailpieces within the sample identified with a COA by the given date range.
	- $\circ$  Total COA Updated by Mailer The third column provides the number of mailpieces with a COA on file for which the mailer updated the address on the mailpiece.
	- $\circ$  Total COA Not Updated by Mailer The fourth column provides the number of pieces identified with a COA on file for which the mailer did not update the address and the old address was used on the mailpiece.
	- o Total COA Updated by Mailer Divided by Total COA on File The fifth column provides the percentage of pieces that were updated by the mailer within the given date range. The percentage is determined by dividing the value in column 3, Total COA updated by mailer, by the value in column 2, Total COA on file. This provides the percentage of mailpieces that were updated by the mailer within the sample tested on MERLIN. This is the verification passing percentage.

The 95 days to 18 months date range is used to determine the passing percentage. The information in the less than 95 days and from 95 days to 48 months date ranges is provided as information only. If pieces are found to have a COA that is over 18 months, they may not be deliverable. Mailers may want to consider having their address file processed by a vendor using the NCOA<sup>Link</sup> 48 month database to identify and purge questionable addresses.

The "Move Update Error Identification" section at the bottom of the report displays information for the mailpieces that were identified with a COA on file between 95 days and 48 months for which the updated address was not applied. This information includes the MERLIN mailpiece identification number, the name as found on the piece, the address as found on the piece, the numerical interpretation of the barcode on the piece, the date range for the COA and the actual date for the COA.

## <span id="page-34-1"></span>**2.6 Verification Threshold and Additional Postage Calculations**

- A mailing with 5 or fewer pieces with a COA on file that was not updated by the mailer will pass the verification regardless of the passing percentage.
- A mailing with a passing score of 70% (tolerance 30%) or higher will pass verification.
- A mailing with a score below 70% will fail the verification if there are also more than 5 pieces with COAs that were not updated by the mailer.
- The passing score will be calculated using the total number of pieces with a Move Update on file divided into the number of pieces that the mailer updated with the change (within the date range, 95 days – 18 months).

• For example:

A total of 15 pieces with a change-of-address are found in a sample (total COAs). The mailer used the new address on 10 of the pieces. The score is 66.7% but since only 5 pieces were not updated by the mailer, the mailing passes.

A total of 20 pieces with a change of address are found in the sample (total COAs). For 13 of the pieces, the mailer used the new address (COAs updated by the mailer). Next, 13 divided by 20 = 65%. Since more than 5 pieces were not updated and the score is under 70%, the mailing fails.

- For a mailing that fails, both First-Class Mail and Standard Mail will be assessed as follows:
	- $\circ$  The assessment will be calculated based on only the percentage of failed pieces in excess of the tolerance (30%) multiplied by the total number of pieces in the mailing.
	- o The fee will be \$0.07 per assessed piece.
	- o For example:

A mailing with a score of 10% and more than 5 pieces that were not updated will be assessed additional postage of \$0.07 per piece for 10% of the pieces in the mailing. The 10% is the difference between the not-updated percentage (40%) and the tolerance (30%). If the mailing consisted of 100,000 pieces, 10,000 of the pieces would be charged \$0.07 per piece = \$700.00.

• Standard Mail and First-Class Mail mailings that have not performed Move Update are not eligible for the presorted (including automation, non-automation and carrier route) prices and must be mailed at a price that does not require Move Update e.g., First-Class Mail single-piece price.

## <span id="page-35-0"></span>**2.7 Combined Multi-Client Mailings**

The following combined multi-client mailing exception will be allowed for one year from the date of implementation of the Move Update verification. The verification results calculation for a combined multiclient mailing will be the same as stated for all other mailings. However, a mailer submitting a combined multi-client mailing that fails the Move Update verification may have additional postage attributed to individual clients within the mailing under the following conditions:

- If three or fewer clients are detected with Move Update errors, the mailer may request additional postage be attributed to each of the clients.
- The mailer will be allowed the opportunity to examine the sample and extract any piece found to be in error to identify the client to which the piece belongs.
- Pieces must be identifiable back to the client using some identification from the mailpiece such as return address, meter impression, or permit imprint that is verifiable by the acceptance clerk back to the detailed documentation.
- Additional postage will be applied to the mail volume for up to three clients whose pieces were found with Move Update errors.
- For example:

Total mailing is 100,000 pieces and the Move Update verification result is a 10% passing score with 10 pieces not updated within the sample.

Client A has 4 pieces not updated, Client B has 4 pieces not updated and Client C has 2 pieces not updated.

Client A volume is 5,000 pieces, Client B volume is 10,000 pieces and Client C is 10,000 pieces.

Total volume for Client A, B and C is 25,000 pieces.

The adjustment percentage is 10%, given the 70% threshold (i.e., tolerance is 30% tolerance minus the passing percentage 10% = 10%).
10% times the total volume (25,000 pieces) for the clients is 2500 pieces.

2500 times \$0.07 = \$175.00.

\$175.00 is the calculated additional postage.

- The mailer must provide detailed documentation to support the volume by client.
- If more than three clients are found with Move Update errors that cause the mailing to fail verification, the entire mailing will be subject to an additional postage calculation.

#### **2.8 Accessing the Address Quality Report Move Update in MicroStrategy**

Aggregated Address Quality reports are also provided for mail owners and mail preparers through the MicroStrategy environment. When the user is logged into the Business Customer Gateway the reports are accessed by clicking on the 'Mailing Reports' link under the Manage Mailing Activity menu. The user then selects the Mail Quality Reports link (Figure 2-4).

Selecting Mail Quality reports will take the user to the MicroStrategy reporting tool. A list of Mail Quality reports is available in the Mail Quality Reporting from the Shared Reports folder. The user clicks on the Shared reports folder to access the reports as shown in figure 2-5.

| <b>Horaca Highlig Activity</b> | <b>Comments</b>                                                                    |
|--------------------------------|------------------------------------------------------------------------------------|
| is literar                     | <b>Notes</b> + Harling Reports<br>Malling Reports                                  |
| il Raterary                    |                                                                                    |
| - Balance and Fires            | ı<br>· Matteu Avenue's Report<br>· their Transackuns                               |
| - Polis Word                   | . Mail Gualth Reports<br>. Persins Pustage Statements                              |
| - Electronic Data Exchange     | . Voluntee Actory Report international<br>· Carbon Accounting University           |
| / Mailing Hegene               | . Electrock: Ventfluetion Authoriz (EV3)                                           |
| - Dealthast                    | · Bastronic Return Aubury (PRS)                                                    |
| / Manage Petroni               | . BRAK Jerreton Detail Henzett                                                     |
|                                | <b>Full Service</b><br>. Data Distribution Gestiblian ( Flash Subscription Profile |
|                                |                                                                                    |

**Figure 2-4: Select Mail Quality Reports to enter MicroStrategy environment**

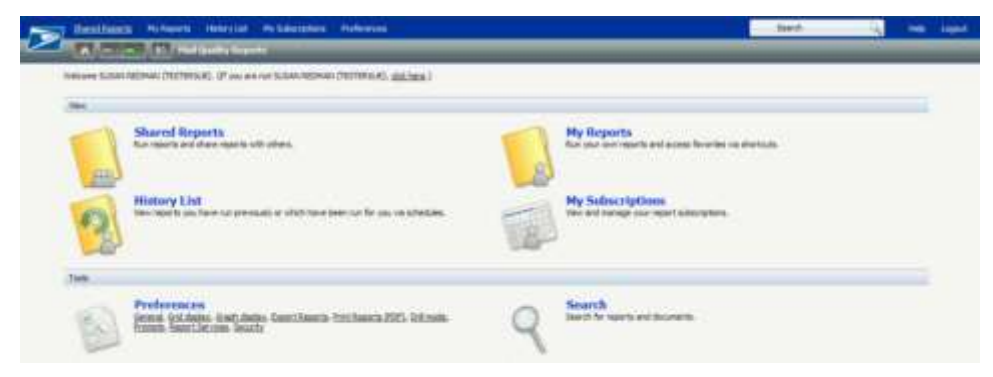

**Figure 2-5: User selects the Shared Reports icon**

*USPS® – Postal Service - Electronic Mailing Information and Reports Guide – v 9.0 –11/09/2012– Page 36*

MicroStrategy allows users to save reports so that they can come back and run them without having to re-select report prompts. These saved reports are then accessible through the My Reports folder. To save a report, use the File menu.

A Subscription can be assigned for any Saved reports. A subscription tells the system to process a saved report on a regular frequency and places the report in the Subscriptions folder.

Several report options are available under the Mail Quality Reporting folder (Figure 2-6). The Address Quality report contains Move Update verification results. Click on the Mail Quality Reporting folder to access the Mail Data Quality and Mail Preparation Quality reporting (Figure 2-7).

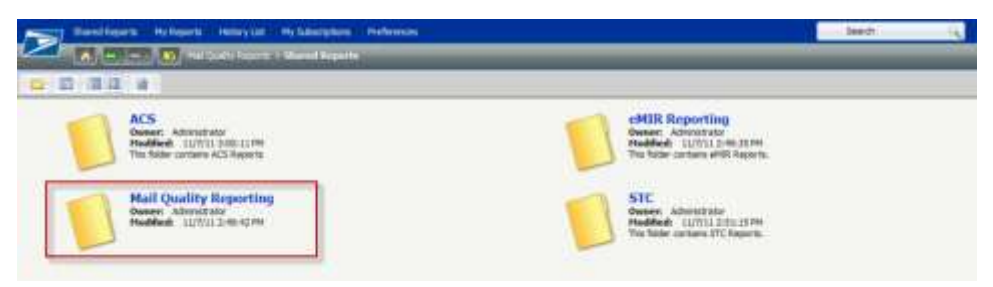

**Figure 2-6: Mail Quality Reporting folder**

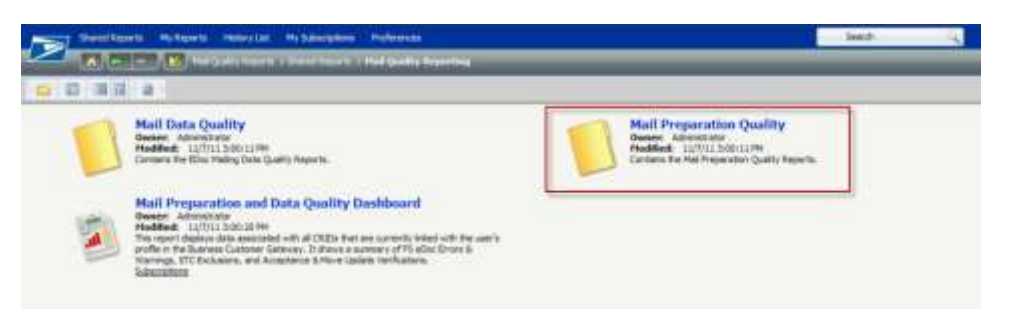

**Figure 2-7: Select Mail Preparation Quality reporting to access Address Quality Reporting**

Select the Mail Preparation Quality folder to access the Address Quality Report (Figure 2-7).

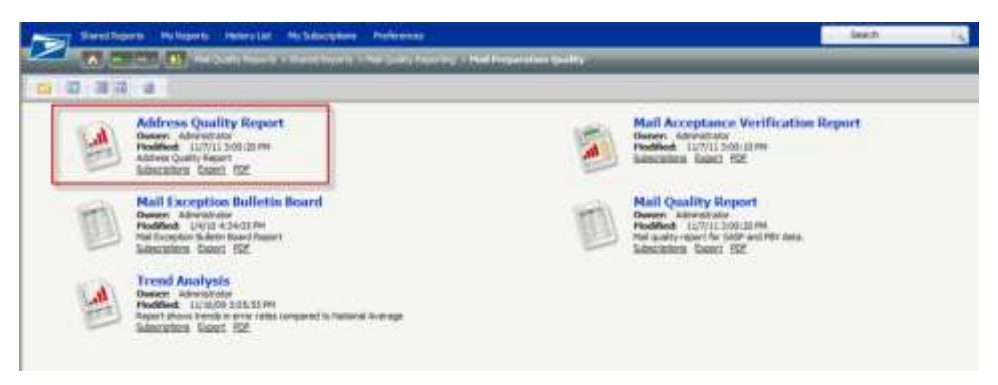

**Figure 2-8: Reports available through Mail Data Quality folder**

MicroStrategy provides a list of "Prompts" in the left-hand shaded column. The user must select a "Location" as shown in the figure 2-8. By selecting "All Areas" the report will show all locations where mail was deposited.

- The "Select Date Range" prompt defaults to the "last 30 days". The user may click on the Select Date range prompt and select another option if you wish.
- The "Select Mail Class" prompt defaults to All Mail Classes but the user may click on the prompt and select another option if desired.
- The "Processing Category" prompt defaults to All Processing Categories. The user may click on the Processing Category prompt and select another option if desired.

The Selection is added by clicking on the selection in the "Available" box and clicking on the right pointing arrow to move the selection to the 'Selected" box as shown in Figure 2-9.

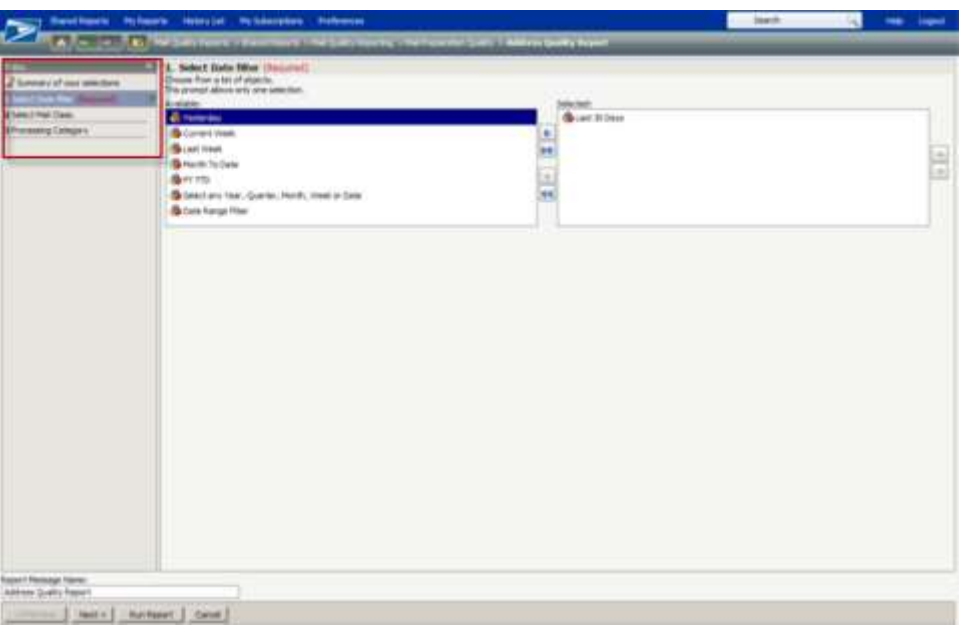

**Figure 2-9: User selects from MicroStrategy selection criteria**

After clicking on 'Run Report" the system will begin processing the report request. The Address Quality Report will be displayed as shown in Figure 2-10.

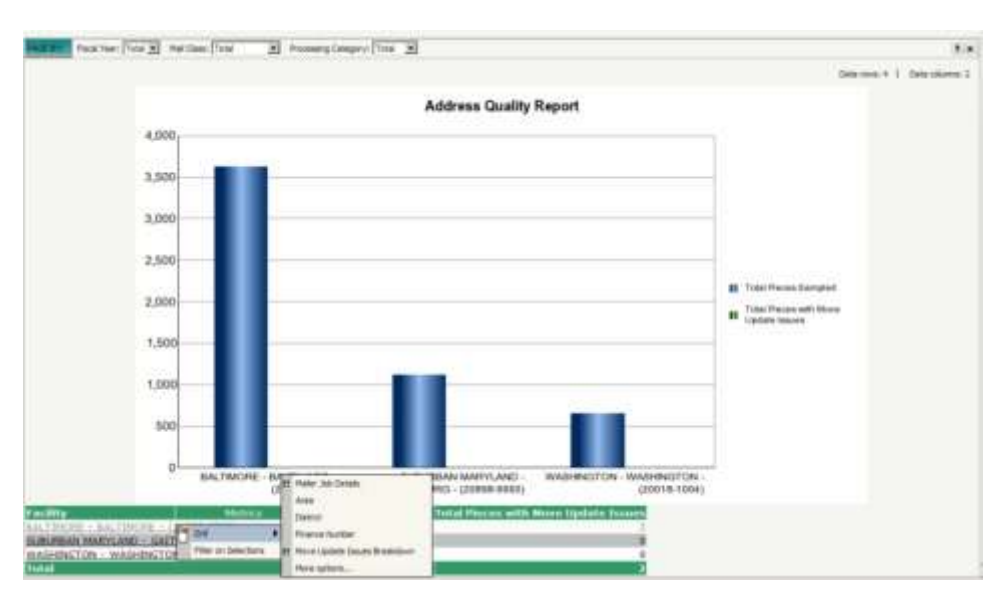

*USPS® – Postal Service - Electronic Mailing Information and Reports Guide – v 9.0 –11/09/2012– Page 38*

#### **Figure 2-10: Address Quality Report drill down options, see also Figure 2-11**

|                                                                                                    | <b>ARRIVERS</b> |                |          | Date raise F. L. Data strawing                                 |
|----------------------------------------------------------------------------------------------------|-----------------|----------------|----------|----------------------------------------------------------------|
| <b>1 acation</b>                                                                                   |                 |                |          | Portuge Statement Towaler Job ID Hall Owner Costoner Registrat |
| 1807 (2016) (2008) 600-73400 (21230-2412) 84LTINOEE - BALTINOEE - (21233-9998) 10/18/2010 88200106 |                 |                | 00000406 |                                                                |
|                                                                                                    | <b>MANDED</b>   | 103081400      | 33911888 |                                                                |
|                                                                                                    |                 | $-0.0001711$ . | 92224258 |                                                                |
|                                                                                                    |                 | 353995331      | 99893548 |                                                                |
|                                                                                                    | 17472853        | 103142631      | 39853RV1 |                                                                |
|                                                                                                    |                 | 303143296      | 35853002 |                                                                |
|                                                                                                    | 4/6/2015        | 109371093      | 39900827 |                                                                |

**Figure 2-11: Right-clicking enables more drill down options**

Placing the cursor on the 'Facility' column header and clicking the right mouse button will display new menu selections. The 'drill' option will allow the user to select 'Move Update Issues Breakdown' to review a further breakdown of the Move Update verification results.

|           | Mail Peparer Castomer Republication EDMAI Proport: Petrolt Ramber Mail Owner Person Sumber Score/Score/Science/Datal Pieces/Linal COACOAL Updated 95 Days to |       |                            |                             |       |  |
|-----------|----------------------------------------------------------------------------------------------------|-------|----------------------------|-----------------------------|-------|--|
| 4159575   | 242 . The contract of the contract<br>the second company of the control of the second company of the second control of the control of the control of         | R2740 | 100%<br><b>MARK AND AN</b> | <b>TENDER TO</b><br>$-0.75$ | $-16$ |  |
| 4159571   | 12055                                                                                                    | RIITE | 100%                       | 975                         | -32   |  |
| 4159571   | 13655                                                                                                    | E1331 | 100%                       | 231                         |       |  |
| 4100521   | 15655                                                                                                    | 82560 | 100%                       | 300                         |       |  |
| 4159571   | 241                                                                                                    | 81131 | 100%                       | 989                         |       |  |
| $-100875$ |                                                                                                    | 61331 | 100%                       | 3813                        |       |  |
| 1199571   | $3-13$                                                                                                    | 81588 | 100%                       | $-182$                      |       |  |

**Figure 2-12 (continuation of image columns to right): Detailed view of right-clicking drill functionality provides Facility data.**

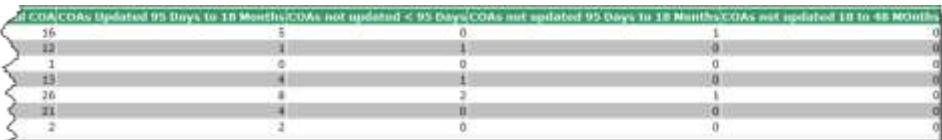

**Figure 2-13 (continuation of image columns to far right): Detailed view of right-clicking drill functionality provides Facility data**

#### **2.9 MicroStrategy Report – Move Update Issues Breakdown – Mail Owner & Mail Preparer View**

By clicking on any underlined "Facility" name (Internet California Co.) in Figure 2-14, the system will drill to the table as shown in Figure 2-14. Alternatively, you may right mouse click on the "Facility" column and a menu will appear. Click on "Drill" (figure 2-10) and the table shown in Figure 2-14 will be displayed.

After using this drill functionality to access the Move Update Issues Breakdown, the system will display the Address Quality Report details view as shown in Figure 2-15.

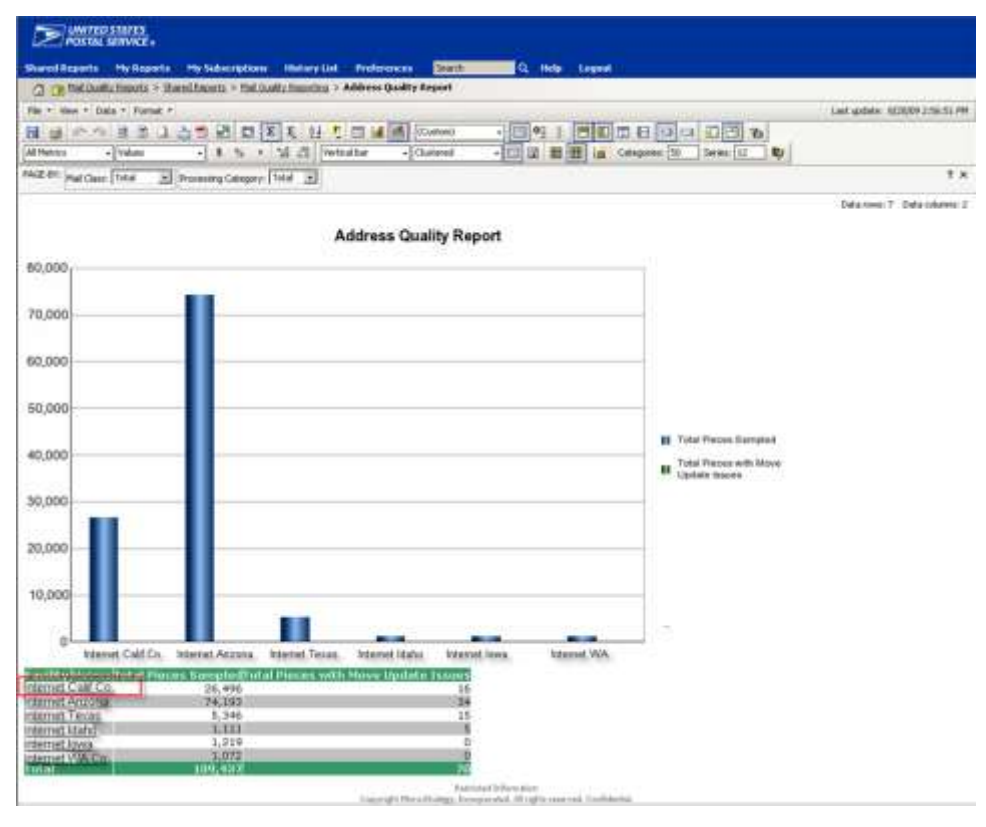

**Figure 2-14: Right-clicking Internet Calif Co. will drill to Figure 2-17**

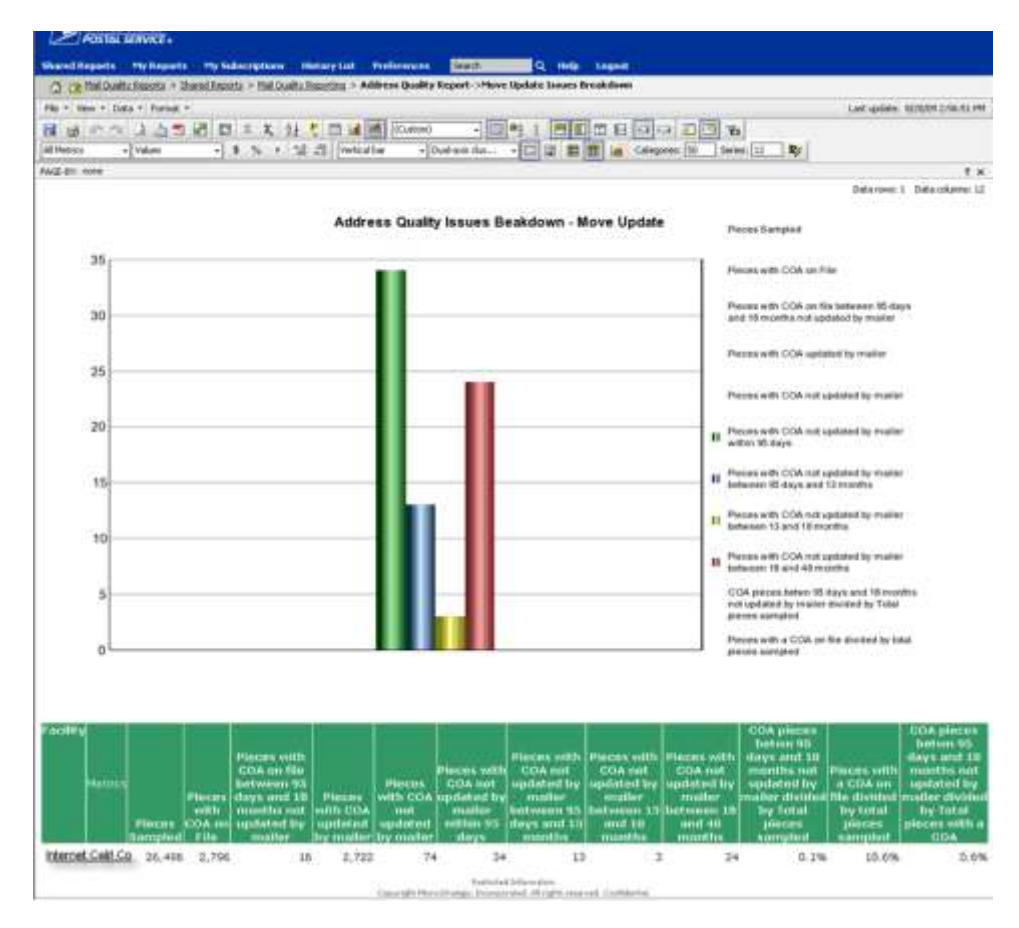

**Figure 2-15: By right-clicking Internet Calif Co. the Address Quality report in the next figure displays**

|                    |                                 |                                          | Shared Reports My Reports My Subscriptions History List Preferences |                | Search              | Q Help Logout                                                                                                    |                       |                                 |
|--------------------|---------------------------------|------------------------------------------|---------------------------------------------------------------------|----------------|---------------------|----------------------------------------------------------------------------------------------------|-----------------------|---------------------------------|
|                    |                                 |                                          |                                                                     |                |                     | (1) [3] Mai Qualty Reports > Shared Reports > Mai Qualty Reporting > Address Quality Report->Move Update Issues Breakdown->Piece Detail - Move Update |                       |                                 |
|                    | File - View - Data - Format -   |                                          |                                                                     |                |                     |                                                                                                    |                       | Last update: 8/28/09 2:56:51 PM |
|                    |                                 |                                          | <b>B</b> B R O B B E E E I F C H E FRANCE                           |                |                     | 704 HOOBBBBB                                                                                                    |                       |                                 |
| All Metrics        | - Values                        | $-$ \$ % $\frac{12}{16}$ $\frac{19}{16}$ |                                                                     |                |                     |                                                                                                    |                       |                                 |
| PAGE-BY: none      |                                 |                                          |                                                                     |                |                     |                                                                                                    |                       | ?~X.                            |
|                    |                                 |                                          |                                                                     |                |                     |                                                                                                    |                       | Data rows: 24 Data columns: 0   |
| Mailer Job Postage |                                 | Date of                                  | Verification                                                        | Mail           | <b>Processing</b>   | <b>Address</b>                                                                                                    | <b>Move Effective</b> | <b>Days Between</b>             |
| ID<br>71447829     | <b>Statement ID</b><br>72656991 | Mailing<br>7/29/2009                     | <b>Facility</b><br>Internet Calif Co.                               | Class<br>First | Category<br>Letters | 2190 N 697M ST. WALWAITOCA, WIL                                                                                                    | Date<br>11/6/2007     | <b>Mailing and Move</b><br>631  |
|                    |                                 |                                          |                                                                     | Class          |                     | 1301131804                                                                                                    |                       |                                 |
| 71447829           | 72656991                        | 7/29/2009                                | Internet Calif Co.<br>A Address of the Party                        | First<br>Class | Letters             | 22-W6 B ALENDON ST., WILLMAUSE, WE 7/27/2006<br>8/02/07/2304                                                                                          |                       | 1098                            |
| 71447829           | 72656991                        | 7/29/2009                                | Internet Calif Co.                                                  | First<br>Class | Letters             | 4231 N 26TH ST, MILHHUREE, WIL                                                                                                    | 6/1/2006              | 1154                            |
| 71498002           | 72716014                        | 7/30/2009                                | Internet Calif Co. First                                            |                | Letters             | E21009006153<br><b>JOSE BUGAR CREEK CT, GAINT</b>                                                                                                    | 5/2/2006              | 1185                            |
|                    |                                 |                                          |                                                                     | Class          |                     | RETSHS, MO 633767408                                                                                                    |                       |                                 |
| 71550226           | 72774242                        | 7/31/2009                                | Internet Calif Co. First                                            | Class          | Letters             | 246 ENGLEWOOD AVE. MILLHOOD, N. 9/19/2005<br>020041301                                                                                                |                       | 1411                            |
| 71550227           | 72774243                        | 7/31/2009                                | Internet Calif Co. First                                            |                | Letters             | <b>JUSTIN SWI LAUDON CHINAPIA, ARECOGINE 8/30/2006</b>                                                                                                |                       | 1066                            |
| 71802114           | 73069919                        | 8/7/2009                                 | Internet Calif Co. First                                            | Class          | Letters             | LOG, KS 673048067<br>W DOUGLAS BLVD., APT 1A, CHICAGO, 1/8/2007                                                                                       |                       | 942                             |
|                    |                                 |                                          | Internet Calif Co.                                                  | Class<br>First |                     | L 608250E54                                                                                                    |                       |                                 |
| 71946060           | 73263401                        | 8/12/2009                                |                                                                     | Class          | <b>Letters</b>      | ESS SING ST. ELGIN. IL SOLEIANOS                                                                                                    | 7/10/2007             | 764                             |
| 71992608           | 73313202                        | 8/13/2009                                | Internet Calif Co. First                                            | Class          | Letters             | LTD2 MMDITCRI #380, HINDIVILLE, AR 8/8/2007.                                                                                                    |                       | 736                             |
| 71992688           | 73313202                        | 8/13/2009                                | Internet Calif Co. First                                            |                | Letters             | FIFT DERMITT<br><b>PO BOX 1213, AB 7273901015</b>                                                                                                    | 7/11/2005             | 1494                            |
| 71992610           | 73313204                        |                                          | Internet Calif Co. First                                            | Class          |                     |                                                                                                    |                       | 1155                            |
|                    |                                 | 8/13/2009                                |                                                                     | Class          | Letters             | <b>JOB ACCOSON DR. MANISFIELD, TX</b><br>74130-3155.5.2                                                                                               | 6/15/2006             |                                 |
| 71992610           | 73313204                        | 8/13/2009                                | Internet Calif Co. First                                            | Class          | Letters             | SIEGO CHARLESTON DR. MANUFIELD.<br>TH DECKASSING                                                                                                    | 4/26/2006             | 1205                            |
| 72036750           | 73373557                        | 8/14/2009                                | Internet Calif Co.                                                  | First          | Letters             | <b>ASSIS REIGE RD., LOT 604, N LITTLE</b>                                                                                                    | 4/18/2007             | 849                             |
| 72036750           | 73373557                        | 8/14/2009                                |                                                                     | Class          | Letters             | ROCK, AR 721171634<br>FO BOX 101, AE 721570101                                                                                                    | 3/30/2006             | 1233                            |
|                    |                                 |                                          | Internet Calif Co. First                                            | Class          |                     |                                                                                                    |                       |                                 |
| 72195821           | 73584952                        | 8/19/2009                                | Internet Calif Co. First                                            | Class          | Letters             | 2775 S 1367H EAST PL. TULSA, OK<br>THE DAZINES                                                                                                    | 8/26/2005             | 1454                            |
| 72379241           | 73799225                        | 8/25/2009                                | Internet Calif Co. First                                            |                | Letters             | SUI BIRENTHUODO DEL LEANDER, TX                                                                                                    | 1/12/2000             | 591                             |
| 72379241           | 73799225                        | 8/25/2009                                | Internet Calif Co. First                                            | Class          | Letters             | 7086有公司有3位<br>4776 BOYT RD, MAIAGNONT, TX                                                                                                    | 10/1/2006             | 1059                            |
|                    |                                 |                                          |                                                                     | Class          |                     | TTTSUMM                                                                                                    |                       |                                 |
| 72379241           | 73799225                        | 8/25/2009                                | Internet Calif Co.                                                  | First<br>Class | Letters             | <b>NISE CLOWER HEVEN ST. DALLES, TK 12/23/2005</b><br>川辺ネチントの                                                                                         |                       | 1341                            |
| 72379241           | 73799225                        | 8/25/2009                                | Internet Calif Co. First                                            |                | Letters             | MITH COUGHR DR., APT 234, AUSTIN,                                                                                                    | 10/11/2006            | 1049                            |
| 72379241           | 73799225                        | 8/25/2009                                | Internet Calif Co.                                                  | Class<br>First | Letters             | THE THEF RECOUNTS<br>RO BOX 211217, NV B9R211217                                                                                                    | 1/16/2008             | 587                             |
|                    |                                 |                                          |                                                                     | Class          |                     |                                                                                                    |                       |                                 |
| 72379241           | 73799225                        | 8/25/2009                                | Internet Calif Co. First                                            | Class          | Letters             | FO BOX 3188, VA 221249188                                                                                                    | 5/24/2006             | 1189                            |
| 72379241           | 73799225                        | 8/25/2009                                | Internet Calif Co. First                                            |                | <b>Letters</b>      | SCOTT STELL RD, SAVANNIN, GA                                                                                                    | 1/9/2007              | 959                             |
| 72379242           | 73799226                        | 8/25/2009                                | Internet Calif Co. First                                            | <b>Class</b>   | Letters             | 234398891.1<br><b>1907 PETH ST. LUBBOCK, TH</b>                                                                                                    | 6/25/2007             | 792                             |
|                    |                                 |                                          |                                                                     | Class          |                     | NHDHETZE                                                                                                    |                       |                                 |
| 72427026           | 73854821                        | 8/26/2009                                | Internet Calif Co. First                                            | Class          | Letters             | 6735 SANDRA LYNN DR. HESQUETE.<br>YA 751900046                                                                                                    | 3/6/2007              | 904                             |

**Figure 2-16: By MicroStrategy – Address Quality Report (details view) – Mail Owner & Mail Preparer View**

Figure 2-16 displays the mailpieces that had a Change of Address on file that was between 95 days and 18 months and the old address that was used on the piece. The Postage Statement ID and Mailing Job will be displayed for each piece in an individual mailing. The figure will also show the Date of Mailing, Verification Facility, Mail Class, Processing Category, the Address as it appeared on the piece, the Move Effective Date (date of the change of address) and Days between Mailing and move (the number of days between the date of mailing and the change of address date).

# **Chapter 3 Mail Quality Report**

The Mail Quality Report is designed for customers to track and improve on the errors found with mail preparation. The reports are a feedback mechanism to customers as they can be easily pulled by the Mail Preparer or Mail Owner from the Mailing Reports menu when logged into the Business Customer Gateway. Permit data is validated in the *PostalOne!* system and mail quality validations are performed by other subsystems. During this validation process, error messages are compiled. This error processing enables the reporting of those errors found.

Error information is presented as "Jobs with Issues" in the Mail Quality Report. Data is initially presented as summary information with options to drill down to more granular levels as with the sub-error type reporting i.e., the barcode error type includes sub-error types including bar height, spacing, pitch etc.

# **3.1 Report (Top Level) Summary Information**

- Customer Location
- Jobs Submitted
- Total Pieces
- Jobs with Issues
- Total Pieces in Jobs with Issues
- Jobs with Issues (as a % of the total per location)
- % of Jobs with Issues
- % of Pieces Impacted by Issues

To review the report, the user must gain access to the Manage Mailing Activity service. Once the user is approved for access, the user logs in to the Business Customer Gateway and selects **Manage Mailing Activity,** then **Mailing Reports** (Figure 3-1). Access to the reports is through the Mail Quality Reports link then Shared Reports icon (Figure 3-2). Next, the user must then select Mail Quality Reporting folder (Figure 3-3), then the Mail Data Quality folder (Figure 3-4), and finally the Mail Quality Report icon (Figure 3-5).

The error types the report is capable of reporting include the following:

- Barcode
- Digit String
- Presort
- Postage
- Bundle Integrity
- Mail Piece Design
- Container
- Move Update
- Metered Mail (short paid)
- Service or Service Type Identifier Issues
- Mailer ID

### **3.2 MicroStrategy Features**

The report is built on the MicroStrategy platform and uses built-in features such as the report (build) prompts, drill down capacity, Page By functionality and exporting to Excel to name a few. For the Mail Quality Report, drill down presents error details by customer location, where location values are hyperlinked to more granular levels of detail.

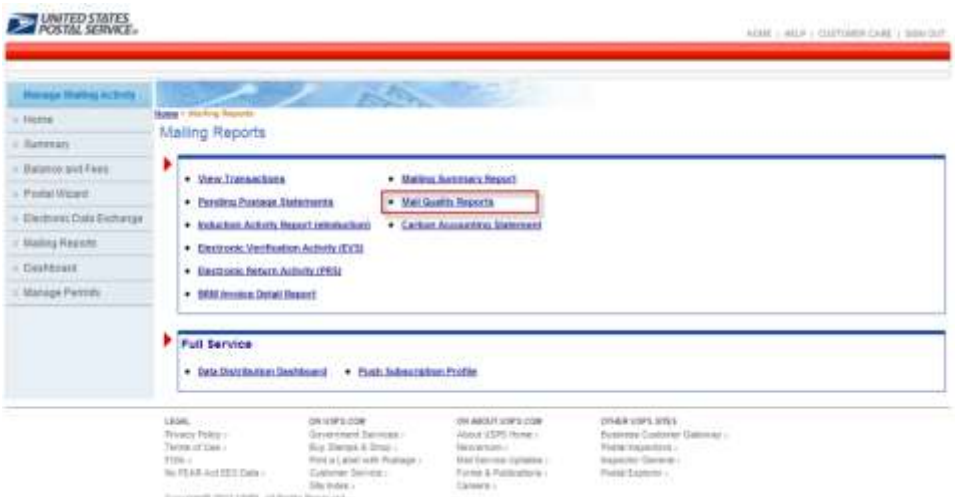

**Figure 3-1: Mail Quality Reports link accesses Mail Quality Report**

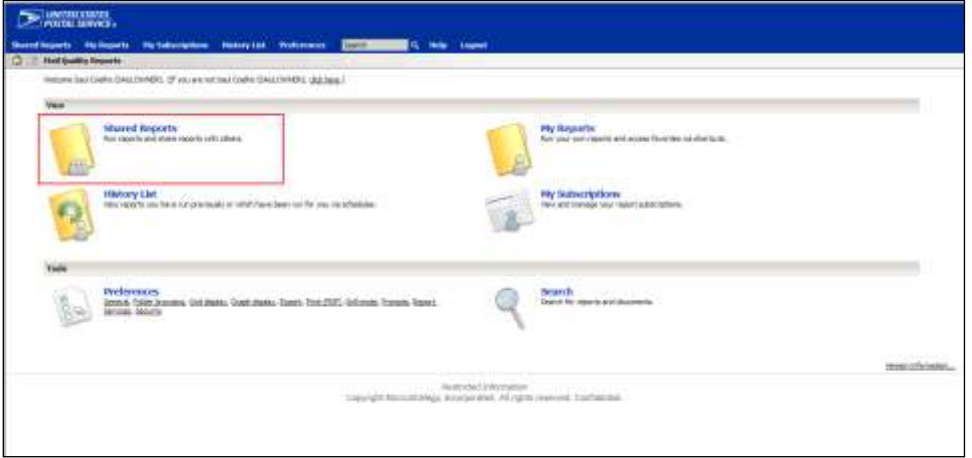

**Figure 3-2: The Mail Quality Report is located within the Shared Reports folder**

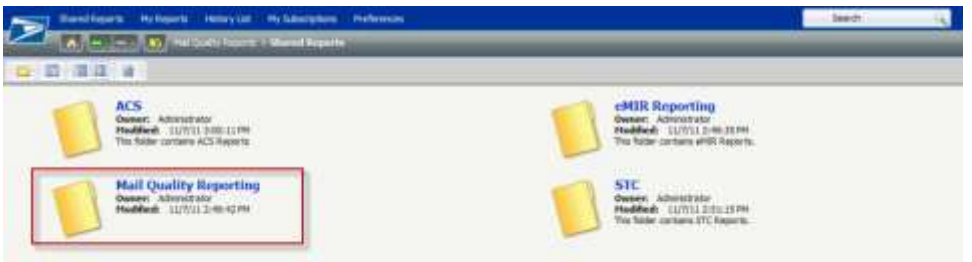

**Figure 3-3: Mail Quality Reporting Folder from Shared Reports folder**

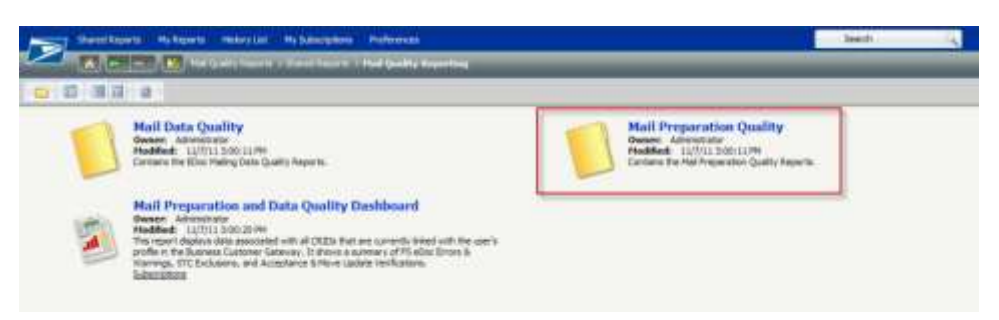

**Figure 3-4: Mail Preparation Quality Reporting Folder from Mail Quality Reporting**

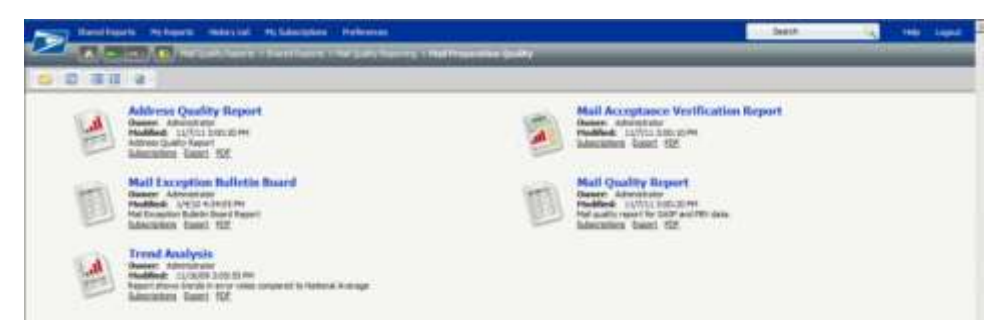

**Figure 3-5: Mail Quality Report from Mail Preparation Quality** 

The first (report build) prompt requires the user to select from a list of date filter criteria (Figure 3-6). A second prompt requires the user to select from a list of customer locations or search for a Customer Location using the search box (Figure 3-7). These are the only required report prompts before the user selects Run Report in order for the system to begin compiling the report.

Optionally, the user can select by mail owner or mail preparer. To select contiguous items within the list, the user SHIFT then right points with the mouse. To select noncontiguous mailers from the list, the user CTRL then right points with the mouse.

#### **3.2.1 Date Prompt**

| c                                                                                        | Statificants Hyberic Henryce Hyberiches Reference                                                                                                    |                           |  | <b>IMMED</b> | <b><i><u>SHIPPERS</u></i></b> |
|------------------------------------------------------------------------------------------|----------------------------------------------------------------------------------------------------|---------------------------|--|--------------|-------------------------------|
|                                                                                          | The country of the partners of process to the partners of the                                                                                                    | ministration of a finance |  |              |                               |
| <b><i>Committee States</i></b><br>If bried a the later from<br><b>B-handcuston Trees</b> | and an address to the control<br>Select a Date litter criteria (for<br>from sett of the options turned<br>THE OFFICE ARTHUR WWW. ONE SARAFRAY<br>ALCOHOL:<br>di Pacarina Heraide<br><b>President The Disease</b><br><b>B</b> Data Range Pital | <b>Busit 31 Dent</b>      |  |              |                               |

**Figure 3-6: Report Build Prompt – Date Filter**

#### **3.2.2 Customer Location Prompt**

|                                                                                   | A A Research Management from a distribution of the fact of the country of the company of the fact that the base                                                                               |    |  |  |
|-----------------------------------------------------------------------------------|----------------------------------------------------------------------------------------------------|----|--|--|
| --<br>Claiming Startown Tape<br>* Chasse Patrope Favourt Europea<br>SlerAutorTree | 2. Select Configurer Locations  <br>from a lot of Duesered Locatorie.<br>Pa. IT Highelt count<br><b>CONTRACTOR</b> CONTRACTOR<br>* 45501-ART/240 CORPOR SATINGER AS CORPORATI<br><b>E-DAT</b> | ۰. |  |  |

**Figure 3-7: Report build prompt – Customer Location**

| <b>E ANTO CUITE</b>               |                                                                                                    |                      |                                                                                                    |                 |                  |    |
|-----------------------------------|----------------------------------------------------------------------------------------------------|----------------------|----------------------------------------------------------------------------------------------------|-----------------|------------------|----|
|                                   | Stand Scorts Hutcoats Ni (aborg-box Hutchyla) Private and The Company                                                     | <b>Collage Logan</b> |                                                                                                    |                 |                  |    |
|                                   | (5) You find Could a license in The additional in 198 Coupled Coupled in 1997) supports that it is all of Could a Depart- |                      |                                                                                                    |                 |                  |    |
| 1. Janet 1. Clark 11, Norman 1    |                                                                                                    |                      |                                                                                                    |                 |                  |    |
|                                   | 日记 -- 日本法文书 2012年4月11日 图画 8   2000 - 图画 11   图画 11   图画 12   图画 12   图画 12   图画 12   图画 12   图画 12   图画 12   图画           |                      |                                                                                                    | <b>AT PALMA</b> | おおす記事            |    |
| PAID BY, FAFE                     |                                                                                                    |                      |                                                                                                    |                 |                  | 言案 |
|                                   |                                                                                                    |                      |                                                                                                    |                 | Silvers, J. Sci. |    |
| <b>Indianas Localism</b>          | Total State Total Mannel Bonnesse                                                                                         |                      | - Independent Connected Masses for independent functions with function of Planes Departual by Scope |                 |                  |    |
| <b>Charles Call In Third Hole</b> | 931 165,224,955 849,211,193.45                                                                                            | 338                  | <b>JK.065,386</b>                                                                                   | 28.47%          | 35.17%           |    |
|                                   | 811140.304.655840.353.355.556                                                                                             | 336                  | 36, 634, 384                                                                                        | 36.43%          | 16.11%           |    |

**Figure 3-8: Mail Quality Report**

The report prompts (Date Range and Customer Location) are required before the Run Report button can be selected and the system returns the Mail Quality Report (Figure 3-8). The following report columns are displayed at this summary level: Customer Location, Total Jobs, Total Pieces, Revenue, Jobs with Issues, Total Pieces for Jobs with Issues, % Jobs with Issues, and % of Pieces Impacted by Issues.

The Customer Location link (red high-lighted box in Figure 3-8) is drill-down enabled. There can be more than one customer location. The example in Figure 3-8, shows only one Customer Location, the Page By feature is always enabled for any attribute and does not require more than one row of data. Upon selecting the Customer Location link, the system returns the Mail Quality Issues breakdown graph and reports page. The jobs with issues are aggregated by Error Type (Figure 3-9).

The drill down from the Customer Location link displays the columns: Error Type, Number of Jobs with Errors, and Total Pieces in Jobs with Errors. The Error Type (red high-lighted box in Figure 3-9) is drilldown enabled to the sub-error. Upon selecting any one of the Error Type links, the system returns the Total Jobs with Sub Error by Error Detail page (Figure 3-10).

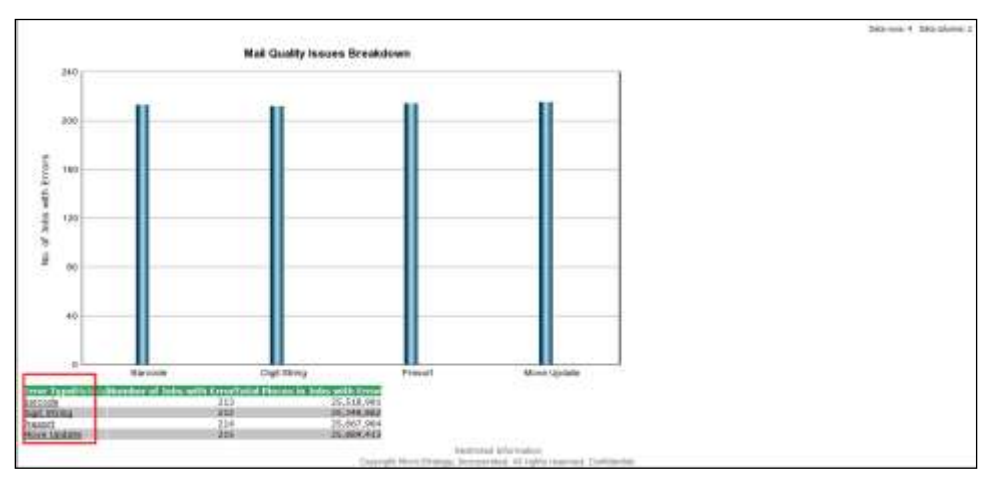

**Figure 3-9: Mail Quality Issues breakdown graph and reports page**

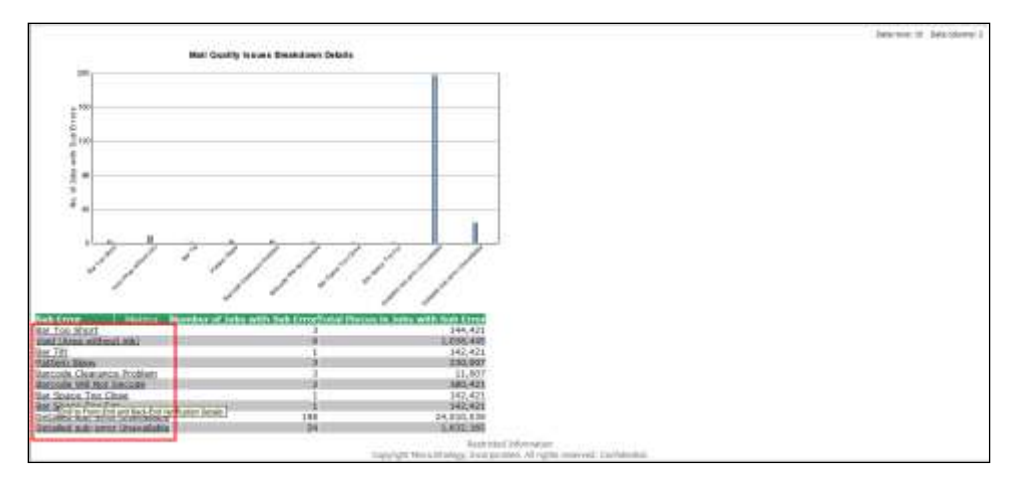

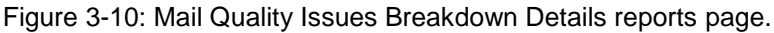

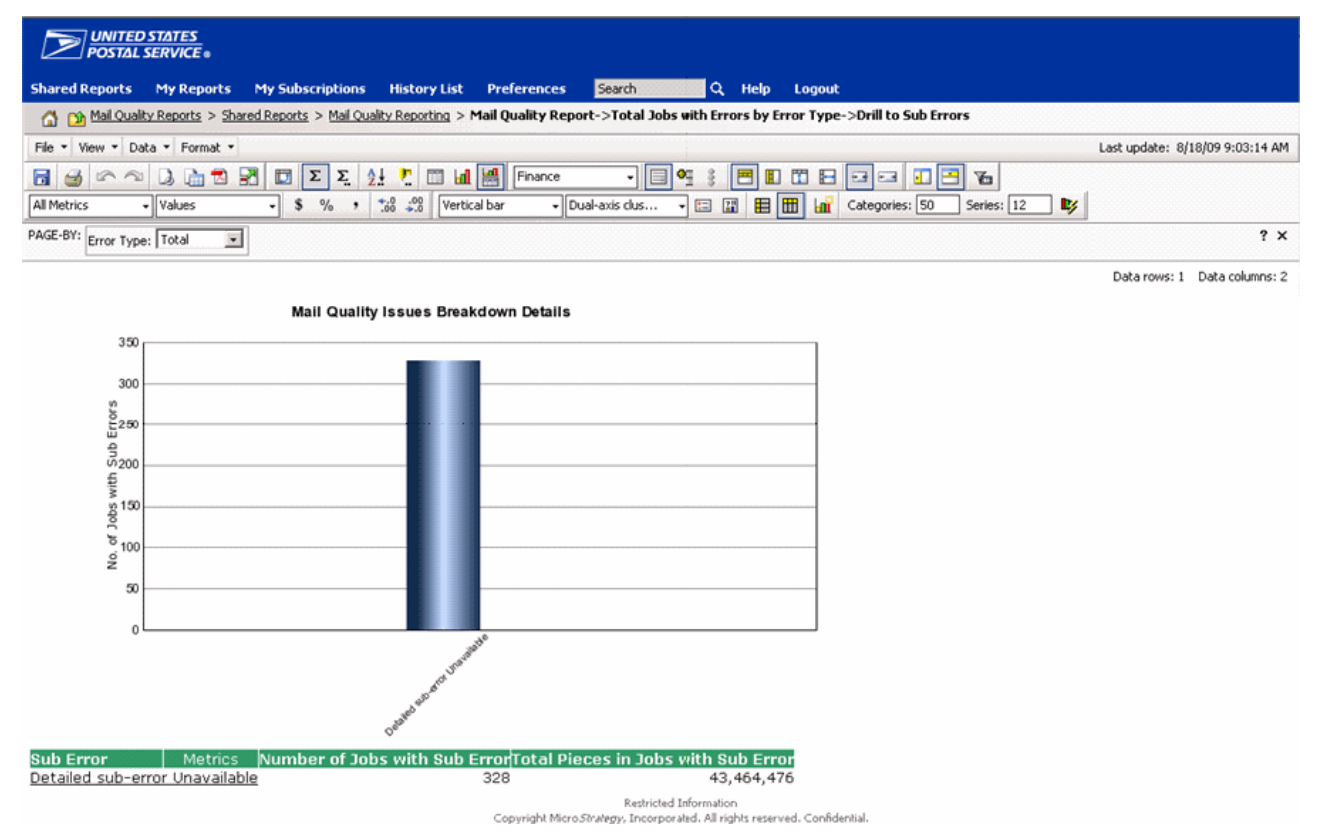

**Figure 3-11: Mail Quality Issues Breakdown Details drill down from Digit String error type**

In Figure 3-10, the sample report presents the sub-errors for the Barcode error type. The sub error column (red highlighted box in Figure 3-10) is drill-down enabled to the verification information. Upon selecting any one of the Error Type links, the system returns the details for issues related to full-service verifications (Figure 3-11).

The sub error (Detailed Sub-error Unavailable link) is drill-down enabled to the verification information. Upon selecting the Detailed Sub-error Unavailable link, the system returns the details for "Void Area without ink" related to full-service verification (Figure 3-12).

The following report columns are displayed at this final drill down level: Location, Cost Center, Mailer Job ID, Postage Statement ID, Mail Preparer Customer Registration ID, Mail Owner Customer Registration

ID, Mail Preparer Permit Number, Mail Owner Permit Number, Mail Owner, Verification Type, Error Type, Sub Error, Barcode Type, Job Start Date, Job End Date, Results, and Revenue. The Results data column refers to the pass rate of the verification performed and is expressed as a percentage. When *Detailed Sub Error Unavailable* is shown, it means the results in the system were manually entered, and not through MERLIN or using any detailed worksheet.

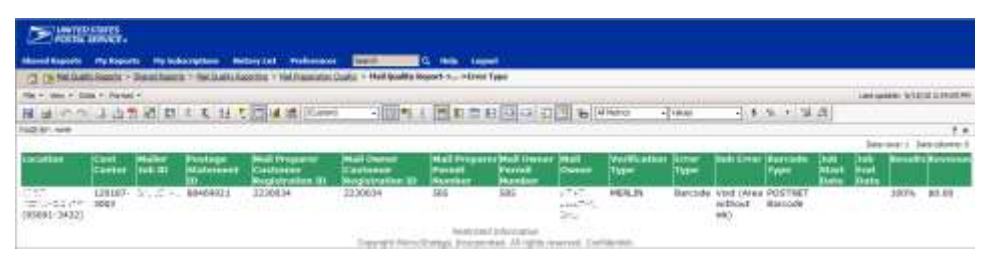

**Figure 3-12: Verifications from Sub Error drill down on the barcode – Void (Area without ink)**

# **Chapter 4 Full-Service Data Quality and Verification Reports**

The Full-Service Data Quality and Verification Reports are available as a tool for mailers to track and improve on full-service electronic documentation non-compliance errors as provided by their Mail.dat, Mail.XML and Postal Wizard submissions. The reports are designed to present data detected by *PostalOne!* and subsystem error detection processing.

This verification process is intended to summarize compliance error counts and that full-service standards are met. A full-service mailing is checked to see that information in USPS systems match the appropriate data fields in the electronic documentation. Verification errors may lead to non-compliance with full-service, eventual loss of discounts and inability to receive start-the-clock, container scans, and ACS/Nixie data.

**Note:** A separate report, the "Full-Service Verification Invoice Report", will show postage charges due to loss of discounts. It is described in the *Guide to the Business Customer Gateway On-line Services and Full Service Tools* in Section 5.5 "Full-Service Verification Invoice Report." The verification errors themselves are explained in *A Guide to Intelligent Mail for Letters and Flats,* Chapter 5 "Full-Service Verification and Assessment"; a complete list of the errors is in that document, Appendix D.

Errors during eDoc submissions are captured by the *PostalOne!* subsystems and are based on post induction data run validations and verification on full-service compliance. The data quality reports present data by Location, Date Range, Mail Preparer, Mail Owner, and Error Type. To review the reports, a user must gain access to the Manage Mailing Activity service. Once the user is approved for access, the user logs in to the Business Customer Gateway and selects the Mailing Reports link from the homepage, then Mail Quality Reports. Refer to [Figure 4-1.](#page-49-0).

| <b>Horase Highlig Activity</b> |                                                                                                    |
|--------------------------------|----------------------------------------------------------------------------------------------------|
| is freme                       | <b>Notes - History Reports</b>                                                                                                    |
| / Rattriati                    | Malling Reports                                                                                                    |
| - Balanceakd Fires             | ٠<br>· thesy Transackung<br>· Mating Assessor Report                                                                                                    |
| - Period Microsoft             | . Mel Qualiti Hisporta<br>· Persing Pustage Statements                                                                                                    |
| <b>ElectronicOsts Exchange</b> | · Cartus Accounting University<br>. Valuation Activity Inspect introductions                                                                                                    |
| <b><i>Maling Hegens</i></b>    | . Electrock: Ventilvation Authory (EV3)                                                                                                    |
| <b>Counterest</b>              | · Dastroisis Reburn Authory (PRS)                                                                                                    |
| Manage Petron:                 | . BRAILINGSISCH: Dettall Heacott                                                                                                    |
|                                | Full Service<br>. Data Distribution Gestdown   Pack Subscription Profile                                                                                                    |
|                                | 204 ABOUT SORES COR<br>2014 8:29 120 120<br>1958<br>0912971-009<br>Trivery Policy:<br>Grypsterd beneat-<br>funnyesi Costorier Gammar<br>Abbut (\$35 Home)<br>for Darmi & Ires) (<br>Terminal of Class 4<br><b>RESIDENCE</b><br>Vietnamentos |

**Figure 4-1: Select Mail Quality Reports link to access Full-Service Data Quality and Verification Reports**

<span id="page-49-0"></span>Mail Quality detail reports are located within a new full-service reports folder Shared Reports > Mail Quality Reporting > Mail Data Quality. (Figure 4-2, Figure 4-3 and Figure 4-4)

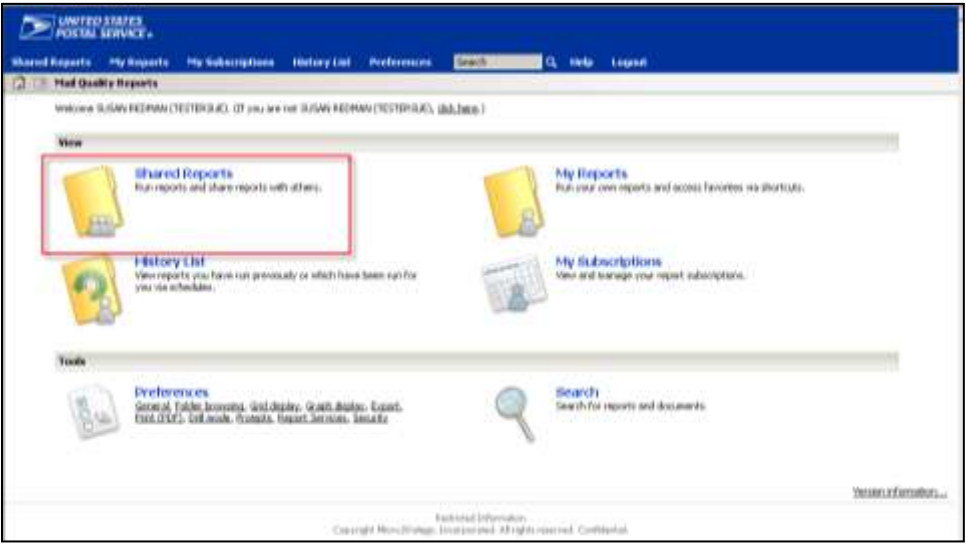

**Figure 4-2: User selects the Shared Reports folder for access**

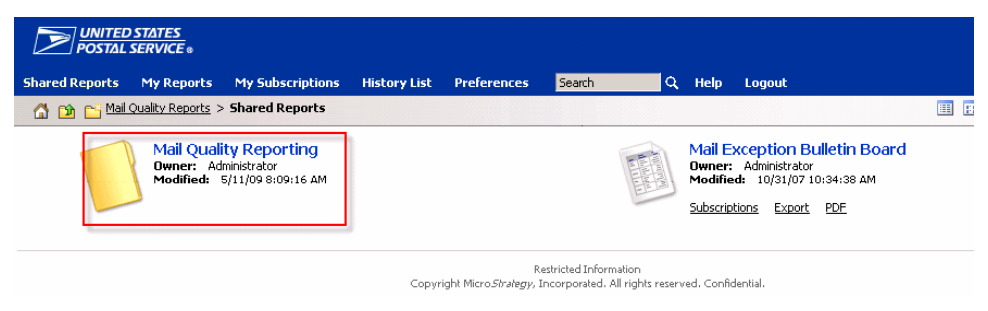

**Figure 4-3: User selects the Shared Reports folder**

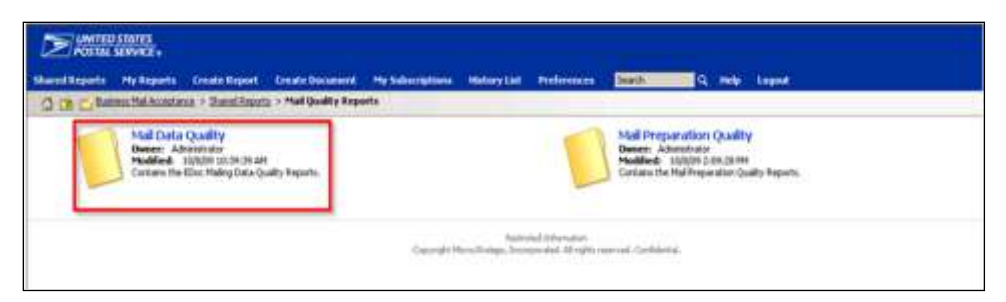

**Figure 4-4: User selects Mail Data Quality for final access**

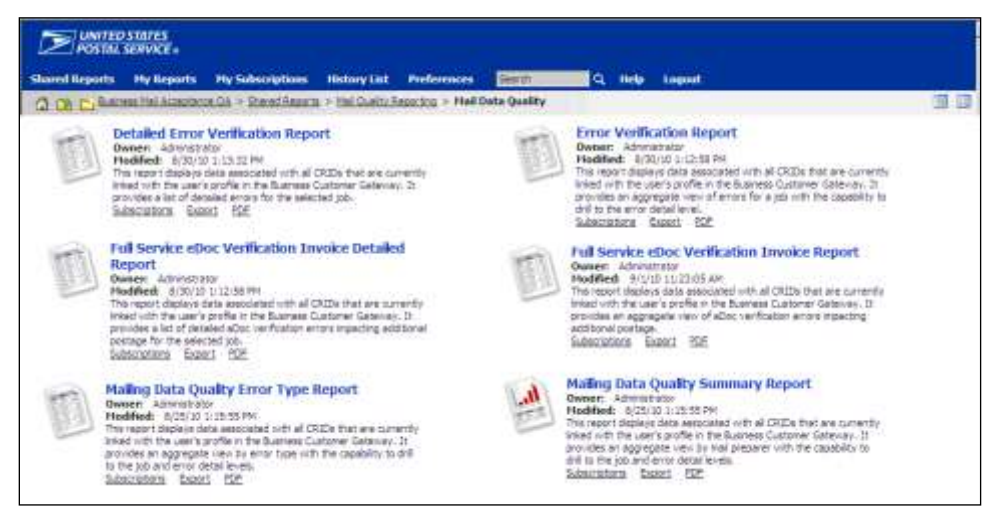

**Figure 4-5: User selects the Mail Data Quality folder for report access**

# **4.1 Mailing Data Quality and Verification Reports**

Figure 4-5 shows the available reports within the Mail Data Quality folder.

- Mailing Data Quality Summary Report: displays the number of Jobs and associated errors by Customer Location. It lists the number of Containers, Handling Units and Pieces and their errors and warnings by Customer Location. The report provides the ability to drill through the customer location to the corresponding jobs using the mailing group link. The user additionally can drill from the job to the corresponding errors.
- Mailing Data Quality Error Type Report: displays the number of errors by Error Type, Mail Preparer CRID/ Name, and Mail Owner CRID/Name, Error Type, Total Errors, and Total Warnings. The report provides the ability to drill through the Error Type to the corresponding jobs. Additionally, the user can continue to drill from using the Mailing Group ID.
- Error Verification Report: displays the number of errors by Mail Preparer CRID/Name, Mailer Owner CRID/Name and Job Mailing Date, Mailing Group ID, Customer Group ID, Job ID, User License Code, Submission Type, Error Type, Total Errors, and Total Warnings. The report provides the ability to drill through the Error Type to the corresponding errors.
- Detailed Error Verification Report: displays detailed information about the errors in the Job, including: Error Mailing Date, Mail Preparer /Location, Mail Owner, Mailing Group ID, Mailer ID, Mail Class, Processing Category, Type, Lower Piece Range, Upper Piece Range, Affected Piece Count, IM Barcode, Container ID, Piece ID, Container Type, CSA ID, Appointment ID, Error Type, Error Description, Customer Group ID, Job ID, User License Code, Error/Warning Indicator, Error Code, and Error Data.

- Full Service eDoc Verification Invoice Report: displays all jobs (both jobs that contain errors and those that don't) for a specified date range. It displays the real-time count of affected pieces and additional postage amount. The user can drill on Mailing Group ID and then Container ID to view corresponding container information and error type counts.
- Full Service eDoc Verification Invoice Detailed Report: displays detailed information about a specified job's errors affecting additional postage. Information displayed includes Mailing Group ID, Customer Group ID, Job ID, User License Code, Container ID, Mail Owner, MPA ID, Mailer ID, Mail Class, Processing Category, Type, Lower Piece Range, Upper Piece Range, IM Barcode, Container Type, Piece ID, CSA ID, Appointment ID, Error Type, Error Description, Error Data, Total Affected Pieces, Error Code, and an Additional Information link.
- Mail Preparation and Data Quality Dashboard: displays a summary of FS eDoc Errors and Warnings, Start the Clock Exclusions, Acceptance Verifications, and Move Update Verifications. Each reporting section displays data aggregated according to each section's underlying report (by owner/preparer or eDoc submitter). Each section also provides the ability to drill to the underlying report. This report requires a date range and also displays a CRID prompt with all CRIDs associated to the user's profile in the Business Customer Gateway available for selection.
- Start-the-Clock Yield Reporting Dashboard: displays the counts and percentages of containers, handling units, and pieces that receive Start-the-Clock by Mail Class and Processing Category. The report provides the ability to drill by Entry Facility, eDoc Submitter, and Start-the-Clock Exclusion Reason to view counts and percentages of containers, handling units, and pieces that receive Start-the-Clock by Entry Facility, eDoc Submitter, and Start-the-Clock Exclusion Reason, accordingly. It also provides the ability to further drill through Entry Facility, eDoc Submitter, or Start-the-Clock Exclusion Reason to view detailed information at a mailing group level in the Startthe-Clock Mailing Group Drill Report.

**Note:** The User License Code (ULC) (sometimes called a provider code) is assigned by IDEAlliance to each Mail.dat user. The ULC uniquely identifies the customer to the Postal Service. Customers who generate, update, or pass along Mail.dat files for subsequent use must have a ULC.

#### **4.1.1 Report Prompts**

Each of the reports allows users to apply filter criteria that are referred to as report prompts in MicroStrategy. For the Mail Data Quality Reports the prompts include Date Filter Criteria (Figure 4-6), Error Type (Figure 4-7), and Job prompt (Figure 4-8 and Figure 4-9). Prompts are not all needed for each report as shown in Table 1. The table maps both required and optional filter criteria to each report.

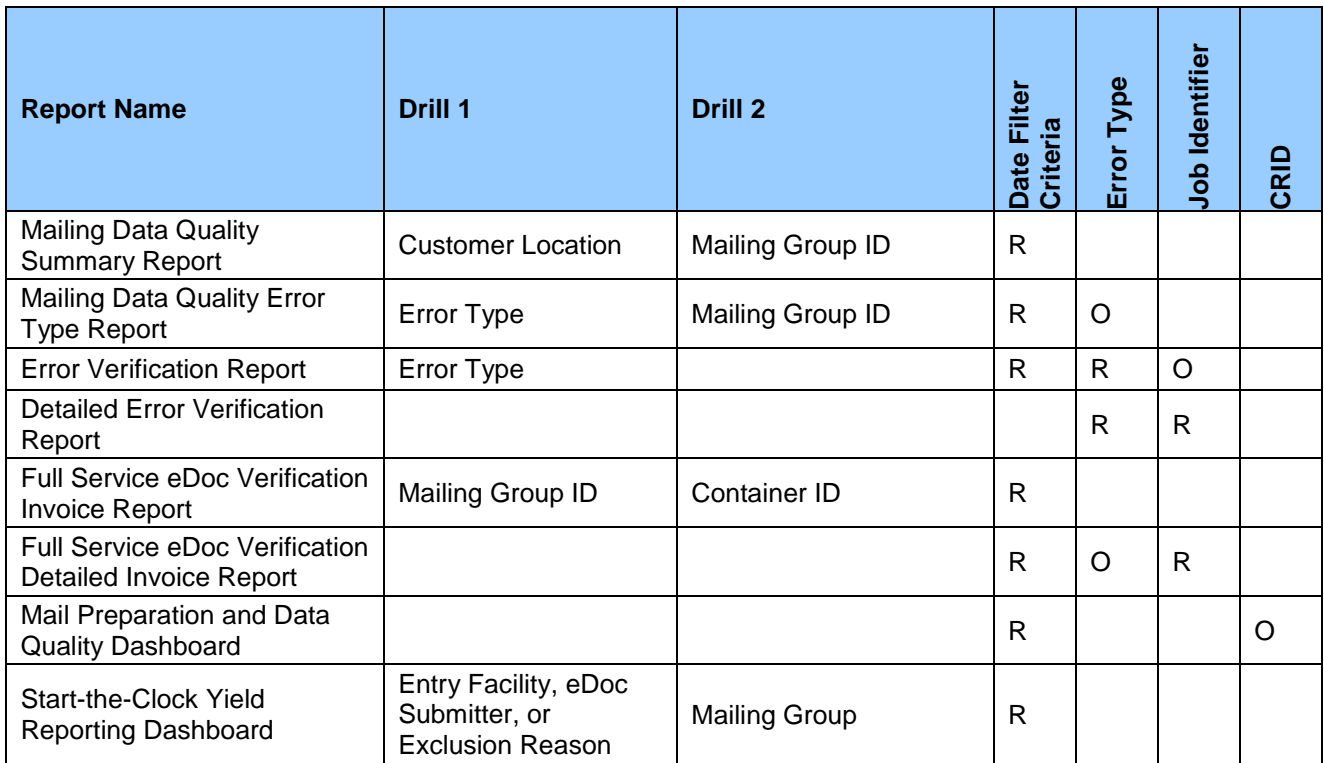

**Table 1: Required and Optional Prompts for each report (***R – Required, O – Optional)*

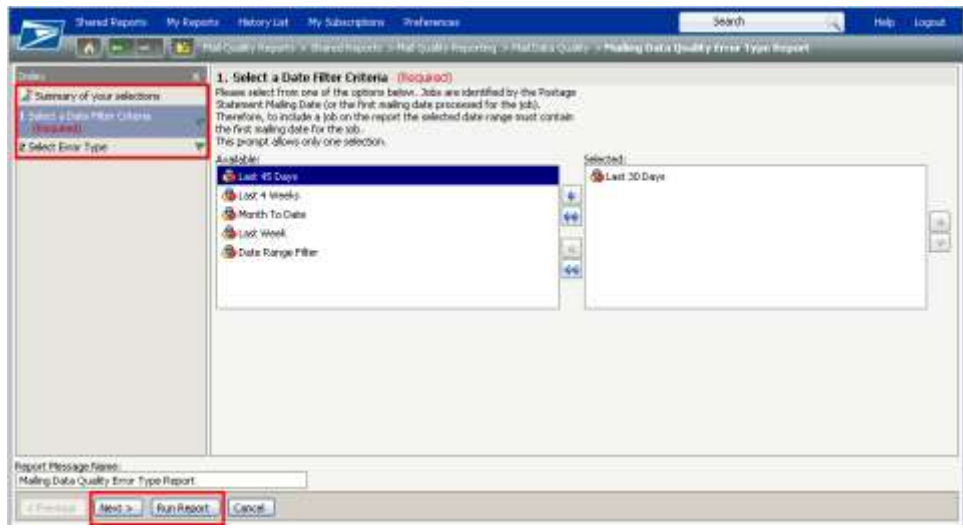

**Figure 4-6: Working with prompts in MicroStrategy**

As shown in Figure 4-6, the available prompts are displayed along the left pane. Users can filter the report by date, including: Last 30 Days (default), Last 45 Days, Last 4 Weeks, Month To Date, Last Week and Date Range Required prompts are highlighted as "(Required)"; the others are optional criteria.

Selecting from the 'Available' box is the same procedure for all the report prompts. The steps to select from the available selections are as follows: select one or more items from the 'Available' box, click the button and the selection is transferred to the 'Selected' box. The user can also double-click

selections in the 'Available' box to move elements to the 'Selected' box. The **button moves all items** from the 'Available' to the 'Selected' box.

To continue to the next prompt, the user clicks the 'Next' button. To run the report (after all required prompts have been answered), click the 'Run Report' button.

A description of each of the prompts used across all the reports can be seen below.

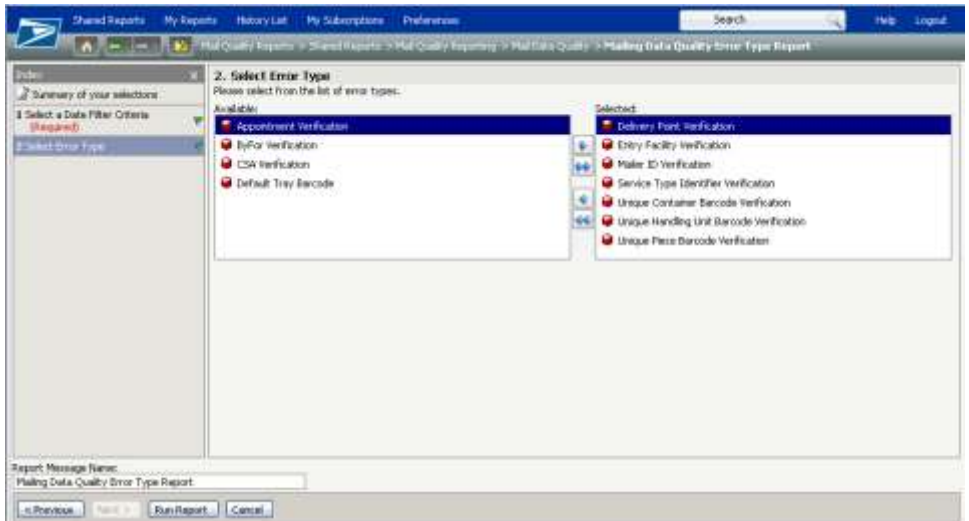

**Figure 4-7: Report Prompt: Error Type Criteria**

Users can select one or many error types including those listed below:

- Appointment Verification: appointment information contained in the submitted eDoc doesn't match against the appointment information received from FAST.
- By/For Verification: Mail Owner or Mail Preparer field is missing or if the mail preparer or owner identifiers in the form of CRIDs, MIDs and/or Permits are validated as invalid.
- CSA Verification: CSA information contained in the submitted eDoc doesn't match against the CSA information received from FAST.
- Default Tray Barcode Verification: copalletized trays are not linked to original mailing's trays.
- Delivery Point Verification: 5, 9, or 11 digit zip code is invalid or only 9s (or zeroes) are used on the address.
- Entry Facility Verification: an entry facility cannot be determined based on the eDoc locale key for destination entered or the eDoc entry point postal code is less than 5 digits or alphanumeric for origin entered.
- Mailer ID Verification: mail owner/preparer is identified by Mailer ID (MID) in the submitted eDoc, but the MID are not valid in Mailer ID system and supporting subsystems.
- Service Performance Verification: The Postage Statement Finalization Date is 2 or more days after the Scheduled Ship Date for the DMU Verified, USPS Transported Physical Container or Handling Unit.
- Service Type ID (STID) Verification: STID provided by the mailer in the IMb, is not a full-service STID and/or doesn't match the class of mail.

 Unique Barcode Verification: eDoc contains IMcbs (for containers), IMtbs (for handling units), IMbs (for pieces) that aren't unique within the mailing and/or across mailings within the configurable limit (currently 45 days).

| Than 6 Reports<br><b>Pic Reports</b>                                                        | Hatary Lat. Hy Subecrations: Preferences                                                                                                    |                            | <b>Jeach</b> | Help. | Logalit |
|---------------------------------------------------------------------------------------------|----------------------------------------------------------------------------------------------------|----------------------------|--------------|-------|---------|
|                                                                                             | A R .- M R FROOM from chasting a through provide the company of the company of the control of the Verbourne Report                                                                                                    |                            |              |       |         |
| a Sumary of your relections<br>1 Select Emar Type (Required)<br>2 Sales Mc 1944 - Stational | 2. Select Job Identifier (Hagured)<br>Please select from the lat of edgresser types for the tob you would like to view<br>on the report. Based on your relection, you will be re-prompted to enter the<br>corresponding tob information: Mail dat - Enter 3xb ID to User License Code;<br>Mail Juni - Enter Plaikig Group ID is Costoner Group ID: PostalWizard - Enter.<br>Maling Group ID.<br>This prompt allows only one selection.<br>Available:<br><b>Company</b><br><b>Bu Platform</b><br><b>B</b> Postakitzard | Selected:<br>treme)<br>第1回 |              |       |         |

**Figure 4-8: Report Prompt: Job Identifier Prompt**

Users can select one Job submission type. Based on the selection, the user is re-prompted to enter the specific Job information: Job ID and User License Code for Mail.dat, a Mailing Group ID and Customer Group ID for Mail.XML, and a Mailing Group ID for Postal Wizard (refer to Figure 4-9). Note: Obtain the User License Code from your mail preparer or the entity who will submit original Mail.dat files in the Production environment.

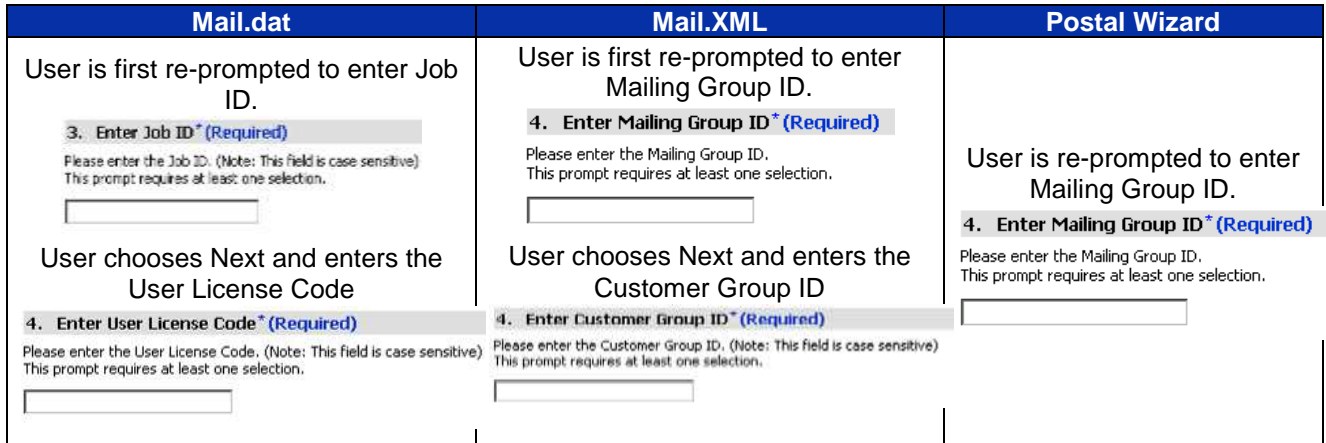

**Figure 4-9: Specific Job Identifier Prompts**

# **4.2 Mailing Data Quality Summary Report**

The Mailing Data Quality Summary Report displays the aggregate data at the Customer Location level. The report comprises eleven data columns: customer's mailing facility, total number of containers that contain eDoc errors, total number of containers that contain warnings, total number of containers, and total number of handling units that contain eDoc errors, total number of handling units that contain warnings, total number of handling units, total number of pieces that contain eDoc errors, total number of pieces that contain warnings, total number of pieces and total number of jobs processed at the location.

Data is demonstrated in a report via data columns [\(Figure 4-10\)](#page-55-0). The required report prompt is Date Range. The report displays the prompt selections (Date Filter) in the header section. The report is sorted by Customer Location in ascending order.

The report does not count container and handling unit errors or warnings for MLOCR jobs when the user is a Mail Owner.

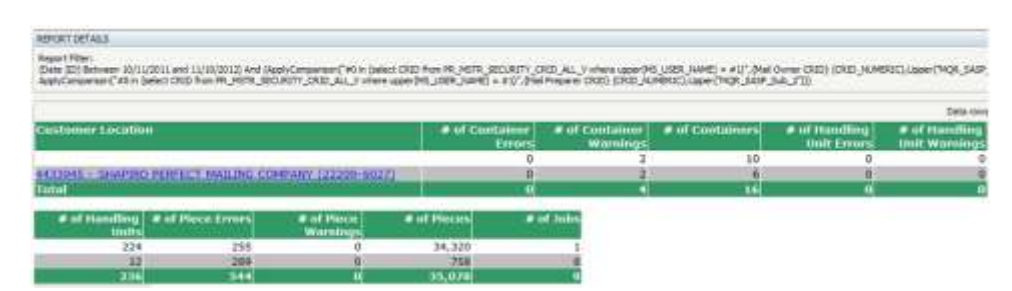

**Figure 4-10: Example of the Mailing Data Quality Summary Report**

<span id="page-55-0"></span>The report allows the user to drill on *Customer Location* to view the corresponding Job level information. The report drill displays the Mail Preparer CRID/Name, Mail Owner CRID/Name, Job Mailing Date, Mailing Group ID, Customer Group ID, Job ID, User License Code of the submitter, Submission Type (Mail.dat, Mail.XML, Postal Wizard), the total number of containers with errors, total number of containers with warnings, total number of containers, total number of handling units with errors, total number of handling units with warnings, the total number of handling units, the total number of pieces with eDoc errors, total number of pieces with warnings, and the total number of pieces (Figure 4-11). The report drill is sorted by Mailing Group ID in ascending order. Additionally, the Customer Location that the user drilled on is displayed in the header for reference. The report does not count container and handling unit errors or warnings for MLOCR jobs when the user is a Mail Owner.

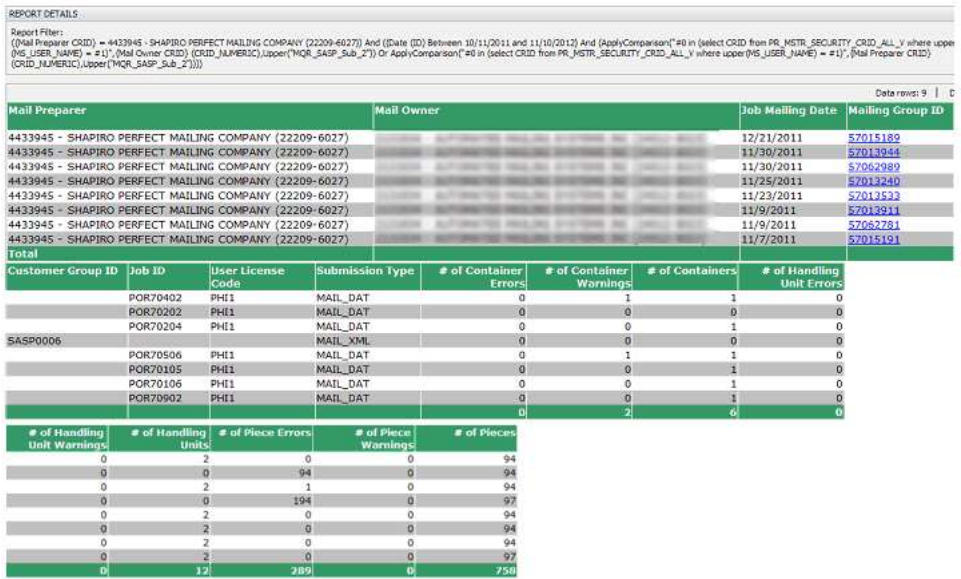

**Figure 4-11: Example of first drill down on the Mailing Data Quality Summary Report from the Customer Location**

The report allows the user to drill on *Mailing Group ID* to view the corresponding error level information. The report drill displays the Error Mailing Date, Mailer ID, Mail Class, Mailing Group ID, Customer Group ID, Job ID, User License Code, Type, Lower Piece Range, Upper Piece Range, Affected Piece Count, IM Barcode, Container ID, Piece ID, Container Type, CSA ID, Appointment ID, Error Type, Error/Warning Indicator, Error Code, Error Description, and Error Data. (Figure 4-12). An additional column contains a hyperlink to a document with more information about the error. In MicroStrategy, there is a standard Page By feature that allows the user to sort by different combinations of metrics. For this Mailing Data Quality Summary Drill, the user can Page By mail preparer, mail owner, or by both. Additionally, online reports can be downloaded in Excel, CSV or HTML formats. The report does not display container and handling unit errors or warnings for MLOCR jobs when the user is a Mail Owner.

|                              | of visages + N                                                                                    |                                       |                           |                                              |                  |                       |        |             |                                    | Data rows: 1 -        |
|------------------------------|---------------------------------------------------------------------------------------------------|---------------------------------------|---------------------------|----------------------------------------------|------------------|-----------------------|--------|-------------|------------------------------------|-----------------------|
| <b>Cryor Mailing</b><br>Date | Malier ID                                                                                         | <b>Mail Class</b>                     |                           | <b>Malling Group ID: Cantomer Group ID:</b>  | $760 \text{ m}$  |                       | Cistle | ілаг Сізныя | <b>Type</b>                        |                       |
| 11/25/2011                   | 300000                                                                                            | <b>Fast Class</b>                     | 57013240                  | 545P0006                                     |                  |                       |        |             | PIECE                              |                       |
| 11/25/2011                   | 200002                                                                                            | First Class                           | 57013240                  | 5A5P0036                                     |                  |                       |        |             | PIECE                              |                       |
| 11/25/2011                   | 300002                                                                                            | First Class                           | 57013240                  | 545P0006                                     |                  |                       |        |             | PIECE                              |                       |
| EI/25/2011                   | 200002                                                                                            | <b><i>Past Class</i></b>              | 57013240                  | 545P0056                                     |                  |                       |        |             | PEECE                              |                       |
| 11/25/2011                   | 300002                                                                                            | First Class                           | 57013240                  | 54590006                                     |                  |                       |        |             | PIECE                              |                       |
| 81/25/2011                   | 200002                                                                                            | <b>Pirit Class</b>                    | 57013240                  | 52520006                                     |                  |                       |        |             | PERCH                              |                       |
| <b>Lumer Pieca</b><br>Rampi  | Upper Fints<br><b>Jaunee</b>                                                                      | <b>Attected Piece</b><br><b>Count</b> | <b>Di Barcolo</b>         |                                              |                  | Contabor 10           |        | Please 20   |                                    | <b>Container Fype</b> |
|                              |                                                                                                   |                                       | 0021220000211517000063101 |                                              |                  | 000003                |        |             |                                    |                       |
|                              |                                                                                                   |                                       | 0031230000315517000003101 |                                              |                  | 000003                |        |             |                                    |                       |
|                              |                                                                                                   |                                       | 0021220000215517000163101 |                                              |                  | 000003                |        |             |                                    |                       |
|                              |                                                                                                   |                                       | 0021220000215517000163105 |                                              |                  | 000003                |        |             |                                    |                       |
|                              |                                                                                                   |                                       | 0021220000215517000263101 |                                              |                  | 000003                |        |             |                                    |                       |
|                              |                                                                                                   |                                       | 0021220000215517000363101 |                                              |                  | aspon's               |        |             |                                    |                       |
| CSA III                      | <b>Augustationered 211</b>                                                                        | <b>Limit Type:</b>                    |                           | <b>Lyrus / Warning</b><br><b>bullication</b> |                  | Free Code             |        |             |                                    |                       |
|                              |                                                                                                   | Byllier Verrhoatens                   |                           | Etens                                        |                  | TILP                  |        |             |                                    |                       |
|                              |                                                                                                   | Service Type Identified Verhöutern    |                           | Error                                        |                  | 7401                  |        |             |                                    |                       |
|                              |                                                                                                   | BuFor Verrhcation                     |                           | Error                                        |                  | 7117                  |        |             |                                    |                       |
|                              |                                                                                                   | Garves Type Identifier verification   |                           | <b>Great</b>                                 |                  | 7401                  |        |             |                                    |                       |
|                              |                                                                                                   | <b>RuFor Verification</b>             |                           | <b>Ronor</b>                                 |                  | 2117                  |        |             |                                    |                       |
|                              |                                                                                                   | Revolus Type Mentillar vesticustus.   |                           | <b>Boyas</b>                                 |                  | <b>2401</b>           |        |             |                                    |                       |
| <b>Imm Bearington</b>        |                                                                                                   |                                       |                           |                                              | <b>Krow Bata</b> |                       |        |             | <b>Additional Information</b>      |                       |
|                              | The Mal Oomer was not identified for the physical piece due to an invalid CRD(Qualfingert)        |                                       |                           |                                              |                  | $CMB = 20166741$      |        |             | Click for additional information   |                       |
|                              | The Naryola Type Identifier in the 200 from the about piece record ( just or Natilitate) is would |                                       |                           |                                              |                  | NUMBER TYPE (2) = 222 |        |             | Dick for additional information    |                       |
|                              | The Mal Owner was not identified for the physical piece due to an invalid CRID/Quallegert)        |                                       |                           |                                              |                  | CRED = 20164741       |        |             | Click for autilizated information  |                       |
|                              | The Service Type Uterstiker in the DNI from the aboc paids record Codr or Mattheca's a meald      |                                       |                           |                                              |                  | GERATCH TYPE 1D = 213 |        |             | Click for additional information   |                       |
|                              | The Mall Owner size not identified for the physical piece due to an invalid CRID/Qualfagert)      |                                       |                           |                                              |                  | CRID = 20164741       |        |             | Click for additional information   |                       |
|                              | The benzon Type Menther in the DAI from the about period record ( Job or Malifiede) is leveled    |                                       |                           |                                              |                  | MANUTCH TYPE IN = 222 |        |             | Click for additional streetwarters |                       |

**Figure 4-12: Example of second drill down by Mailing Group ID**

### **4.3 Mailing Data Quality Error Type Report**

The Mailing Data Quality Error Type Report displays aggregate data by Error Type. The report comprises five data columns, including: Mail Preparer / Location, Mail Owner, Error Type, Total Errors, and Total Warnings. The required report prompt is Date Range, and the optional report prompt is Error Type. The report will display the prompt selections (Date Filter) in the header section. The report is organized by Total Errors in descending order. (Figure 4-13) The report does not count container and handling unit errors or warnings for MLOCR jobs when the user is a Mail Owner.

| REPORT OFFASS                                                                                                    |                      |                                                                                                    |
|----------------------------------------------------------------------------------------------------|----------------------|----------------------------------------------------------------------------------------------------|
| Report Filter:<br>(DIE) NUMERIC) Upper (WOR, SASP, Sub, 27) And Not(204, OCR Indicator) (BDI = "Y") And ((Britin Level) = C, HIII) |                      | (Date (D) Seturem 10/11/2008 and 11/10/2012) And ((Brox Type) = Appointment Verification, ByFor Verification, CGA Verification, Default Tray Barcode, Delivery Point Verification, thritt<br>Verification, Service Type Identifier Verification, Unique Container Barcode Verification, Unique Harcode Verification, Unique Rece Barcode Verification) And (ApplyComparted:<br>upper(HS USBR JAME) = #1)", (Hal Preparer CRID) (CRID JAJHERIC), Upper("HQR_5A9F_Sub_2")) Or (ApplyComparison("#0 in (select ORID from PR_HSTR_SECURITY_CRID_ALL_y iv) |
| <b>Mail Preparer / Location</b>                                                                                                    |                      | <b>Mail Owner</b>                                                                                                    |
|                                                                                                    |                      |                                                                                                    |
| 4433945 - SHAPIRO PERFECT MAILING COMPANY (22209-6027)                                                                             |                      |                                                                                                    |
| 4433945 - SHAPIRO PERFECT MAILING COMPANY (22209-6027)                                                                             |                      |                                                                                                    |
|                                                                                                    |                      |                                                                                                    |
| 4433945 - SHAPIRO PERFECT MAILING COMPANY (22209-6027)                                                                             |                      |                                                                                                    |
| 4432045 - SHAPIRO PERFECT MAILING COMPANY (22209-6027)                                                                             |                      |                                                                                                    |
| Total                                                                                                    |                      |                                                                                                    |
| <b>Error Type</b>                                                                                                    | <b>Total Errorsi</b> | <b>Total Warnings</b>                                                                                                    |
| ByFor, Verification-                                                                                                    | 255                  |                                                                                                    |
| Service Type Identifier Verification                                                                                               | 192                  |                                                                                                    |
| <b>ByEnr. Verification</b>                                                                                                    | 97                   |                                                                                                    |
| Service Performance Verification                                                                                                   | o                    |                                                                                                    |
| CSA Verification                                                                                                    | o                    |                                                                                                    |
| Service Performance Ventication                                                                                                    | ٥                    |                                                                                                    |
|                                                                                                    |                      |                                                                                                    |

**Figure 4-13: Mailing Data Quality Error Type Report**

The report allows the user to drill on *Error Type* to view the corresponding Job level information. The report drill displays the Job Mailing Date, Mailing Group ID, Customer Group ID, Job ID, User License Code, Submission Type, Total Errors, and Total Warnings. (Figure 4-14). The report is sorted by the number of errors in descending order. Additionally, the Customer Location, Mail Preparer, Mail Owner and Error Type are displayed in the header for reference. The report will not count container and handling unit errors or warnings for MLOCR jobs when the user is a Mail Owner.

|                                      |          |                                                          |          |                     | (Clabe (33) Between (D/11/2009 and 11/10/2012) and (Birror Type) + Appointment VerScaton, ByFor VerScaton, CSA VerBraton, Default Tray Barriste, Delivery Point HecProton, Entry Facility VerBraton, Haler<br>Vertication, Service Tipse Dentifier Vertication, Unique Container Serzole Institution, Unique (Institution Unit) Secretary December (Institution) And Disply Conquerers("#3 in Delect CRID from PR.<br>upper/MS LISBI, NAME) = #1/7, PAM Prezerer CRIZI (CRIZI NUMERIC). Spper/MCR: SASP Sub 2'71 Dr (Apply/Europerson/"#0 in feeled CRIZI from PR, MSTR: SDCLAITY CRIZI ALL II where upper/MS LISBI, NAME) |                     |                       |
|--------------------------------------|----------|----------------------------------------------------------|----------|---------------------|----------------------------------------------------------------------------------------------------|---------------------|-----------------------|
|                                      |          |                                                          |          |                     | (CR2) (LPGRIC), Lpper("MQR_SASP_Sub_3")) And holl({MLOCR Indicated; (III) = "/") And ({Enter Level) = C, HI({{) And ({INel Preparer CRID} = -1:) And {{DAel Oxiner CRID} = 111934-1131934-1231934 - ALTONATED N                                                                                                    |                     |                       |
| (IEmar Type) = Byflor Verrication(I) |          |                                                          |          |                     | e vez a composició de la composició de la comunicació de la comunicació de la comunicació de la comunicació de                                                                                                    |                     |                       |
|                                      |          |                                                          |          |                     |                                                                                                    |                     |                       |
|                                      |          | Job Maling Date Maling Group ID Customer Group ID Dob ID |          | <b>User License</b> |                                                                                                    | <b>Tutal Errors</b> |                       |
| 12/7/2011                            | 57015188 |                                                          | POR70302 | Cade<br>FRST        | Submission Type<br>MAIL DAT                                                                                                    | 255                 | <b>Total Warnings</b> |

**Figure 4-14: Example of first drill down on the Mailing Data Quality Error Type Report from the Error Type**

This layer of the report allows the user to drill on *Mailing Group ID* to view the corresponding error information for the Job. The report drill down displays the Error Mailing Date, Mailer ID, Mail Class, Mailing Group ID, Customer Group ID, Job ID, User License Code, Type, Lower Piece Range, Upper Piece Range, Affected Piece Count, IM Barcode, Container ID, Piece ID, Container Type, CSA ID, Appointment ID, Error/Warning Indicator, Error Code, Error Description, and Error Data. (Figure 4-15). An additional column contains a hyperlink to a document with more information about the error. The data is sorted by Date of Mailing in ascending order, and secondly by IM Barcode in ascending order. The report does not display container and handling unit errors or warnings for MLOCR jobs when the user is a Mail Owner.

| REPORT DETAILS<br>Report Filter:    |                                                                            |                                     |                         |                                                                                                    |          |                             |                 |             |                       |
|-------------------------------------|----------------------------------------------------------------------------|-------------------------------------|-------------------------|----------------------------------------------------------------------------------------------------|----------|-----------------------------|-----------------|-------------|-----------------------|
|                                     | ({Error Type} = ByFor Verification)))) And ((Maling Group ID) = \$7015188) |                                     |                         | ((Date (ID) Between 10/11/2009 and 11/10/2012) And ({Brror Type} = Appointment Verification, ByFor Verification, CSA Verification, Default Tray Barcode, Delivery Point Verification, Entry Facilty Verification, Mailer ID Ve<br>Verification, Service Type Identifier Verification, Unique Container Barcode Verification, Unique Handling Unit Barcode Verification, Unique Piece Barcode Verification) And (ApplyComparison("#0 in (select CRID from PR_MSTR<br>upper)% USER (4ME) = #1)",(Mal Preparer CRID) (CRID HUMERIC),Upper(WQR SASP Sub 2")) Or (ApplyComparisor("#0 in (select CRID from PR_MSTR_SECURITY_CRID_ALL_V inhere upper)% USER_NAME) = #1)",(I<br>(CRID_NUMERIC),Upper(WQR_SAS |          |                             |                 |             |                       |
| N 4 1 - 2 3 4 5 of 6 pages > N      |                                                                            |                                     |                         |                                                                                                    |          |                             |                 |             | Data rows: 1 -        |
| <b>Error Mailing</b><br><b>Date</b> | <b>Mailer ID</b>                                                           | <b>Mail Class</b>                   | <b>Mailing Group ID</b> | <b>Customer Group ID</b>                                                                                                    | Job ID   | <b>User License</b><br>Code |                 | <b>Type</b> |                       |
| 12/7/2011                           | 200002                                                                     | Periodicals                         | 57015188                |                                                                                                    | POR70302 | FRST                        |                 | PIECE RANGE |                       |
| 12/7/2011                           | 200002                                                                     | Periodicals                         | 57015188                |                                                                                                    | POR70302 | FRST                        |                 | PIECE RANGE |                       |
| 12/7/2011                           | 200002                                                                     | Periodicals                         | 57015188                |                                                                                                    | POR70302 | <b>FRST</b>                 |                 | PIECE RANGE |                       |
| 12/7/2011                           | 200002                                                                     | Periodic als                        | 57015188                |                                                                                                    | POR70302 | FRST                        |                 | PIECE RANGE |                       |
| 12/7/2011                           | 200002                                                                     | Periodicals                         | 57015188                |                                                                                                    | POR70302 | <b>FRST</b>                 |                 | PIECE RANGE |                       |
| 12/7/2011                           | 200002                                                                     | Periodicals                         | 57015188                |                                                                                                    | POR70302 | <b>FRST</b>                 |                 | PIECE RANGE |                       |
| <b>Lower Piece</b><br>Range         | <b>Upper Piece</b><br>Range                                                | <b>Affected Piece</b><br>Count      | <b>IM Barcode</b>       |                                                                                                    |          | <b>Container ID</b>         | <b>Piece ID</b> |             | <b>Container Type</b> |
| 178000101                           | 178000260                                                                  | 160                                 |                         |                                                                                                    | 000001   |                             |                 |             |                       |
| 178000261                           | 178000405                                                                  | 145                                 |                         |                                                                                                    | 000001   |                             |                 |             |                       |
| 178000406                           | 178000564                                                                  | 159                                 |                         |                                                                                                    | 000001   |                             |                 |             |                       |
| 178000565                           | 178000723                                                                  | 159                                 |                         |                                                                                                    | 000001   |                             |                 |             |                       |
| 178000724                           | 178000882                                                                  | 159                                 |                         |                                                                                                    | 000001   |                             |                 |             |                       |
| 178000883                           | 178000960                                                                  | 78                                  |                         |                                                                                                    | 000001   |                             |                 |             |                       |
| <b>CSA ID</b>                       | <b>Appointment ID</b>                                                      | <b>Error / Warning</b><br>Indicator | <b>Error Code</b>       | <b>Error Description</b>                                                                                                    |          |                             |                 |             |                       |
|                                     |                                                                            | Error                               | 7128                    | The Mail Preparer was not identified for the piece range due to an invalid CRID(.imr)                                                                                                    |          |                             |                 |             |                       |
|                                     |                                                                            | Error                               | 7128                    | The Mail Preparer was not identified for the piece range due to an invalid CRID(.imr)                                                                                                    |          |                             |                 |             |                       |
|                                     |                                                                            | Error                               | 7128                    | The Mail Preparer was not identified for the piece range due to an invalid CRID(.imr)                                                                                                    |          |                             |                 |             |                       |
|                                     |                                                                            | Error                               | 7128                    | The Mail Preparer was not identified for the piece range due to an invalid CRID(.imr)                                                                                                    |          |                             |                 |             |                       |
|                                     |                                                                            | Error                               | 7128                    | The Mail Preparer was not identified for the piece range due to an invalid CRID(.imr)                                                                                                    |          |                             |                 |             |                       |
|                                     |                                                                            | Error                               | 7128                    | The Mail Preparer was not identified for the piece range due to an invalid CRID(.imr)                                                                                                    |          |                             |                 |             |                       |
| <b>Error Data</b>                   |                                                                            | <b>Additional Information</b>       |                         |                                                                                                    |          |                             |                 |             |                       |
| $CRID =$                            |                                                                            | Click for additional information    |                         |                                                                                                    |          |                             |                 |             |                       |
| $CRIO =$                            |                                                                            | Click for additional information    |                         |                                                                                                    |          |                             |                 |             |                       |
| $CRID =$                            |                                                                            | Click for additional information    |                         |                                                                                                    |          |                             |                 |             |                       |
| $CRIO =$                            |                                                                            | Click for additional information    |                         |                                                                                                    |          |                             |                 |             |                       |
| $CRID =$                            |                                                                            | Click for additional information    |                         |                                                                                                    |          |                             |                 |             |                       |
| $CRID =$                            |                                                                            | Click for additional information    |                         |                                                                                                    |          |                             |                 |             |                       |

**Figure 4-15: Example of second drill down on the Mailing Data Quality Error Type Report from the Mailing Group ID**

#### **4.4 Error Verification Report**

The Error Verification Report displays Job level data by Error Type. The report comprises eleven data columns, including: Mail Preparer / Location, Mail Owner, Job Mailing Date, Mailing Group ID, Customer Group ID, Job ID, User License Code, Submission Type, Error Type, Total Errors, and Total Warnings. The required report prompts are Date Range and Error Type and optional report prompt is Job Identifier. The report is organized by Total Errors in descending order. (Figure 4-16). The report does not count container and handling unit errors or warnings for MLOCR jobs when the user is a Mail Owner.

| <b>REPORT DETAILS</b>                                                                                                    |                  |                               |                                     |                            |                                                                                                    |                                                |      |                                                                              |                                                                             |
|----------------------------------------------------------------------------------------------------|------------------|-------------------------------|-------------------------------------|----------------------------|----------------------------------------------------------------------------------------------------|------------------------------------------------|------|------------------------------------------------------------------------------|-----------------------------------------------------------------------------|
| <b>Researchitism</b>                                                                                                    |                  |                               |                                     |                            | (Enter Tape) = Appointment Vaisfigures, Buffar Vanfigures, CSA Vanfigures, Dafault Tray Barock, Daturey Point Vanfigures, Dark Vanfigures, Malan 33 Vanfigures, Nation Senfigures, Service Performance Senfigures, person Parl<br>Container Barcolle Verfloston, Unique Hendling Unit Benzole Verificatori, Lingua Pleas Bancole Verificatori) And (Date (SI) Between: 2011/08111 and 11/18/2010) And (Apply Limpaneans' #6 to Select DRID from PR, HSTR, SECURI<br>அவன், பண்மணர், சம்பரிவங்கள் போர் பண்டியதுகளின் பண்கள் பிரம்பரிகளையும் நடைபெயர் அமையாக நடைபெயர் பெயர் பண்டியதும்<br>முறையின் பெயர் அமையாக பிரம்பரியின் கையாடும் - 17 கூடுமா எனி - புலிட் |                                                |      |                                                                              |                                                                             |
|                                                                                                    |                  |                               |                                     |                            |                                                                                                    |                                                |      |                                                                              | Data-room 8 1 - C                                                           |
| <b>Mail Property / Locatico</b>                                                                                                    |                  |                               |                                     | <b>Mall Owner</b>          |                                                                                                    |                                                |      | lish Maillee State                                                           | Molling Group 10                                                            |
| HEENHIS - SHAPING PERFECT MAILING COMPANY (22209-BIZZ).<br>4433945 - SHAPIRO PERFECT MAILING COMPANY (22209-6027)<br>4433445 - SHAPINO PERFECT MAILING COMPANY, (22206-8027)<br>4433945 - SHAPIKO PERFECT MAILING COMPANY (22209-6037) |                  |                               |                                     |                            |                                                                                                    | <b>STATISTICS</b> SEA<br>aller development and |      | 12/7/2011<br>ALCOHOL:<br>11/25/2011<br>11/10/2011<br>13/30/2011<br>A2/7/2011 | 57015188<br>57013240<br>57013240<br><b>S7013944</b><br>57062989<br>S701518R |
| <b>Customer Group III Dob ID</b>                                                                                                    |                  | <b>User License</b><br>Ciudin |                                     | Schmission Type Krnur Type |                                                                                                    |                                                |      | <b>Total Errors</b>                                                          | <b>Tartal Warnings</b>                                                      |
|                                                                                                    | POR70303         | FRST.                         | MAIL DAT                            |                            | <b>Byfur Verification</b>                                                                                                    |                                                |      | 255                                                                          |                                                                             |
| 5A5P0006                                                                                                    |                  |                               | MAIL VM.                            |                            | <b>HyFur Verification</b>                                                                                                    |                                                |      | W                                                                            |                                                                             |
| 535P0006<br>MAIL XML                                                                                                    |                  |                               | Service Type Identifier Venfication |                            |                                                                                                    |                                                | $+7$ |                                                                              |                                                                             |
|                                                                                                    | <b>PORT0202</b>  | <b>PHEL</b>                   | <b>MAIL DAT</b>                     |                            | Service Type Identified Ventication                                                                                                    |                                                |      | 34                                                                           |                                                                             |
|                                                                                                    | POR/10204        | PHE1                          | MAIL DAT                            |                            | Service Type Mentifier Verification                                                                                                    |                                                |      |                                                                              |                                                                             |
|                                                                                                    | PORTROOP<br>FREY |                               |                                     |                            | MAIL DAT<br>Service Performance Varification                                                                                                    |                                                |      |                                                                              |                                                                             |

**Figure 4-16: Error Verification Report**

The report allows the user to drill on *Error Type* to view the corresponding error information. The report drill displays the Error Mailing Date, Mailer ID, Mail Class, Mailing Group ID, Customer Group ID, Job ID, User License Code, Type, Lower Piece Range, Upper Piece Range, Affected Piece Count, IM Barcode, Container ID, Piece ID, Container Type, CSA ID, Appointment ID, Error/Warning Indicator, Error Code, Error Description, and Error Data. (Figure 4-17). An additional column contains a hyperlink to a document with more information about the error. The data is sorted by Date of Mailing in ascending order, and secondly by IM Barcode in ascending order. Additionally, the Mailing Group ID and Error Type are displayed in the header for reference. In MicroStrategy, there is a standard Page By feature that allows the user to sort by different combinations of metrics. For this Error Verification Report Drill, the user can Page By mail preparer, mail owner, or by both (Figure 4-17). The report does not display container and handling unit errors or warnings for MLOCR jobs when the user is a Mail Owner.

| <b>Least Filter:</b>                                      |                                     |                                                                  |                       |                         | ERE SUMMITLIANN (MELAN) SA 2'S Antibut(PECCA Eduate) (21 + 7') Anti (Brot Level = C, HSI) And (Ohang Doua II) = 37013.000 And (Ohio Tipe) + Kyha Verhalm/() |                             |                            | Effect Type) + Appointment renthstor, think renthstor, CSA Verifisiter, Default Tray Bacoda, Dakary Post renthstan, Every Factor Verifisition, Male 12 Verifisiter, Service Performance Verifisiter, Service Type S.<br>Container Bertrade Terrification, Unique Hardby Unit Belooks Verification, Unique Pleca Bercode Verification) And Direk (BI) Belowery 30/11/2012 and 11/10/2012) And (ApplyConsparison) Mich Qualect DOD from PR, HSTR, (M)<br>Line PRI USR Need = 817 Pail Repair OOD SUN BASIC Upper PAIR SAP SA 2T/O Supplicationship RD R paint OOD Run PR RECEIT OOD ALL 7 share paint DV 2 (2) 2 |                                                                                       |
|-----------------------------------------------------------|-------------------------------------|------------------------------------------------------------------|-----------------------|-------------------------|----------------------------------------------------------------------------------------------------|-----------------------------|----------------------------|----------------------------------------------------------------------------------------------------|---------------------------------------------------------------------------------------|
|                                                           | High Presidents                     | Hall Denis (2010) 14 - 4210 M/00 HALDIS STORES INC. CHOO 4019 HA |                       |                         |                                                                                                    |                             |                            |                                                                                                    |                                                                                       |
|                                                           | 0 4 5 7 2 5 4 5 of 5 pages \$ #     |                                                                  |                       |                         |                                                                                                    |                             |                            |                                                                                                    | Cata-tener 1-                                                                         |
| iron Molbry Maller (6)<br><b>Daful</b>                    |                                     | <b><i><u>mail Class</u></i></b>                                  |                       | <b>Masters Group ID</b> | Cashomer Grosse ID                                                                                                    | <b>Bolt 221</b>             | <b>The Lines</b><br>Code   | <b>Type</b>                                                                                                    |                                                                                       |
| 12/7/2011<br>12/7/2011                                    | 200002<br>200002                    | Periodicals<br>Periodicals                                       | 57011388<br>57015388  |                         |                                                                                                    | <b>PORT0302</b><br>PD670302 | <b>FRET</b><br><b>FRST</b> | PIECE BANGE<br><b>PIRCE RANGE</b>                                                                                                    |                                                                                       |
| 12/7/2011<br>13/2/2011                                    | 200002<br>200002                    | Periodicals<br>Personals                                         | 57015188<br>UNNAVA    |                         |                                                                                                    | POR70302<br>PER70302        | <b>FRST</b><br>33/57       | FIELD RANGE<br><b>PIECE EJOICE</b>                                                                                                    |                                                                                       |
| <b><i>ENNAR Place</i></b><br><b><i><u>Rassour</u></i></b> | <b>Upper Fires</b><br><b>Warren</b> | <b>Affected Fines</b><br>Count                                   |                       | <b>TM Rarcede</b>       |                                                                                                    |                             | <b>Curricipant III</b>     | <b>Please ID</b>                                                                                                    | <b>Container Type</b>                                                                 |
| 178008101                                                 | 178000260                           | 160                                                              |                       |                         |                                                                                                    |                             | 000001                     |                                                                                                    |                                                                                       |
| 178008261                                                 | 139000405                           | 348                                                              |                       |                         |                                                                                                    |                             | 000001                     |                                                                                                    |                                                                                       |
| 178000406<br>178000565                                    | 176000564<br>E78066733              | 159<br>399                                                       |                       |                         |                                                                                                    |                             | 000001<br>899901           |                                                                                                    |                                                                                       |
| <b>CHAID</b>                                              | <b>Accolutionat III</b>             | Indicator                                                        | <b>Error / Waming</b> | <b>Ernie Code</b>       | <b>I mar livescription</b>                                                                                                    |                             |                            |                                                                                                    |                                                                                       |
|                                                           |                                     | Error                                                            |                       | 7128                    |                                                                                                    |                             |                            |                                                                                                    | The Mail Preparer was not identified for the piece range due to an invalid CRID(.inv) |
|                                                           |                                     | Empt                                                             |                       | 7128                    |                                                                                                    |                             |                            |                                                                                                    | The Mal Preparer was not stentified for the prece range due to an ewald CRID(unit)    |
|                                                           |                                     | Error                                                            |                       | 7128                    |                                                                                                    |                             |                            |                                                                                                    | The Mail Preparer was not identified for the piece range due to an invalid CRID(.imr) |
|                                                           |                                     | Error                                                            |                       | 7129                    |                                                                                                    |                             |                            |                                                                                                    | The Mail Preparer was not identified for the piece range due to an invalid CRID( inv) |
| <b>Error tista</b>                                        |                                     | Additional Information                                           |                       |                         |                                                                                                    |                             |                            |                                                                                                    |                                                                                       |
| $CBD =$                                                   |                                     | Click for additional information                                 |                       |                         |                                                                                                    |                             |                            |                                                                                                    |                                                                                       |
| $CR32 =$                                                  |                                     | Click for additional information                                 |                       |                         |                                                                                                    |                             |                            |                                                                                                    |                                                                                       |
| $CRID =$                                                  |                                     | Click for additional information                                 |                       |                         |                                                                                                    |                             |                            |                                                                                                    |                                                                                       |
| PERK -                                                    |                                     | FRANK Black and of Financial Configuration of the                |                       |                         |                                                                                                    |                             |                            |                                                                                                    |                                                                                       |

**Figure 4-17: Example of drill down on Error Verification Report from the Error Type field**

#### **4.5 Detailed Error Verification Report**

The Error Verification Report displays the individual errors that make up a Job. The report contains the following columns: Error Mailing Date, Mail Preparer, Mail Owner, Mailer ID, Mail Class, Mailing Group ID, Customer Group ID, Job ID, User License Code, Processing Category, Type, Lower Piece Range, Upper Piece Range, Affected Piece Count, IM Barcode, Container ID, Piece ID, Container Type, CSA ID, Appointment ID, Error/Warning Indicator, Error Type, Error Code, Error Description, and Error Data. An additional column contains a hyperlink to a document with more information about the error. The required report prompts are Error Type and Job. The report is organized by Mailing Date in ascending

order. (Figure 4-18). The report does not display container and handling unit errors or warnings for MLOCR jobs when the user is a Mail Owner.

| <b>R 4 S* 2213 H 6000 P R</b>                          |                                                                                       |                           |                                    |                                |                                  |                                                        |                                      | Sata time 1 - 10 of 157                   |
|--------------------------------------------------------|---------------------------------------------------------------------------------------|---------------------------|------------------------------------|--------------------------------|----------------------------------|--------------------------------------------------------|--------------------------------------|-------------------------------------------|
| leri un                                                | Irror Malling Mall Preparer / Location                                                |                           |                                    |                                | <b>MAD OWNER</b>                 |                                                        |                                      | Moder 10                                  |
| 12/7/2011<br>12/7/2011                                 |                                                                                       |                           |                                    |                                |                                  | An Product Hall Address able to contribute their       | 300002<br><b>SECURE</b><br>200002    |                                           |
| 12/7/2011<br>12/7/2011                                 |                                                                                       |                           |                                    |                                |                                  |                                                        | 300002<br>350003                     |                                           |
| <b>Had Class</b>                                       | Machine Gross Mt                                                                      | <b>Cestomer Group 30</b>  | <b>Bolt 323</b>                    | <b>Share Licensee</b><br>Casta | <b>Mitel conting</b><br>Category | l ype                                                  | <b>Linens Plaza</b><br><b>Manuse</b> |                                           |
| <b>Periodicals</b><br><b><i><u>Parrodyculu</u></i></b> | 57615188<br><b>KINDOR</b>                                                             |                           | POKP2102<br>AGKPERIO               | FRIST<br><b>ERST</b>           | <b>Flat</b><br><b>EXAT</b>       | <b>PIECE RANGE</b><br><b>PECK KANGE</b>                | 178000181<br>120000201               |                                           |
| <b>Renderate</b><br>Renoducable                        | <b>L7015168</b><br>EDITION                                                            |                           | <b>PORTERIO</b><br><b>PORTS303</b> | 9257<br>FRST                   | <b>E</b> Lut<br>Fliet            | <b><i>PIECE RANGE</i></b><br><b><i>PECCE VANCE</i></b> | 170000400<br><b>STROODSHIP</b>       |                                           |
| <b><i><u>Ilpper Pince</u></i></b><br>tange             | <b>Affected Piece</b><br>Count                                                        | <b>IM Harcode</b>         |                                    |                                | <b>Container III</b>             | <b>Press III</b>                                       | <b>Container Type</b>                | <b>CSA 111</b>                            |
| 170000260                                              | 160                                                                                   |                           |                                    |                                | 000001                           |                                                        |                                      |                                           |
| 170000405                                              | 3,45                                                                                  |                           |                                    |                                | 000001                           |                                                        |                                      |                                           |
| 178500564                                              | 159                                                                                   |                           |                                    |                                | 000001                           |                                                        |                                      |                                           |
| 179000722                                              | 339                                                                                   |                           |                                    |                                | проотц                           |                                                        |                                      |                                           |
| <b>Appelistment 10</b>                                 | <b>Error / Warning</b><br><b>Bidicator</b>                                            | <b>Stroy Type</b>         |                                    |                                | <b>Frrna Caste</b>               |                                                        |                                      |                                           |
|                                                        | Error                                                                                 | <b>ByFor Verification</b> |                                    |                                | 7139                             |                                                        |                                      |                                           |
|                                                        | Eires                                                                                 | ByFor Verthcation         |                                    |                                | 7125                             |                                                        |                                      |                                           |
|                                                        | Error                                                                                 | <b>ByFor Verification</b> |                                    |                                | 7128                             |                                                        |                                      |                                           |
|                                                        | <b>Winter</b>                                                                         | ByFar Verification        |                                    |                                | 7135                             |                                                        |                                      |                                           |
| <b>Error Description</b>                               |                                                                                       |                           |                                    |                                |                                  | <b>Error Data</b>                                      |                                      | <b>Additional Information</b>             |
|                                                        |                                                                                       |                           |                                    |                                |                                  |                                                        |                                      |                                           |
|                                                        | The Mal Preparer was not identified for the piece range due to an invalid CRID(.inv)  |                           |                                    |                                |                                  | $CRLD =$                                               |                                      | Click for additional information          |
|                                                        | The Mal Frequent was just identified for the people range due to an inusted CRID! and |                           |                                    |                                |                                  | $CRID =$                                               |                                      | Click for additional information          |
|                                                        | The Mail Presamer was not identified for the piece range due to an invalid CRID(.inr) |                           |                                    |                                |                                  | CRID =                                                 |                                      | Ckck for additional information           |
|                                                        | The MM Premiers' was join identified for the name rande due to an invest CODI leaf.   |                           |                                    |                                |                                  | 23215 u                                                |                                      | <b>CEIL for architectural exhangement</b> |

**Figure 4-18: Detailed Error Verification Report**

#### **4.6 Full Service eDoc Verification Invoice Report**

This report is accessible by the eDoc Submitter. A report security filter is applied so users will only see data for CRIDs tied to their username.

The report displays all jobs (both jobs that contain errors and those that don't) for a specified date range. Data is displayed in the following columns (Figure 4-19): eDoc Submitter, Earliest Job Mailing Date, Mailing Group ID, Customer Group ID, Job ID, User License Code, Mail Class, eDoc Verification Finalized indicator, Eligible for PO! *[PostalOne!]* Invoicing indicator, Total FS [Full-Service] Pieces, Total Affected Pieces, % FS Pieces Affected (Threshold >30%), Total Additional Postage, Appointment Verification Piece Count, CSA Verification Piece Count, Container Mailer ID Verification Piece Count, Unique Container Barcode Verification Piece Count, HU [Handling Unit] Mailer ID Verification Piece Count, Unique Handling Unit Barcode Verification Piece Count, By/For Verification Piece Count, Piece Mailer ID Verification Piece Count, Service Type Identifier Verification Piece Count, Unique Piece Barcode Verification Piece Count, and Delivery Point Verification Piece Count.

It displays the real-time count of affected pieces and additional postage amount; after the postage statement is finalized, the eDoc Verification Finalized indicator will be "Y" and the counts in this report will match the values displayed in *PostalOne!.*

The required report prompt is Date Range. The report also has optional prompts for eDoc Submitter CRID and *PostalOne!* Invoice Eligibility.

| <b>eDuc Submitter</b>                               |                                                              |                                               | Earliest Jub<br><b>Malling Date</b>               |                                                                                                    |                                                                          | Malling Croup III Customer Croup ID [lub ID] | <b>User License</b><br><b>Code</b>                         |
|-----------------------------------------------------|--------------------------------------------------------------|-----------------------------------------------|---------------------------------------------------|----------------------------------------------------------------------------------------------------|--------------------------------------------------------------------------|----------------------------------------------|------------------------------------------------------------|
| --                                                  | THE CREW CREW                                                |                                               | 11/3/2011                                         | 101055830                                                                                                    |                                                                          |                                              |                                                            |
|                                                     | TAX CHARGE CARDS                                             |                                               | 11/3/2011<br>11/1/2011                            | 101009721<br>101000456                                                                                                    |                                                                          |                                              |                                                            |
|                                                     |                                                              |                                               | 11/3/2011                                         | 101056090                                                                                                    |                                                                          |                                              |                                                            |
|                                                     | CHRASTIC HOMES                                               |                                               | 11/3/2011                                         | 101067523                                                                                                    |                                                                          |                                              | MT110399<br>PHE1                                           |
| <b>Mail Class</b>                                   | <b><i><u>aboc Verification</u></i></b><br><b>Tinalized?</b>  | <b>Eligible for PO!</b><br><b>Jewelries</b>   | <b>Tetal Fill Merces</b>                          | <b>Total Alfected</b><br>Places                                                                                                    | <b>No Fill Mincen</b><br><b>Affected</b><br><b>Cibeesbald</b><br>$+2096$ | <b>Total Additional</b>                      | Appuisitioned<br><b>Fostage/Verfloation Posce</b><br>Count |
| <b>First Class</b>                                  | <b>Tax</b>                                                   | 344                                           | 400                                               | <sup>D</sup>                                                                                                    | 8.00%                                                                    | \$3.00                                       |                                                            |
| <b>First Class</b>                                  | No.                                                          | Hu.                                           | 1,617                                             | 1.417                                                                                                    | 100.00%                                                                  | \$4.85                                       |                                                            |
| Fret Class                                          | No                                                           | No                                            | 1,617                                             | 1.617                                                                                                    | 100.00%                                                                  | \$4.00                                       |                                                            |
| Standard                                            | <b>FAG</b>                                                   | Hill                                          | 1,000                                             | ×                                                                                                    | 1.00%                                                                    | 36.00                                        |                                                            |
| <b>First Class</b>                                  | No                                                           | ter                                           | 0.4                                               | $+4$                                                                                                    | 100.00%                                                                  | \$9.39                                       |                                                            |
| <b>CSA Verbication</b><br><b><i>Place Count</i></b> | Container Buller Shienn Container<br><b>Sir Vorification</b> | <b>Fiece Countywritization Piece</b><br>Count | <b>HU Maller III</b><br>Barcobe Vertication Pince | <b><i><u><i><u><b>Anique Humilling</b></u></i></u></i></b><br>Unit Rarcode Varification Piece (Verification Piece<br><b>Count/Verification Place</b><br><b>Count</b> | Wallace<br>Count                                                         | <b>Piece Maller III</b><br>Count             |                                                            |
|                                                     |                                                              |                                               |                                                   |                                                                                                    |                                                                          |                                              |                                                            |
|                                                     |                                                              |                                               |                                                   |                                                                                                    |                                                                          |                                              |                                                            |
|                                                     |                                                              |                                               |                                                   |                                                                                                    |                                                                          |                                              |                                                            |
|                                                     |                                                              | <b>Delivery Fulst</b>                         |                                                   |                                                                                                    |                                                                          |                                              |                                                            |

**Figure 4-19: Example of the Full Service eDoc Verification Invoice Report**

The user can drill on *Mailing Group ID* to view corresponding container information and error type counts. (Figure 4-20) The report drill displays the Mailing Group ID, Customer Group ID, Job ID, User License Code, Container ID, Total FS [Full Service] Pieces, Total Affected Pieces, % FS Pieces Affected, Total Additional Postage, Appointment Verification Piece Count, CSA Verification Piece Count, Container Mailer ID Verification Piece Count, Unique Container Barcode Verification Piece Count, HU [Handling Unit] Mailer ID Verification Piece Count, Unique Handling Unit Barcode Verification Piece Count, By/For Verification Piece Count, Piece Mailer ID Verification Piece Count, Service Type Identifier Verification Piece Count, Unique Piece Barcode Verification Piece Count, and Delivery Point Verification Piece Count.

The Page By function will allow users to filter the report by all containers, containers with errors or containers without errors, as shown in Figure 4-20. The report drill will display all containers (even if they did not contain errors). Since the discount assessment errors are not mutually exclusive, the sum of the pieces across error types may be larger than the Total Affected Pieces.

Large jobs can contain thousands of containers, so this report drill could span several pages. MicroStrategy will not display more than 64,000 rows.

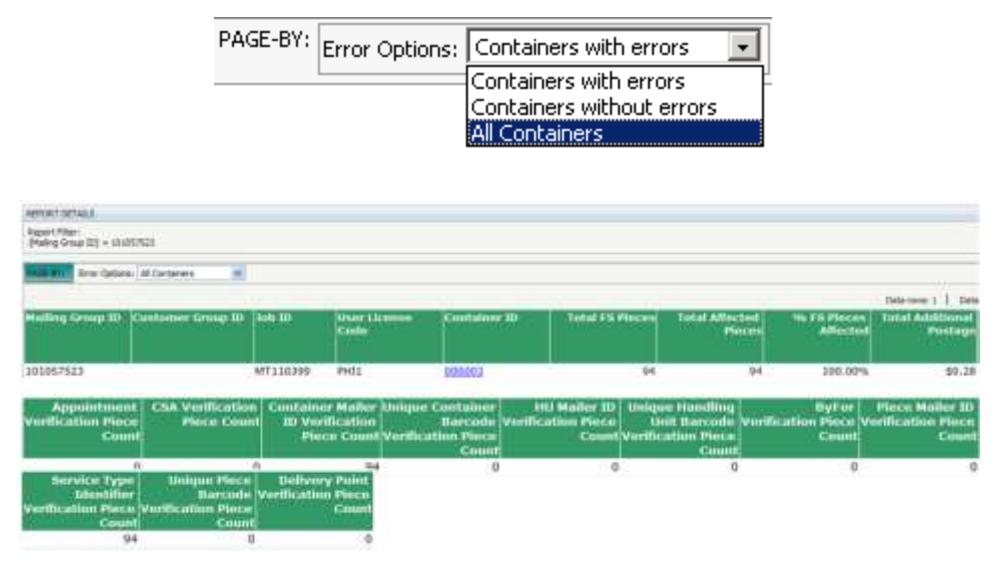

**Figure 4-20: Example of first drill down on the Full Service eDoc Verification Invoice Report from the Mailing Group ID**

This view of the report allows the user to drill on *Container ID* to view the detailed error information for the selected container (Figure 4-21). The detailed view will display container, handling unit, piece and piece range errors depending on the errors that occurred. Piece errors will be listed individually.

The following columns will display: Mailing Group ID, Customer Group ID, Job ID, User License Code, Container ID, Mail Owner, MPA ID, Mailer ID, Mail Class, Processing Category, Type, Lower Piece Range, Upper Piece Range, IM Barcode, Container Type, Piece ID, CSA ID, Appointment ID, Error Type, Error Code, Error Description, Error Data, and Total Affected Pieces. An additional column contains a hyperlink to a document with more information about the error. (Figure 4-21)

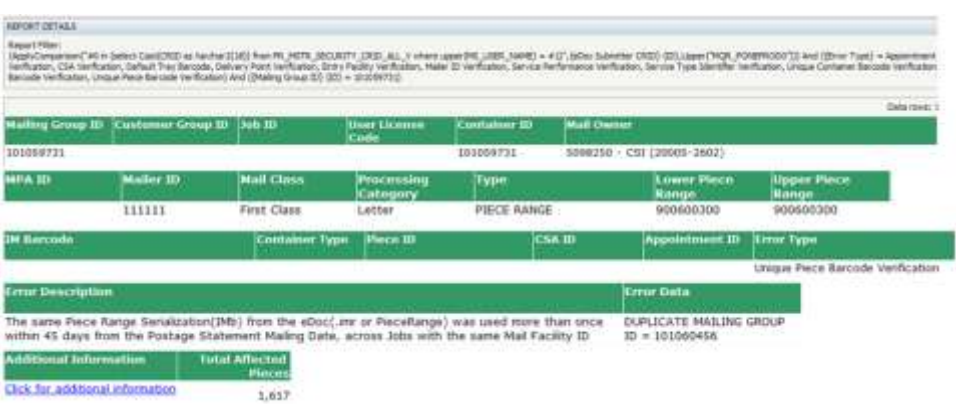

**Figure 4-21: Example of second drill down on the Full Service eDoc Verification Invoice Report from the Container ID**

### **4.7 Full Service eDoc Verification Invoice Detailed Report**

This report allows the user to view all errors for the specified job. Instead of drilling through the Full Service eDoc Verification Invoice Report, users can execute the detailed report to view all errors (affecting additional postage) for the specified job. The detailed report will contain the same columns as the detailed drill of the eDoc Verification Invoice Report. (Figure 4-21). This report has no drilling capability.

A report security filter will be applied so users will only see CRIDs that are tied to their username. The report will only be accessible by the eDoc Submitter.

The required prompts for this report are Date (as shown in Figure 4-6) and Job Identifier (Figure 4-8 and Figure 4-9). An optional prompt is Error Type, as shown in Figure 4-7.

### **4.8 Mail Preparation and Data Quality Dashboard**

This report allows the user to see a summary of Discount Removal, Mail Receiving Start-the-Clock, Automated Verifications, Acceptance Verifications, and Address Move Update Verifications in a single dashboard display (as shown in Figure 4-22). The report is composed of five corresponding reporting sections. Each section displays data aggregated according to each section's underlying repot (by owner/preparer or eDoc submitter). Each section also provides the ability to drill to the underlying report. The required prompt is Date Range. Users are optionally prompted on CRID, which allows them to select any of the CRIDs associated to their profile in the Business Customer Gateway.

**FS eDoc Errors**: This section displays information about errors that will result in Discount Removal. (That is, at a future date, the errors will result in the loss of the full-service discount. The timeframe for implementing this discount removal process is under review and will be announced in advance by the Postal Service.) The section shows the number and percentage of distinct pieces with Discount Removal as well as the number and percentage of pieces *without* Discount Removal. The Total (\$) Discount Removed is also displayed. When this section is selected, a graph of distinct affected pieces out of total pieces is displayed. This section aggregates by eDoc submitter.

This section also displays Top Reasons for Discount Removal. This area displays the top five error types (those with the most affected pieces), including an 'Other' category, along with the number of nondistinct errors (pieces) for each error. Percentages of total non-distinct errors (pieces) are also displayed. The user is able to drill to the Full Service eDoc Verification Invoice Report by clicking on the magnifying glass that appears in this section.

**FS Start-the-Clock Exclusions**: This section displays the number of distinct mail pieces with and without Start-the-Clock. When this section is selected, a graph of distinct pieces excluded out of total pieces is displayed. This section displays by owner and preparer.

This section also displays Top Reasons for not receiving Start-the-Clock. This area displays the top five exclusion reasons based on the number of affected pieces, including an 'Other' category, along with the non-distinct number of piece exclusions for each exclusion reason. Percentages of non-distinct piece exclusions are also displayed. The user is able to drill to the Start-the-Clock Mailing Group Drill report by clicking on the magnifying glass that appears in this section.

**FS eDoc Errors and Warnings**: This section displays the number of Automated Verification errors for containers, handling units, and pieces. This section displays by owner and preparer. When this section is selected, a graph of top errors by error type is displayed.

This section also displays Top Automated Verification Errors. This area displays the top five error types, including an 'Other' category, along with the number of non-distinct piece, handling unit, and container errors for each error type when the user selects the corresponding radio buttons. Percentages of total non-distinct errors for pieces, handling units, and containers are also displayed. The user is able to drill to the Mailing Data Quality Error Type Report by clicking on the magnifying glass that appears in this section. This section will not count container and handling unit errors or warnings for MLOCR jobs when the user is a Mail Owner.

**Acceptance Verifications**: This section displays the Total (\$) Additional Postage Collected. This section aggregates by owner and preparer.

This section also displays the top error types (those with the most pieces in affected jobs) along with the number of jobs affected and the number of pieces in those affected jobs. The user is able to drill to the Mail Quality Report by clicking on the magnifying glass that appears in this screen.

**Move Update Verifications**: This section displays the number and percentage of pieces for the following categories: Total Pieces Sampled, Pieces with COA, Pieces Updated by Mailer, Pieces Not Updated by Mailer for up to 95 Days, Pieces Not Updated by Mailer for 95 Days to 13 Months, and Pieces Not Updated by Mailer for 13 Months to 18 Months. This section displays by owner and preparer.

The user is able to drill to the Address Quality Report by clicking on the magnifying glass that appears in this section.

Users are able to export the Mail Preparation and Data Quality Dashboard by clicking the "\*\* click to export to PDF" link in the lower right-hand corner of the dashboard.

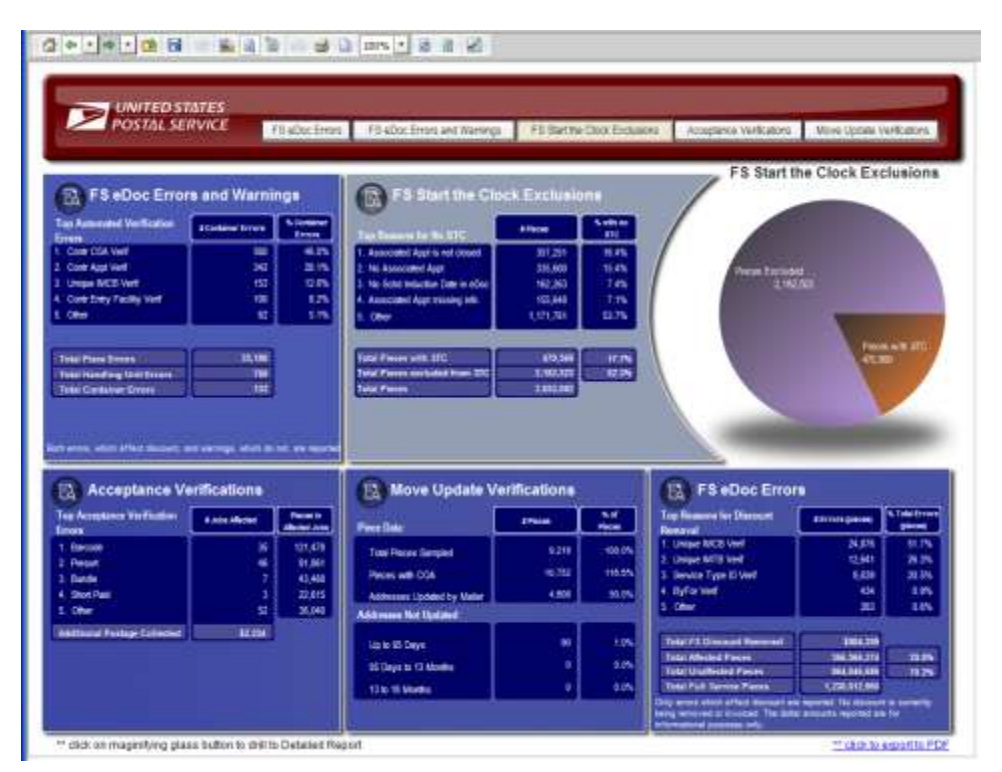

**Figure 4-22: Mail Preparation and Data Quality Dashboard**

#### **4.9 Start-the-Clock Yield Reporting Dashboard**

The Start-the-Clock Yield Reporting Dashboard displays the counts and percentages of containers, handling units, and pieces that receive Start-the-Clock by Mail Class and Processing Category (Figure 4-23). The report comprises eleven data columns: Mail Class, Processing Category, Number of Containers, Number of Containers with Start-the-Clock, Percentage of Containers with Start-the-Clock, Number of Handling Units, Number of Handling Units with Start-the-Clock, Percentage of Handling Units with Start-the-Clock, Number of Pieces, Number of Pieces with Start-the-Clock, and Percentage of Pieces with Start-the-Clock.

Data is demonstrated in a report via data columns and by a graphical presentation of Number of Pieces with Start-the-Clock and Percentage of Pieces with Start-the-Clock for Mail Class and Processing Category combinations. The required report prompts are State Date and End Date.

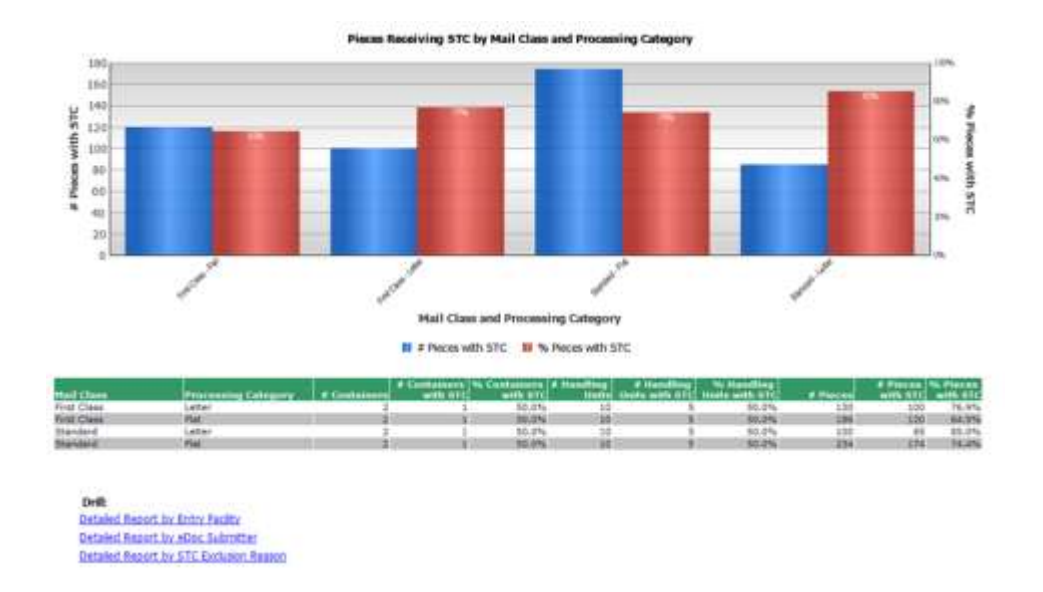

**Figure 4-23: Example of the Start-the-Clock Yield Reporting Dashboard**

The report allows the user to drill by Entry Facility, eDoc Submitter, and Start-the-Clock Exclusion Reason to view counts and percentages of containers, handling units, and pieces that receive Start-the-Clock by Entry Facility, eDoc Submitter, and Start-the-Clock Exclusion Reason, accordingly.

When the user drills on Detailed Report by Entry Facility, the Start-the-Clock Detail Report by Entry Facility displays the following ten columns (Figure 4-24): Entry Facility, Number of Containers, Number of Containers with Start-the-Clock, Percentage of Containers with Start-the-Clock, Number of Handling Units, Number of Handling Units with Start-the-Clock, Percentage of Handling Units with Start-the-Clock, Number of Pieces, Number of Pieces with Start-the-Clock, and Percentage of Pieces with Start-the-Clock. The report allows the user to drill on Entry Facility to view corresponding Mailing Group level information.

| Bestfamt Holand Hervill Automation Databast Databased Rebotan<br>$\sim$ |                          |          |                               |        |                                                               |            |                         |                             |          |
|-------------------------------------------------------------------------|--------------------------|----------|-------------------------------|--------|---------------------------------------------------------------|------------|-------------------------|-----------------------------|----------|
| Alle Holly Reserve more cheeses (11) (11) (11) and write the term       |                          |          |                               |        |                                                               |            |                         |                             |          |
| <b>Committee Adventure 4 Day</b>                                        |                          |          |                               |        |                                                               |            |                         |                             |          |
|                                                                         |                          |          |                               |        |                                                               |            |                         |                             |          |
|                                                                         |                          |          |                               |        |                                                               |            |                         | Eata Immy J. T. Tame refuse |          |
| <b>LARY TALIN</b>                                                       | # Contabonny # Cantobons | with STC | Cardoisers<br>with <b>STC</b> | treits | ionShip   # Tionfiley Shift   Yo Honding Usity  <br>with STC. | with \$10. | # Pleasant Placing with | <b>ATC</b>                  | with STC |
| <b>ELL BROS</b>                                                         |                          |          | 1032.096                      |        | 741                                                           | 332.0%     | 109.567                 | 109,547                     | 100 8%   |
| Withmin test                                                            | 119                      | ш        | 33,6%                         |        | 203                                                           | 103/296    | 39,578                  | 10,729                      |          |

**Figure 4-24: Example of the drill down on Detailed Report by Entry Facility**

When the user drills on Detailed Report by eDoc Submitter, the Start-the-Clock Detail Report by eDoc Submitter displays the following ten columns (Figure 4-25): eDoc Submitter, Number of Containers, Number of Containers with Start-the-Clock, Percentage of Containers with Start-the-Clock, Number of Handling Units, Number of Handling Units with Start-the-Clock, Percentage of Handling Units with Startthe-Clock, Number of Pieces, Number of Pieces with Start-the-Clock, and Percentage of Pieces with Start-the-Clock. The report allows the user to drill on eDoc Submitter to view corresponding Mailing Group level information.

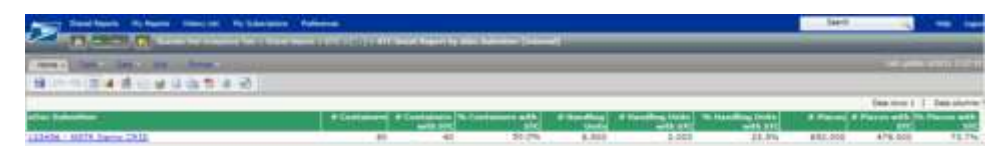

**Figure 4-25: Example of the drill down on Detailed Report by eDoc Submitter**

When the user drills on Detailed Report by Start-the-Clock Exclusion Reason, the user will be required to select at least one Exclusion Reason. Data is demonstrated in the report via data columns and by a graphical presentation of Number of Containers, Handling Units, and Pieces Excluded by Start-the-Clock Exclusion Reason (Figure 4-26). The report also displays the following data columns: Start-the-Clock Exclusion Reason, Number of Containers Excluded, Number of Handling Units Excluded, and Number of Pieces Excluded. The report allows the user to drill on Start-the-Clock Exclusion Reason to view corresponding Mailing Group level information.

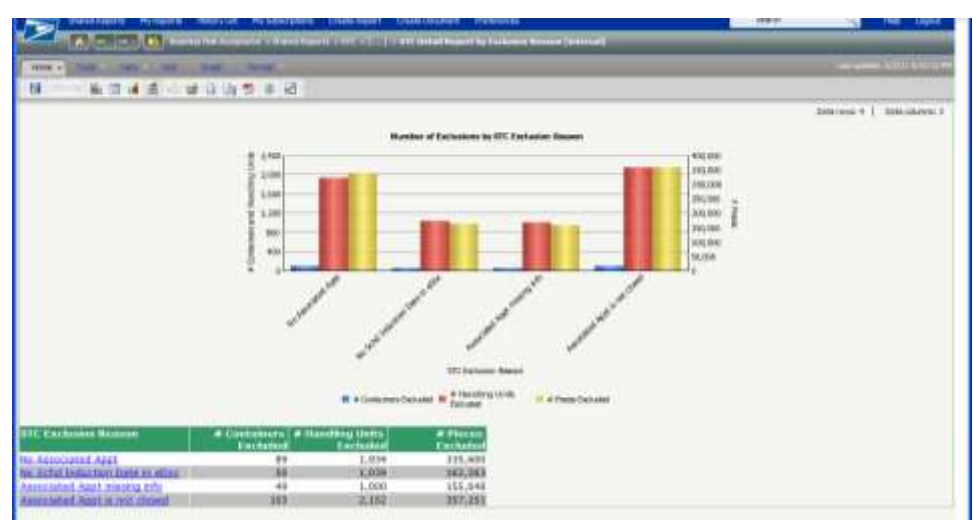

**Figure 4-26: Example of the drill down on Detailed Report by Exclusion Reason**

The Start-the-Clock Detailed Reports provide the ability to further drill through Entry Facility, eDoc Submitter, or Start-the-Clock Exclusion Reason to view detailed information at a Mailing Group level in the Start-the-Clock Mailing Group Drill Report.

When drilling from STC Detailed Report by Entry Facility and STC Detailed Report by eDoc Submitter, the use will be taken to the Mailing Group Level Drill. The Mailing Group Drill displays the following columns: Mailing Group ID, Customer Group ID, User License Code, Job ID, eDoc Submitter, Mail Owner, Mail Preparer, Mailing Date, Entry Facility, Number of Containers, Number of Containers with Start-the-Clock, Percentage of Containers with Start-the-Clock, Number of Handling Units, Number of Handling Units with Start-the-Clock, Percentage of Handling Units with Start-the-Clock, Number of Pieces, Number of Pieces with Start-the-Clock, and Percentage of Pieces with Start-the-Clock. This report will drill to the STC Container Level Drill on Mailing Group ID.

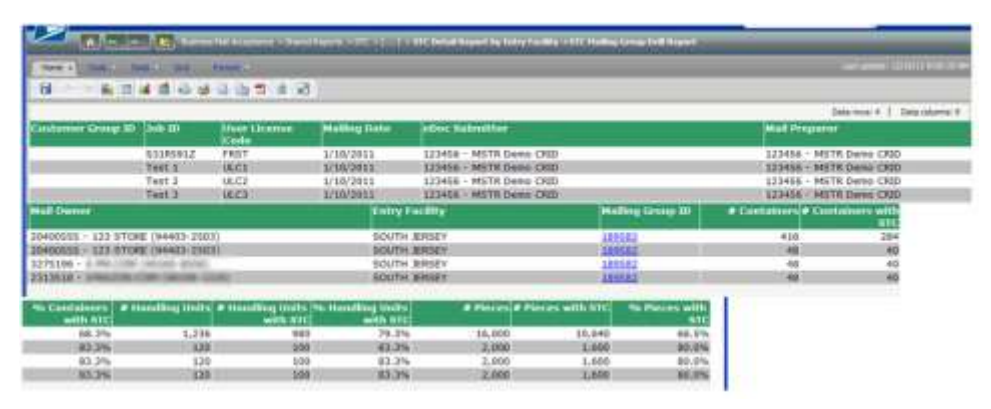

**Figure 4-27: Example of the drill down to Start-the-Clock Mailing Group Level Drill Report**

When drilling from STC Detailed Report by Exclusion Reason, the user will be taken to the Mailing Group Exclusion Reason Drill. The Mailing Group Exclusion Reason Drill displays the following columns:

Exclusion Reason, Mail Preparer, Mail Owner, Mailing Group ID, Job ID, User License Code, Mailing Date, Number of Containers Excluded, Number of Handling Units Excluded, and Number of Pieces Excluded. This report will drill to the STC Container Level Drill on Mailing Group ID.

|                   |                                                                      |                                                     |          |                                  |                     | All engine the prior property that the set of the set of the contract of the set of the set of the set of the set of the set of the set of the set of the set of the set of the set of the set of the set of the set of the se |                               |                 |
|-------------------|----------------------------------------------------------------------|-----------------------------------------------------|----------|----------------------------------|---------------------|----------------------------------------------------------------------------------------------------|-------------------------------|-----------------|
|                   | Sale - Day - 26 - Park -                                             |                                                     |          |                                  |                     |                                                                                                    | ---- <del>------</del>        |                 |
| 肩                 |                                                                      | 高田城市安全公司18 区                                        |          |                                  |                     |                                                                                                    |                               |                 |
|                   |                                                                      |                                                     |          |                                  |                     |                                                                                                    | Date room 3   Date informal 1 |                 |
| Classica Business |                                                                      | <b>Mult Nagaret</b>                                 |          |                                  |                     | <b>Mail Unions</b>                                                                                                    |                               | <b>Bulk 183</b> |
|                   |                                                                      |                                                     |          |                                  |                     |                                                                                                    |                               |                 |
|                   | Ap Schd Induction Date in aBoc<br>las Schil Induction Data in affec- | 123455 - MSTR Demo CRSS<br>123458 - MSTK Demo CRID. |          |                                  |                     | 20400555 - 122 STORE (94403-2523).<br>2313558                                                                                                    | Test 3                        | Test 3          |
|                   | Mo Bizkil Induction bata in object                                   | 123496 - MILTR Denis CRID                           |          |                                  |                     | the court company and<br>$1775386 -$                                                                                                    | Test 3                        |                 |
| Civis:            | <b>Liver License Motive Date</b>                                     | <b>Mulling Green # Centalners  </b>                 | Exchange | <b># Handling</b><br><b>MARS</b> | # Plecus<br>Exclude |                                                                                                    |                               |                 |
|                   |                                                                      |                                                     |          | <b>Technology</b>                |                     |                                                                                                    |                               |                 |
| <b>IECE</b>       | 1/10/2011                                                            | <b>1800KI</b>                                       |          | 80                               |                     |                                                                                                    |                               |                 |
| ULC3              | 1/10/2011                                                            | <b>TRIVIAT</b>                                      | 113      | w                                | 篇                   |                                                                                                    |                               |                 |
| <b>ULCI</b>       | 1/10/2011                                                            | 199582                                              | ٠        | 44                               |                     |                                                                                                    |                               |                 |

**Figure 4-28: Example of the drill down to Start-the-Clock Mailing Group Exclusion Reason Drill Report**

Both the STC Mailing Group Level Drill Report and the STC Mailing Group Exclusion Reason Drill Report drill to the STC Container Level Drill Report on Mailing Group ID. This report will provide detailed container information relevant to Start-the-Clock reporting.

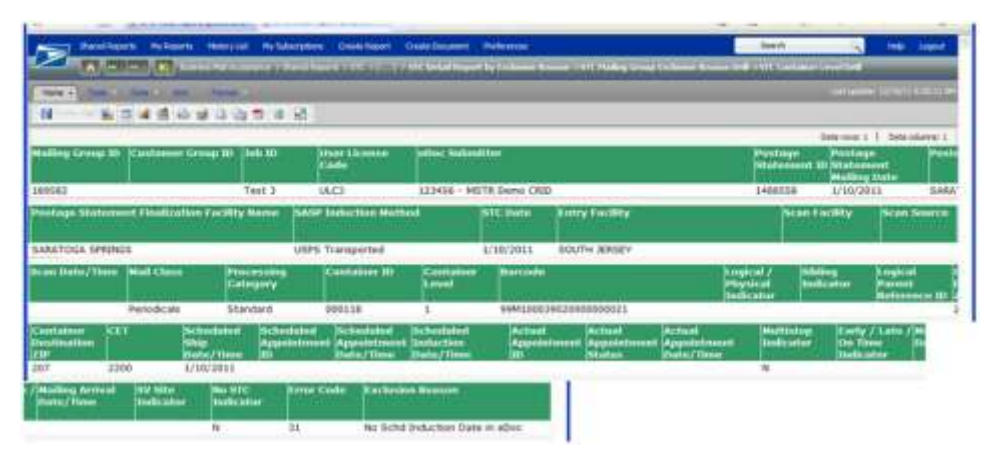

**Figure 4-29: Example of the drill down to Start-the-Clock Container Level Drill Report**

The following exclusions may be encountered upon calculation of Start-the-Clock. The top reasons will be displayed on the dashboard and the all applicable exclusions will be displayed in the detailed reports. Each exclusion and corresponding description will provide the clarity into the reason Start-the-Clock was not determined for the container based on induction method.

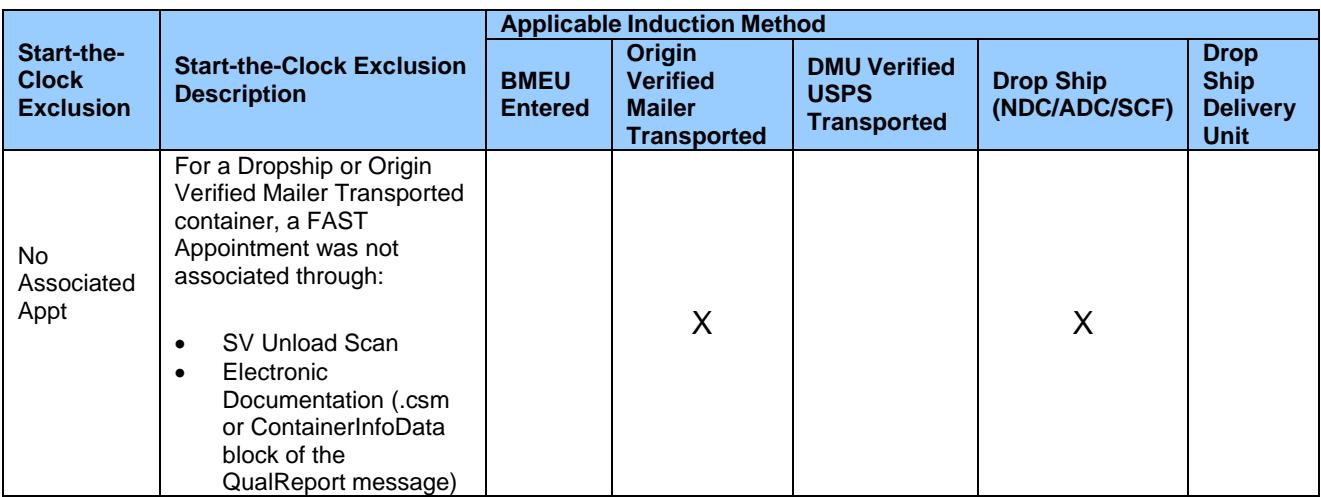

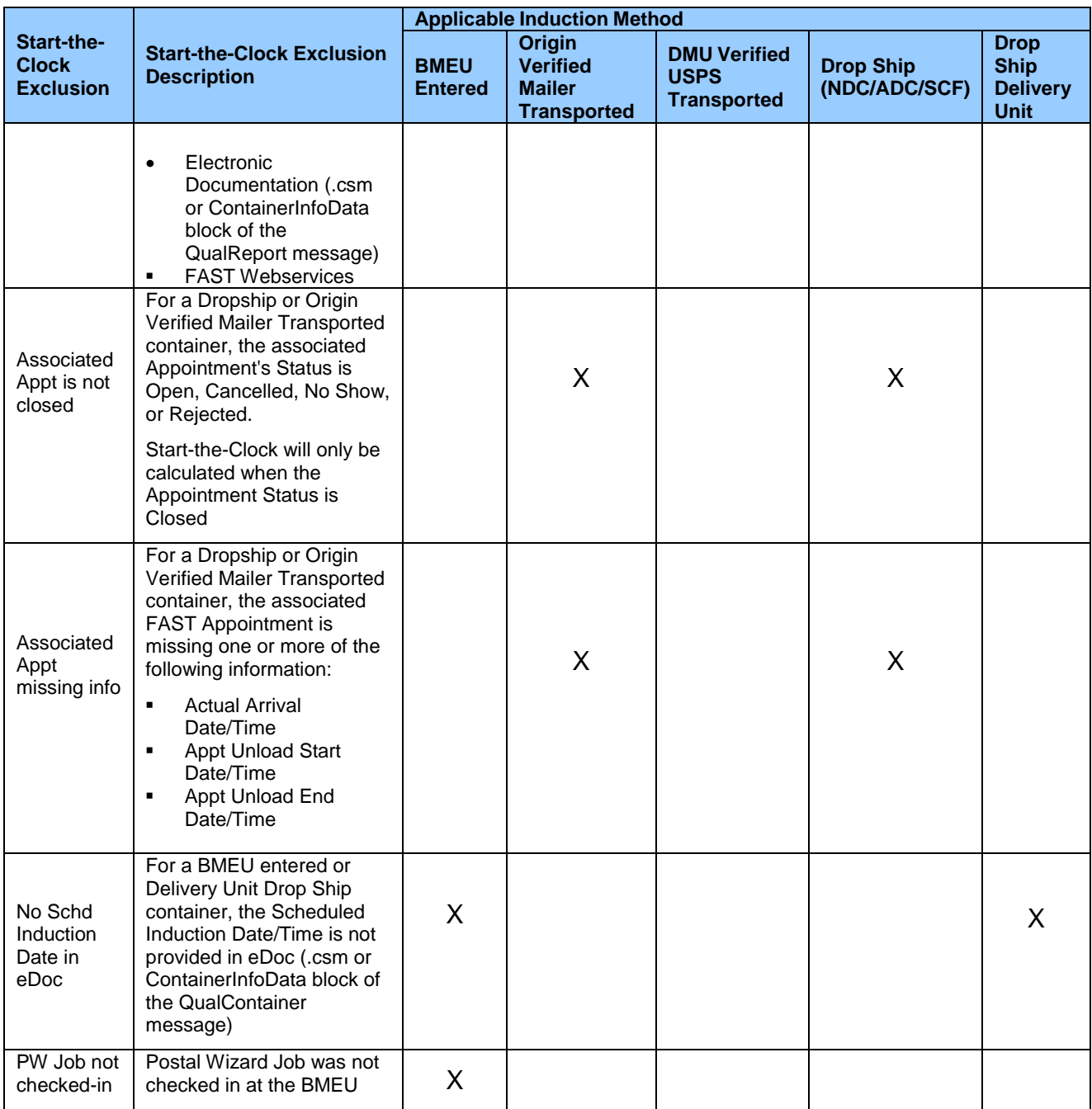

**Table 2: Start-the-Clock Exclusions**

# **Chapter 5 Electronic Mail Improvement Reporting (eMIR)**

eMIR (electronic Mail Improvement Reporting) is a web-based system that provides a process for notifying mailers of irregularities and mailing issues in the preparation of mail they submit to USPS. Through eMIR, users will have access to online report information, digital images of problem mail pieces, and continuous submission feedback in order to enable the correction of reoccurring problems and the ability to improve the quality of future mailings.

# **5.1 eMIR Reports**

- **Aggregate Report:** displays an aggregate summary of problems for a location. The report provides the ability to drill through Area -> District -> Facility to view aggregate summary of problems at each level. It also provides the ability to drill through the number of problems to view aggregate summary of problems by container type in the Container Type Distribution Report.
- **Container Type Distribution Report:** displays an aggregate summary of problems by container type. The report provides the ability to drill through container type to view aggregate summary of problems for a specified container type in the Problem Type Distribution Report.
- $\Box$ **Problem Type Distribution Report**: displays an aggregate summary of problems for a specified container type. The report provides the ability to drill through problems to view an aggregate summary of sub-problems for a selected problem in the Sub-Problem Type Distribution Report. It also provides the ability to drill through number of problems or sub-problems to view a graph displaying a trend-line for number of problems across a date range.
- **Date Distribution Report:** displays a graph trend-line for number of problems across a date range.
- **List of Issues Report:** displays issue information for an Issue ID, including: Origination Date, Facility, Mail Owner, Mail Preparer, Status, Container Type, Problem, and Sub-Problem. The report provides the ability to drill through the Issue ID to view detailed information about a specific issue.
- **Detail Issue Report:** displays detailed information for an Issue ID, including: Issue Information, Mailing  $\Box$ Information, Stakeholders, Problems, and Resolution. There are five different types of Detail Issue Reports, differentiated by the following issue types: BMEU / DMU, Dock Operations, Processing Operations, Delivery, and Reply Mail. The Detail Issue Report also contains an Issue Images Link where the user can view up to four images submitted with the eMIR Issue.

#### **5.1.1 Report Prompts**

Each report allows users to apply filter criteria that are referred to as report prompts in MicroStrategy. For the eMIR Reports the prompts include the following:

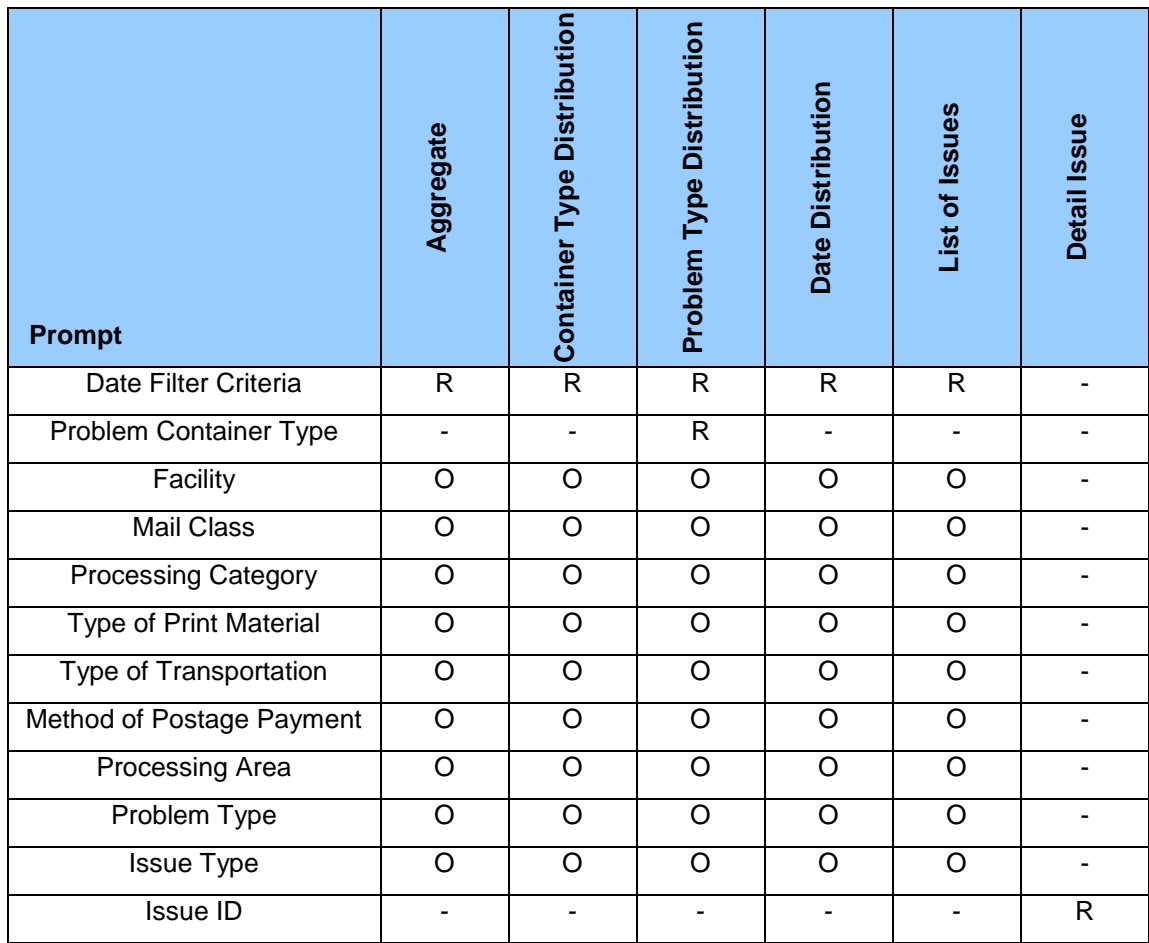

Table 3: Required and Optional Prompts for each report *(R – Required, O – Optional)*

# **5.2 Aggregate Report**

The Aggregate Report displays the aggregate summary of total problems for a location. (Figure 5-1) The report comprises two columns: Geography (Area, District, or Facility) and Total Problems. The required report prompt is Date Filter Criteria.

| <b>Create Facust Create Concerned Madessman</b>               | فغا                 |
|---------------------------------------------------------------|---------------------|
| $\sim$<br>in the 19 seconds will be the children property for |                     |
| <b>ANNADO</b>                                                 | <b>CALL AND</b>     |
| 份<br><b>日山市 市 2</b>                                           |                     |
| The product service and the product of the                    | Sala (pag: 5   Sala |
| <b>Tutal Problems</b><br>CAPITAL METRO                        |                     |
| <b>GREAT LAKES</b><br><b>Wellstand</b>                        |                     |

**Figure 5-1: Example of the Aggregate Report**

The report provides the ability to drill through Area -> District -> Facility to view aggregate summary of problems at each level. It also provides the ability to drill through the number of problems to view aggregate summary of problems by container type in the Container Type Distribution Report.

# **5.3 Container Type Distribution Report**

The Container Type Distribution Report displays an aggregate summary of problems by container type (Figure 5-2). Data is demonstrated in the report via data columns by graphical presentation. The user can

access the Container Type Distribution Report directly through prompts or by drilling on Total Problems in the Aggregate Report. The required report prompt is Date Filter Criteria.

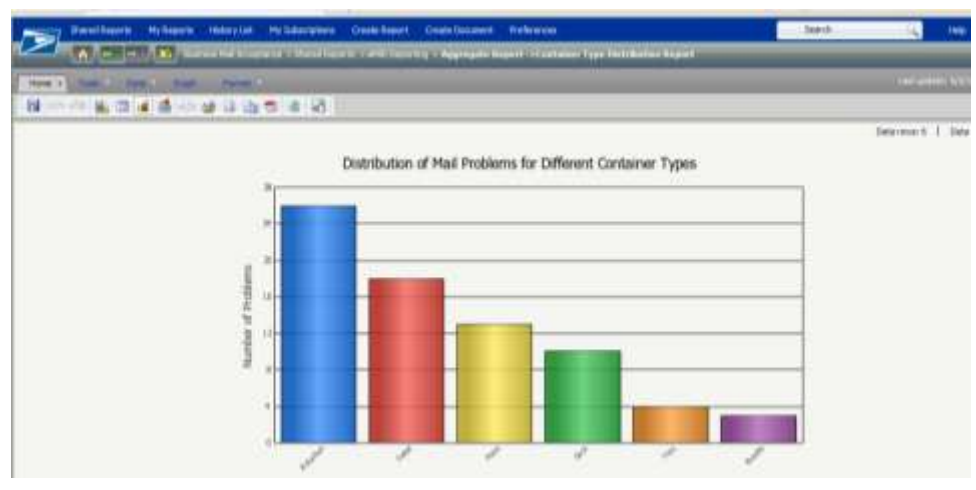

**Figure 5-2: Example of the Container Type Distribution Report**

The report provides the ability to drill through container type (by clicking on vertical risers) to view aggregate summary of problems for a specified container type in the Problem Type Distribution Report.

# **5.4 Problem Type Distribution Report**

The Problem Type Distribution Report displays an aggregate summary of problems for a specified container type (Figure 5-3). Data is demonstrated in the report via data columns by graphical presentation. The user can access the Problem Type Distribution Report through prompts or by drilling on Container Type in the Container Type Distribution Report. The required report prompts are Date Filter Criteria and Problem Container Type.

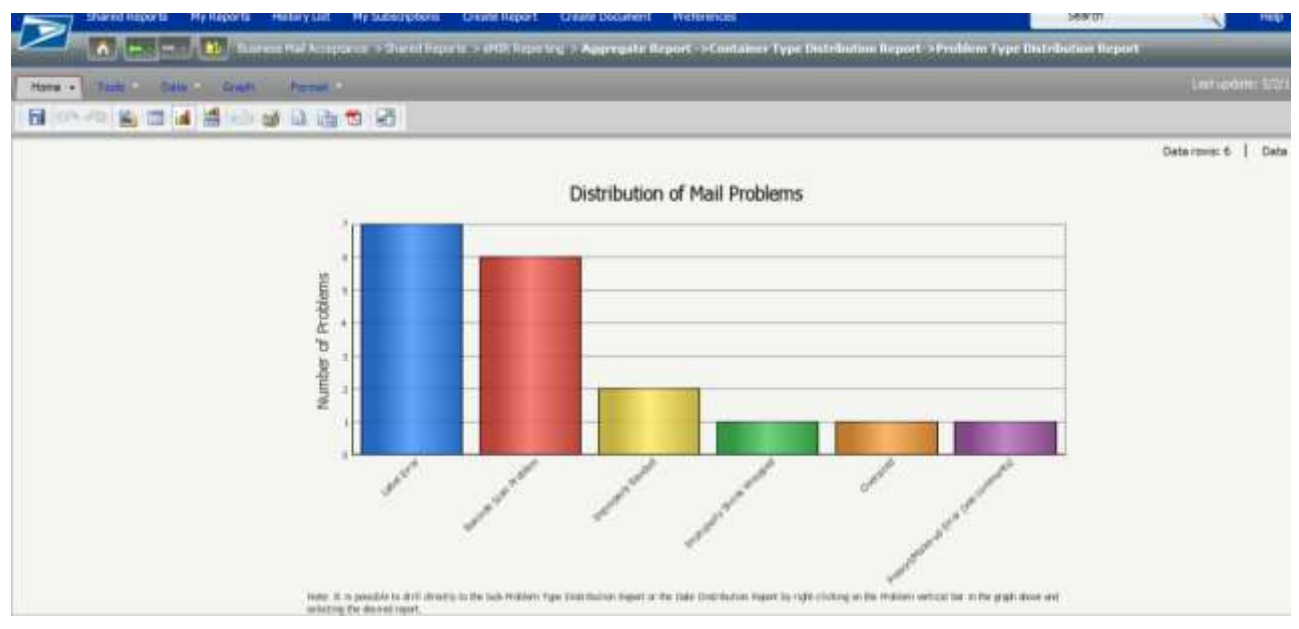

**Figure 5-3: Example of the Problem Type Distribution Report**

*USPS® – Postal Service - Electronic Mailing Information and Reports Guide – v 9.0 –11/09/2012– Page 70*

The report provides the ability to drill through problems by clicking on vertical risers to view an aggregate summary of sub-problems for a selected problem in the Sub-Problem Type Distribution Report. It also provides the ability to drill through problems to view a graph displaying a trend-line for number of problems across a date range in the Date Distribution Report by *right*-clicking on vertical risers (as shown in Figure 5-4).

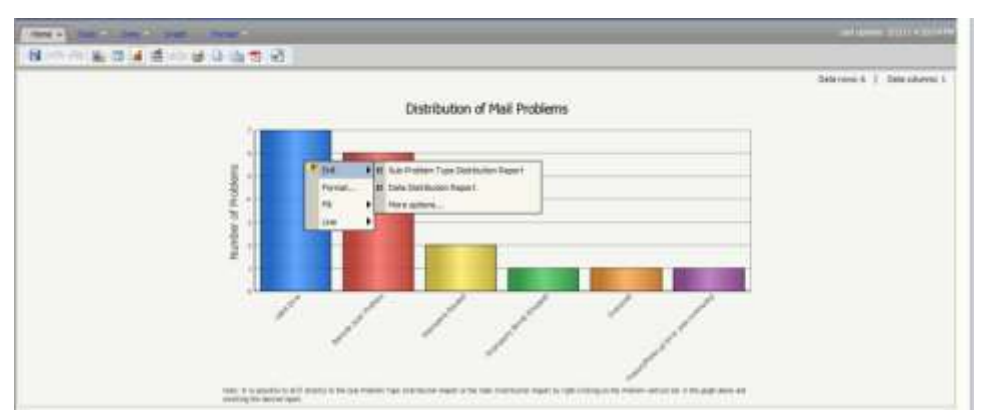

**Figure 5-4: Problem Type Distribution Report dual drill options**

#### **5.4.1 Sub-Problem Type Distribution Report**

The Sub-Problem Type Distribution Report displays an aggregate summary of sub-problems for a specified problem type (Figure 5-5). Data is demonstrated in the report via data columns by graphical presentation. The user can access the Sub-Problem Type Distribution Report by drilling on Problem Type in the Problem Type Distribution Report.

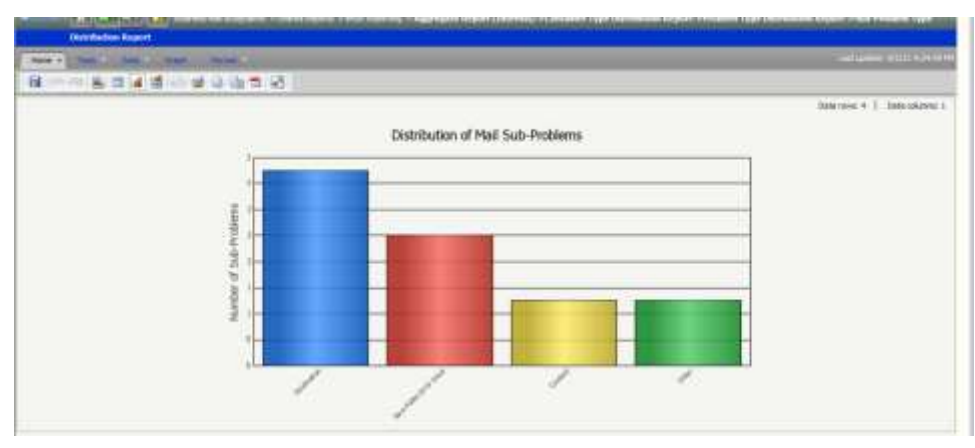

**Figure 5-5: Example of Sub-Problem Type Distribution Report**

It also provides the ability to drill through number of sub-problems to view a graph displaying a trend-line for number of problems across a date range in the Date Distribution Report (as shown in Figure 5-6).
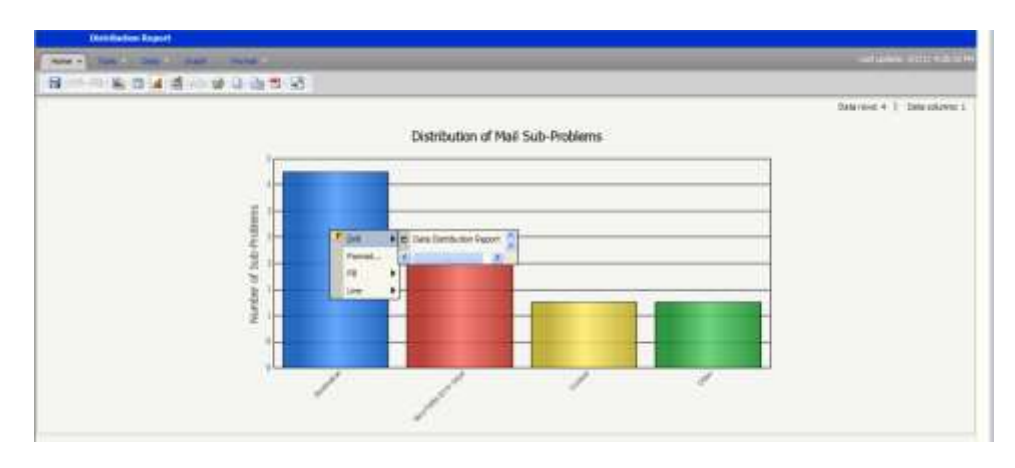

Figure 5-6: Problem Type Distribution Report drill

# **5.5 Date Distribution Report**

The Date Distribution Report displays a graph trend-line for total number of problems across a date range. The user can access the report through prompts or by drilling on Problem or Sub-Problem Type in the Problem or Sub-Problem Type Distribution Reports. The required report prompt is Date Filter Criteria. The report will display a mouse-over image indicating the date and value represent at each data point. This report has no drilling capability.

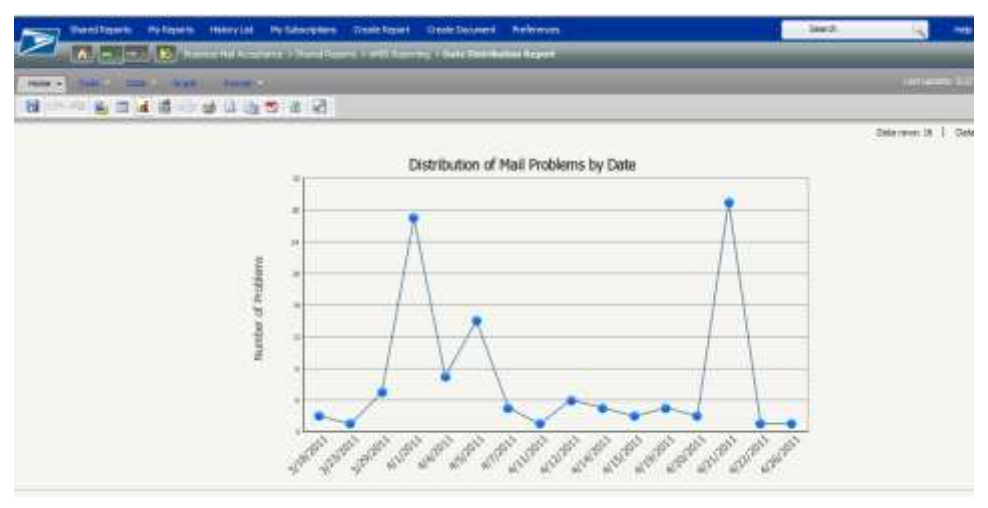

**Figure 5-7: Example of Date Distribution Report**

### **5.6 List of Issues Report**

The List of Issues Report displays a list of issues and their associated problems and sub-problems. The user can access the report directly through prompts. The required report prompt is Date Filter Criteria. The List of Issues Report displays the following columns: Issue ID, Origination Date, Facility, Mail Owner, Mail Preparer, Status, Container Type, Problem, and Sub-Problem. It also provides the ability to drill through Issue ID to view detailed information for a specific issue.

| <b>Marcel Arrow to</b>         | <b>My Experts</b>                            | <b>Hebbry Link</b>    | <b><i><u>References</u></i></b><br><b>My Subscriptions</b><br>- [ 6] Burnard Associate Configuration Feature and County Confidence Agent |                                                                                 |  |
|--------------------------------|----------------------------------------------|-----------------------|----------------------------------------------------------------------------------------------------|---------------------------------------------------------------------------------|--|
| Holler <sub>y</sub>            | <b>STAR</b><br><b>Sales Controller State</b> | <b>Change of Card</b> |                                                                                                    |                                                                                 |  |
| н                              | 高速道 动具海节前颈                                   |                       |                                                                                                    |                                                                                 |  |
| <b>Sand 3D</b><br>emin00000005 | Origination Date: Pacifity<br>4/1/2011       |                       | <b>Mail Cremor</b><br>1442322 - SAINT LOUIS IBSSC                                                                                        | <b>Maß Progumn</b><br>10000541 - Mail Pregister name cannot be found 4          |  |
| erna100000023                  | 4/13/2010                                    |                       | 1442132 - SAINT LOUIS IBSSC 2086915 - TESTING 10.0.0 (2000) 60000                                                                        | 3090486 - Nail Preparer, name cannot be found -                                 |  |
| <b>Status</b>                  | Container Type                               |                       | Problem                                                                                                    | Sub-Problem                                                                     |  |
| Resolved                       | Pallet                                       |                       | Barcode Scan Problem<br>Label Error                                                                                                    | Barcode Scan Problem<br>Contant                                                 |  |
| Open                           | Pallet                                       |                       | Improperly Shrink Wrapped<br>No Top Cap<br>Presort/Make-up Error (see comments)                                                          | Improperly Shrink Wrapped<br>No Top Cap<br>Presort/Make-up Error (see comments) |  |

**Figure 5-8: Example of List of Issues Report**

#### **5.7 Detail Issue Report**

The Detail Issue Report displays detailed eMIR information for a specified Issue ID, including: Issue Information, Mailing Information, Stakeholders, Problems, and Resolution. There are five different types of Detail Issue Reports, differentiated by the following issue types: BMEU / DMU, Dock Operations, Processing Operations, Delivery, and Reply Mail. Specific fields displayed in the report will vary depending on the issue type of the entered Issue ID. The Detail Issue Report also contains an Issue Images Link (in the Problems tab) where the user can view up to four images submitted with the eMIR Issue. This report has no drilling capabilities.

The user can navigate through the report by selecting the following tabs: Issue Information, Mailing Information, Stakeholders, Problems, and Resolution. To export all five tabs to one concise PDF, the user can click the "Export to PDF" link located in the upper right-hand corner of the report. To exit the report and re-prompt on a different Issue ID, the user can click the "Return to Detail Issue Report Entry Portal" link located in the upper right-hand corner of the report.

| $\sim$<br>Home. »<br><b>COTT</b><br><b>COTTA</b>             | Tunners Mel Acceptance > Thanel Reports > e418 Reporting > Detail Issue Report - Duck Operations |
|--------------------------------------------------------------|--------------------------------------------------------------------------------------------------|
| 3 1 200% 1 元 12<br><b>B</b> B<br>ω                           |                                                                                                  |
| <b>Electronic Mail Improvement</b><br><b>Dock Operations</b> | Extert to FCE<br>Feturn to Detail Issue Report Entity Portal                                     |
| Maling Information I Stakeholders<br><b>Lee Information</b>  | Friddens<br>Resolution                                                                           |
| <b>Besue Details</b>                                         | <b>Submitter Details</b>                                                                         |
| 1ssue ID: em/000001007                                       | Submission Date: 4/18/2011                                                                       |
| Facility: 1354113 - BARSTOW                                  | Submitter: BXYVPD                                                                                |
| <b>Status: Resolved</b>                                      | Submitter Phone: 314-340-2127                                                                    |
| Date Found: 4/1/2011                                         | Submitter E-Mail: andrey.b.levin@usps.gov                                                        |
| Found Dy:                                                    | Submitter Work Tour: 1                                                                           |
| Problem Origination Area: Dock Operations                    |                                                                                                  |
|                                                              |                                                                                                  |
| Processing Arist: Letter Barcode Sorter Machines             |                                                                                                  |

**Figure 5-9: Example of Detail Issue Report – Issue Information tab**

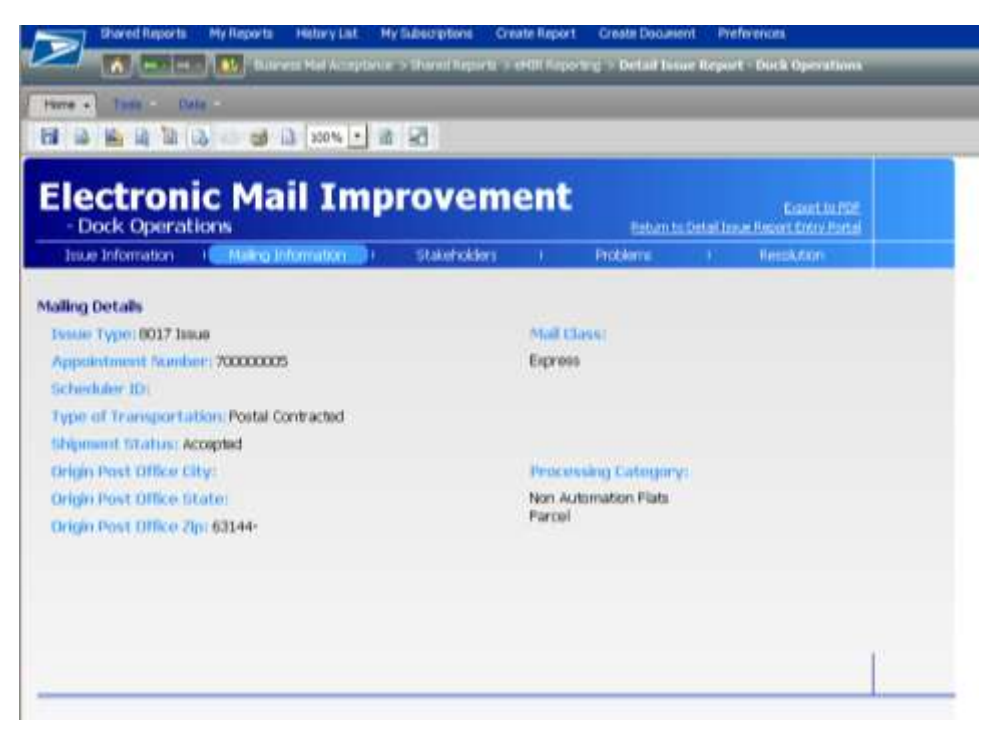

**Figure 5-10: Example of Detail Issue Report – Mailing Information tab**

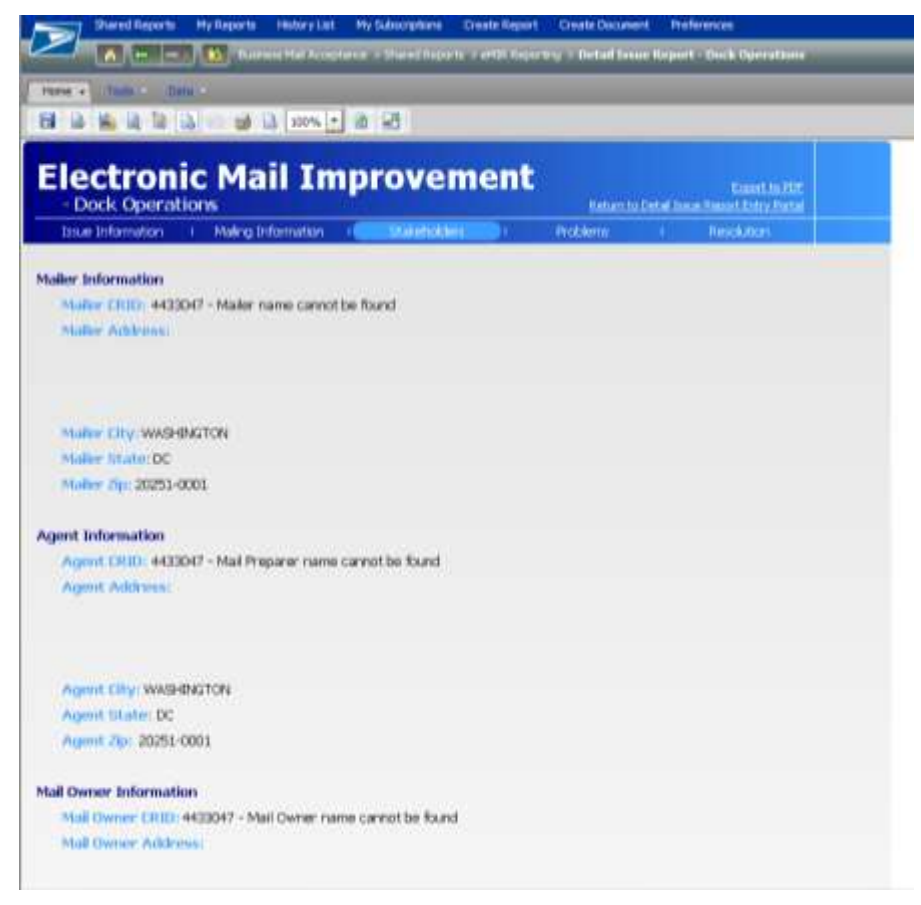

**Figure 5-11: Example of Detail Issue Report – Stakeholders tab**

| Maling Information<br><b>Stateholders</b><br><b>Problems</b><br>Resolution<br>п<br>or.<br>×<br>Click to view the images page.<br>Sub-Problam<br>Problem<br>Broken Pallets<br>Broken Patels<br>Container Counts Do Not Match Form<br>Container Counts Do Not Match Form<br>Incorrect Class of Mel<br>Incorrect Class of Mail<br>Missing Appointment Number<br><b>Missing Appointment Number</b><br>Poliete Too Tell<br>Paleto Too Tall<br><b>Mehicle Stre</b><br>Vehicle Saw | - Dock Operations                           | <b>Electronic Mail Improvement</b> |  |  | Export to PDF<br>Rotten to Detail Issue Report Entry Rotal |
|----------------------------------------------------------------------------------------------------|---------------------------------------------|------------------------------------|--|--|------------------------------------------------------------|
|                                                                                                    | Issue Information                           |                                    |  |  |                                                            |
|                                                                                                    | <b>Issue Images Link</b><br><b>Problems</b> |                                    |  |  |                                                            |
|                                                                                                    | <b>Container Type</b>                       |                                    |  |  |                                                            |
|                                                                                                    | Induction                                   |                                    |  |  |                                                            |
|                                                                                                    |                                             |                                    |  |  |                                                            |
|                                                                                                    |                                             |                                    |  |  |                                                            |
|                                                                                                    |                                             |                                    |  |  |                                                            |
|                                                                                                    |                                             |                                    |  |  |                                                            |

**Figure 5-12: Example of Detail Issue Report – Problems tab and Issue Images Link**

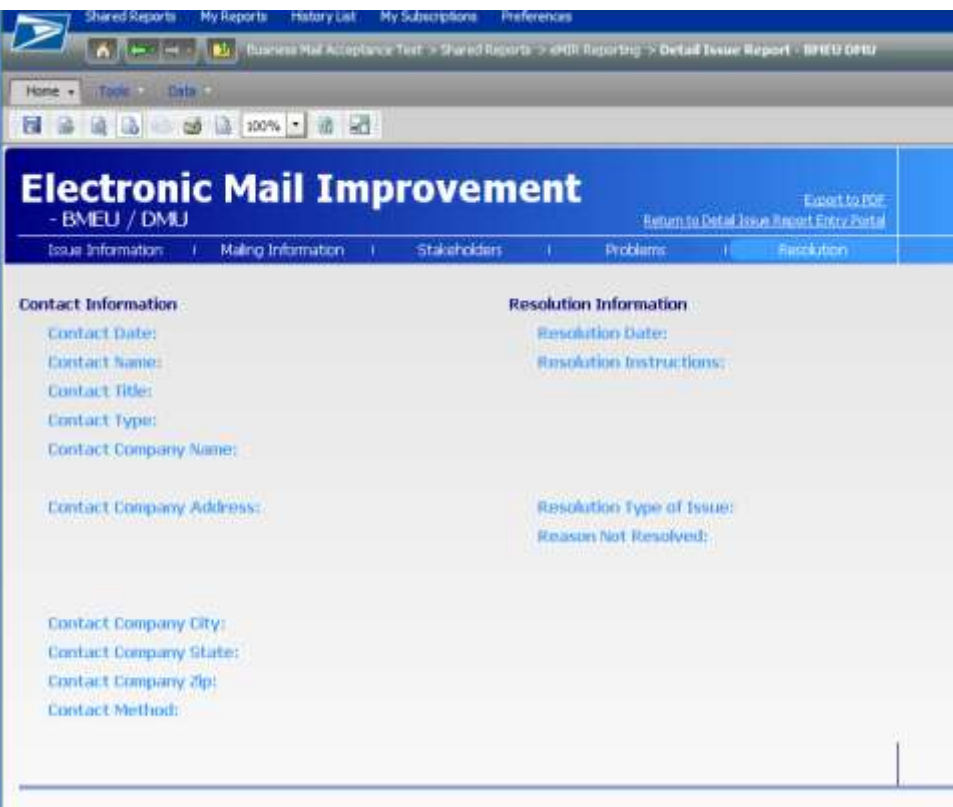

**Figure 5-13: Example of Detail Issue Report – Resolution tab**

| Manetheats Hylkastic Hitoryjan Hylkborphos Castelligant Crafe Discount Instrucces                          |                                           |
|----------------------------------------------------------------------------------------------------|-------------------------------------------|
| In the United States of the country of said from a problem and the country of the state and the country of |                                           |
| <b>Balti Children Co., Inc. 1, The call of</b><br>-                                                        | <b>Let user SNS KIDS</b>                  |
| - 第四連通 Elevenic Flash Fact Flash まえす 新華書 まちゃ はほね Fact Administrative<br>日                                  |                                           |
|                                                                                                    | Determined C .: Debt-bikers 2             |
| <b>HEIGH LINE</b>                                                                                          | A 1990 A REPORT FOR THE AVE A 2000 A 2000 |
| Chok be inject the Latimage.<br>Club, to stay the 2rd mosts.                                               |                                           |
| Chok to Mes/ the Jod middle.                                                                               |                                           |
| Click to stand the 4th month.                                                                              |                                           |

**Figure 5-14: Example of Detail Issue Report – Image Links**

# **Chapter 6 Reports for Periodicals Mailers**

The Postage Statement Register, Postage Statement Register – Entry Facility Detail, Version Summary Report: Listing by Mailing Date and Entry Facility Listing by Mailing Date are available to all Periodicals mailers who submit their postage by Mail.dat. The Consolidated Payment functionality is available to phase out the Centralized Postage Payment for Periodicals mailers (CPP) program. Refer to Publication 401, a *Guide to the Centralized Postage Payment (CPP) System for Periodicals Mailers* for more detailed information.

The screen flows described in this section requires registering at the Business Customer Gateway where a username and password will be issued. Additionally, a user must have access to the Manage Mailing Activity service to access the reports and the Consolidated Payment feature described in this section.

The following screen flows are presented and are applicable to Periodicals mailers except for flows 4 and 5 which apply only to CPP mailers.

- □ Accessing The Dashboard Screen Flow 1
- Updating the Advertising Percentage Worksheet Screen Flow 2  $\Box$
- Accessing the Edition Weight Worksheet Screen Flow 3  $\Box$
- Creating a Consolidated Payment Request for CPP Mailers Screen Flow 4  $\Box$
- Creating a Consolidated Payment Request from the Dashboard– Screen Flow 5  $\Box$
- Accessing Postage Statement Register CPP Mailers Screen Flow 6  $\Box$
- Accessing Issue Level Postage Statement Screen Flow 7  $\Box$
- $\Box$ Reviewing Periodicals Transactions – Screen Flow 8

Note:The data in the screens presented in this section are fabricated. The mailer presented in the fields within the screens is an actual USPS customer. For the protection and preservation of the [privacy](http://en.wikipedia.org/wiki/Privacy) rights of this customer, many of the fields were intentionally blurred.

### **6.1 Screen Flow 1: Accessing the Dashboard**

Access the Dashboard to submit and review jobs through the Postal Wizard (Figure 6-1). Select Dashboard from the Manage Mailing Activity menu (Figure 6-2 ). You can also search by Submit Date range, Postage Statement ID, Mailing Group, Preparer Permit #, Permit Holder #, Mailer Location, Mailer Job#, Preparer Permit Type, and Permit Holder Type. You can Multi-filter by holding down the Ctrl key while making additional selections.

|                                                                               | <b>POSTAL SERVICE</b>                                                                           |                        |                                                             | USPS.COM   GATEWAY   HELF   SIGN OUT                                 |
|-------------------------------------------------------------------------------|-------------------------------------------------------------------------------------------------|------------------------|-------------------------------------------------------------|----------------------------------------------------------------------|
|                                                                               | Profile >>                                                                                      | Request Access >>      | Request Status >>                                           |                                                                      |
| <b>Business Customer Gateway</b><br>day-to-day activities of your mailing and | From your homepage you can request access<br>to services. Online services help you manage       |                        |                                                             | <b>Your Account Settings</b><br>Welcome Jane                         |
| shipments, from design and prepare to<br>transport and tracking.              | When you select a service and you do not have<br>access, the system will give you the option to | PostalOne/® Dasil      |                                                             | Profile<br>Profile<br><b>Request Access</b><br><b>Request Status</b> |
| add a service.                                                                |                                                                                                 |                        |                                                             |                                                                      |
| <b>Account Services</b>                                                       |                                                                                                 |                        |                                                             |                                                                      |
| <sup>O</sup> Balance & Fees (PostalOnel)                                      |                                                                                                 |                        | <sup>O</sup> Centralized Account Processing System (CAPS)   |                                                                      |
| <sup>O</sup> Manage Permits (PostalOne!)                                      |                                                                                                 |                        | <sup>O</sup> Verification Assessment Evaluator (PostalOne!) |                                                                      |
| <b>Design &amp; Prepare</b>                                                   |                                                                                                 |                        |                                                             |                                                                      |
| <sup>O</sup> Electronic Data Exchange (PostalOnel)                            |                                                                                                 |                        |                                                             | <sup>O</sup> Intelligent Mail for Small Business Mailing (IMSB)      |
| <sup>O</sup> Intelligent Mail Services                                        |                                                                                                 | <sup>O</sup> Mailer ID |                                                             |                                                                      |
| <b>Mail &amp; Transport</b>                                                   |                                                                                                 |                        |                                                             |                                                                      |
|                                                                               | <sup>O</sup> Customer Label Distribution System (CLDS)                                          |                        | <sup>O</sup> Customer/Supplier Agreements (CSAs)            |                                                                      |
| <sup>O</sup> Schedule a Mailing Appointment (FAST)                            |                                                                                                 |                        |                                                             |                                                                      |
| <b>Mailing Services</b>                                                       |                                                                                                 |                        |                                                             |                                                                      |
| Audit Mailing Activity (PostalOne!)                                           |                                                                                                 |                        | <sup>O</sup> Every Door Direct Mail Retail                  |                                                                      |
| <b>Shipping Services</b>                                                      |                                                                                                 |                        |                                                             |                                                                      |
| <sup>O</sup> Manage Electronic Return Activity (PRS)                          |                                                                                                 |                        | <sup>O</sup> Manage Electronic Verification Activity (eVS)  |                                                                      |
|                                                                               | <sup>O</sup> Manage Scan Based Payment Activity (SBP)                                           |                        | <sup>O</sup> Online Enrollment                              |                                                                      |
| <b>Track &amp; Report</b>                                                     |                                                                                                 |                        |                                                             |                                                                      |
| @ ADVANCE                                                                     |                                                                                                 |                        | <sup>O</sup> Delivery Confirmation                          |                                                                      |
| <sup>O</sup> Manage Mailing Activity                                          |                                                                                                 |                        | <sup>O</sup> Product Performance Reports                    |                                                                      |
| <sup>O</sup> Track & Confirm                                                  |                                                                                                 |                        |                                                             |                                                                      |
| <b>Tools and Wizards</b>                                                      |                                                                                                 |                        |                                                             |                                                                      |
| C Dashboard (PostalOnel)                                                      |                                                                                                 |                        | <sup>O</sup> Mailing Reports (PostalOne!)                   |                                                                      |
| <sup>O</sup> Postal Wizard (PostalOne!)                                       |                                                                                                 |                        |                                                             |                                                                      |
| <b>Customer Support @</b>                                                     |                                                                                                 |                        |                                                             |                                                                      |
| LEGAL                                                                         | ON USPS.COM                                                                                     |                        | ON ABOUT.USPS.COM                                           | <b>OTHER USPS SITES</b>                                              |
| Privacy Policy<br>Terms of Use >                                              | Government Services<br>Buy Stamps & Shop                                                        | Newsroom >             | About USPS Home >                                           | Business Customer Gateway ><br>Postal Inspectors i                   |
| FOIA »                                                                        | Print a Label with Postage >                                                                    |                        | Mail Service Updates                                        | Inspector General                                                    |
| No FEAR Act EEO Data >                                                        | Customer Service<br>Site Index                                                                  | Careers >              | Forms & Publications >                                      | Postal Explorer >                                                    |
|                                                                               |                                                                                                 |                        |                                                             |                                                                      |

**Figure 6-1: Periodicals Reports are accessed through the Postal Wizard and then Dashboard**

| POSTAL SERVICE             |                                            |                                                                                                    | NOME 1 RILP + CUSTOMER CARE 1 BIGH-OLY |
|----------------------------|--------------------------------------------|----------------------------------------------------------------------------------------------------|----------------------------------------|
| Manage Halling Activity    |                                            |                                                                                                    |                                        |
| $=$ 46mms                  | <b>Bank - Forke Woord</b><br>Postal Wizard |                                                                                                    |                                        |
| $=$ <i>Hummary</i>         |                                            |                                                                                                    |                                        |
| > Holence and Fees         |                                            | Allow you to sensible, prid, seve, and cubicil semmes from used in the husbers mating pressure            |                                        |
|                            | Campbrie a Malbrez Form                    |                                                                                                    |                                        |
| » Pental Witted            | <b>OWING Farm</b>                          | Edmonton<br>Policie Statement -- Petrolinate                                                              |                                        |
|                            | 36.91<br>26.61                             | Postage Statement - Ferndrick- Combined                                                                   |                                        |
| - Electronic Data Exchange | 1688                                       | Postage Statement -- Pied-Clare Mart                                                                      |                                        |
|                            | 18.00                                      | Postage Statement - Pennty Mad.                                                                           |                                        |
| 1 Maling Rooms             | 1667                                       | Podage Statement -- Standard Mark                                                                         |                                        |
| <b>Cashtoard</b>           | 34.619                                     | Postage Utatement - Beved Ponted Matter                                                                   |                                        |
|                            | 1681                                       | Portuge Statement - Patrol Port                                                                           |                                        |
| - Manage Permits           | 15.8%                                      | Postage Statement - Media Mail or Library Mail                                                            |                                        |
|                            | 3.FM A                                     | Police Statement - Part A - Fielt Class Mail International                                                |                                        |
|                            | <b>Saved Forms</b>                         | <b>View Pendeu Postage Statements Report</b><br>Were forms there water-thed                               |                                        |
|                            |                                            | <b>Certaints: Customer Service Farm</b>                                                                   |                                        |
|                            | <b>Children Farms</b>                      | <b>Henrishee</b>                                                                                          |                                        |
|                            | 25.25                                      | <b>Italament of One entity, Management, and Elizabethan</b>                                               |                                        |
|                            | 1673                                       | Progress for Continuation of Authorization or Pereirug Approation to Mail at Hexanofa Utandard Mail False |                                        |
|                            | 15.71                                      | Application to Mail at Nergrath Standard Mail Rater                                                       |                                        |
|                            | anti                                       | <b>Ningriell Extations Change Request</b>                                                                 |                                        |
|                            |                                            | Complete a Presidente Paprovit                                                                            |                                        |
|                            |                                            | Consolidated Payment Request                                                                              |                                        |

**Figure 6-2: Periodicals Reports Dashboard Access**

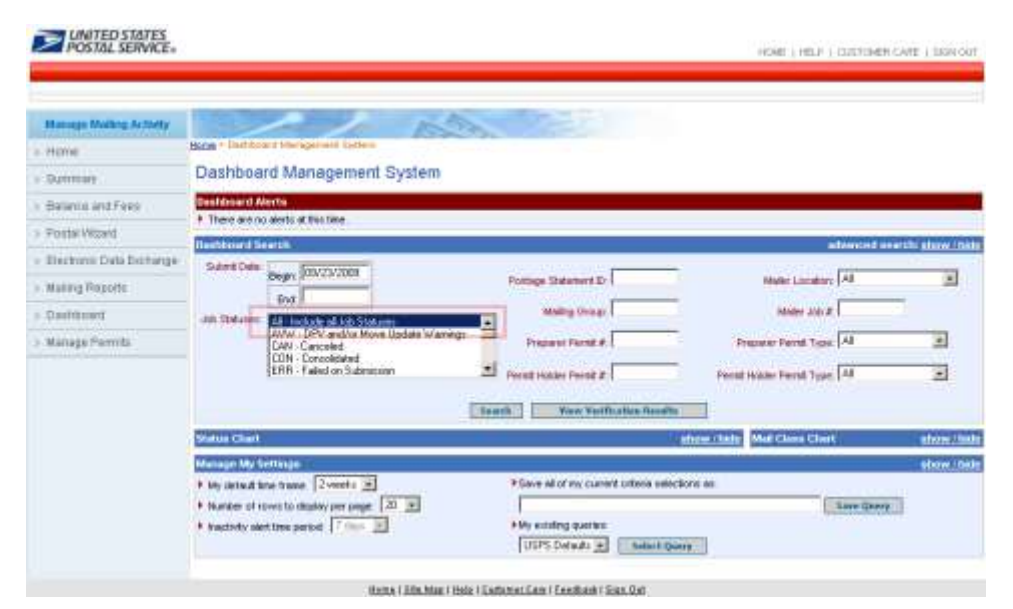

**Figure 6-3: Upon selecting the Dashboard from the Manage Mailing Activity menu, the Dashboard Management System homepage displays**

To access a job, users have options to search by Submit Date, Job Status (e.g., UPD, FPP, EST, FIN Postage Statement ID, and FIN), Postage Statement ID, Mailing Group, Preparer Permit #, Permit Holder Permit #, Mailer Location, Mailer Job #, Preparer Permit Type, and Permit Holder Permit Type. The most direct way is to search by Job Status. In the example screen, the user selected search criteria by *Include Job Status – All* (Figure 6-3 ).

# **6.2 Screen Flow 2: Updating Advertising Percentage**

The advertising percentage worksheet is available for the PS Form 3541 Postage Statement – Periodicals after the Mail.dat file is sent with Container Summary field Container Status with value ready-to-pay.

The following screen flow demonstrates how Publisher or authorized agent can update Advertising Percentage using the worksheet. First, access the Dashboard and enter search criteria for the job (Figure 6-3 ).

| Manage Mailing Activity    |                                                       |                                        |                              |                           |        |                                                              | <b>All County of the County</b>     |                                                                                                |          |                         |                                                |                   |
|----------------------------|-------------------------------------------------------|----------------------------------------|------------------------------|---------------------------|--------|--------------------------------------------------------------|-------------------------------------|------------------------------------------------------------------------------------------------|----------|-------------------------|------------------------------------------------|-------------------|
| $>$ Home                   | Home > Dashboard Management System                    |                                        |                              |                           |        |                                                              |                                     |                                                                                                |          |                         |                                                |                   |
| $>$ Summary                | <b>Search Results</b>                                 |                                        |                              |                           |        |                                                              |                                     |                                                                                                |          |                         |                                                |                   |
| > Balance and Fees         | <b>My Search Criteria Selections</b>                  |                                        |                              |                           |        |                                                              |                                     |                                                                                                |          |                         |                                                | show / hide       |
| > Postal Wizard            | Legend: [*] for spolage adjustment.                   |                                        |                              |                           |        |                                                              |                                     | {**) for USPS adjusted entry. [F] for Full-Service statements [M] for Mixed-Service statements |          |                         |                                                |                   |
|                            |                                                       |                                        |                              |                           |        |                                                              | 14 jobs found, displaying all jobs. |                                                                                                |          |                         |                                                |                   |
| > Electronic Data Exchange |                                                       |                                        |                              |                           |        |                                                              |                                     |                                                                                                |          |                         |                                                |                   |
| > Mailing Reports          |                                                       | Mailing                                | Postage                      | Verification              | Mading | Submit                                                       |                                     | <b>Permit USPS</b>                                                                             | htail    |                         | Postage                                        | Job:              |
| > Dashboard                | o<br>Job 10                                           |                                        | <b>Group ID Statement ID</b> | Due                       | Date   | Date                                                         | <b>Job Publication Name</b>         | <b>Humber</b>                                                                                  | Class    | Pieces                  | O                                              | Status            |
| > Manage Permits           | $\bullet$ . The state $\bullet$<br>$(1)$ (There is 2) | 69264803 Multiple<br>69264802 Multiple |                              | No<br>No                  |        | Multiple 06/19/2009 20090608<br>Multiple 06/19/2009 20090608 |                                     | Multiple<br>Multiple                                                                           | PE<br>₽E |                         | 132,225 \$46,284.79<br>132,225 \$46,284.79 UPD | <b>UPD</b>        |
|                            | <b>Comment</b>                                        | 69264801 Multiple                      |                              | No.                       |        | Multiple 06/19/2009 20090608                                 |                                     | Multiple                                                                                       | PE       |                         | 132,225 \$45,777.79 Multiple                   |                   |
|                            | <b>H. Charge 1</b>                                    | 69264800                               |                              |                           |        | 06/19/2009 20090608                                          |                                     |                                                                                                | PE:      | 132,225                 |                                                |                   |
|                            | ۰                                                     | 69264799 Multiple                      |                              | No                        |        | 06/10/2009 06/19/2009 20090608                               |                                     | Multiple                                                                                       | PE       |                         | 132,225 \$46,284,79                            | <b>UPD</b>        |
|                            | <b>CEALMENT</b>                                       | 69264798 Multiple                      |                              | No                        |        | Multiple 06/19/2009 20090608                                 |                                     | Multiple                                                                                       |          |                         | PE 132,225 \$46,284.79                         | <b>UPD</b>        |
|                            | <b>EXPANDE</b>                                        | 69264781                               |                              |                           |        | 06/19/2009 20090608                                          |                                     |                                                                                                |          | PE 132,225              |                                                |                   |
|                            | 33 Charles                                            | £9264761 Multiple                      |                              | No                        |        | Multiple 06/19/2009 20090608                                 |                                     | Multiple                                                                                       |          |                         | PE 132,225 546,889.81                          | FIN               |
|                            | (C) (Montage)                                         | 69264760 Multiple                      |                              | No                        |        | Multiple 06/19/2009 20090608                                 |                                     | Multiple                                                                                       |          |                         | PE 132,225 \$47,588.87                         | FIN               |
|                            | ST. Charleston                                        | £9264758 Multiple                      |                              | No                        |        | Multiple 06/19/2009 20090608                                 |                                     | Multiple                                                                                       | PE       |                         | 132,225 \$47,252.98                            | FIN               |
|                            | <b>Charles</b><br>1) Charles                          | £9264671 Multiple<br>69264407 Multiple |                              | No<br>No.                 |        | Multiple 06/18/2009 20090606<br>Multiple 06/16/2009 20090608 |                                     | Multiple<br>Multiple                                                                           | ₽E       |                         | 132,225 \$48,803.01<br>132,225 \$46,284.79     | FIN<br><b>FIN</b> |
|                            | <b>PERMITE</b>                                        | 69264130                               |                              |                           |        | 06/12/2009 20090608                                          |                                     |                                                                                                | PE<br>PE | 132,225                 |                                                |                   |
|                            | C Charles                                             | 69264036 Multiple                      |                              | No                        |        | Multiple 06/11/2003 20090608                                 |                                     | Multiple                                                                                       |          |                         | PE 132,225 \$46,284.79 Multiple                |                   |
|                            | Export options: CSV   Excel   PDF                     |                                        |                              | <b>Refresh My Results</b> |        |                                                              | Modify My Search                    | <b>Start New Search</b>                                                                        |          |                         |                                                |                   |
|                            |                                                       |                                        |                              |                           |        |                                                              |                                     |                                                                                                |          |                         |                                                |                   |
|                            | <b>Status Chart</b>                                   |                                        |                              |                           |        |                                                              |                                     | show / hide                                                                                    |          | <b>Mail Class Chart</b> |                                                | show / hide       |

**Figure 6-4: All Jobs ID display according to Dashboard search criteria entered by the user**

| Manage Mailing Activity  |                                            |                                        |                  | and the state      |                                                              |                                                                                                    |                                        |           |                         |                                                         |             |
|--------------------------|--------------------------------------------|----------------------------------------|------------------|--------------------|--------------------------------------------------------------|----------------------------------------------------------------------------------------------------|----------------------------------------|-----------|-------------------------|---------------------------------------------------------|-------------|
| » Home                   |                                            | Home > Dashboard Management System     |                  |                    |                                                              |                                                                                                    |                                        |           |                         |                                                         |             |
| > Summan                 | <b>Search Results</b>                      |                                        |                  |                    |                                                              |                                                                                                    |                                        |           |                         |                                                         |             |
|                          |                                            | <b>My Search Criteria Selections</b>   |                  |                    |                                                              |                                                                                                    |                                        |           |                         |                                                         | show / hide |
| > Balance and Fees       |                                            | Legend: [1] for spolage adjustment.    |                  |                    |                                                              | [ <sup>141</sup> ] for USPS adjusted entry. [F] for Full-Service statements [M] for Mixed-Service statements |                                        |           |                         |                                                         |             |
| - Postal Wizard          |                                            |                                        |                  |                    |                                                              | 14 jobs found, displaying all jobs.                                                                          |                                        |           |                         |                                                         |             |
| Electronic Data Exchange |                                            |                                        |                  |                    |                                                              | $\blacksquare$                                                                                               |                                        |           |                         |                                                         |             |
| > Mailing Reports        |                                            | <b>Mailing</b><br>Postage              | Verification     | Mading             | <b>Sydernit</b>                                              |                                                                                                    | Permit USPS                            | Mail      |                         | Postege                                                 | Job         |
| > Dashboard              | ÷<br>Job III                               | <b>Group @ Statement ID</b>            | Don              | Date               | Date                                                         | Job Publication Hame                                                                                         | Humber                                 | Class     | Pieces                  | G                                                       |             |
|                          |                                            | \$9264883 Multiple                     | <b>No</b><br>No. |                    | Multiple 86/19/2009 20090608                                 |                                                                                                    | Multiple                               |           |                         | PE 132,225 \$46,284,79 UPD                              |             |
| » Manage Permits         | ۰<br>٠                                     | 63264882 Multiple<br>69264801 Multiple | No               |                    | Multiple 06/19/2009 20090608<br>Multiple 06/19/2009 20090608 |                                                                                                    | Multiple<br>Multiple                   | P€<br>PE  |                         | 132,225 \$46,284.79 UPD<br>132,225 \$46,777.79 Multiple |             |
|                          |                                            | 69264800                               |                  |                    | 06/19/2009 20090608                                          |                                                                                                    |                                        | PE        | 132,225                 |                                                         |             |
|                          | <b>S Democratic</b>                        | 69264799 Multiple                      | No               |                    | 06/10/2009 06/19/2009 20050606                               |                                                                                                    | Multiple                               | PE        |                         | 132,225 \$46,284.79 UPD                                 |             |
|                          | <b>S</b> (Assault)                         | 69264798 Multiple                      | No               |                    | Multiple 06/19/2009 20090605                                 |                                                                                                    | Multiple                               | PE        |                         | 132,225 \$46,284.79 UPD                                 |             |
|                          |                                            |                                        |                  |                    |                                                              | ADVANTISANT/AUX. (Threat                                                                                     |                                        |           |                         |                                                         |             |
|                          |                                            | PS# 70019841.fckd<br>5702351           |                  |                    | 06/10/2009 06/19/2006                                        | MAKING ATTORNEY THE<br>No 300 Annual Adv (2014 annual)<br>Date: 2009-06-011                                  | PE 8200                                | PE        |                         | 33,683 \$10,755.20 UPD                                  |             |
|                          |                                            | PS# 70019843 loid<br>5702351           |                  |                    | 06/10/2009 06/19/2001                                        | <b>B Viril, Olivan</b><br>IMMUNE HITCHE, RE. (116)<br>No DRI Scout PAIDS Scout<br>146 2006 (6.11)            | PE 377030                              | PE        |                         | 45,851 \$14,935.17                                      | <b>UPD</b>  |
|                          |                                            | PS# 70063890 (cid<br>5702351           |                  |                    | 06/19/2006 (INTERNATIONAL                                    |                                                                                                    |                                        | PE        | 132,225                 | N/A                                                     | UPD:        |
|                          |                                            | PS# 70019842 fold<br>570235)           |                  |                    | 06/10/2009 06/19/2006                                        | AUTOMOTIVE NEEDS, CRAWL<br>COMMUNICATED/RENE WE SHAE<br>No 651 Annual Feb 271 Annual<br>LAKE 2009-06-011     | PE 36700                               | <b>PE</b> |                         | 52,691 \$20,594.42                                      | UPD.        |
|                          | <b>H</b> Ukanimir                          | 69264781                               |                  |                    | 06/19/2009 20090608                                          |                                                                                                    |                                        | PE.       | 132,225                 |                                                         |             |
|                          | ۰                                          | 69264761 Multiple                      | No.              |                    | Multiple 86/19/2009 20090608                                 |                                                                                                    | Multiple                               | PE        |                         | 132,225 \$48,889.81                                     | FIN         |
|                          | $\bullet$ (Remark)                         | 69264768 Multiple                      | <b>No</b>        |                    | Multiple 06/19/2009 20090608                                 |                                                                                                    | Multiple                               | PE        |                         | 132,225 \$47,588.87                                     | FIN         |
|                          | $\bullet$                                  | 69264758 Multiple                      | No               |                    | Multiple 06/19/2009 20090608                                 |                                                                                                    | Multiple                               | PE.       |                         | 132,225 \$47,252.98                                     | FIN         |
|                          | ÷                                          | 69264671 Multiple                      | Ho               |                    | Multiple 06/18/2009 20090608                                 |                                                                                                    | Multiple                               | PE        |                         | 132,225 \$48,003.01                                     | FIN         |
|                          | ٠<br><b>CRISILIAN</b><br><b>R</b> (Annual) | 69264487 Multiple<br>69264130          | No               |                    | Multiple 85/15/2009 20090608<br>06/12/2009 20090608          |                                                                                                    | Multiple                               | PE<br>PE  | 132,225                 | 132,225 \$46,284.79                                     | <b>FBI</b>  |
|                          | $+ - -$                                    | 69264036 Multiple                      | No.              |                    | Multiple 06/11/2009 20050608                                 |                                                                                                    | Multiple                               | PE        |                         | 132,225 \$46,284.79 Multiple                            |             |
|                          | <b>Status Chart</b>                        | Export options: CSV   Excel   PDF      |                  | Refresh My Results |                                                              | <b>Modify My Snarch</b>                                                                                      | <b>Start New Search</b><br>show / hide |           | <b>Mail Class Chart</b> |                                                         | show / hide |

**Figure 6-5: Select Job ID by double clicking the Job ID or select "+" to expand Job ID, then select postage statement with customer ID number**

To view a Periodicals postage statement contained within a consolidated postage statement, click the Job ID. For consolidated Periodicals postage statements, only the consolidated postage statement that contains the other postage statements appears on the Dashboard. On the Job Details page, click the Periodicals postage statement.

To view a combined Periodicals postage statement, click the plus sign next to the Job ID on the Dashboard. To view statements within the combined statement, click the **cid** link for the mailing. To view an individual statement within the combined statement, click the PS Number link on the combined page available from the cid link.

**Job Detail**. Select any one Job ID to access the Job Detail page, which displays all files associated with the selected job, file upload date and time, and upload status. A User can access the **Outside County Container Report, Qualification Report, Version Summary Report and the Reconciliation Report** from the links at the bottom of the page.

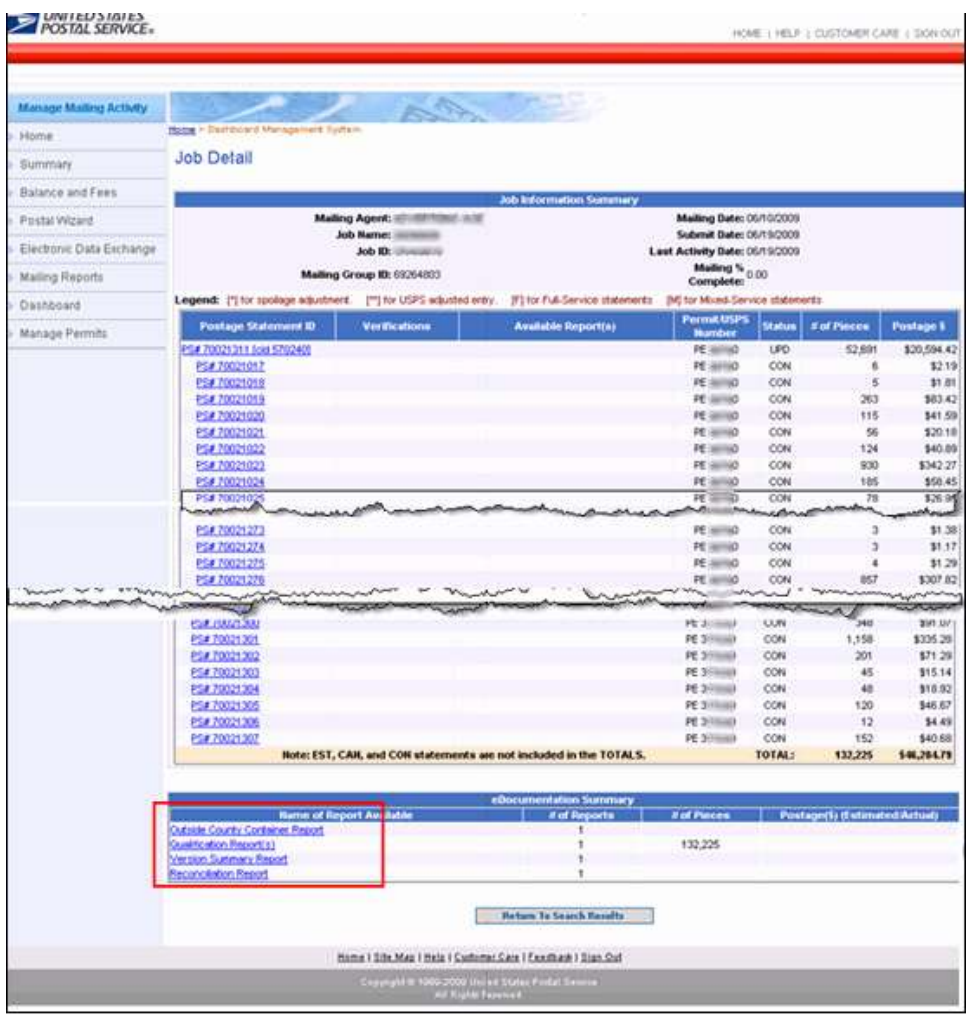

**Figure 6-6: The Job Detail page displays when a Job ID hyperlink is double clicked from the Search Results page. Note: This screen was cropped in several areas to allow a full page display**

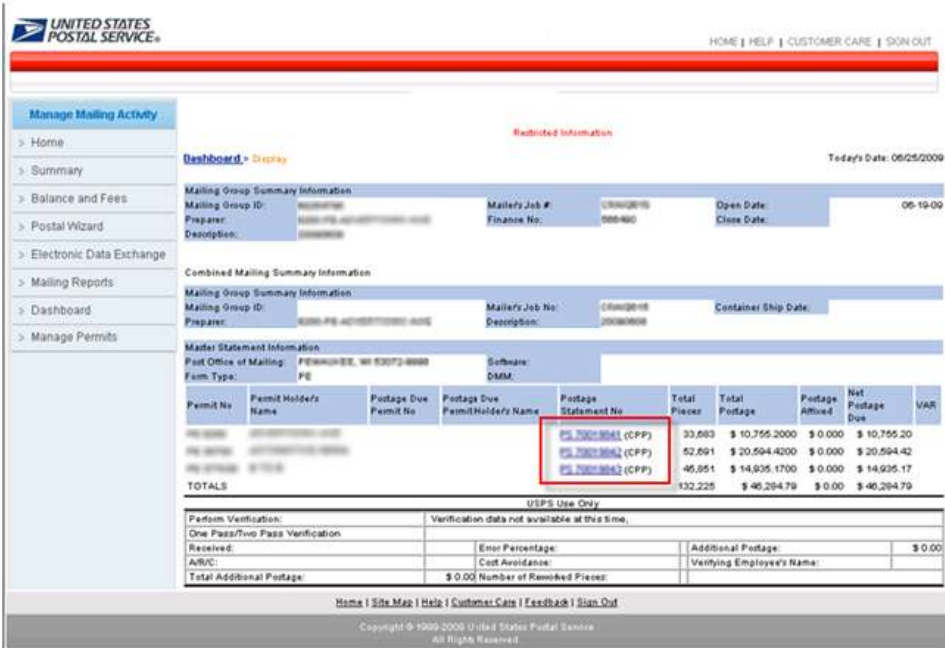

**Figure 6-7: Combined mail Postage Statements display by permit number within the Job ID**

To access the Advertising Percentage Worksheet, select one of the postage statements (highlighted in the red box in Figure 6-7). When a postage statement number is selected, the Verification Statement (PS Form 3541) displays (Figure 6-8). In the upper right hand corner there is a link labeled Advertising Percentage Worksheet highlighted by a red box in Figure 6-8.

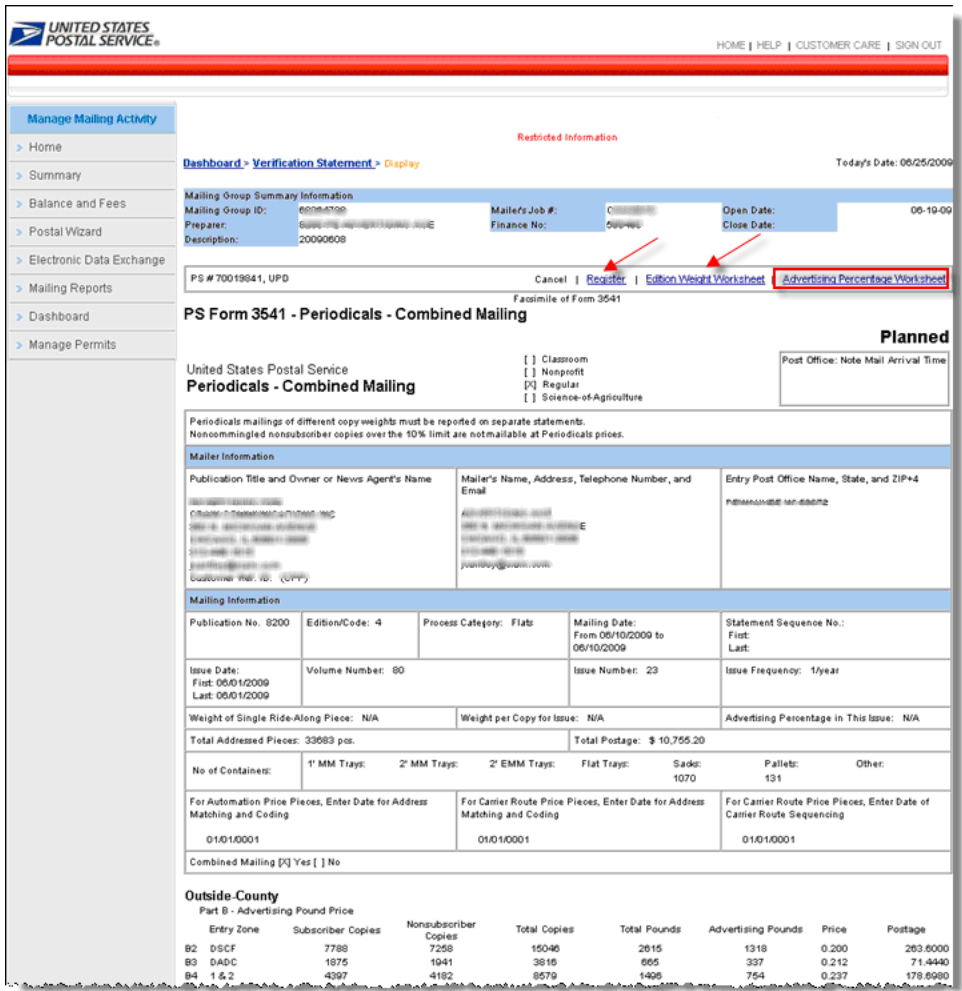

**Figure 6-8: Verification Statement (PS Form 3541 Periodicals Combined Mailing) displays. Note this screen was cropped to display fittingly in the document**

The Advertising Percentage Worksheet (Figure 6-9) displays when the Advertising Percentage Worksheet link is selected.

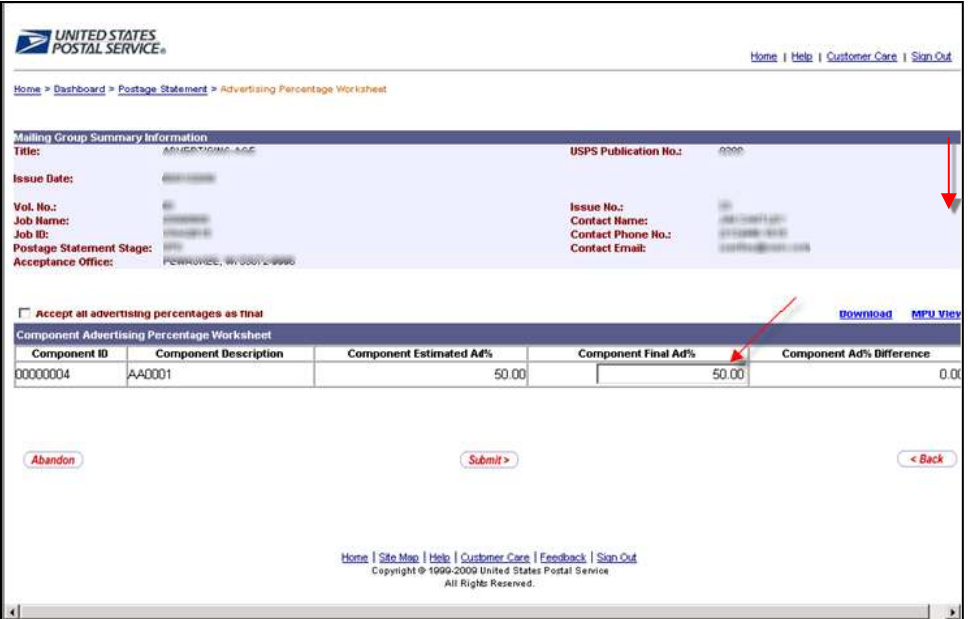

**Figure 6-9: Advertising Percentage Worksheet (component view)**

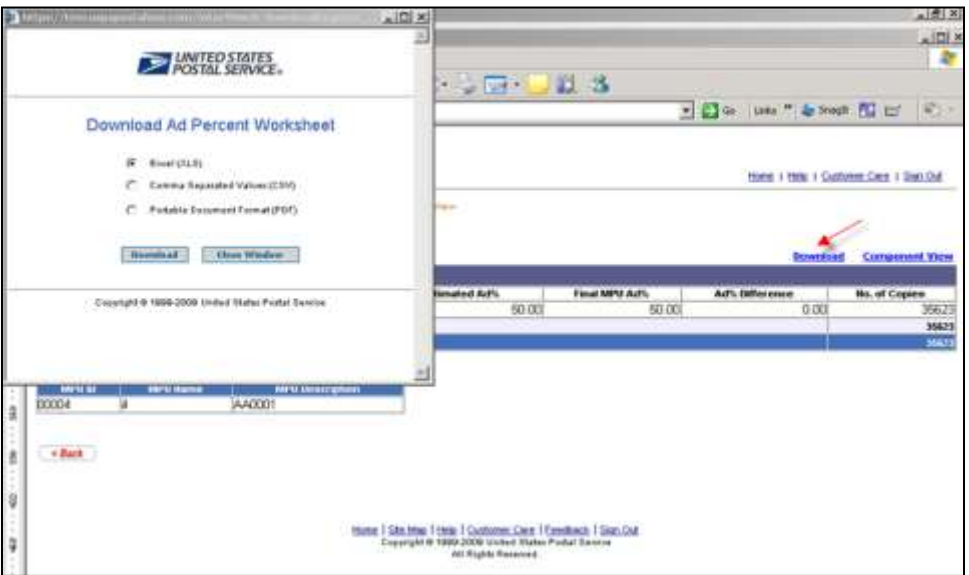

**Figure 6-10: The Advertising Percentage Worksheet can be downloaded in .xls, .csv or .pdf**

|                      | El Microsoft Excel - report [1]                   |                                                                                   |                                             |                                                                |                               |            |        |
|----------------------|---------------------------------------------------|-----------------------------------------------------------------------------------|---------------------------------------------|----------------------------------------------------------------|-------------------------------|------------|--------|
|                      | Insert                                            | Tools<br>Data<br>Format                                                           | Addee PDF<br>Window<br>Help                 |                                                                |                               |            | Type   |
|                      |                                                   |                                                                                   |                                             |                                                                |                               |            |        |
|                      |                                                   |                                                                                   | в.                                          | Σ - 21 31 M 43 75%                                             |                               | Snaglt Inf | Window |
| Arial                | $-.10$                                            | Ⅱ 图 要 理<br>$\bf{B}$<br>$\bullet$<br>$\overline{I}$                                | 园<br>S.                                     | $\%$ 76 . $\%$ $\Box$ $\cdot$ $\circ$ $\Lambda$ $\cdot$ $\Box$ |                               |            |        |
|                      |                                                   |                                                                                   |                                             |                                                                |                               |            |        |
| 며                    | 晨<br>ж                                            |                                                                                   |                                             |                                                                | ByotTable · 白山二千~ !!! 同國 9 回。 |            |        |
|                      | D <sub>23</sub><br>fx                             |                                                                                   |                                             |                                                                |                               |            |        |
|                      | A                                                 | B                                                                                 | c                                           | D                                                              | E                             | F          | G      |
|                      | <b>Mailing Group Summary Information</b>          |                                                                                   |                                             |                                                                |                               |            |        |
| ×                    | Title:                                            | Attractive multipliers, A High                                                    | <b>USPS Publication No.:</b>                |                                                                |                               |            |        |
|                      |                                                   |                                                                                   |                                             |                                                                |                               |            |        |
| в                    | <b>Issue Date:</b>                                |                                                                                   |                                             |                                                                |                               |            |        |
|                      | Vol. No. -                                        |                                                                                   | Issue No. -                                 |                                                                |                               |            |        |
| 5                    | <b>Job Name:</b><br>JOB ID:                       |                                                                                   | <b>Contact Name:</b>                        |                                                                |                               |            |        |
| $\overline{6}$       | <b>Postage Statement</b>                          |                                                                                   | Contact Phone No.:<br><b>Contact Email:</b> | <b>Lighting Council Co.</b>                                    |                               |            |        |
| 8                    | <b>Acceptance Office:</b>                         |                                                                                   |                                             |                                                                |                               |            |        |
| 3                    |                                                   |                                                                                   |                                             |                                                                |                               |            |        |
| 10                   | <b>Component Advertising Percentage Vorksheet</b> |                                                                                   |                                             |                                                                |                               |            |        |
| $\mathbf{u}$         | <b>Component ID</b>                               | <b>Component Description</b>                                                      | <b>Component Estimated</b>                  | <b>Component Final</b>                                         | <b>Component Ad%</b>          |            |        |
| 12                   |                                                   | 4 AA0001                                                                          | 50.00                                       | 50.00                                                          | 0.00                          |            |        |
| 13                   |                                                   |                                                                                   |                                             |                                                                |                               |            |        |
| 14                   |                                                   |                                                                                   |                                             |                                                                |                               |            |        |
| 15<br>16             | <b>Mailing Date</b>                               | <b>Component Advertising Percentage Vorksheet - MPU View</b><br><b>Version ID</b> | <b>MPU Name</b>                             | <b>MPU Estimated Adx</b>                                       | <b>Final MPU Adx</b>          | Adx        | No. of |
| 17                   | 20090610                                          |                                                                                   |                                             | 50.00                                                          | 50.08                         | 0.00       | 35623  |
| 18                   | <b>Subtotal No. of Copies</b>                     |                                                                                   |                                             |                                                                |                               |            | 35623  |
| 19                   | <b>Sum Total For Mailing</b>                      |                                                                                   |                                             |                                                                |                               |            | 35623  |
| 20                   |                                                   |                                                                                   |                                             |                                                                |                               |            |        |
| 21                   | <b>MPU ID</b>                                     | <b>MPU Name</b>                                                                   | <b>MPU Description</b>                      |                                                                |                               |            |        |
| $\overline{z}$<br>23 | 00004                                             |                                                                                   | AA0005                                      |                                                                |                               |            |        |
|                      |                                                   |                                                                                   |                                             |                                                                |                               |            |        |

**Figure 6-11: The Advertising Percentage Worksheet download in .xls, .csv or .pdf**

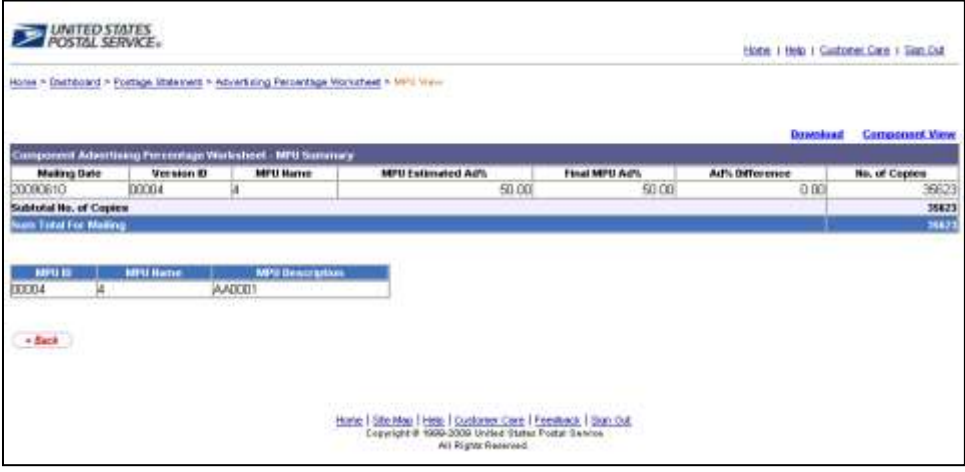

**Figure 6-12: The Advertising Percentage MPU view, accessed from the Ad % Worksheet where the MPU link is provided (shown to Figure 5-9)**

#### **6.3 Screen Flow 3: Accessing the Edition Weight Worksheet**

The Edition Weight Worksheet is available for the PS Form 3541 Postage Statement – Periodicals after the Mail.dat file is sent with Container Summary field Container Status with value ready-to-pay.

To access the Edition Weight Worksheet, follow the same steps below which is essentially the same screen flow for accessing the Advertising Percentage Worksheet.

- 1. Select the Dashboard from the Manage Mailing Activity Menu (Figure 6-3)
- 2. Enter Job search criteria (Figure 6-3)
- 3. Select the Job ID (Figure 6-4 or Figure 6-5)
- 4. Expand or double click the Job ID from the Search Results page (Figure 6-5)
- 5. Select the Postage Statement (CPP) (Figure 6-7)
- 6. From the Verification Statement (PS FORM 3541), select the Edition Weight link located at the top of the page (Figure 6-8). The Edition Weight Worksheet then appears (Figure 6-13).

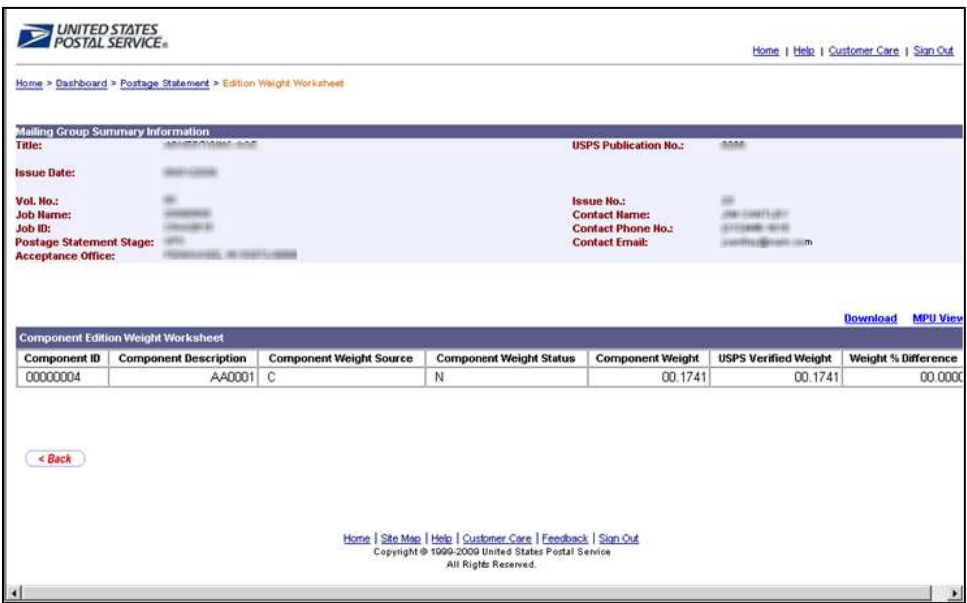

**Figure 6-13: The Edition Weight Worksheet (component view)**

| <b>PERSONAL SERVICE</b>                                                  |                                                            |                                 |                                      |                                                                                            |                                                          | <b>Ennifficely Personnel Profile   Logard</b>                   |
|--------------------------------------------------------------------------|------------------------------------------------------------|---------------------------------|--------------------------------------|--------------------------------------------------------------------------------------------|----------------------------------------------------------|-----------------------------------------------------------------|
|                                                                          |                                                            |                                 | <b>Realizable of Indiana all any</b> |                                                                                            |                                                          |                                                                 |
|                                                                          | Spotthment + Postage Mahanture) - Edition Metal Wishahamet |                                 |                                      |                                                                                            |                                                          | Fatari Futz (Baltimira                                          |
| a Turnere Novision                                                       | Anticipation and Askass                                    |                                 |                                      | <b>USPE Publication Act.</b>                                                               | <b>Bring</b>                                             |                                                                 |
| <b>New Arts</b>                                                          | ---                                                        |                                 |                                      | <b>LUCKY</b>                                                                               |                                                          |                                                                 |
| Fill Box<br>Job Harwick<br>Arik Kit<br><b>Pinnings Shakesword Stoppi</b> | $\cdots$<br><b>STANDARD</b><br>Lincoln in<br>$\frac{1}{2}$ |                                 |                                      | <b>Farmer Floor</b><br><b>Contact Hermit</b><br>Contact Phone Mil.<br><b>Competitional</b> | <b>ALCOHOL:</b><br>grational crime.<br>particularies can |                                                                 |
| <b>Associations Offices</b>                                              | PERMITE, NI DIVISION<br><b>.</b>                           |                                 |                                      |                                                                                            |                                                          |                                                                 |
| Companient Edition/Weight Michael and                                    |                                                            |                                 |                                      |                                                                                            |                                                          |                                                                 |
| Correspondent 33<br>00000001                                             | Companient Eleccription<br>AMOUST C                        | <b>Component Viengte Source</b> | Component Unity/4 Malax              | <b>Camponeed Weight</b><br>00 5684                                                         | (ESPS Vor Kind Weight)<br>00:5890                        | <b><i>VESTING</i></b><br><b>United 1. Difference</b><br>00.9354 |
| 00000002                                                                 | A400151 C                                                  |                                 | $\overline{10}$<br>W                 | 00.4249                                                                                    | 00.4249                                                  | 00.0006                                                         |
| <b>ORTHWEY</b>                                                           | ANOTH C                                                    |                                 | $\overline{u}$                       | 00,454%                                                                                    | 00,45117                                                 | 23.235                                                          |

**Figure 6-14: The Edition Weight Worksheet (Publisher view – no data entry privilege)**

## **6.4 Screen Flow 4: Creating a Consolidated Payment Request**

#### **Notes on Payment Requests**

- $\Box$  The Publisher may make a payment request to consolidate the desired Mail.dat jobs together into one payment provided those jobs are in Finalized Pending Payment (FPP) status, at a single acceptance office and for a single publication title and issue. The payment request causes the statements to move to status FIN and one payment is deducted from the CAPs account at midnight central time.
- $\Box$  After 28 days from the first date of mailing, if the Mail Publisher does not make a payment request, the system automatically files the payment request. The payment request causes the statements to move to status FIN and one payment is deducted from the CAPs account at midnight central time.

The following screen flow demonstrates how to perform a payment request through the Postal Wizard and Consolidated Payment Request route. The alternate route is through the Dashboard (refer to the section that follows).

To create a consolidated payment request, first access the Postal Wizard, then click the Consolidated Payment Request link on the Postal Wizard page in *PostalOne!* (Figure 6-15).

| USPS PostalOne! - Microsoft Internet Explorer                      |                                     |                                                                                                    | $  \vert$ $\Box$ $\times$                     |
|--------------------------------------------------------------------|-------------------------------------|----------------------------------------------------------------------------------------------------|-----------------------------------------------|
| Favorites<br>File<br>Edit<br><b>View</b>                           | Tools<br>Help                       |                                                                                                    | 7                                             |
| E.<br>×<br>Back +                                                  | Kal.                                | Search ☆Favorites ④ <del>☆ と</del> 国 · ■ ③ 説 お                                                                                                    |                                               |
| Address <b>&amp;</b> https://eagnmnsu23e.usps.gov/postal1/view.cfm |                                     | ▾▏                                                                                                    | $\rightarrow$ Go<br>Links <sup>&gt;&gt;</sup> |
| <b>UNITED STATES</b><br>POSTAL SERVICE                             |                                     | HOME   HELP   CUSTOMER CARE   SIGN OUT                                                                                                    |                                               |
| <b>Manage Mailing Activity</b>                                     |                                     |                                                                                                    |                                               |
| $>$ Home                                                           | Home > Postal Wizard                |                                                                                                    |                                               |
| > Summary                                                          | <b>Postal Wizard</b>                |                                                                                                    |                                               |
| > Balance and Fees                                                 | <b>Complete a Mailing Form</b>      | Allows you to complete, print, save, and submit common forms used in the business mailing process.                                                               |                                               |
| > Postal Wizard                                                    | <b>Online Form</b><br>3541          | Description<br>Postage Statement - Periodicals                                                                                                    |                                               |
| > Electronic Data Exchange                                         | 3541<br>3600                        | Postage Statement - Periodicals - Combined<br>Postage Statement - First Class Mail                                                                               |                                               |
| > Mailing Reports                                                  | 3600<br>3602                        | Postage Statement - Priority Mail<br>Postage Statement - Standard Mail                                                                                           |                                               |
| > Dashboard                                                        | 3605                                | Postage Statement - Bound Printed Matter                                                                                                    |                                               |
| > Manage Permits                                                   | 3605<br>3605                        | Postage Statement - Parcel Post<br>Postage Statement - Media Mail or Library Mail                                                                                |                                               |
|                                                                    | 3700-A                              | Postage Statement - Part A - First Class Mail International                                                                                                    |                                               |
|                                                                    |                                     | <b>View Pending Postage Statements Report</b>                                                                                                    |                                               |
|                                                                    | <b>Saved Forms</b>                  |                                                                                                    |                                               |
|                                                                    | <b>View forms I have submitted</b>  |                                                                                                    |                                               |
|                                                                    |                                     | Complete Customer Service Form                                                                                                    |                                               |
|                                                                    | <b>Online Form</b>                  | Description                                                                                                    |                                               |
|                                                                    | 3526<br>3623                        | Statement of Ownership, Management, and Circulation<br>Request for Confirmation of Authorization or Pending Application to Mail at Nonprofit Standard Mail Rates |                                               |
|                                                                    | 3624                                | Application to Mail at Nonprofit Standard Mail Rates                                                                                                    |                                               |
|                                                                    | 6015                                | Nonprofit Database Change Request                                                                                                    |                                               |
|                                                                    | Complete a Periodicals Payment      |                                                                                                    |                                               |
|                                                                    | <b>Consolidated Payment Request</b> |                                                                                                    |                                               |
|                                                                    |                                     |                                                                                                    |                                               |
| e 7198                                                             |                                     | Local intranet                                                                                                    |                                               |

**Figure 6-15: The Edition Weight Worksheet (Publisher view – no data entry privilege)**

#### **Consolidated Payment Request using the Postal Wizard**

Select the consolidated Payment Request link at the bottom of the page, indicated by the red box. Once the Consolidated Payment Request link is selected, a list of eligible Publication Permits are displayed, which are available for creating a payment request (Figure 6-16).

| Address e) https://eagnmnsu23e.usps.gov/postal1/ |                                              |           |                       | $\bullet$ $\rightarrow$ Go<br>Links <sup>39</sup>          |
|--------------------------------------------------|----------------------------------------------|-----------|-----------------------|------------------------------------------------------------|
|                                                  |                                              |           |                       |                                                            |
|                                                  |                                              |           |                       |                                                            |
|                                                  |                                              |           |                       |                                                            |
|                                                  |                                              |           |                       |                                                            |
| Home > Postal Wizard > Permit Search Results     |                                              |           |                       |                                                            |
| <b>Consolidated Payment Request</b>              |                                              |           |                       |                                                            |
| <b>Permit Search Results</b>                     |                                              |           |                       |                                                            |
| Choose a permit.                                 |                                              |           |                       |                                                            |
| 862257 AIRPRESSMANINGSDMAN                       | no apratore                                  |           | 1010-0010             |                                                            |
| 865299 <sup>16</sup> Frith this Beaumount        | <b>STRINGEROOM</b> (PAGE)<br><b>Miller F</b> | EDITOR    | <b>LEYVELD RITHER</b> |                                                            |
| APPEARED A COMPLISER PRODUCTS                    |                                              |           | $8 - 18 = 0$          |                                                            |
|                                                  |                                              |           |                       |                                                            |
| <b>PARTING HIS CREWART AND STACTOR</b>           | MUNICIPAL SER                                | 1946-4411 |                       |                                                            |
|                                                  | <b>Darmit / Dub., 195N</b><br>Location       | Address   | City                  | HOME   HELP   CUSTOMER CARE   SIGN OUT<br>$ZIP+4$<br>State |

**Figure 6-16: List of eligible publications (assessed from Consolidated Payment Request link on Dashboard)**

After selecting a specific (PE permit link) publication (refer to the red box), the Consolidated Payment Request – Home screen for the publication displays (Figure 6-17). From this screen, you can view postage statements in FPP status, eligible to be added to a consolidated payment request, create new consolidated payment requests, modify existing consolidated payment requests, and view details of completed consolidated payment requests.

| <b>USPS PostalOne! - Microsoft Internet Explorer</b> |                           |                                    |                                            |          |                                                                             |                                 | - 12                                   |                   |                            | $ \Box$ $\times$         |
|------------------------------------------------------|---------------------------|------------------------------------|--------------------------------------------|----------|-----------------------------------------------------------------------------|---------------------------------|----------------------------------------|-------------------|----------------------------|--------------------------|
| File<br>Edit<br>Favorites<br>View                    | Tools<br>Help             |                                    |                                            |          |                                                                             |                                 |                                        |                   |                            | 杂                        |
| 즶<br>Back -<br>$\mathbf{x}$                          | <b>COL</b>                |                                    |                                            |          |                                                                             | Search Scrawerkes ② B· 国· 3     |                                        |                   |                            |                          |
| Address et https://eagnmnsu23e.usps.gov/postal1/     |                           |                                    |                                            |          |                                                                             |                                 |                                        |                   | $\bullet$ $\rightarrow$ Go | Links <sup>39</sup>      |
| UNITED STATES                                        |                           |                                    |                                            |          |                                                                             |                                 |                                        |                   |                            |                          |
|                                                      |                           |                                    |                                            |          |                                                                             |                                 | HOME   HELP   CUSTOMER CARE   SIGN OUT |                   |                            |                          |
|                                                      |                           |                                    |                                            |          |                                                                             |                                 |                                        |                   |                            |                          |
| Manage Mailing Activity                              |                           |                                    |                                            |          |                                                                             |                                 |                                        |                   |                            |                          |
| - Home                                               |                           |                                    |                                            |          | Home > Postal Wizard > Permit Search Results > Consolidated Payment Request |                                 |                                        |                   |                            |                          |
| Summary                                              |                           |                                    | <b>Consolidated Payment Request - Home</b> |          |                                                                             |                                 |                                        |                   |                            |                          |
|                                                      |                           |                                    |                                            |          |                                                                             |                                 |                                        |                   |                            |                          |
| Balance and Fees                                     | FE RESP MAIN SKI SHOWARD  |                                    |                                            |          |                                                                             |                                 |                                        |                   | <b>Add Payment</b>         |                          |
| > Postal Wizard                                      | Israius Dide              | Vol.<br><b>RESUR</b><br>No.<br>No. | <b>Payment</b><br>Date                     |          |                                                                             |                                 | Postage<br>Amount                      |                   | Details                    |                          |
| Electronic Data Exchange                             | □0801/2009                |                                    | 05/04/2009                                 |          |                                                                             |                                 | \$5,461.84                             |                   | D)                         |                          |
| > Mailing Reports                                    | El Pewapkee W/ 53072-9998 | <b>Document</b>                    |                                            | Provider | <b>Transaction</b>                                                          | <b>CAPS Transaction Postage</b> | \$5,461.84                             |                   |                            |                          |
| > Dashboard                                          |                           | No.                                | Job ID                                     | Code     | Number                                                                      | Number                          | <b>Arnount</b>                         |                   |                            |                          |
|                                                      | 108/01/2009               |                                    | PS 4438219 RIDEMR08<br>04/15/2009          | MR74     |                                                                             |                                 | \$5,461.84<br>\$5,461.84               |                   | $\Box$                     |                          |
| > Manage Permits                                     | 108/01/2009               |                                    | 04/10/2009                                 |          |                                                                             |                                 | \$7,826.03                             | Modify            |                            |                          |
|                                                      | ED601/2009                |                                    | 03/17/2009                                 |          |                                                                             |                                 | \$4,385.25                             | Payment           |                            |                          |
|                                                      | El 08/01/2009             |                                    | 03/16/2009                                 |          |                                                                             |                                 | \$4,385.25                             |                   | <b>Diana</b>               |                          |
|                                                      | 108/01/2009               |                                    | 03/16/2009                                 |          |                                                                             |                                 | \$4,397.57                             |                   |                            |                          |
|                                                      | 108/01/2009               |                                    | 02/26/2009                                 |          |                                                                             |                                 | \$4,204.55                             | Modify<br>Payment |                            |                          |
|                                                      | E 07/15/2008              |                                    | 05/25/2009                                 |          |                                                                             |                                 | \$30,134.95                            |                   | B                          |                          |
|                                                      |                           |                                    |                                            |          | Home   Site Map   Help   Customer Care   Feedback   Sign Out                |                                 |                                        |                   |                            |                          |
|                                                      |                           |                                    |                                            |          | Copyright @ 1999-2000 United States Postal Service                          |                                 |                                        |                   |                            | $\overline{\phantom{a}}$ |
| 217160                                               |                           |                                    |                                            |          |                                                                             |                                 |                                        | 4 Local intranet  |                            |                          |

Figure 6-17: Consolidated Payment Request home screen for the publication displays

To create a consolidated payment request, select the Add Payment link. (Figure 6-17). The Consolidated Payment Request, Add Payment (Search) screen then displays (Figure 6-18).

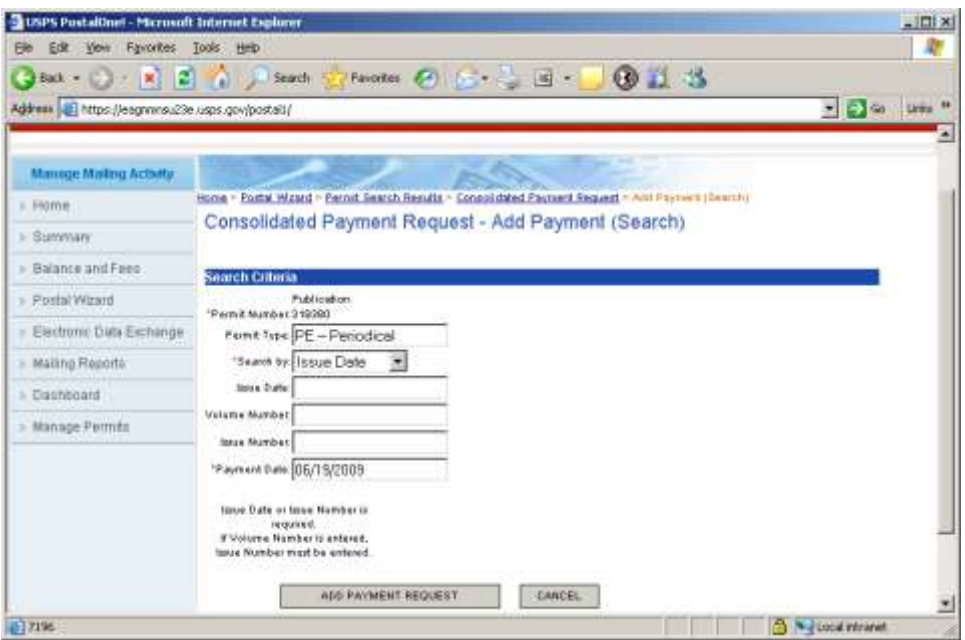

**Figure 6-18: Consolidated Payment Request – Add Payment screen**

You will be required to enter either the issue date or issue number and volume number (optional) to display the postage statements available for payment, then click the ADD PAYMENT REQUEST link (Figure 6-18). All matching postage statements in FPP status will be displayed (Figure 6-19).

| USPS Postallinet - Merosoft Internet Explorer            |                     |                                       |                  |                                                              |                                                                                                    |                                                                                                    | $ \Box$ $\times$ |
|----------------------------------------------------------|---------------------|---------------------------------------|------------------|--------------------------------------------------------------|----------------------------------------------------------------------------------------------------|----------------------------------------------------------------------------------------------------|------------------|
| Edit View Figrontes Tools Help                           |                     |                                       |                  |                                                              |                                                                                                    |                                                                                                    |                  |
| Tack → つ· K 日 个 J Search N Parameter ※ 日 - 回 - 1 3 11 15 |                     |                                       |                  |                                                              |                                                                                                    |                                                                                                    |                  |
| Address (@) https://eagrmnail.le.usps.gov/postal1/       |                     |                                       |                  |                                                              |                                                                                                    | ■日の                                                                                                    | <b>Links</b>     |
| <b>UNITED STATES</b>                                     |                     |                                       |                  |                                                              |                                                                                                    |                                                                                                    |                  |
|                                                          |                     |                                       |                  |                                                              |                                                                                                    | HOWE I HELP I CUSTOMER CARE I SIGN OUT<br><u> Andreas Andreas Andreas Andreas Andreas Andreas Andreas Andreas Andreas Andreas Andreas Andreas Andreas Andreas Andreas Andreas Andreas Andreas Andreas Andreas Andreas Andreas Andreas Andreas Andreas Andreas Andreas Andr</u> |                  |
|                                                          |                     |                                       |                  |                                                              |                                                                                                    |                                                                                                    |                  |
| <b>Manage Maling Activity</b>                            |                     |                                       |                  |                                                              |                                                                                                    |                                                                                                    |                  |
| $=$ Hame                                                 |                     |                                       |                  |                                                              | Horse . Postal Wzard - Permit Search Results - Consolidated Fayment Request - Add Payment/Dearch( - Add Payment |                                                                                                    |                  |
| » Summary                                                |                     |                                       |                  | Consolidated Payment Request - Add Payment                   |                                                                                                    |                                                                                                    |                  |
| Balance and Fees                                         |                     |                                       |                  |                                                              |                                                                                                    | fortar:valid-date                                                                                                    |                  |
| > Postal Wizard                                          | <b>Inizial Data</b> | PE 9237 YOUR BIG BACKYARD<br>Vol. No. | <b>Issue No.</b> |                                                              | <b>Postage Anount</b>                                                                                           | Payment Date: 05/19/2009<br>Add                                                                                                    |                  |
| » Electronic Data Exchange                               | 1108010000          |                                       | <b>THE</b>       |                                                              | \$4,176.91                                                                                                    | ₽                                                                                                    |                  |
| » Mailing Reports                                        | <b>EE</b> Final     | <b>AN WESTERN ARE</b>                 |                  |                                                              | \$4,176.91                                                                                                    | π                                                                                                    |                  |
| > Dashboard                                              |                     | <b>Bocument No.</b><br>PS 4466700     | Job 1D           | <b>Provider Code</b>                                         | <b>Postage Amount</b><br>\$4,176.91                                                                             |                                                                                                    |                  |
|                                                          | <b>АВАМЕОН</b>      |                                       |                  | AUD PAYMENT REQUEST                                          |                                                                                                    | Chack hox to reside.<br>consolidated cautomid.                                                                                                    |                  |
| Manage Permits                                           |                     |                                       |                  | <b>Jack to add Farment Request.</b>                          |                                                                                                    |                                                                                                    |                  |
|                                                          |                     |                                       |                  | Home I Site Map I Help I Customer Care I Feedbark   Bigs Out |                                                                                                    |                                                                                                    |                  |
|                                                          |                     |                                       |                  | <b>Chevright 0 1000-2000 Oktiva Status Profile Sweeter</b>   |                                                                                                    |                                                                                                    |                  |
|                                                          |                     |                                       |                  | <b>WE Rights Toronto</b>                                     |                                                                                                    |                                                                                                    |                  |
| 0.7195                                                   |                     |                                       |                  |                                                              |                                                                                                    | <sup>3</sup> V-Hoow intranet                                                                                                    |                  |

**Figure 6-19: Consolidated Payment Request – Add Payment screen**

You can select the postage statements to include in the consolidated payment request. A payment date field will be available to enter any payment date for the request provided that the date is not later than 28 days past the first mailing date in the selected postage statements (Figure 6-19). Click the ADD PAYMENT REQUEST button to create the payment request.

**NOTE:** The system presents the mail owner with a list of all active CAPS permits at the acceptance offices attached to their owner view with active CPP indicators at the original entry office.

For Mail.dat files, only postage statements where the advertising percentages have been finalized are eligible to be added to a payment.

| tait - つ· K 2 个 Pianch Trimontan の C - 三 国 - 1 の 当 当<br>Address @ https://wegrammu23e.usps.gov/postali.jf |                                                 |             |                                                                               |                             | - D 60 UHs "                            |         |
|----------------------------------------------------------------------------------------------------|-------------------------------------------------|-------------|-------------------------------------------------------------------------------|-----------------------------|-----------------------------------------|---------|
| <b>UNITED STATES</b>                                                                                      |                                                 |             |                                                                               |                             | HOWE ( HELF ) CLISTOMER CARE / SIGN OUT |         |
|                                                                                                    |                                                 |             |                                                                               |                             |                                         |         |
| <b>Manage Malling Activity</b>                                                                            |                                                 |             |                                                                               |                             |                                         |         |
| $=$ Hisme                                                                                                 |                                                 |             | Ronig - Postal Wizard - Parnet Search Regults - Conseilidated Payment Request |                             |                                         |         |
|                                                                                                    |                                                 |             |                                                                               |                             |                                         |         |
| » SURVISITY                                                                                               |                                                 |             | Consolidated Payment Request - Home                                           |                             |                                         |         |
| » Balance and Fees                                                                                        |                                                 |             |                                                                               |                             |                                         |         |
|                                                                                                    | PE 9237 YOUR BIG BACKYARD<br><b>Januar Date</b> |             | Payment<br><b>USSE</b>                                                        | Postwaic                    | <b>Add Payment</b>                      | Details |
|                                                                                                    | El gallon racios                                |             | <b>Date</b><br>05/15/2009                                                     | <b>Ammart</b><br>\$4,176.91 | <b>Modify Payment</b>                   |         |
|                                                                                                    | El 06/01/2006                                   |             | 05/04/2009                                                                    | \$5,461.04                  |                                         |         |
|                                                                                                    | E 08/01/2008                                    | 1184<br>194 | 04/15/2009<br>04/10/2009                                                      | \$5,461.84                  |                                         | 3       |
|                                                                                                    | El galos (2009<br>El 08/01/2009                 | 199         | 03/17/2009                                                                    | \$4,395.25                  | \$7,836.03 Mosty Payment                |         |
|                                                                                                    | El 08/01/2008                                   |             | 03/16/2009                                                                    | \$4,385.25                  |                                         |         |
| Postal Wizard<br>» Electronic Data Eschange<br>» Mating Reports<br>- Dakhboard<br>> Manage Permits        | E 0801/2009<br>E 0501/2009                      | 1184        | 03/16/2009<br>0206/2009                                                       | \$4,397.57                  | \$4,204.65 Modify Payment               | 988     |

**Figure 6-20: After the user clicks the Add Payment Request button (Figure 6-19), the user will be taken back to the Consolidated Payment Request – Home screen (Figure 6-17).**

#### **6.5 Screen Flow 5: Creating a Consolidated Payment Request from the Dashboard**

**To Create a Consolidated Payment Request from the Dashboard,** follow the same steps below which are essentially the same screen flow for accessing the Advertising Percentage Worksheet for both combined and consolidated mailings. Note the Advertising Percentage must be marked as final when using the Ad % worksheet (versus update Mail.dat file).

**NOTE**: This screen flow also demonstrates how the Publisher needs to make the Ad % values final before a Consolidated Payment request can be performed.

- 1. Select the Dashboard from the Manage Mailing Activity Menu (Figure 6-3).
- 2. Enter Job search criteria (Figure 6-2).
- 3. Select the Job ID (Figure 6-4).
- 4. Expand or double click the Job ID from the Search Results page (Figure 6-5).
- 5. Select the Postage Statement from the Search Results page (Figure 6-6).
- 6. Select the Postage Statement No. from the list of Postage Statement No listing (Figure 6-21 below).
- 7. Select the Advertising Percentage Worksheet to access the Ad % Worksheet and update the Ad % value final (Figure 6-22 below).
- 8. Update the Ad % Worksheet.
- 9. Go back to the Dashboard and select the postage statement to create a Consolidated Payment, and then select the Add Payment link at the top corner of the page (Figure 6-24 below).
- 10. Enter Job ID criteria Consolidated Payment Request Add Payment (Search) screen (Figure 6-25 below).
- 11. In the Consolidated Payment Request Add Payment screen: enter date, check the issue Document number that applies and then select the "ADD PAYMENT REQUEST" (Figure 6-26 below).
- 12. The system returns an error message that the Ad % Worksheet is not finalized (Figure 6-27).
- 13. Re-access the Ad % Worksheet and finalize the Ad % Worksheet by checking the "Accept all advertising percentage as final" box (Figure 6-28).
- 14. Return to the Consolidated Payment Request Home page, and then select the ADD PAYMENT LINK at the top right corner (Figure 6-29).
- 15. Select the Issue date from the Consolidated Payment Request Home page (Figure 6-30).
- 16. At the Consolidated Payment Request Add Payment screen: enter the Payment Date, check the Add box (Postage Statement Doc No., Issue and Acceptance Unit) to add, then click the ADD PAYMENT REQUEST button (Figure 6-30).

**NOTE:** If the date entered does not fall within the 28 day range, an error warning message appears. You will be prompted to return to the Consolidated Payment Request – Add Payment screen to enter a valid date (Figure 6-31).

|        | <b>My Search Criteria Selections</b>         |                                |                            |                          |                          |                                                                                                    |                                     |               |                   |                           | show / hide          |
|--------|----------------------------------------------|--------------------------------|----------------------------|--------------------------|--------------------------|----------------------------------------------------------------------------------------------------|-------------------------------------|---------------|-------------------|---------------------------|----------------------|
|        |                                              |                                |                            |                          | One job found.           | Legend: [*] for spoilage adjustment. [**] for USPS adjusted entry. [F] for Full-Service statements [M] for Mixed-Service statements |                                     |               |                   |                           |                      |
|        |                                              |                                |                            |                          |                          |                                                                                                    |                                     |               |                   |                           |                      |
| Job ID | <b>Mailing Group</b><br>m                    | Postage<br><b>Statement ID</b> | <b>Verification</b><br>Due | <b>Mailing Date</b>      | <b>Submit Date</b>       | <b>Job Publication Name</b>                                                                                                    | <b>Permit/USPS</b><br><b>Number</b> | Mail<br>Class | Pieces            | Postage(\$)               | Job<br><b>Status</b> |
|        | 69264801                                     | Multiple                       | No                         | Multiple                 | 86/19/2009               | 20090608                                                                                                    | Multiple                            | PE            | 132,225           | \$45,747.92 Multiple      |                      |
| ۰<br>٠ | PS#70063976 [cid 570238] [**]<br>PS#70020724 |                                |                            | 06/23/2009<br>06/14/2009 | 06/19/2009<br>06/19/2009 | 20090608<br><b>BALLIFYAGEART FABIL JEEPS</b>                                                                                        |                                     | PE<br>PE      | 132,225<br>33,683 | <b>N/A</b><br>\$10,755.20 | FIN<br>FPP           |
| ٠      | PS#70020723                                  |                                |                            | 06/14/2009               | 06/19/2009               | <b>GIRLSTEIN</b><br>Scout-Time - PERS-RE-PFL                                                                                        |                                     | PE            | 52,691            | \$20,057.55               | FPP                  |
| ۰      | PS#70020725                                  |                                |                            | 06/14/2009               | 06/19/2009               | 104196-161 Edsub / Blc / RF / Scient<br>bolony                                                                                      |                                     | PE            | 45.851            |                           | FPP                  |

**Figure 6-21: Postage Statement from the Search Results page**

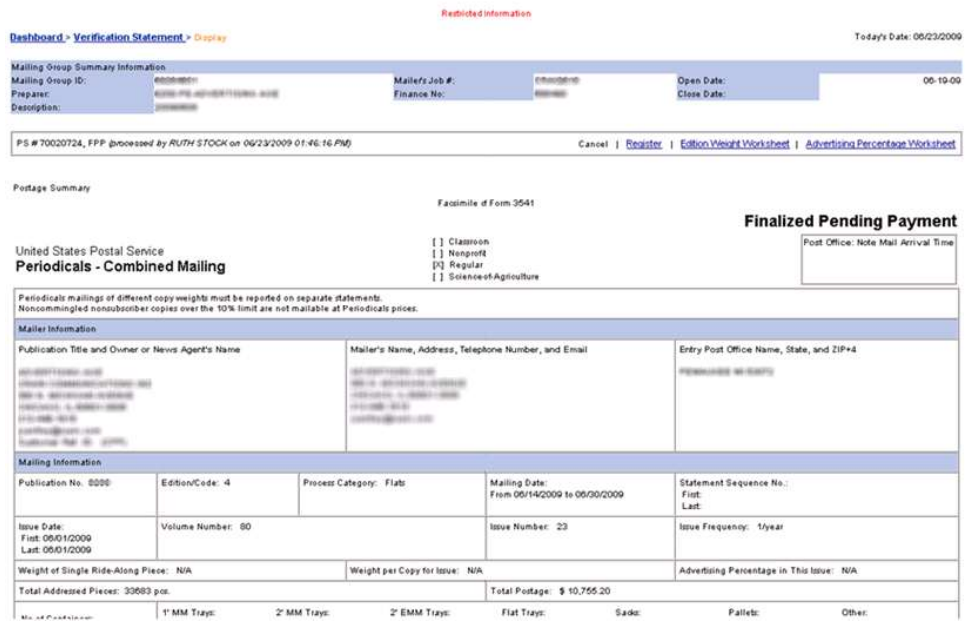

**Figure 6-22: Postage Statement in Status FPP displays from the Search Results page (Figure 5-21)**

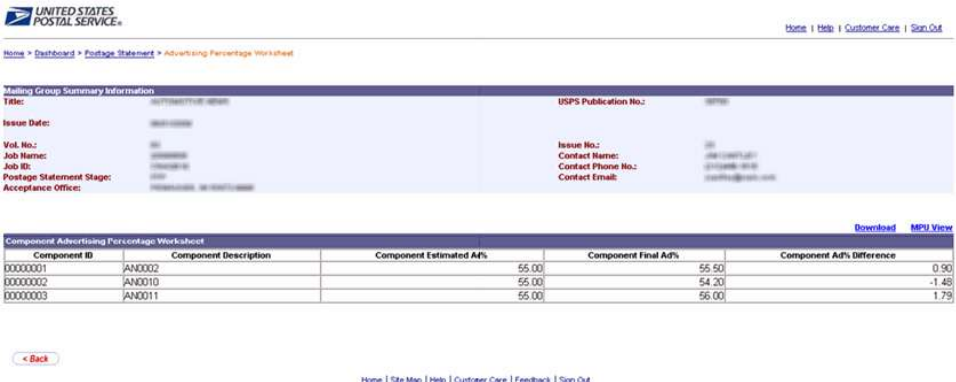

Home | Ste Map | Help | Custoner Care | Feedback | Sign Out<br>Copyright @ 1999-2009 Uated States Postal Service<br>All RightsReserved.

**Figure 6-23: Updating the Ad% Worksheet from Postage Statement page. In this example the Publisher changed the postage statement in FPP, the third one from 55 to 51.**

| <b>WHO AUTOMOTIVE NEWS</b> |               |                     |                 |                      |                            |                                                                                                    |                       |                                    |
|----------------------------|---------------|---------------------|-----------------|----------------------|----------------------------|----------------------------------------------------------------------------------------------------|-----------------------|------------------------------------|
| <b>Billion Dalle</b>       |               | W. Her              | Factors         |                      |                            |                                                                                                    | <b>Postage Amount</b> | <b>AntPartmet</b><br><b>Telers</b> |
| FB 06/01/2003              |               |                     |                 |                      |                            |                                                                                                    | \$30,007.42           |                                    |
| G HAN                      | <b>WITA!</b>  |                     | <b>COVER</b>    |                      |                            |                                                                                                    | \$35,007.47           |                                    |
|                            |               | <b>Becurrant An</b> | Job ID          | <b>Pravider Code</b> | <b>Transaction Burdens</b> | CAPS Transaction Humber Pestage Arrowel                                                                          |                       |                                    |
|                            |               | <b>PS TODAY 23</b>  | <b>CKAIGETE</b> | CHAI"                |                            | and all all states were all the control of the first states and all the control of the control of the control of | \$30,087.42           |                                    |
| EB 8601/2009               |               |                     | 100707008       |                      |                            |                                                                                                    | \$20,756.00           |                                    |
| <b>BB IN R172009</b>       |               |                     | 100192009       |                      |                            |                                                                                                    | \$25,000.00           | <b>General</b>                     |
| ED 06/21/2008              | $\frac{1}{2}$ | ×                   | 100102008       |                      |                            |                                                                                                    | \$21,534.33           |                                    |
| EB 06/01/2009              |               | $\overline{ }$      | 36/19/2009      |                      |                            |                                                                                                    | \$25,510.00           |                                    |
| <b>B 8041720UB</b>         | so.           |                     | 100210-003      |                      |                            |                                                                                                    | 120,504.42            |                                    |

**Figure 6-24: Consolidated Payment Request – Add Payment Search screen, select the Add Payment link to create a Consolidated Payment Request.**

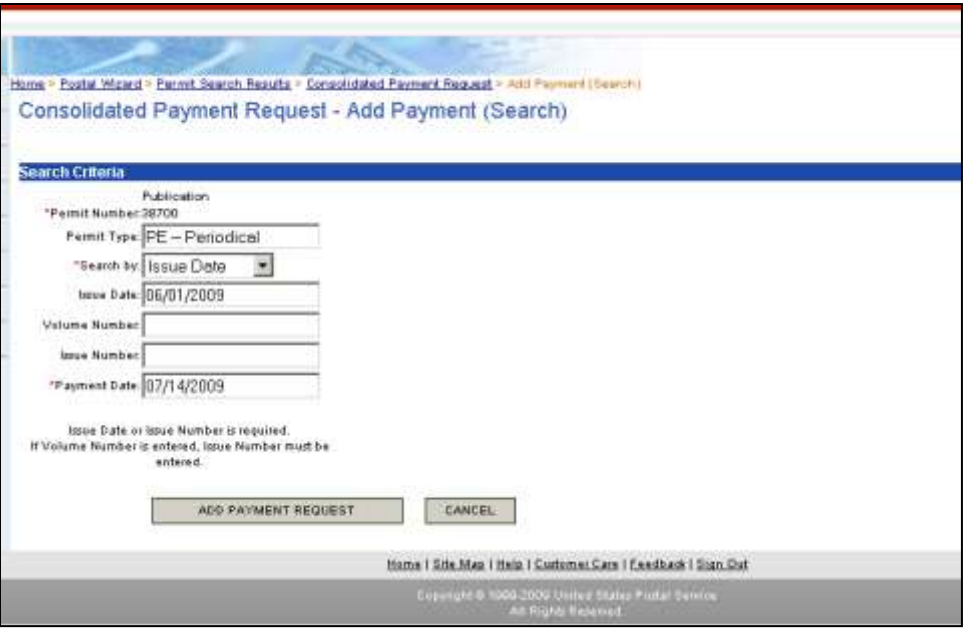

**Figure 6-25: Consolidated Payment Request – Add Payment Search screen**

You will be required to enter either the issue date or issue number and volume number (optional) to display the postage statements available for payment. Then click the Add Payment link (Figure 6-25). All matching postage statements in FPP status will be displayed (Figure 6-21).

|                            |                                            |                                                                                                    |                                                               |                       | HOME I HELP I CUSTOMER CAR |
|----------------------------|--------------------------------------------|----------------------------------------------------------------------------------------------------|---------------------------------------------------------------|-----------------------|----------------------------|
|                            |                                            |                                                                                                    |                                                               |                       |                            |
|                            |                                            |                                                                                                    |                                                               |                       |                            |
|                            |                                            |                                                                                                    |                                                               |                       |                            |
|                            |                                            | Home = Fostal Wizaca = Facest Search Repute = Consolidated Payment Reguest = Add Payment (Suicidi) = And Fayment |                                                               |                       |                            |
|                            | Consolidated Payment Request - Add Payment |                                                                                                    |                                                               |                       |                            |
|                            |                                            |                                                                                                    |                                                               |                       |                            |
| Scott Artistantenet attent |                                            |                                                                                                    |                                                               |                       | Paystered Date: 07/14/2009 |
| <b>Ismue Date</b>          | Vol. No.                                   | <b>Staue No.</b>                                                                                                 |                                                               | <b>Fostage Anount</b> | Afri                       |
| @0003.0000                 | 53                                         | 26                                                                                                    |                                                               | \$20,087.42           |                            |
| 日作                         |                                            |                                                                                                    |                                                               | \$24,007.42           | $\overline{\mathbf{v}}$    |
|                            | <b>Document No.</b>                        | Job ID                                                                                                    | <b>Provider Code</b>                                          | <b>Postage Amount</b> |                            |
|                            | 25.70020723                                |                                                                                                    | <b>CRA</b>                                                    | \$20,087.42           | π                          |
|                            |                                            |                                                                                                    |                                                               |                       |                            |
| <b>ABANDON</b>             |                                            | ADD PAYMENT REQUEST                                                                                              |                                                               |                       |                            |
|                            |                                            |                                                                                                    |                                                               |                       |                            |
|                            |                                            |                                                                                                    |                                                               |                       |                            |
|                            |                                            |                                                                                                    | Hama I Site Map I Hate I Curbinier Care I Feedback I Stan Out |                       |                            |

**Figure 6-26: Consolidated Payment Request – Add Payment screen, enter Payment Date, check the add box to add then click the ADD PAYMENT REQUEST button.**

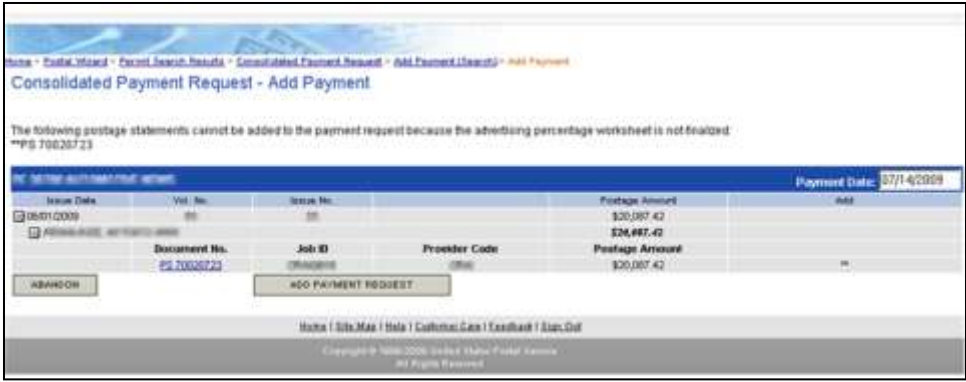

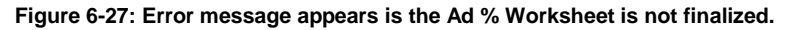

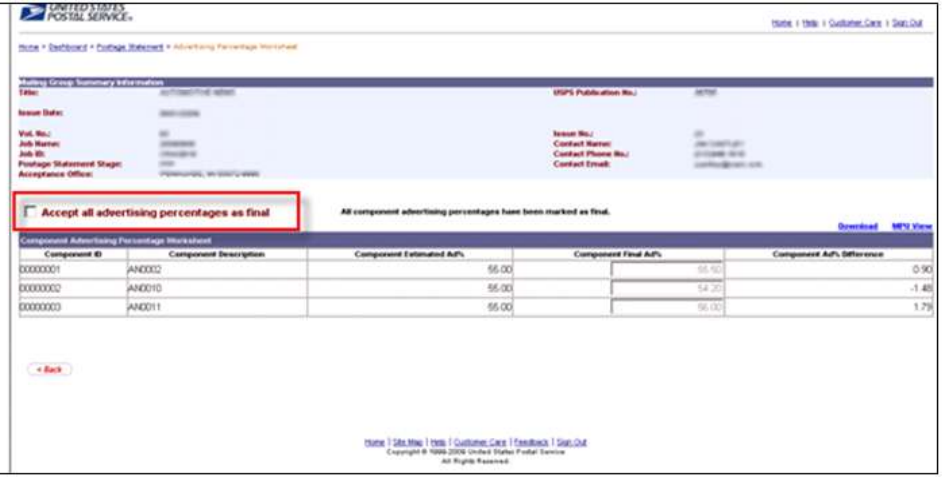

**Figure 6-28: Check the Accept box to finalize the Ad % Worksheet.**

| IN SECTION AUTOCHNOOTHER HEIGHTS |      |              |                                                              |                       |                       | <b>Add Payment</b> |
|----------------------------------|------|--------------|--------------------------------------------------------------|-----------------------|-----------------------|--------------------|
| Iraus Date                       | Vol. | trave<br>No. | Payment<br><b>Date</b>                                       | <b>Postage Amount</b> |                       | Details            |
| El 06/01/2009                    | 83   | 23           | 07/14/2009                                                   | \$20,087.42           | <b>Modify Payment</b> |                    |
| +06.01.2009                      | 83   | 23           | 06/19/2009                                                   | \$20,756.88           |                       |                    |
| $-06.01/2009$                    | 83   | 23           | 06/19/2009                                                   | \$21,406.34           |                       | Ð                  |
| E 06/01/2009                     | 83   | 23           | 06/19/2009                                                   | \$21,134.33           |                       |                    |
| E06/01/2009                      | 83   | 23           | 06/19/2009                                                   | \$21,510.48           |                       | Đ                  |
| 日0601/2009                       | 83   | 23           | 06/18/2009                                                   | \$20,594.42           |                       | 励                  |
|                                  |      |              | Home I Site Map I Help I Cuttomer Care I Feedback I Sign Out |                       |                       |                    |

**Figure 6-29: Return to the Consolidated Payment Request Homepage, then select the Add Payment link at the top right corner.**

| FE MOTHERALD DIRECTOR RESIDE |                     |                     |                      |                       | Payment Date: 07/14/2009 |
|------------------------------|---------------------|---------------------|----------------------|-----------------------|--------------------------|
| Issue Date                   | Vol. No.            | Inque No:           |                      | <b>Postage Amount</b> | Add                      |
| □ 06/01/2009                 | 83                  | 23                  |                      | \$20,087.42           |                          |
| - Attoldance section         |                     |                     |                      | \$20,087.42           | Ω                        |
|                              | <b>Bocument No.</b> | <b>Job ID</b>       | <b>Provider Code</b> | <b>Postage Amount</b> |                          |
|                              | PS 70020723         | <b>HOMESTER</b>     |                      | \$20,087.42           | $\overline{\mathbf{v}}$  |
| <b>ABANDON</b>               |                     | ADD PAYMENT REQUEST |                      |                       |                          |

**Figure 6-30: Return to the Consolidated Payment Request – Add Payment screen, enter Payment Date, check the add box to add then click the ADD PAYMENT REQUEST button.**

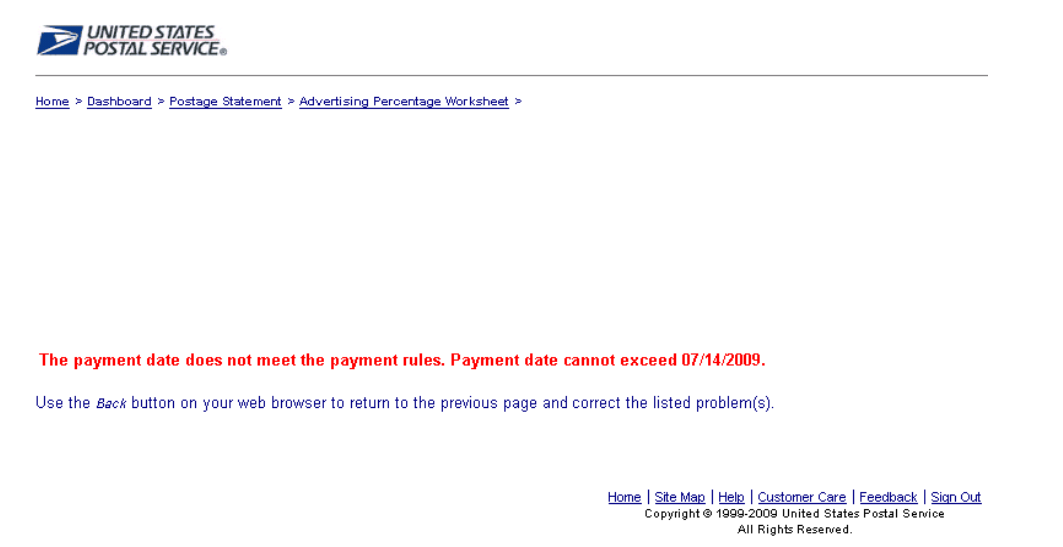

**Figure 6-31: Note: If the date entered (previous figure) does not fall within the 28 day rule, an error warning message appear. You are required to enter a valid date. Refer to the section on the 28-Day rule.**

#### **6.6 Screen Flow 6: Accessing Postage Statement Register**

To access the Postage Statement Register, follow the same steps below which is essentially the same screen flow for accessing the Advertising Percentage & Edition Worksheets.

- 1. Select the Dashboard from the Manage Mailing Activity Menu (Figure 6-2).
- 2. Enter Job search criteria (Figure 6-3).
- 3. Select the Job ID (Figure 6-4). Note enter search by selecting by All Job Status if unsure of specific of search criteria.
- 4. Expand or double click the Job ID from the Search Results page (Figure 6-5).
- 5. Select the Postage Statement (CPP) (Figure 6-7).
- 6. From the Verification Statement (PS Form 3541), select the Register link located at the top of the page (Figure 6-32 below). The Postage Statement Register then appears (Figure 6-33 below).

| <b>UNITED STATES</b><br>POSTAL SERVICE <sup>®</sup> |                                                                                                    |                                                                                                    |          |                  | HOME   HELP   CUSTOMER CARE   SIGN OUT                         |
|-----------------------------------------------------|----------------------------------------------------------------------------------------------------|----------------------------------------------------------------------------------------------------|----------|------------------|----------------------------------------------------------------|
| Manage Mailing Activity                             |                                                                                                    | Restricted Information                                                                                                    |          |                  |                                                                |
| > Home                                              | <b>Bashboard &gt; Display</b>                                                                                                    |                                                                                                    |          |                  | Today's Date: 06/28/2009                                       |
| > Summary                                           | Mailing Group Summary Information:<br>Mailing Group ID:<br><b>Make planets</b>                                                                                                    | Mailers Job #:                                                                                                    | 10013296 | Open Date:       | 06-26-09                                                       |
| Balance and Fees                                    | Preparer:<br><b>Description:</b><br><b>Grand</b>                                                                                                    | Finance No:                                                                                                    | 256180   | Close Date:      |                                                                |
| > Postal Wizard                                     |                                                                                                    |                                                                                                    |          |                  |                                                                |
| > Electronic Data Exchange                          | PS #71409740, FIN - Transaction #200917812336717M1 processed by DJW on<br>06/27/2009 12:33:08 PM                                                                                                    |                                                                                                    | Cancel   | Recister         | Edition Weight Worksheet   Advertising<br>Percentage Worksheet |
| <b>Mailing Reports</b>                              |                                                                                                    | Factimile of Form 3541                                                                                                    |          |                  |                                                                |
| Dashboard                                           | PS Form 3541 - Consolidated Periodicals                                                                                                    |                                                                                                    |          |                  | Final                                                          |
| Manage Permits                                      | United States Postal Service<br><b>Consolidated Periodicals</b>                                                                                                    | [ ] Classroom<br>[ ] Nonprofit<br>DQ Regular<br>[ ] Science-of-Agriculture                                                                                                    |          |                  | Post Office: Note Mail Arrival Time                            |
|                                                     | Periodicals mailings of different copy weights must be reported on separate statements.<br>Noncommingted nonsubscriber copies over the 10% limit are net mailable at Periodicals prices.                             |                                                                                                    |          |                  |                                                                |
|                                                     | Mailer Information                                                                                                    |                                                                                                    |          |                  |                                                                |
|                                                     | Publication Title and Owner or News Agent's Name<br>classific agreement decembers.<br>MATURELL LE VALUAGE<br><b>CAR GRAVIER AND</b><br>USE/Resort  All releases strings<br>(312) 846-12040<br>Caps Customer Ref. (D) | Mailer's Name, Address, Telephone Number, and<br>Email<br><b>SUMMONS CONTRACT BRIDGES</b><br>1974), creation manufacturi dan<br>MASLAND, NO MAINE SENT<br><b>MARGER CORP.</b> |          | MIDLAND MI 48640 | Entry Post Office Name, State, and ZIP+4                       |

**Figure 6-32: Verification Statement (PS For 3541) accessed from the Dashboard.** 

|                                                   |                                  |                                                                                                    |                 |                                             | <b>Rentstated Intermation</b>       |                    |                          |                                                          |                     |                             |
|---------------------------------------------------|----------------------------------|----------------------------------------------------------------------------------------------------|-----------------|---------------------------------------------|-------------------------------------|--------------------|--------------------------|----------------------------------------------------------|---------------------|-----------------------------|
|                                                   |                                  | Destdoard > Postage Statement > Periodicals Postage Statement Register - Summary > Entry Farithy Detail |                 |                                             |                                     |                    |                          |                                                          |                     | Tinday's Date: 08/28/2000   |
|                                                   |                                  |                                                                                                    |                 |                                             | <b>Entry Facility Detail</b>        |                    |                          |                                                          |                     |                             |
|                                                   |                                  |                                                                                                    |                 |                                             |                                     |                    |                          |                                                          |                     | Description                 |
| Tita:                                             | tating Group Summary Information | to have a surface control of the band of a                                                              |                 |                                             | <b>USES Publication Business</b>    |                    | $\frac{1}{2}$            |                                                          |                     |                             |
| Mitrue Defail                                     |                                  | <b>Michael House</b>                                                                                    |                 |                                             | <b>Minus Number:</b>                |                    | ×                        |                                                          |                     |                             |
| Irolume Nunber:<br>Job Salvie                     |                                  | ×<br>Explor N/ID (MITSURE)                                                                              |                 |                                             | <b>Contact Have</b>                 |                    | <b>BATIMILIA GEORGIA</b> |                                                          |                     |                             |
| Adv. III                                          |                                  | <b>WITHER</b>                                                                                           |                 |                                             | Contact Phone Number:               |                    | picture inits            |                                                          |                     |                             |
| Postage Shele ment Stage<br><b>Finance Hunber</b> |                                  | <b>TIN</b><br>412246                                                                                    |                 |                                             | Cortact Email:<br>Acceptance Direct |                    |                          | <b>SHARROOT LESS CON</b><br>EAST HREEMALLE PA 19041-8999 |                     |                             |
|                                                   |                                  |                                                                                                    |                 |                                             |                                     |                    |                          |                                                          |                     |                             |
| ADC 07099                                         |                                  |                                                                                                    |                 |                                             |                                     |                    |                          |                                                          |                     |                             |
| <b>Decisivers</b><br><b>Number</b>                |                                  | <b>Mettry Des Sequence Number</b>                                                                       | MPU ID          | <b>Milf U Martine</b><br><b>Secretary 1</b> | Version<br>Weight                   | <b>AUTS</b>        |                          | <b>Tutal Copies   Total Pieces   Tutal Weight</b>        |                     | Tatal<br>Prantage.          |
| 71415741                                          |                                  | DE/27/2009 0000000001 00001                                                                             | 00001           |                                             | 0.26910                             | 47.7%              | 2191                     | 2156                                                     | 539                 | E09.14                      |
| 71415743                                          |                                  | 06/27/2009 0000000002 00002                                                                             | 00002           | 2                                           | 0.26910                             | 47.7%              | 2999                     | 2999                                                     | <b>BOT</b>          | B40.33                      |
|                                                   |                                  |                                                                                                    |                 |                                             |                                     | Grand Total        | 5190                     | 5155                                                     | 1396                | \$1449.47                   |
| ADC 100                                           |                                  |                                                                                                    |                 |                                             |                                     |                    |                          |                                                          |                     |                             |
| <b>Becument</b>                                   | <b>Maling Date</b>               | <b>Sequestion Noticities</b>                                                                            | <b>MARK</b>     | mulaht<br>MPU Norris                        | <b>With Grants</b>                  | Art %              | <b>Total Copies</b>      | <b>Total Picces</b>                                      | <b>Total Weight</b> | <b>Tartat</b>               |
| <b>Hurriber</b><br>71415744                       |                                  | 06/27/2009 0000000002 00003                                                                             | 00002           | <b>ULTIMA D</b>                             | Weight<br>0.26910                   | 47.7%              | 15074                    | 15012                                                    | 4056                | <b>Flashings</b><br>4039.87 |
| 74415742                                          |                                  | 06/27/2009 0000000001 00004                                                                             | 00001           |                                             | 0.26910                             | 47.7%              | 13437                    | 13089                                                    | 3615                | 3291.03                     |
| 71415745                                          |                                  | 06/27/2009 0200000003 00005                                                                             | 00003           | з                                           | 0.29240                             | 65.2%              | 20000                    | 18735                                                    | 8502                | 6120.08                     |
|                                                   |                                  |                                                                                                    |                 |                                             |                                     | <b>Grand Total</b> | 49511                    | 46816                                                    | 16173               | \$13450.98                  |
|                                                   |                                  |                                                                                                    |                 |                                             |                                     |                    |                          |                                                          |                     |                             |
| <b>MPU BL</b>                                     | <b>MAN Bame</b>                  |                                                                                                    | MFU Description |                                             |                                     |                    |                          |                                                          |                     |                             |
| <b>DOUGH</b><br>u                                 |                                  | Version DDD1                                                                                            |                 |                                             |                                     |                    |                          |                                                          |                     |                             |
| 00002                                             | b                                | Version 0002                                                                                            |                 |                                             |                                     |                    |                          |                                                          |                     |                             |
| a<br>00003                                        |                                  | Version 0003                                                                                            |                 |                                             |                                     |                    |                          |                                                          |                     |                             |
|                                                   |                                  |                                                                                                    |                 |                                             |                                     |                    |                          |                                                          |                     |                             |

Figure 6-33: Postage Statement Register – Summary, accessed from the Verification Statement

| UNITED STATES<br>POSTAL SERVICE®                                                 |                     |                                  |                           |    |                       |   |                                                  |                                                         |                          |                     | Feedback   Personal Profile   Logout |
|----------------------------------------------------------------------------------|---------------------|----------------------------------|---------------------------|----|-----------------------|---|--------------------------------------------------|---------------------------------------------------------|--------------------------|---------------------|--------------------------------------|
|                                                                                  |                     |                                  |                           |    |                       |   | <b>Restricted Information</b>                    |                                                         |                          |                     |                                      |
| Dashboard > Postage Statement > Periodicals Postage Statement Register - Summary |                     |                                  |                           |    |                       |   |                                                  |                                                         |                          |                     | Today's Date: 06/28/2009             |
|                                                                                  |                     |                                  |                           |    |                       |   |                                                  | <b>Periodicals Postage Statement Register - Summary</b> |                          |                     |                                      |
|                                                                                  |                     |                                  |                           |    |                       |   |                                                  |                                                         |                          |                     | <b>Download</b>                      |
| <b>Mailing Group Summary Information</b>                                         |                     |                                  |                           |    |                       |   |                                                  |                                                         |                          |                     |                                      |
| Title:<br><b>Issue Date:</b>                                                     | <b>HELLINGTONS</b>  | EXHIBIT HETHY HERMA DIAMONETICS. |                           |    |                       |   | Issue Number:                                    | USPS Publication Number:                                | 318<br>in.               |                     |                                      |
| Vol. Number:                                                                     | ire.                |                                  |                           |    |                       |   |                                                  |                                                         |                          |                     |                                      |
| Job Name:                                                                        |                     | Craster (\$119) (McGrantee)      |                           |    |                       |   | <b>Contact Name:</b>                             |                                                         | WASTERBLUE 188217186JRPF |                     |                                      |
| Job ID:                                                                          | 1007116-116         |                                  |                           |    | (511) 646-1977 6      |   |                                                  |                                                         |                          |                     |                                      |
| Postage Statement Stage:                                                         | FIN                 |                                  |                           |    |                       |   |                                                  |                                                         |                          |                     |                                      |
| Acceptance Office:                                                               |                     | EAST GREENVILLE PA 18041-9998    |                           |    |                       |   |                                                  |                                                         |                          |                     |                                      |
| <b>View Version Summary</b>                                                      |                     |                                  |                           |    |                       |   |                                                  |                                                         |                          |                     |                                      |
| <b>View Listing By Malling Date</b>                                              |                     |                                  |                           |    |                       |   |                                                  |                                                         |                          |                     |                                      |
| <b>Entry Facility</b>                                                            |                     | Container<br>Count               |                           |    | <b>Container Type</b> |   | <b>Mailing Date</b>                              | <b>Total Copies</b>                                     | <b>Total Pieces</b>      | <b>Total Pounds</b> | <b>Total Postage</b>                 |
|                                                                                  |                     |                                  | Pallets Trays Sacks Other |    |                       |   |                                                  |                                                         |                          |                     |                                      |
| ADC 07099                                                                        |                     | 3                                | 2                         | 0  | $\blacktriangleleft$  | 0 | 06/27/2009                                       | 5190                                                    | 5155                     | 1396                | 1,449.47                             |
| ADC 100                                                                          |                     | 20                               | 13                        | 0  | 7                     | 0 | 06/27/2009                                       | 20000                                                   | 18735                    | 8502                | 6,120.08                             |
| ADC 100                                                                          |                     | 85                               | 6                         | 0  | 79                    | 0 | 06/27/2009                                       | 13437                                                   | 13069                    | 3615                | 3,291.03                             |
| ADC 100                                                                          |                     | 101                              | 7                         | 0  | 94                    | 0 | 06/27/2009                                       | 15074                                                   | 15012                    | 4056                | 4,039.87                             |
|                                                                                  | <b>Grand Total:</b> | 212                              | 30                        | n. | 182                   | 0 |                                                  | 53701                                                   | 51971                    | 17569               | \$14900.45                           |
|                                                                                  |                     |                                  |                           |    |                       |   |                                                  |                                                         |                          |                     |                                      |
|                                                                                  |                     |                                  |                           |    |                       |   |                                                  |                                                         |                          |                     |                                      |
|                                                                                  |                     |                                  |                           |    |                       |   | Entry Facility Detail                            |                                                         |                          |                     |                                      |
|                                                                                  |                     |                                  |                           |    |                       |   |                                                  |                                                         |                          |                     |                                      |
|                                                                                  |                     |                                  |                           |    |                       |   |                                                  |                                                         |                          |                     |                                      |
|                                                                                  |                     |                                  |                           |    |                       |   |                                                  |                                                         |                          |                     |                                      |
|                                                                                  |                     |                                  |                           |    |                       |   |                                                  |                                                         |                          |                     |                                      |
|                                                                                  |                     |                                  |                           |    |                       |   |                                                  |                                                         |                          |                     |                                      |
|                                                                                  |                     |                                  |                           |    |                       |   | Feedback   Logout                                |                                                         |                          |                     |                                      |
|                                                                                  |                     |                                  |                           |    |                       |   | Copyright @ 1999-2009 USPS. All Rights Reserved. |                                                         |                          |                     |                                      |
|                                                                                  |                     |                                  |                           |    |                       |   | <b>Terms of Use</b>                              |                                                         |                          |                     |                                      |
|                                                                                  |                     |                                  |                           |    |                       |   |                                                  |                                                         |                          |                     |                                      |

**Figure 6-34: Postage Statement-Entry Facility Detail, accessed from Postage Statement Register – Summary.**

The Entry Facility Detail report button leads the user to the Postage Statement – Entry Facility Detail report (Figure 6-34).

# **6.7 Screen Flow 7: Issue Level Postage Statement**

**NOTE**: The Publisher has access to the issue level postage statement. The Preparer has access to the issue level postage statement only for their authorized acceptance offices.

To access the Issue Level Postage Statement, first select Mailing Reports, Issue Level Postage Statement, and select Mailing Reports from the Manage Mailing Activity (Figure 6-35).

- 1. Select the Issue Level Postage Statement from the Mailing Reports menu (Figure 6-35)
- 2. The Permit Search Results screen appears, showing a list of Permit/Pub No. (Figure 6-36)
- 3. Select the Permit/Pub No. link, the Postage Statement Permit Search page appears (Figure 6-36).
- 4. Enter the issue date, issue number and optional volume number to display the Issue Level Postage Statement (Figure 6-37).
- 5. Click on the "View Issue Level Postage Statement" button (Figure 6-37)
- 6. From the Issue Level Postage Statement page, select the Register link located at the top right of the page (Figure 6-38).

- 7. The Periodicals Issue Level Register appears, select the View Version Summary link located at the top left of the Periodicals Issue Level Register page (Figure 6-39). Only Mail.dat submissions display on the Register.
- 8. The Version Summary page appears (Figure 6-40). Only Mail.dat submissions display on the Version Summary.

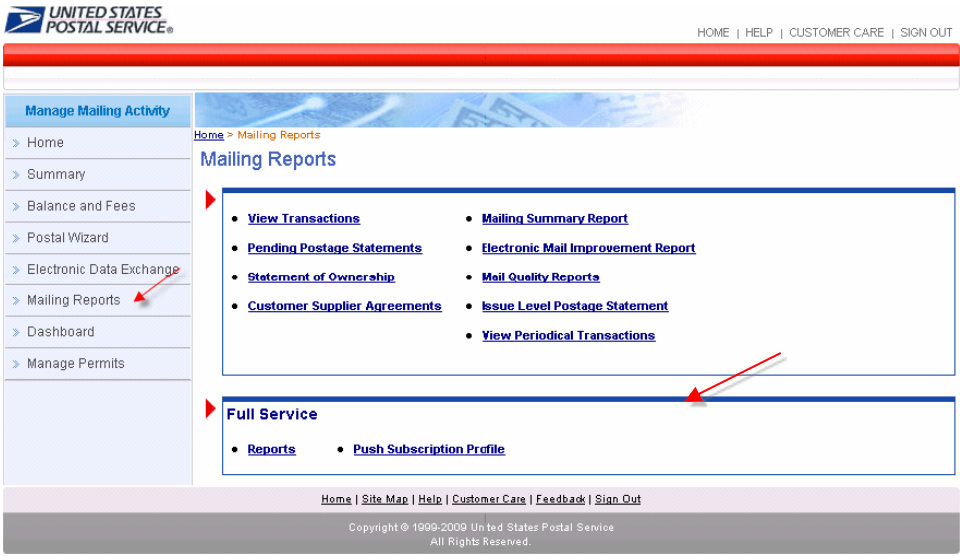

**Figure 6-35: Issue Level Postage Statement, accessed from the Manage Mailing Activity menu.**

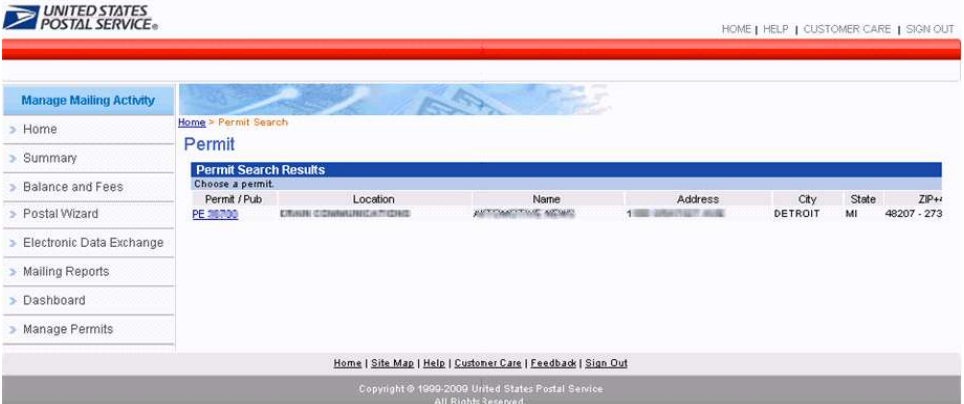

**Figure 6-36: Issue Level Postage Statement, accessed from the Manage Mailing Activity menu. Upon selecting the Permit number, the postage statement search criteria page displays.**

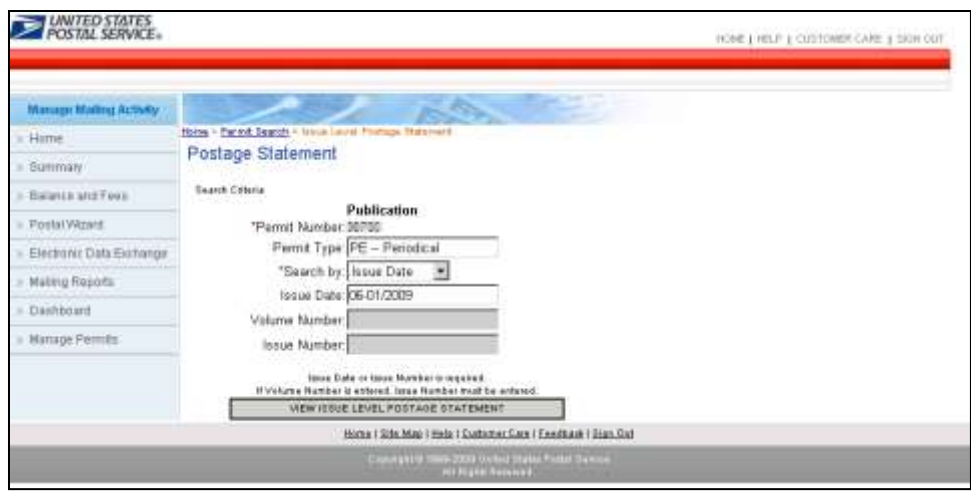

**Figure 6-37: Postage Statement Search for accessing the Issue Level view.**

The user is required to enter either the issue date or issue number and volume number (optional) to display the postage statements issue level, then click the View Issue Level Postage Statement link (Figure 6-37) The matching issue level postage statement displays (Figure 6-38).

|                                                                                                    | UNITED STATES<br>POSTAL SERVICE®  |                                      |                                                    |                                   |                                                                     |                                      |                                                                         |                 | Feedback   Personal Profile   Logout |  |
|----------------------------------------------------------------------------------------------------|-----------------------------------|--------------------------------------|----------------------------------------------------|-----------------------------------|---------------------------------------------------------------------|--------------------------------------|-------------------------------------------------------------------------|-----------------|--------------------------------------|--|
|                                                                                                    |                                   |                                      |                                                    | Restricted hitomation             |                                                                     |                                      |                                                                         |                 |                                      |  |
| Dashboard > issue Level Postage Statement (search) > Issue Level Postage Statement                                                                                                    |                                   |                                      |                                                    |                                   |                                                                     |                                      |                                                                         |                 | Teday's Date: 06/28/2009             |  |
| PS Form 3541 - Periodicals - Issue Level                                                                                                    |                                   |                                      |                                                    |                                   |                                                                     |                                      |                                                                         |                 | <b>Register   Download</b>           |  |
| United States Postal Service<br>Periodicals - Issue Level                                                                                                    |                                   |                                      | [ ] Classroom<br>[ ] Nonprofit<br>[X] Regular      | [ ] Science-of-Agriculture        |                                                                     |                                      |                                                                         |                 | Post Office: Note Mail Arrival Time  |  |
| Periodicals mailings of different copy weights must be reported on separate statements.<br>Noncommingled nonsubscriber copies over the 10% limit are not mailable at Periodicals prices.                                                                                        |                                   |                                      |                                                    |                                   |                                                                     |                                      |                                                                         |                 |                                      |  |
|                                                                                                    |                                   |                                      |                                                    | Mailer Infermation                |                                                                     |                                      |                                                                         |                 |                                      |  |
| Publication Title and Owner or News Agent's Name<br><b>JEST LEBEST TOR HEIGHT-</b><br>COMMERCIAL CONTRACTOR CONTRACTOR<br>TENNIS CONSTITUES - ALCOHOLIS<br>ANCHANDEL JANANEET JANES<br>2410-008-14120<br>Auction Boats<br>Caps Customer Ref. ID: minimizing interi-transmission |                                   |                                      |                                                    |                                   | Mailer's Name, Address, Telephone Number, and Email                 |                                      | Entry Post Office Name, State, and ZIP+4<br>NEW YORK NY 10199           |                 |                                      |  |
|                                                                                                    |                                   |                                      |                                                    |                                   |                                                                     |                                      |                                                                         |                 |                                      |  |
| Publication No. 38700                                                                                                    | Edition/Code:                     |                                      | Process Category: Flats                            | Mailing Inbrmation                | Mailing Date: 05/30/2009                                            |                                      | Statement Sequence No.:<br>t.                                           |                 |                                      |  |
| Issue Date: 06/01/2009                                                                                                    | Volume Number:                    |                                      |                                                    |                                   | Issue Number:                                                       |                                      | latue Frequency:                                                        |                 |                                      |  |
| Advertising Percentage in This Issue: 0.00 %                                                                                                    |                                   |                                      |                                                    |                                   | Weight per Copy for Issue: 0.0000 ibs.                              |                                      |                                                                         |                 |                                      |  |
| Total Addressed Pieces: 52218 por.                                                                                                    |                                   |                                      |                                                    |                                   | Total Postage: \$ 17,197.32                                         |                                      |                                                                         |                 |                                      |  |
| No of Containers:                                                                                                    | 1' MM Trays:                      | 2' MM Trays:                         | 2' EMM Trays:<br>Flat Trays:<br>Sader:<br>742,0000 |                                   | Pallate:<br>Other<br>108,0000                                       |                                      |                                                                         |                 |                                      |  |
| For Automation Price Pieces, Enter Date for Address Matching and<br>Coding                                                                                                    |                                   |                                      | Coding                                             |                                   | For Carrier Route Price Pieces, Enter Date for Address Matching and |                                      | For Camier Route Price Piecer, Enter Date of Camier Route<br>Sequencing |                 |                                      |  |
| <b>Outside-County</b><br><b>Part B - Advertising Pound Prices</b>                                                                                                    |                                   |                                      |                                                    |                                   |                                                                     |                                      |                                                                         |                 |                                      |  |
| <b>Entry Zone</b><br>DSCF<br>B <sub>2</sub>                                                                                                    | <b>Subscriber Copies</b><br>15278 | <b>Nonsubscriber Copies</b><br>102   |                                                    | <b>Total Copies</b><br>15390      | <b>Total Pounds</b><br>3328                                         |                                      | <b>Advertising Pounds</b><br>1618                                       | Prices<br>0.200 | Postage<br>323,6000                  |  |
| R5<br>DADC                                                                                                    | 9201                              | 39                                   |                                                    | 9240                              | 1000                                                                |                                      | 972                                                                     | 0.212           | 206.0640                             |  |
| <b>B4</b><br>182                                                                                                    | 14204                             | 46                                   |                                                    | 14250                             | 3089                                                                |                                      | 1509                                                                    | 0.237           | 357.6330                             |  |
| 66<br>$\rightarrow$                                                                                                    | 7468                              | 26                                   |                                                    | 7494                              | 1620                                                                |                                      | 788                                                                     | 0.259           | 204.0920                             |  |
| B6<br>$\mathbf{d}$                                                                                                    | 4618                              | $\mathbf{Q}$                         |                                                    | 4627                              | 1003                                                                |                                      | 489                                                                     | 0.317           | 155.0130                             |  |
| B7<br>з                                                                                                    | 1333                              | э                                    |                                                    | 1336                              | 289                                                                 |                                      | 141                                                                     | 0.404           | 55,9540                              |  |
|                                                                                                    | 805                               | $\overline{\mathbf{z}}$              |                                                    | 807                               | 174                                                                 |                                      | 85                                                                      | 0.496           | 42.1500                              |  |
| $\sigma$                                                                                                    | 159                               | $\alpha$                             |                                                    | 159                               | 34                                                                  |                                      | 17                                                                      | 0.607           | 10,3190                              |  |
| $\rightarrow$                                                                                                    | 128                               | n                                    |                                                    | 128                               | 28                                                                  |                                      | 14                                                                      | 0.781           | 9.8140                               |  |
|                                                                                                    |                                   |                                      |                                                    |                                   |                                                                     |                                      |                                                                         |                 | \$1,365,6590                         |  |
|                                                                                                    |                                   |                                      |                                                    |                                   |                                                                     |                                      |                                                                         |                 |                                      |  |
|                                                                                                    |                                   | Subtotal (Add lines B1 through B10)  |                                                    |                                   |                                                                     |                                      |                                                                         |                 |                                      |  |
| <b>Part B - Nonadvertising Pound Prices</b>                                                                                                    |                                   | <b>Total Pounds</b>                  |                                                    |                                   |                                                                     |                                      |                                                                         | Prices          |                                      |  |
| <b>Entry Zone</b>                                                                                                    |                                   | 3328                                 |                                                    | <b>Advertising Poinds</b><br>1618 |                                                                     | <b>Nonadvertising Pounds</b><br>1710 |                                                                         | 0.166           | Postage<br>283,8600                  |  |
|                                                                                                    |                                   | 1999                                 |                                                    | 072                               |                                                                     | 1027                                 |                                                                         | 0.176           | 180.7520                             |  |
| 88<br>89<br><b>B10 8</b><br>011<br>B13 DSCF<br>B14 DADC<br>B15 All Others                                                                                                    |                                   | 6237                                 |                                                    | 3043                              |                                                                     | 3194                                 |                                                                         |                 | 629.2180                             |  |
| <b>B16</b>                                                                                                    |                                   | Subtotal (Add lines B12 through B15) |                                                    |                                   |                                                                     |                                      |                                                                         | 0.197           | \$1,093,8300                         |  |

**Figure 6-38: Issue Level Postage Statement.**

*USPS® – Postal Service - Electronic Mailing Information and Reports Guide – v 9.0 –11/09/2012– Page 101*

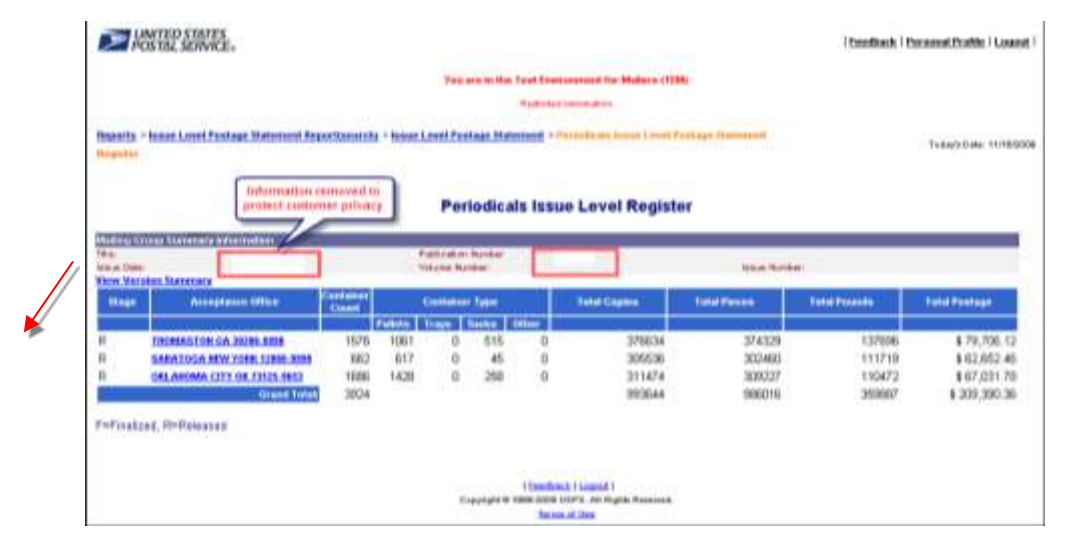

**Figure 6-39: Periodicals Issue Level Register, accessed from the Issue Level Postage Statement (Register link is located at the top right of the page).**

|                                   | <b>POSTAL SERVICE</b>                                            |                                                                                                    |                         |                                                           |                |                        | Enadback   Paracout Fridin   Logast |                          |
|-----------------------------------|------------------------------------------------------------------|----------------------------------------------------------------------------------------------------|-------------------------|-----------------------------------------------------------|----------------|------------------------|-------------------------------------|--------------------------|
|                                   |                                                                  |                                                                                                    |                         | Visio ann an fine Yoral Enseineers and the Mailer a (TEM) |                |                        |                                     |                          |
|                                   |                                                                  |                                                                                                    |                         | <b>FLAMINING MALER (Black</b>                             |                |                        |                                     |                          |
|                                   |                                                                  | Regertly . Ismae Luvel Pretiage Statement Apportionancity . Insea Least Postage Statement . Porandicals lease Load Postage Statement |                         |                                                           |                |                        |                                     |                          |
|                                   | <b>Bugistan &gt; For institute lower Least Version Instalate</b> |                                                                                                    |                         |                                                           |                |                        |                                     | Today's Date: 1117 83203 |
|                                   |                                                                  | tirlamation peoperl to<br>protect customer privacy                                                                                   |                         | <b>Version Summary</b>                                    |                |                        |                                     |                          |
|                                   | <b>Harboy Group: Gameracy between allen</b>                      |                                                                                                    | Fidstrakers Number      |                                                           |                |                        |                                     |                          |
| <b>Wite</b><br><b>Issue Side:</b> |                                                                  |                                                                                                    | <b>Williams Mandole</b> |                                                           |                | <b>TEXTUS TAXABLES</b> |                                     |                          |
| <b>MAY 81</b>                     | <b>SAFEI Blacker</b>                                             | Meking Sats                                                                                                    | <b>Fause Wright</b>     | <b>THE</b>                                                | <b>Country</b> | Pinces                 | Weight                              | Fusings                  |
| 00000                             | 0000006                                                          | 20091105                                                                                                    | 0.34230                 | 46.61                                                     |                |                        |                                     | 1.02                     |
| 00001                             | 0030007                                                          | 20091106                                                                                                    | 0.34230                 | 46.61                                                     | $\mathbf{U}$   | 17                     |                                     | 32                       |
| 00001                             | 5033470                                                          | 20091104                                                                                                    | 0.3660                  | 紙71                                                       | 15009          | 15402                  | 6706                                | 3373.01                  |
| 00001                             | 0033606                                                          | 20091106                                                                                                    | 0.35450                 | 40.71                                                     | 7516           | 7496                   | 3666                                | 1706.60                  |
| 00002                             | 9030068                                                          | 20091106                                                                                                    | 0.54230                 | 46.01                                                     | 30             | 30                     | 12                                  | 6.2                      |
| 00002                             | 0033470                                                          | <b>20091104</b>                                                                                                    | 0.36550                 | 45.71                                                     | FBI            | 66                     | $\overline{\mathcal{M}}$            | 15.56                    |
| 00002                             | 9033606                                                          | 20091106                                                                                                    | 0.35450                 | 45.71                                                     | 198222         | 19648                  | 7027                                | 4345.41                  |
| 00003                             | <b>DOMAIO</b>                                                    | 20091106                                                                                                    | 0.34235                 | 战机                                                        | -5<br>w        |                        |                                     | 45                       |
| 00003                             | 9033470                                                          | 20091104                                                                                                    | 0.36650                 | 45.71                                                     | 12634          | 12504                  | 4618                                | 2647.82                  |
| 00003                             | 0033600                                                          | 20091106                                                                                                    | 0.35400                 | 46.71                                                     | 494            | 491                    | 176                                 | 190.15                   |
| 10004                             | 0030070                                                          | 20091105                                                                                                    | 0.34230                 | 45.01                                                     | e              |                        |                                     | 1.13                     |
| 00004                             | 9033470                                                          | 20091104                                                                                                    | 0.3660                  | 46.71                                                     | 10009          | 10027                  | 0900                                | 3070.0                   |
| 00004                             | 0033500                                                          | 20091108                                                                                                    | 0.35450                 | 46.71                                                     | 605            | <b>BOA</b>             | 379                                 | 104.89                   |
| 00008                             | 0030071                                                          | 20091105                                                                                                    | 0.54230                 | 45.61                                                     |                |                        | $\overline{\mathbf{3}}$             | 1.54                     |
| 00005                             | 0033470                                                          | 20091104                                                                                                    | 0.3650                  | 45.71                                                     | 10143          | 10069                  | 3707                                | 3100.11                  |
| <b>DOODS</b>                      | 0033506                                                          | 20091106                                                                                                    | 0.35450                 | 45.75                                                     | 12037          | 11079                  | 4207                                | 2619.13                  |
| 10006                             | 9030072                                                          | 20091106                                                                                                    | 0.34230                 | 46.61                                                     | 39             | 59                     | 14                                  | 直面                       |
| 10006                             | 9033470                                                          | 20091104                                                                                                    | 0.36990                 | 45.71                                                     | 9429           | 6379                   | 1001                                | 102109                   |
| 00006                             | 9033696                                                          | 20091106                                                                                                    | 0.35450                 | 46,71                                                     | 1,3000         | 13/00V                 | 4962                                | 3267.36                  |
| <b><i>INVESTIGATION</i></b>       | <b><i>Hallie Tolds</i></b>                                       | the processes are all advance<br>GAINSAN GREEK                                                                                       | or at resource          | ter det                                                   |                |                        |                                     | - -                      |

**Figure 6-40: Periodicals Issue Level Version Summary, accessed from the Issue Level Postage Statement (link is located in Figure 5-39 with a red arrow).**

Screen Flow 8: Reviewing Periodicals Transactions

Access to Periodicals Transactions is through the Mailing Reports from the Mailing Reports from the Manage Mailing Activity menu. Through this feature, the system can perform a maximum search within a 125 day period unless a permit number is supplied. If a permit number is supplied, the maximum search is a 315 day stretch. Additionally, to view Periodicals Transaction and CAPS transaction numbers follow the steps below.

- 1. From the Manage Mailing Activity screen, select Mailing Reports then View Periodicals Transactions (Figure 6-42). The system displays a list of the ten most recent transactions from the past one month on the Periodicals Transactions screen (Figure 6-41).
- 2. Select any of the displayed (3541) Transaction Types (Figure 6-42). Or use the search options to narrow the results: Location, Issue Date, Customer Reference Number, Transaction Type, Issue Number, Account Type, Volume Number Permit/ Pub Number and by date range.
- 3. Upon selecting a PS 3541Transaction Type link. A Facsimile of Form 3541 displays.

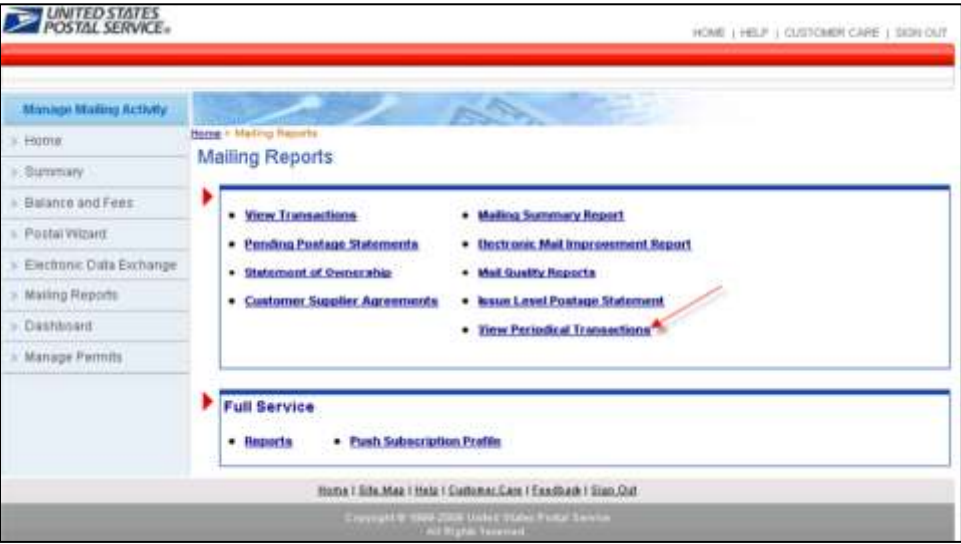

**Figure 6-41: View Periodicals Transactions**

To view Periodicals Transaction and CAPS transaction numbers, from the Manage Mailing Activity screen, select Mailing Reports then View Periodicals Transactions. The system displays a list of the ten most recent transactions from the past one month on the Periodicals Transactions screen. They do not reflect the default "Start Date" and "End Date" range (Figure 6-42).

| Manage Mailing Activity  |                                                                                                    |          | <b>The First Property</b> |                |                                                                                                    |   |                                                          |
|--------------------------|----------------------------------------------------------------------------------------------------|----------|---------------------------|----------------|----------------------------------------------------------------------------------------------------|---|----------------------------------------------------------|
| > Home                   | Home > Reports > View Periodical Transactions                                                                                                    |          |                           |                |                                                                                                    |   |                                                          |
| > Summary                | <b>Periodical Transactions</b>                                                                                                    |          |                           |                |                                                                                                    |   |                                                          |
| > Balance and Fees       | Maximum search is within a 125 day period unless a permit number is supplied. If a permit number is supplied, the maximum search is a 365 day period.                                                                                                    |          |                           |                |                                                                                                    |   |                                                          |
| > Postal Wizard          | <b>Search for Periodical Transactions</b><br>Location                                                                                                    |          | <b>Transaction Type</b>   |                | <b>Account Type</b>                                                                                                    |   | Permit/ Pub Nun                                          |
| Electronic Data Exchange | CRAW-DOMAINADATIONS X                                                                                                    |          |                           | Ψ              | All                                                                                                    | Ξ |                                                          |
| > Mailing Reports        | Issue Date                                                                                                    |          | Issue Number              |                | <b>Volume Number</b>                                                                                                    |   |                                                          |
| > Dashboard              | to:<br><b>MM/DD/YYYY</b>                                                                                                    |          |                           |                |                                                                                                    |   |                                                          |
| Manage Permits           | <b>Customer Reference Number</b>                                                                                                    |          | Start Date<br>06/05/2009  | $\overline{R}$ | End-Date<br>07/09/2009<br>$\frac{1}{2}$                                                                                                    |   | <b>SEARCH</b>                                            |
|                          | NOTE: These are the 10 most recent transactions from the past 6 months. They do not reflect the "Start Date" and "End Date" range.<br><b>Recent Transactions</b><br>Parmit / Pub Location<br><b>Date</b><br><b>PERMITE</b><br>07/07/2009 3541<br>FG SETTAE | 70095131 | <b>N/A</b>                |                | Transaction Type Postage Statement # Customer Reference ID Begin Balance Amount End Balance Pieces Verifications User<br>\$2,981,651.91 20.916.46 \$2,960,735.45 52691 |   |                                                          |
|                          |                                                                                                    |          |                           |                |                                                                                                    |   |                                                          |
|                          | <b>HE STYLIN</b><br>07/07/2009 3541                                                                                                    | 70085130 | <b>N/A</b>                |                | \$2,960,735.45 14.401.47 \$2,946,333.98 45705                                                                                                    |   |                                                          |
|                          | 07/07/2009 3541<br><b>PE 6266</b>                                                                                                    | 70085132 | NIA                       |                | \$2,992,593.05 10.941.14 \$2,981,651.91 33683                                                                                                    |   |                                                          |
|                          | 07/07/2009 3541<br><b>PIE SLYMM</b>                                                                                                    | 70084919 | <b>N/A</b>                |                | \$3,003,636.64 11,043.59 \$2,992,593.05 33683                                                                                                    |   |                                                          |
|                          | 100<br>ing stroom<br>07/03/2009 3541<br>w                                                                                                    | 70084021 | <b>N/A</b>                |                | \$3,018,818.45 15 181.81 \$3,003,636.64 45851                                                                                                    |   |                                                          |
|                          | 19<br><b><i>IN NORE</i></b><br>07/03/2009 3541<br>œ                                                                                                    | 70084020 | <b>N/A</b>                |                | \$3,050,676.58 10.936.47 \$3,039,740.11 33683                                                                                                    |   | <b>BOWNEDA</b><br>TMF<br>TMF<br>TMF<br>TMF<br>TMF<br>TMF |
|                          | Fil<br>ing series<br>07/03/2009 3541<br>w                                                                                                    | 70084019 | N/A                       |                | \$3,039,740.11 20.921.66 \$3,018,818.45 52691                                                                                                    |   | TMF                                                      |
|                          | Fil<br>IFIE STITSUM<br>07/03/2009 3541<br>w                                                                                                    | 70094018 | <b>N/A</b>                |                | \$3,065,609.36 14,932.78 \$3,050,676.58 45851                                                                                                    |   | TMF                                                      |
|                          | <b>FISH</b><br>07/03/2009 3541<br>ne sensi                                                                                                    | 70094016 | <b>N/A</b>                |                | \$3,086,204.53 20.695.17 \$3,065,609.36 52691                                                                                                    |   | TMF                                                      |

**Figure 6-42: Viewing a Postage Statement**

To view a Postage Statement and the associated CAPS transaction number, select any (3541) Transaction Type. The user also has the option to use any of the search criteria to narrow the results: Location, Issue Date, Customer Reference Number, Transaction Type, Issue Number, Account Type, Volume Number Permit/ Pub Number and by date range.

|                                                                                                    | PS Form 3541 - Periodicals - Combined Mailing                                                                                                    |                                |                                                                                                    | Facsimile of Form 3541           |                                            |                                                                                         |                |                     |  |
|----------------------------------------------------------------------------------------------------|----------------------------------------------------------------------------------------------------|--------------------------------|----------------------------------------------------------------------------------------------------|----------------------------------|--------------------------------------------|-----------------------------------------------------------------------------------------|----------------|---------------------|--|
|                                                                                                    |                                                                                                    |                                |                                                                                                    |                                  |                                            |                                                                                         |                | Final               |  |
|                                                                                                    | United States Postal Service<br><b>Periodicals - Combined Mailing</b>                                                                                                    |                                | [ ] Classroom<br>[ ] Nonprofit<br>[X] Regular<br>[ ] Science-of-Agriculture                                                                                                    |                                  |                                            | Post Office: Note Mail Arrival Time                                                     |                |                     |  |
|                                                                                                    | Periodicals mailings of different copy weights must be reported on separate statements.<br>Noncommingled nonsubscriber copies over the 10% limit are not mailable at Periodicals prices. |                                |                                                                                                    |                                  |                                            |                                                                                         |                |                     |  |
|                                                                                                    |                                                                                                    |                                |                                                                                                    | Mailer Information               |                                            |                                                                                         |                |                     |  |
| Publication Title and Owner or News<br><b>Agent's Name</b><br><b>B</b> FOR URL<br>CRIMINAL CORRESPONDENCE CONTROL INC.<br><b>ABR IL MOTORCOAK AUSE</b><br>EDMONDATOR: AL ANAMENY DANIEL<br>STEL 446 / 69 00<br>continued products. |                                                                                                    |                                | Mailer's Name, Address, Telephone<br>Number, and Email<br>SERVICE TERRITORY FEBRUARY<br><b>BREVE GALLIANSUMA: UNABIALISE</b><br>EMICROST, A. GOREY, GODS<br>2113-MM-19140<br>panillari@ridio.com |                                  |                                            | Entry Post Office Name, State,<br>and ZIP+4                                             |                |                     |  |
|                                                                                                    |                                                                                                    |                                |                                                                                                    |                                  |                                            | PEWAUKEE WI 53072                                                                       |                |                     |  |
| <b>Caps Transaction</b>                                                                                                    | Caps Customer Ref. ID: (CPP)<br>Number: 2000070700000000041                                                                                                    |                                |                                                                                                    |                                  |                                            |                                                                                         |                |                     |  |
|                                                                                                    |                                                                                                    |                                |                                                                                                    | Mailing Information              |                                            |                                                                                         |                |                     |  |
| Publication<br>No. 207000                                                                                                    | Edition/Code: 5                                                                                                    |                                | Process Category: Flats<br>Mailing Date:<br>From 11/01/2009 to<br>11/01/2009                                                                                                    |                                  | Statement Sequence No.:<br>First:<br>Last: |                                                                                         |                |                     |  |
| Issue Date:<br>Volume Number: 94<br>First<br>06/01/2009<br>Last<br>06/01/2009                                                                                                    |                                                                                                    |                                | Issue Number: 06                                                                                                    |                                  |                                            | Issue Frequency: 1/year                                                                 |                |                     |  |
|                                                                                                    | Weight of Single Ride-Along Piece: N/A                                                                                                    |                                | Weight per Copy for Issue: N/A                                                                                                    |                                  |                                            | Advertising Percentage in This<br>Issue: N/A                                            |                |                     |  |
|                                                                                                    | Total Addressed Pieces: 45705 pcs.                                                                                                    |                                | Total Adjusted Postage: \$ 14,401.47                                                                                                    |                                  |                                            |                                                                                         |                |                     |  |
| No of<br>Containers:                                                                                                    |                                                                                                    |                                | 1" MM Trays: 2" MM Trays: 2" EMM Trays: Flat Trays:                                                                                                    |                                  | Sader:<br>1006                             | Pallete:<br>68                                                                          |                | Other:              |  |
| 01/01/0001                                                                                                    | For Automation Price Pieces, Enter Date<br>for Address Matching and Coding                                                                                                    |                                | For Carrier Route Price Pieces, Enter Date<br>for Address Matching and Coding<br>01/01/0001                                                                                                    |                                  |                                            | For Carrier Route Price Pieces, Enter<br>Date of Carrier Route Sequencing<br>01/01/0001 |                |                     |  |
|                                                                                                    | Combined Mailing [X] Yes [ ] No                                                                                                    |                                |                                                                                                    |                                  |                                            |                                                                                         |                |                     |  |
| Comments:                                                                                                    |                                                                                                    |                                | CAPS Transaction number.<br>1009070790000000M                                                                                                    |                                  |                                            |                                                                                         |                |                     |  |
| <b>Outside-County</b>                                                                                                    | <b>Part B - Advertising Pound Price</b>                                                                                                    |                                |                                                                                                    |                                  |                                            |                                                                                         |                |                     |  |
| <b>Entry Zone</b>                                                                                                    | Subscriber<br><b>Copies</b>                                                                                                    | <b>Nonsubscriber</b><br>Copies |                                                                                                    | <b>Total Copies Total Pounds</b> |                                            | <b>Advertising</b><br>Pounds                                                            | Price          | Postage             |  |
| B2 DSCF<br>DADC<br>B3 .                                                                                                    | 17515<br>4385                                                                                                    | 3331<br>529                    | 20846<br>4914                                                                                                    |                                  | 3584<br>848                                | 1972<br>468                                                                             | 0.200<br>0.212 | 394.4000<br>99,2160 |  |
| 94<br>14.2                                                                                                    | 9905                                                                                                    | 1243                           | 11148                                                                                                    |                                  | 1919                                       | 1056                                                                                    | 0.237          | 250,2720            |  |

**Figure 6-43: Upon selecting a PS 3541Transaction Type link. A Facsimile of the Form 3541 displays, the CAPS transaction number are highlighted in red**

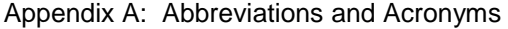

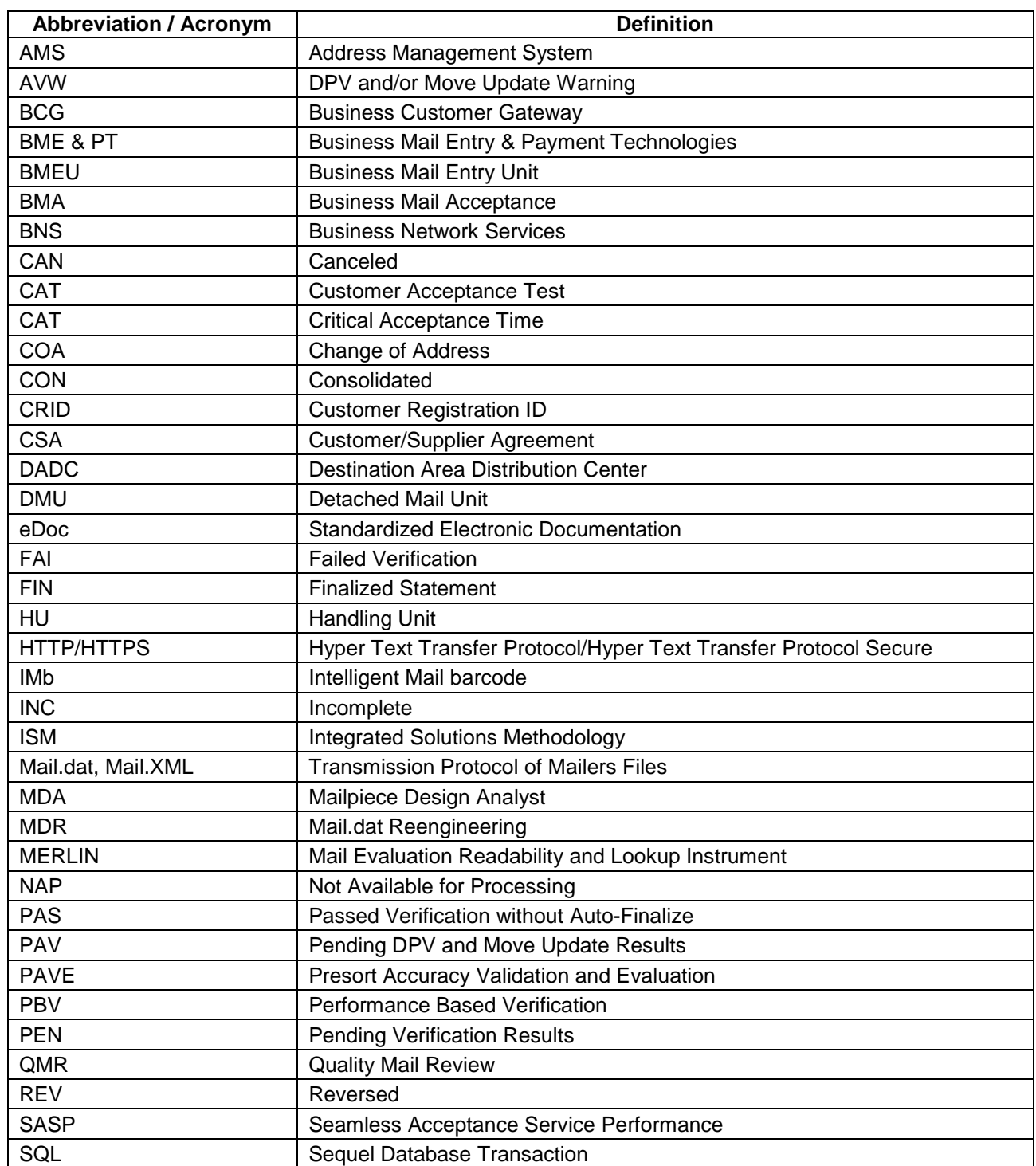

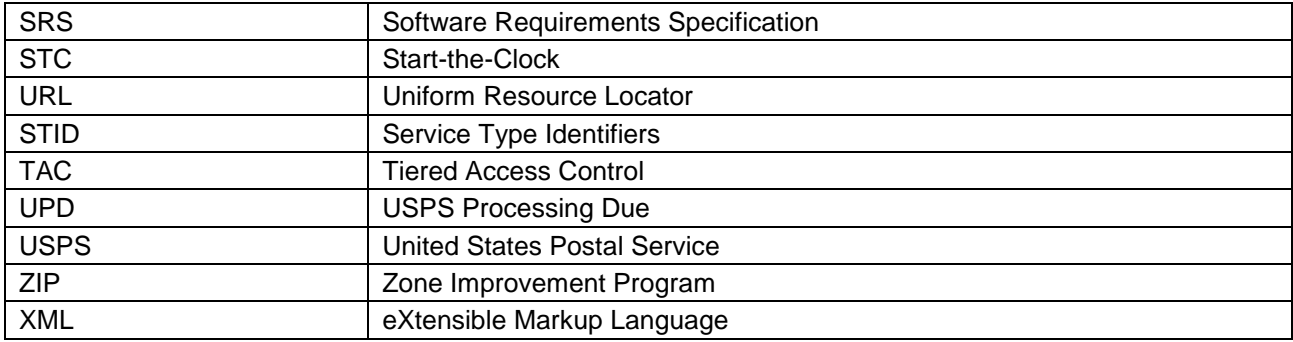
## **Index**

#### **A**

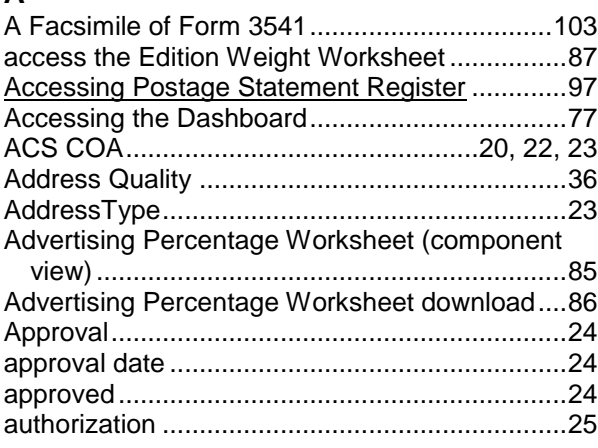

### **B**

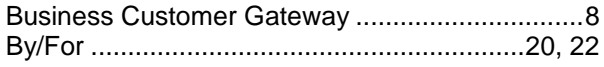

### **C**

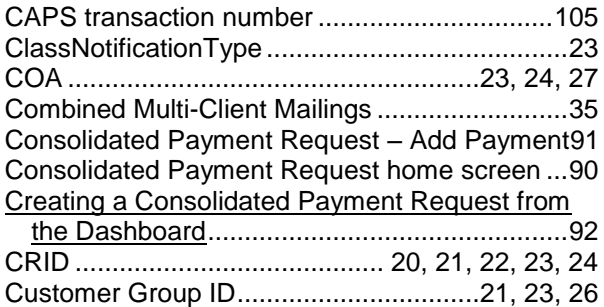

## **D**

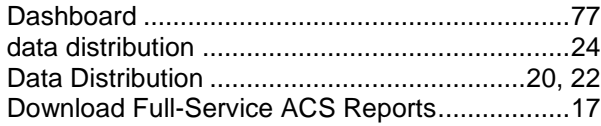

## **E**

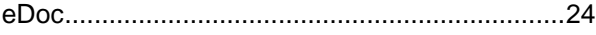

## **F**

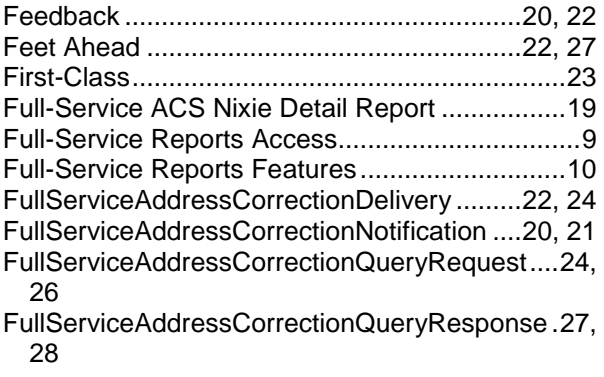

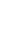

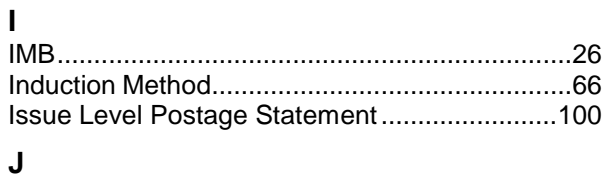

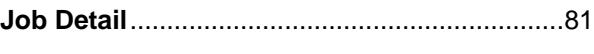

## **L**

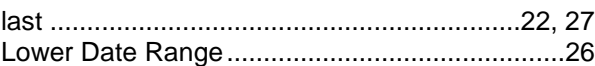

#### **M**

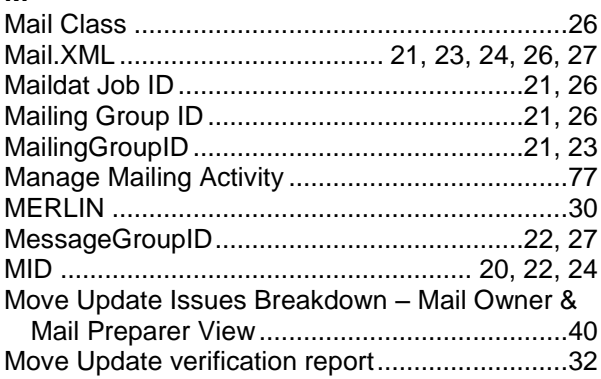

## **O**

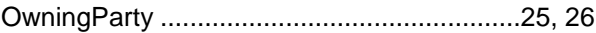

### **P**

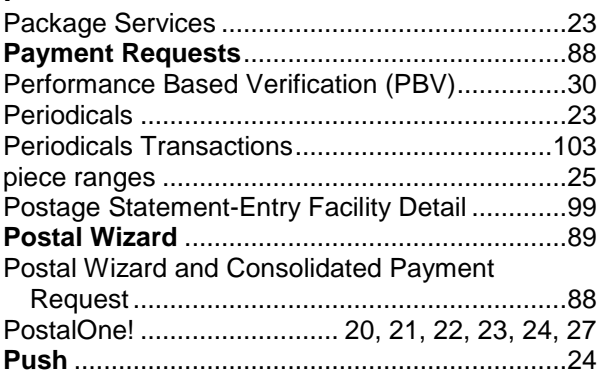

## **Q**

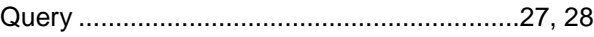

# **R**

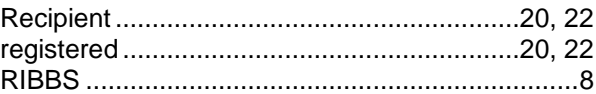

## **S**

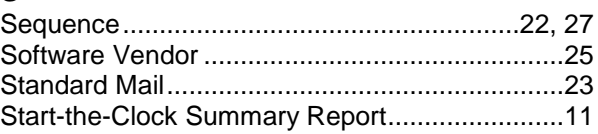

*USPS® – Postal Service - Electronic Mailing Information and Reports Guide – v 9.0 –11/09/2012– Page 108*

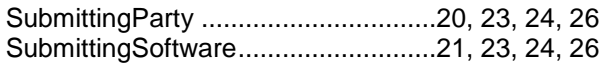

#### **T**

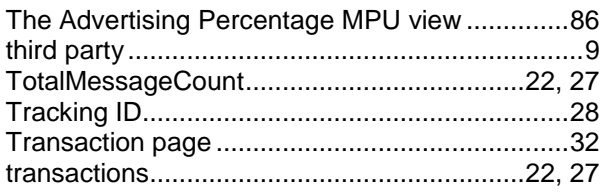

### **U**

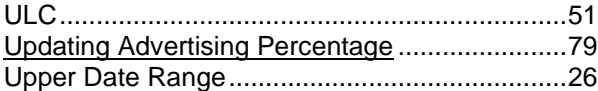

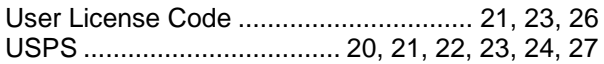

#### **V**

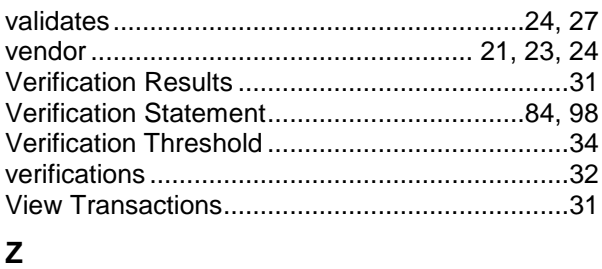

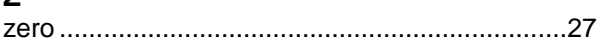